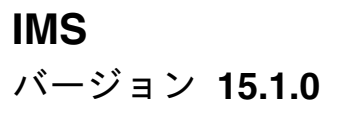

# リリース計画

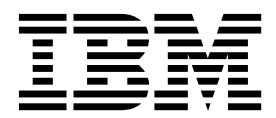

**GC43-4273-00**

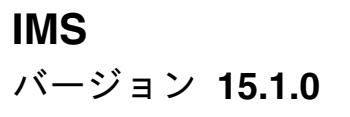

# リリース計画

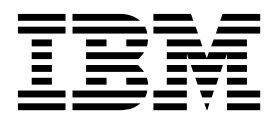

**GC43-4273-00**

お願い -

本書および本書で紹介する製品をご使用になる前に、 205 [ページの『特記事項』に](#page-218-0)記載されている情報をお読みください。

本書は、IMS 15 (プログラム番号 5635-A06)、IMS Database Value Unit Edition V15.01.00 (プログラム番号 5655-DS5)、IMS Transaction Manager Value Unit Edition V15.01.00 (プログラム番号 5655-TM4)、および新しい版 で明記されていない限り、以降のすべてのリソースおよびモディフィケーションに適用されます。

お客様の環境によっては、資料中の円記号がバックスラッシュと表示されたり、バックスラッシュが円記号と表示さ れたりする場合があります。

原典: GC27-6794-00 IMS Version 15.1.0 Release Planning (November 8,2017 edition)

- 発行: 日本アイ・ビー・エム株式会社
- 担当: トランスレーション・サービス・センター

**© Copyright IBM Corporation 1995, 2017.**

## 目次

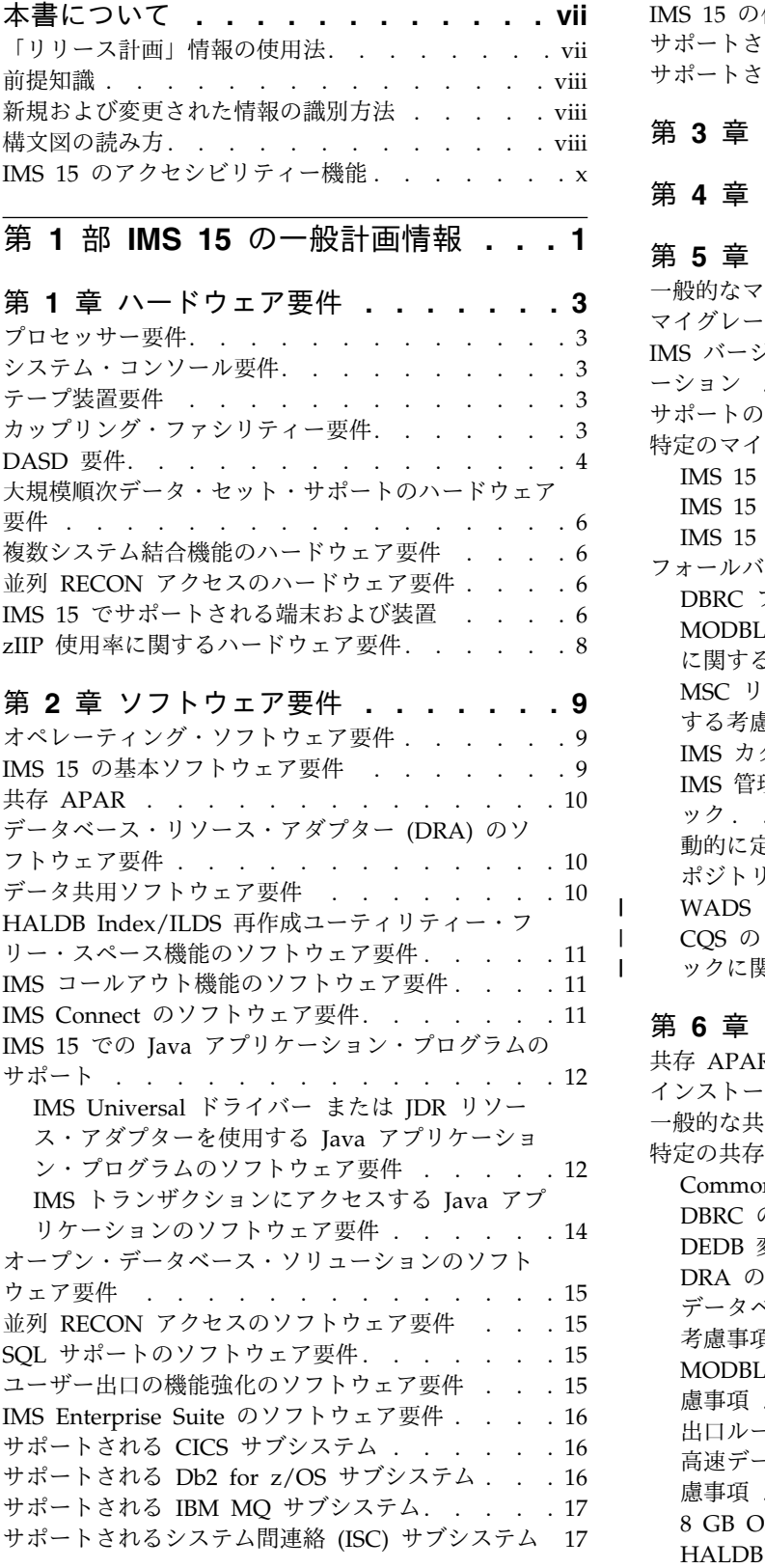

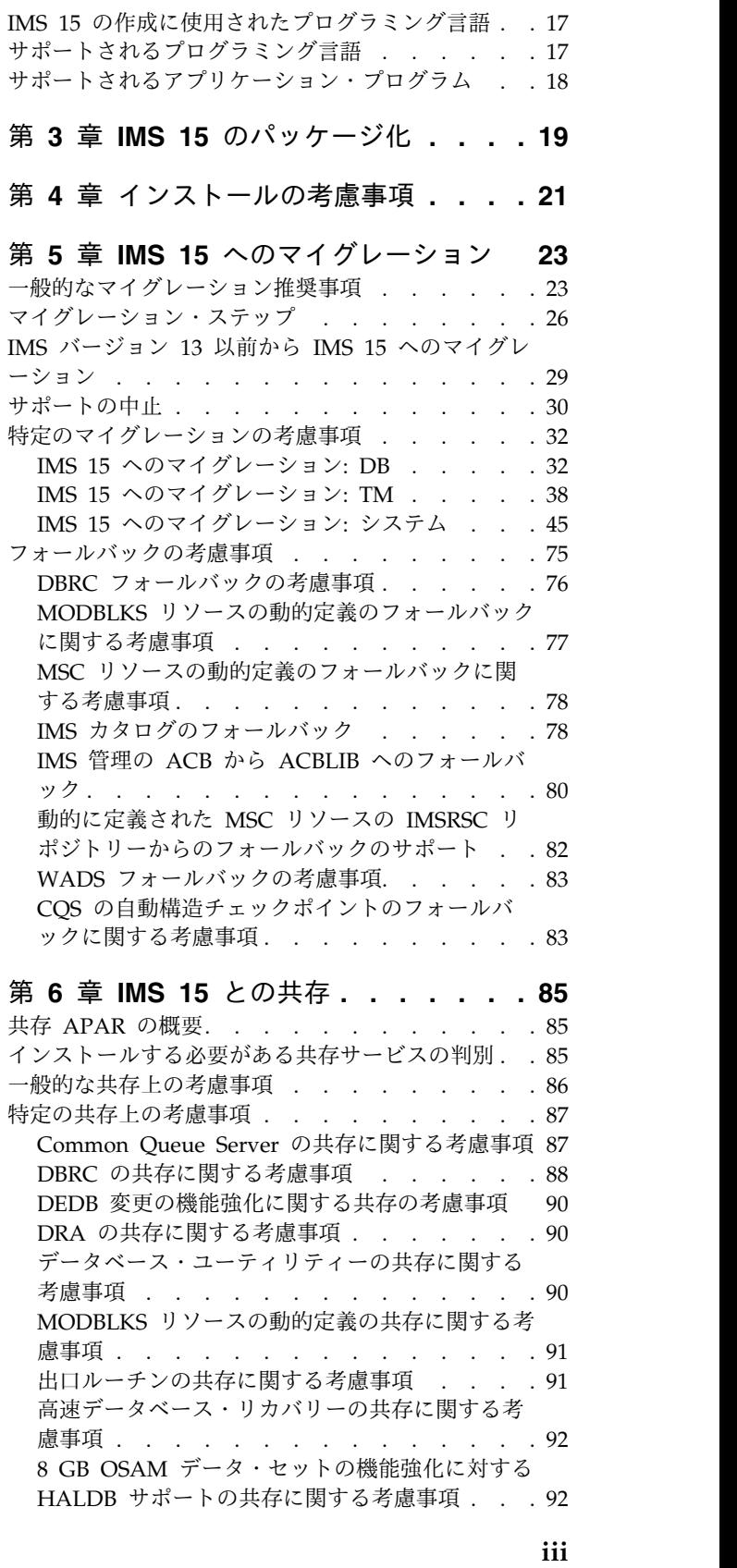

 $\|$  $\frac{1}{1}$ |

![](_page_5_Picture_1162.jpeg)

**iv** リリース計画

 $\begin{array}{c} \mathbf{I} \\ \mathbf{I} \end{array}$ |

![](_page_5_Picture_1163.jpeg)

![](_page_5_Picture_1164.jpeg)

### 第 **18** 章 **IMS** [データベース管理ツール](#page-172-0) **[159](#page-172-0)**

![](_page_5_Picture_1165.jpeg)

### 第 **19** 章 **IMS** [データ・レプリケーショ](#page-174-0)

![](_page_5_Picture_1166.jpeg)

![](_page_6_Picture_1321.jpeg)

![](_page_6_Picture_1322.jpeg)

#### 第 **21** 章 **IMS** [パフォーマンス管理ツー](#page-178-0)

![](_page_6_Picture_1323.jpeg)

#### IBM InfoSphere Guardium Data [Encryption](#page-182-0) for Db2 and IMS Databases, V1.2 . . . . . . . [169](#page-182-0) IBM Security Guardium S-TAP for IMS ... . [169](#page-182-0)

![](_page_6_Picture_1324.jpeg)

#### 第 **24** 章 **Tivoli IMS** ツール **.... . [175](#page-188-0)** Tivoli [Decision](#page-188-0) Support for z/OS V1.8 以降 . . [175](#page-188-0) Tivoli Monitoring V6.3.0 . . . . . . . . . [175](#page-188-0) Tivoli [AF/OPERATOR](#page-188-0) on z/OS V3.4.1 ... . [175](#page-188-0) Tivoli [AF/Integrated](#page-188-0) Resource Manager V5.0.0 [175](#page-188-0) Tivoli [OMEGACENTER](#page-189-0) Gateway on z/OS V3.4.1 [176](#page-189-0) Tivoli [OMEGAMON](#page-189-0) XE for Db2 Performance Expert on z/OS、V5.2 以降 . . . . . . . . [176](#page-189-0) **第** Tivoli [OMEGAMON](#page-189-0) XE for Db2 Performance Monitor on z/OS V5.2 以降 . . . . . . . . [176](#page-189-0) Tivoli [OMEGAMON](#page-189-0) XE for IMS on z/OS、V5.3 [176](#page-189-0) Tivoli OMEGAMON XE for Db2 Performance<br>
Expert on z/OS、V5.2 以降 . . . . . . . . . . . [176](#page-189-0)<br>
Tivoli OMEGAMON XE for Db2 Performance<br>
Monitor on z/OS V5.2 以降 . . . . . . . . . . . 176<br>
Tivoli OMEGAMON XE for IMS on z/OS、V5.3

第 **25** 章 **IMS TM** [管理ツール](#page-192-0)**.... . [179](#page-192-0)** IBM IMS [Configuration](#page-192-0) Manager for z/OS、V2.2 [179](#page-192-0) IBM IMS Queue [Control](#page-192-0) Facility for z/OS、V3.2 [179](#page-192-0) Tivoli System Automation for z/OS, V3.5 [. .](#page-193-0) . 176 <br> **第 25 章 IMS TM** 管理ツール. . . . . 179 <br>
IBM IMS Configuration Manager for z/OS, V2.2 179<br>
IBM IMS Queue Control Facility for z/OS, V3.2 179<br>
IBM IMS Sysplex Manager for z/O

#### 第 **26** 章 **IMS** [ユーティリティー管理ツ](#page-194-0)

![](_page_6_Picture_1325.jpeg)

![](_page_7_Picture_23.jpeg)

### <span id="page-8-0"></span>本書について

これらのトピックでは、 IMS™ 15 の評価と計画に役立つ一般情報を提供します。 IMS 15 の新規フィーチャーと拡張機能、それらの新規フィーチャーと拡張機能の ハードウェアおよびソフトウェア要件、IMS 15 のためのマイグレーションと共存 に関する考慮事項、および IMS 15 でも機能するように強化された IMS Tools の 概要について説明しています。

この情報は、IBM® [Knowledge](http://www-01.ibm.com/support/knowledgecenter/SSEPH2/welcome) Center で参照できます。

マイグレーションおよび共存に関する機能強化および考慮事項を含めて、IMS 14 については、「*IMS 14* リリース計画」 を参照してください。

IMS をインストールするときには、以下の情報単位の情報も必要になります。

- v *IMS V15* インストール
- v *IMS V15* システム定義
- v *IMS 15: Program Directory for Information Management System Transaction and Database Servers*

#### 「リリース計画」情報の使用法

「IMS 15 リリース計画」情報を使用して、IMS 15 の新しい機能強化について理解 し、マイグレーションを計画してください。

「リリース計画」情報は、以下の部分で編成されています。

- v 1 ページの『第 1 部 IMS 15 [の一般計画情報』。](#page-14-0)以下の情報を含む、新規リリ ースに関する一般情報が記載されています。
	- IMS 15 に組み込まれた機能強化の要約リスト
	- ハードウェアおよびソフトウェア要件の概要
	- IMS 15 のマイグレーションに関する考慮事項
	- IMS のサポートされているバージョン間の共存に関する考慮事項
	- IMS 15 で変更、新規導入、または削除されたメッセージと異常終了コードの リスト
	- IMS 15 で新規導入および変更されたログ・レコードのリスト
- $\bullet$  values of  $\bullet$
- v 141 [ページの『第](#page-154-0) 3 部 IMS 15 に対する IBM IMS Tools のサポート』。IBM IMS ツール、および IMS 15 をサポートする製品について説明しています。
- v 193 ページの『第 4 部 IMS 15 [の主な統合ソリューション』。](#page-206-0)IMS 15 を IT アーキテクチャーの残りの部分とさらに統合するための新しい方法のいくつかの 概要を示しています。

注**:** IMS バージョン 13 以前から IMS 15 にマイグレーションする場合は、スキッ プする IMS の各リリースの「*IMS* リリース計画ガイド」で、そのリリースに固有 の機能強化、ソフトウェア要件とハードウェア要件、およびマイグレーションと共 存に関する考慮事項に関する詳細情報を参照してください。

### <span id="page-9-0"></span>前提知識

本書を使用する際には、IMS Database Manager (DB) または IMS Transaction Manager (TM) のどちらかの知識が必要になります。さらに、z/OS® および IMS の基本概念、インストールされている IMS システムを理解しており、プロジェク ト計画に関する作業の一般的な知識を持っていることが必要です。

z/OS の詳細については、IBM [Knowledge](http://www-01.ibm.com/support/knowledgecenter/zosbasics/com.ibm.zos.zbasics/homepage.html) Center の「z/OS basic skills」トピッ クを参照してください。

IMS の基本概念を理解するには、「*An Introduction to IMS*」(IBM Press 出版) を お読みになると役立ちます。

IBM では、IMS の学習に役立つような講習会や自習講座を数多く提供しています。 利用可能な講習の詳しいリストについては、IBM Skills [Gateway](https://www-03.ibm.com/services/learning/content/ites.wss/zz-en?pageType=page&c=a0011023) にアクセスして、 IMS を検索してください。

#### 新規および変更された情報の識別方法

IMS ライブラリーの PDF 資料のほとんどの新規および変更された情報は、左マー ジン内の文字 (改訂マーカー) によって示されています。「リリース計画」、ならび に「*Program Directory*」および「*Licensed Program Specifications*」の第 1 版 (-00) には、改訂マーカーは含まれていません。

改訂マーカーは、以下の一般的な規則に従っています。

- v 技術的な変更のみにマークが付けられています。形式上の変更や文法的な変更に は、マークは付けられていません。
- v 段落、構文図、リスト項目、操作手順、または図などの要素の一部が変更された 場合、その要素の一部だけの変更であっても、要素全体に改訂マーカーが付けら れています。
- v トピックの変更が 50% を超えた場合には、そのトピック全体に改訂マーカーが 付けられています (そのため、新規トピックではなくても、新規トピックのよう に見えることがあります)。

改訂マーカーは情報に加えられたすべての変更を示しているとは限りません。削除 されたテキストとグラフィックスには、改訂マーカーでマークを付けることはでき ないためです。

#### 構文図の読み方

本書で使用されている構文図には、以下の規則が適用されています。

- v 構文図は、経路を示す線に沿って、左から右、上から下に読み取ります。以下の 規則が使用されます。
	- >>--- 記号は、構文図の始まりを示します。
	- ---> 記号は、構文図が次の行に続くことを示します。
	- >--- 記号は、この構文図が直前の行から続いていることを示します。
	- --->< 記号は、構文図の終わりを示します。
- v 必須項目は、水平線 (メインパス) 上に表示されます。

►► *required\_item* ►◄

v オプション項目は、メインパスより下に示されます。

![](_page_10_Picture_188.jpeg)

$$
\neg optional\_item\_
$$

メインパスより上にオプショナル項目が示されている場合は、その項目が構文エ レメントの実行に影響することはなく、読みやすくするためのみの表記です。

![](_page_10_Picture_189.jpeg)

v 複数の項目から選択できる場合は、縦方向に並べて (スタック) 示されます。

それらの項目の中から 1 つを選択する必要がある 場合は、スタックの中の 1 つの項目がメインパス上に表示されます。

►► *required\_item required\_choice1 required\_choice2*

それらの項目から 1 つを選択することがオプションである場合は、スタック全 体がメインパスの下に表示されます。

►► *required\_item*

*optional\_choice1 optional\_choice2*

デフォルト項目が含まれている場合、その項目はメインパスより上に示され、他 の選択項目はメインパスより下に示されます。

![](_page_10_Picture_190.jpeg)

v メインパスの上方にある左に戻る矢印線は、項目が反復可能であることを示しま す。

![](_page_10_Figure_15.jpeg)

反復矢印線にコンマが含まれている場合は、反復項目をコンマで区切る必要があ ります。

►► *required\_item* ▼ *repeatable\_item* ►◄ ,

►◄

►◄

►◄

<span id="page-11-0"></span>スタック上方の反復矢印線は、スタック内の項目を反復できることを示していま す。

v 1 つの構文図を複数のフラグメントに分割しなければならない場合もあります。 構文フラグメントはメインの構文図とは別に示されますが、フラグメントの内容 は、図のメインパス上にあるものとして読む必要があります。

►► *required\_item* fragment-name ►◄

#### **fragment-name:**

![](_page_11_Picture_248.jpeg)

*optional\_item*

- v IMS では、b 記号は、該当位置にブランクが 1 つあることを示します。
- v キーワード、および該当する場合はキーワードの最小の省略語は、大文字で表さ れます。これらは、示されているとおりに入力する必要があります。変数は、す べて小文字のイタリック文字で示されます (例えば、*column-name*)。これらは、 ユーザーが指定する名前または値を表します。
- v キーワードとパラメーターは、構文図で間に句読点が示されていない場合は、少 なくとも 1 つのスペースで分離します。
- v 句読記号、括弧、算術演算子、およびその他の記号は、構文図で示されたとおり に入力します。
- v 脚注は、例えば (1) のように、数字を括弧で囲んで示してあります。

#### **IMS 15** のアクセシビリティー機能

アクセシビリティー機能は、運動障害または視覚障害など身体に障害を持つユーザ ーが情報技術製品を快適に使用できるようにサポートします。

#### アクセシビリティー機能

以下のリストは、 IMS 15 を含む z/OS 製品の主なアクセシビリティー機能を示し ています。これらの機能は、以下をサポートしています。

- キーボードのみの操作。
- v スクリーン・リーダー (読み上げソフトウェア) およびスクリーン拡大鏡によっ て通常使用されるインターフェース。
- v 色、コントラスト、フォント・サイズなど表示属性のカスタマイズ。

#### キーボード・ナビゲーション

IMS 15 ISPF パネル機能には、キーボードまたはキーボード・ショートカット・キ ーを使用してアクセスできます。

TSO/E または ISPF を使用して IMS 15 ISPF パネルをナビゲートする詳細につい ては、「*z/OS TSO/E* 入門」、「*z/OS TSO/E* ユーザーズ・ガイド」、および 「*z/OS* 対話式システム生産性向上機能 *(ISPF)* ユーザーズ・ガイド 第 *1* 巻」を参 照してください。上記の資料には、キーボード・ショートカットまたはファンクシ ョン・キー (PF キー) の使用方法を含む、各インターフェースのナビゲート方法が

記載されています。それぞれの資料では、PF キーのデフォルトの設定値とそれらの 機能の変更方法についても説明しています。

#### 関連のアクセシビリティー情報

IMS 15 のオンライン資料は、IBM Knowledge Center で参照できます。

**IBM** におけるアクセシビリティー

IBM のアクセシビリティーに対する取り組みについて詳しくは、*IBM Human Ability and Accessibility Center* [\(www.ibm.com/able\)](http://www.ibm.com/able) を参照してください。

### <span id="page-14-0"></span>第 **1** 部 **IMS 15** の一般計画情報

使用可能になった新機能と機能強化に加え、IMS 15 にはハードウェアとソフトウ ェアに関する新たな要件のほか、IMS システム間のマイグレーションと共存に関す る新たな考慮事項もあります。

以下のトピックでは、新しい IMS 15 機能がご使用のシステムに与える可能性があ る影響について説明し、新規のメッセージやコード、および変更または削除された メッセージやコードをリストして、IMS 15 をサポートする IBM IMS ツールにつ いて説明しています。

### <span id="page-16-0"></span>第 **1** 章 ハードウェア要件

IMS 15 には、基本のハードウェア要件があります。一部の個別機能には、追加の ハードウェア要件があります。

### プロセッサー要件

IMS 15 は、IBM System z10® プロセッサー以降では、z/Architecture® モードで のみ稼働します。

以下の表は、IMS 15 によってサポートされるプロセッサーのリストです。

表 *1. IMS 15* に対してサポートされる *IBM* プロセッサー

![](_page_16_Picture_303.jpeg)

IBM System z ® プロセッサーについて詳しくは、[www.ibm.com/systems/z/](http://www.ibm.com/systems/z/hardware/) [hardware/](http://www.ibm.com/systems/z/hardware/) で System z ハードウェアを参照してください。

### システム・コンソール要件

z/OS バージョン 2 リリース 2 以降のコンソール要件が適用されます。

#### テープ装置要件

IMS は、IBM 3590 以降のテープ装置 (または同等製品) を、インストールおよび メンテナンスの面でサポートしています。IMS は、データベース・イメージ・コピ ー・ユーティリティー (DFSUDMP0) およびオンライン・データベース・イメー ジ・コピー・ユーティリティー (DFSUICP0) の出力に対して、32,760 バイトより大 きなテープ・ブロック・サイズをサポートします。

### カップリング・ファシリティー要件

IMS 15 には、以下のカップリング・ファシリティー要件があります。

以下の IMS 15 機能には、カップリング・ファシリティーのレベル 15 以降が必要 です。

- <span id="page-17-0"></span>v Operations Manager (OM) 監査証跡 (カップリング・ファシリティーのログ・ ストリームを使用する場合)
- 並列 RECON アクセスのサポート
- リポジトリー・サーバー監査ログ (カップリング・ファシリティーのログ・スト リームを使用する場合)
- Resource Manager (RM) (リソース構造を使用する場合)
- 共用 EMH サポート
- v 共用キュー
- v 内部リソース・ロック・マネージャー (IRLM) V2.2 を使用したシスプレック ス・データ共用 (データ・キャッシングおよび VSO データ共用を含む)

カップリング・ファシリティーのレベルについて詳しくは、[http://www.ibm.com/](http://www.ibm.com/systems/z/advantages/pso/cftable.html) [systems/z/advantages/pso/cftable.html](http://www.ibm.com/systems/z/advantages/pso/cftable.html) を参照してください。

#### **DASD** 要件

IMS 15 のハードウェア要件には、DASD に関するいくつかの要件が含まれていま す。

IMS 制御ブロック・ロード・モジュールのバインディング時 (特に IMS VTAM® 制御ブロック・ロード・モニター・モジュールのバインド時) に、バインダー作業 データ・セットの SYSUT1 と、IMSデータ・セットの IMS.SDFSRESL および IMS.SDFSJLIB の両方が 18 KB 以上のレコード・サイズをサポートする装置上にな ければなりません。それ以外のすべてのシステム・ライブラリーおよび作業用スト レージ・スペースには、オペレーティング・システムがサポートしている装置であ れば、いずれの装置でも使用できます。

IMS データベース・ストレージの場合、基本順次アクセス方式 (BSAM)、待機順次 アクセス方式 (QSAM)、オーバーフロー順次アクセス方式 (OSAM)、および仮想記 憶アクセス方式 (VSAM) の能力および制約の範囲内で、オペレーティング・システ ムがサポートしている装置であれば、いずれの装置でも使用できます。

データベース・イメージ・コピー 2 ユーティリティー (DFSUDMT0) の高速レプリ ケーション機能には、以下のいずれかの機能をサポートする DASD コントローラ ーが必要です。

- DFSMS の並行コピー機能
- v IBM Enterprise Storage Server® (ESS) の FlashCopy® 機能
- IBM RAMAC Virtual Array (RVA) ストレージ・システムの SnapShot 機能

FlashCopy および SnapShot では、機能をアクティブ化するために、IBM から提 供されるマイクロコードが必要な場合があります。また、ソース・データ・セット とターゲット・データ・セット (データベースおよびイメージ・コピー) は、同じ ESS または RVA ハードウェア上に存在する必要があります。

以下の項目の DASD ストレージ要件は、「*Program Directory for Information Management System Transaction and Database Servers V15.01.00*」に記載されていま す。

v SMP/E システム入力

- SMP/E データ・セット
- v ターゲット・ライブラリー
- v 配布ライブラリー
- インストール・プロセス
- オプション機械可読資料

以下のタイプのデータ・セットは、拡張アドレス・ボリューム (EAV) の拡張アドレ ス方式スペース (EAS) で割り振ることができます。

- GSAM データベース・データ・セット
- BPE 外部トレース・データ・セット
- OSAM データベース・データ・セット
- VSAM データベース・データ・セット
- v オンライン・ログ・データ・セット (OLDS) (例えば、トラックが 64 KB を超 える大きな OLDS を含む)
- v 先書きデータ・セット (WADS)
- v 再始動データ・セット (RDS)
- メッセージ・キュー・ブロック・データ・セット
- 長メッセージと短メッセージのデータ・セット
- v UNITYPE が SPOOL または DISK の端末装置
- v RESLIB データ・セット (IMS.SDFSRESL)
- v オンライン変更用の MODBLKS データ・セット (IMS.MODBLKSA および IMS.MODBLKSB)
- v アプリケーション制御ブロック・ライブラリー (ACBLIB) データ・セット
- DBRC RECON データ・セット (非 PRA)
- v データベース・イメージ・コピー・ユーティリティー (DFSUDMP0) データ・セ ット
- v データベース・イメージ・コピー 2 ユーティリティー (DFSUDMT0) データ・ セット
- v データベース変更累積ユーティリティー (DFSUCUM0) データ・セット
- v ローカル・オンライン変更データ・セット (IMS.MODSTAT)
- v グローバル・オンライン変更データ・セット (IMS.OLCSTAT)
- v 拡張区分データ・セット (PDSE) の各データ・セット (IMS.SDFSJLIB、PGMLIB、 SMPLTS 、および外部サブシステム接続機能 (ESAF) ロード・ライブラリー)
- Time-Controlled Operations (TCO) データ・セット
- システム・ログ・データ・セット (SLDS)
- リカバリー・ログ・データ・セット (RLDS)
- v HALDB 間接リスト・データ・セット (ILDS)
- v IMS リポジトリー・データ・セット
- MFS Language and Service ユーティリティーによって生成された MFS マッ プ・ライブラリー・データ・セット (IMS.FORMAT)
- v IMS トレース機能の外部トレース・データ・セット

• IMS モニターの出力データ・セット

### <span id="page-19-0"></span>大規模順次データ・セット・サポートのハードウェア要件

このサポートを利用するには、65,535 を超えるトラックを持つハードウェアを使用 する必要があります。

### 複数システム結合機能のハードウェア要件

物理リンクがチャネル間 (CTC) にあり、しかも IMS 専用である場合、複数システ ム結合機能 (MSC) では、システム/370 CTC アダプターか、IBM 3088、ESCON、またはファイバー・チャネル接続 (FICON® ) 上に論理チャネルが 必要です。MSC の FICON CTC サポートでは、少なくとも 1 つの IMS システム が、FICON チャネルおよび FICON CTC マイクロコードを備えた IBM zSeries マシンにインストールされている必要があります。もう一方の側 (IMS) は、FICON チャネルを備えた任意のプロセッサーにすることができます。

#### 並列 **RECON** アクセスのハードウェア要件

並列 RECON アクセス機能には、Parallel Sysplex® 環境および DFSMS Transactional VSAM Services (DFSMStvs) が必要です。したがって、並列 RECON アクセスを行うには System z シスプレックス内にカップリング・ファシ リティー (CF) ハードウェアが必要です。

### **IMS 15** でサポートされる端末および装置

IMS 15 は、 SLU、LU、NTO、3270、および金融端末 (3600) の各端末をサポート し、プリンターや DASD 装置など、その他の装置もサポートします。

以下の表には、IMS 15 がサポートする端末およびその他の装置がリストされてい ます。

この表では、以下の略語が使用されています。

**DSC** データ・ストリーム互換機能

- **ISC** システム間連絡
- **LU** 論理装置
- **NTO** ネットワーク端末オプション
- **PC** パーソナル・コンピューター
- **PP** プログラム・プロダクト
- **SLU** 2 次論理装置
- **TTY** テレタイプライター装置

#### **VTAM**

仮想記憶通信アクセス方式

表 *2. IMS 15* がサポートする端末

| 互換性のあるプロダクト                                    | <b>SNA</b>  | Notes <sup>®</sup> |
|------------------------------------------------|-------------|--------------------|
| SLU 1 (例えば、3230、3232、                          | <b>VTAM</b> | 1, 2               |
| 3262、3287、3767、3268、3770、3770P、3790(タ          |             |                    |
| イプ 2 のバッチおよび大量印刷)、4700、5280、                   |             |                    |
| 5550, S/32, S/34, S/38, 8100)                  |             |                    |
| SLU 2 (例えば、 3179、3180、3276、                    | VTAM        | 1, 2               |
| 3278、3279、3290、3790 (3270 DSC 機能)、3600         |             |                    |
| Admin PP, 4700, 5280, 5520, 5550, 8100,        |             |                    |
| 8775、S/34、ディスプレイ・ライター)                         |             |                    |
| SLU P (例えば、3600、3630、                          | <b>VTAM</b> | 1, 2, 3, 4         |
| 3650, 3680, 3770PC, 3790,                      |             |                    |
| 4700, 4730, 4736, 5520, 8100, $S/34$ , $S/1$ ) |             |                    |
| LU $6.1$ (ISC)                                 | VTAM        | 1, 2               |
| LU $6.2$ (APPC)                                | <b>VTAM</b> | $\mathcal{P}$      |
| NTO (例えば、33/35、TTY、                            | <b>VTAM</b> | 1, 2               |
| 2740, 2741, 3101, 3232, 3767, $S/23$           |             |                    |

注**:**

- 1. この装置には、IMS メッセージ形式サービス (MFS) を使用することができま す。MFS 編集は、メッセージ単位でバイパスすることができます。
- 2. IMS 高速機能は、互換性のある端末装置の使用をサポートします。
- 3. IMS はこの端末用のサンプル・コードを提供しますが、追加のユーザー・コー ディングが必要です。
- 4. IMS はこの装置用の装置常駐コードを提供しません。 IMS に装置を接続する には、追加のユーザー・コーディングが必要です。

表 *3. IMS 15* はサポートするが、*IBM* の販売対象から外された端末

|                  |                                          |       | ポーリン ローカ |             |                |   |
|------------------|------------------------------------------|-------|----------|-------------|----------------|---|
|                  | IMS でサポー - 互換性のあるプ - 交換回線モ - グ・モー - ル・モー |       |          |             |                |   |
| トされる製品           | ロダクト ード ド ド                              |       |          |             | <b>SNA</b>     | 注 |
| 3270             |                                          | VTAM- | VTAM-    | <b>VTAM</b> | $VTAM$ 1.2     |   |
| 金融端末 (3600) 4700 |                                          |       |          |             | $VTAM$ 1, 2, 3 |   |

注**:**

- 1. この装置には、IMS メッセージ形式サービス (MFS) を使用することができま す。MFS 編集は、メッセージ単位でバイパスすることができます。
- 2. IMS 高速機能は、互換性のある端末装置の使用をサポートします。
- 3. IMS はこの端末用のサンプル・コードを提供しますが、追加のユーザー・コー ディングが必要です。

次の表で、特定の装置タイプについてはオペレーティング・システムの説明を参照 してください。

<span id="page-21-0"></span>表 *4. IMS 15* がサポートするその他の装置

| アクセス              |
|-------------------|
| MVS™ のオペレーター宛メッセー |
| ジ/要応答オペレーター宛メッセージ |
| (WTO/WTOR)        |
| 基本順次アクセス方式 (BSAM) |
| <b>BSAM</b>       |
| <b>BSAM</b>       |
| <b>BSAM</b>       |
| <b>BSAM</b>       |
|                   |

制約事項**:** IMS 15 は、BTAM 装置 (2740-1、2740-2、2741、2780、System/3、お よび System/7) をサポートしません。

### **zIIP** 使用率に関するハードウェア要件

IMS Connect、IMS ODBM、または IMS CQS アドレス・スペースが始動された時 点で、1 つ以上の IBM System z Integrated Information Processor (zIIP) がマシ ン上でオンラインであるようにして、その実行インスタンスのすべてのスレッドが zIIP 適格であり、zIIP 上で実行されるようにする必要があります。

アドレス・スペースの始動時にオンラインの zIIP がない場合、zIIP に移動される 作業はありません。

### <span id="page-22-0"></span>第 **2** 章 ソフトウェア要件

IMS 15 には、基本となるソフトウェア要件があります。一部の個別機能には、追 加のソフトウェア要件があります。

### オペレーティング・ソフトウェア要件

IMS 15 およびその各種機能には、特定のオペレーティング・ソフトウェア要件が あります。

IMS 15 をインストールする前に、IBM サポートに問い合わせるか、あるいはイン フォメーション/アクセスまたはサービス・リンクで、注意が必要な追加の予防サー ビス計画 (PSP) 情報の有無を確認してください。IMS 15 の PSP アップグレード 名は、IMS1500 です。

インストールおよび実行に必要な z/OS サービス・レベルは、「*Program Directory for Information Management System Transaction and Database Servers V15.01.00*」に 記載されています。

#### **IMS 15** の基本ソフトウェア要件

基本 IMS 15 システムは、z/OS バージョン 2 リリース 2 以降で稼働します。特 定のフィーチャーおよび機能には、追加のソフトウェア要件があります。

IMS 15 には、最小でも以下のバージョン、リリース、またはモディフィケーショ ン・レベルが (これらのバージョンが利用可能であり、IBM によってサポートされ ている限り) 必要です。

- v z/OS バージョン 2 リリース 2 (5650-ZOS) 以降
	- 以下の z/OS V2R2 APAR がインストールされている必要があります。
		- OA47042
		- OA49728
		- OA51189
	- RACF®、または同等製品 (セキュリティーを使用している場合)。RACF は、 IBM Security Server for z/OS (z/OS V2R2 の 1 機能であり個別に注文可 能) で提供されています。
	- IBM High-Level Assembler Toolkit。これは、z/OS V2R2 の 1 機能であ り、個別に注文できます。
	- OLDS zHyperWrite をサポートするための DFSMS 2.2 または 2.3 APAR OA51385。
	- z/OS データ・セット暗号化をサポートする場合、以下のいずれかの DFSMS バージョン。
		- APAR OA50569 とその前提条件 APAR および相互必要条件 APAR がイ ンストールされた DFSMS 2.2。
		- DFSMS 2.3.

<span id="page-23-0"></span>IMS 15 は、z/OS の制御下にある仮想計算機 (VM) でも稼働します。この環境 は、プログラム開発、テスト、および非 XRF 実稼働環境で使用することを目的と しています。

制約事項**:** VM 環境には、以下の制限があります。

- v ログ分析ユーティリティーでは、不正確なタイム・スタンプによる結果を生じる 場合があります。
- v 実稼働目的で IMS 15 Transaction Manager を VM の下で実行し、かつ、特定 のスループットまたは端末の応答時間に関する要件がある場合、VM の下でベン チマークを計画して、提案された構成がパフォーマンスのニーズを満たすかどう かを確認してください。

システム管理 CF 構造二重化は、必須ではありませんが、Resource Manager リソ ース構造にお勧めします。

### 共存 **APAR**

適切な共存 APAR が適用されていると、IMS 15 の特定の機能を IMS バージョン 13 および IMS 14 と共存させることができます。

共存のために必要な APAR の概要については、 85 [ページの『共存](#page-98-0) APAR の概 [要』を](#page-98-0)参照してください。

### データベース・リソース・アダプター **(DRA)** のソフトウェア要件

DRA クライアントによって使用される IMS DRA モジュールのバージョンは、 DRA クライアントが通信している IMS と同じバージョンであることが必要です。

推奨事項**:**

- v 正しいバージョンの DRA 始動/ルーター・ルーチン (DFSPRRC0) が DRA ク ライアント・ロード・ライブラリーにロードされるようにするために、 IMS.SDFSRESL ライブラリーを DRA クライアント・ステップ・ライブラリー に連結してください。
- v DRA 始動テーブル (DFSPZPxx) が必ず正しいバージョンの IMS.SDFSRESL を 指すようにしてください。

### データ共用ソフトウェア要件

ブロック・レベルのデータ共用には、IRLM バージョン 2.3 またはそれ以降が必要 です。IRLM は独立したコンポーネントであり、IMS 15 に同梱されています。 IRLM は、z/OS サブシステムとして定義する必要があります。サービス中の IMS の全レベル間で、データベースのブロック・レベル・データ共用がサポートされて います。

### <span id="page-24-0"></span>**HALDB Index/ILDS** 再作成ユーティリティー・フリー・スペース機能のソ フトウェア要件

HALDB Index/ILDS 再作成ユーティリティー (DFSPREC0) では、再作成間接リス ト項目 (ILE) を ILDS に再ロードする前にそれらを保管およびソートするために、 2 GB データ・スペースを 4 個必要とします。

### **IMS** コールアウト機能のソフトウェア要件

IMS コールアウト機能をサポートするには、IMS で OTMA を使用可能に設定し て、コールアウトのサポート用に IMS Connect を構成する必要があります。

また、IMS の外部にある次のコンポーネントのいずれかが必要です。

- IMS Enterprise Suite SOAP Gateway
- IMS TM Resource Adapter
- v IBM WebSphere® DataPower® アプライアンス
- ユーザー作成の IMS Connect クライアント (TCP/IP アプリケーション) 関連概念:
- ₿ IMS Enterprise Suite SOAP [ゲートウェイの概要](http://www-01.ibm.com/support/knowledgecenter/SS9NWR_3.2.0/com.ibm.ims.soap32.doc/imssoapgateway.htm)
- ₿ IMS TM [Resource](https://www.ibm.com/support/knowledgecenter/SSEPH2_15.1.0/com.ibm.ims15.doc.tmra/topics/cimswhat.htm) Adapter の概要

### **IMS Connect** のソフトウェア要件

IMS Connect には、基本 IMS 製品のソフトウェア要件のほかに、追加のソフトウ ェア要件があります。

IMS Connect のソフトウェア要件は、以下のとおりです。

- z/OS Communications Server V2R2.0 以降 (TCP/IP)。
- セキュリティーを実装するには、z/OS Security Server RACF または同等の製 品。
- v IMS Universal ドライバー、またはユーザー作成の DRDA ソース・サーバーを サポートするには、Open Database Manager、Operations Manager、および Structured Call Interface も含めて、IMS Common Service Layer が必要で す。
- v IMS Connect は、IMS Connect で確実にポートを開くことができるようにする ために、z/OS UNIX System Services のスーパーユーザー特権を備えている必 要があります。

#### **IMS Connect XML** アダプター・サポート

IMS 15 の IMS Connect XML アダプター・サポートを IMS Enterprise Suite SOAP Gateway と一緒に使用する場合は、IBM Developer for System z が必要で す。IMS Enterprise Suite SOAP Gateway の特定の機能には、追加のソフトウェア 要件が存在する場合があります。

### <span id="page-25-0"></span>**IMS 15** での **Java** アプリケーション・プログラムのサポート

IMS 15 で実行されるか、IMS 15 にアクセスする Java™ アプリケーションは、特 定のソフトウェア要件を満たしている必要があります。

**IMS Universal** ドライバー または **JDR** リソース・アダプターを 使用する **Java** アプリケーション・プログラムのソフトウェア要 件

> Java アプリケーション・プログラムで IMS データへのアクセスに使用できる IMS Universal ドライバーには、ソフトウェア要件があります。

IMS 15 では、以下のソフトウェアが必要です。

- v 実行時に使用可能な z/OS UNIX System Services
- v 階層ファイル・システム (HFS) または zFS。HFS の準備については、「*z/OS UNIX* システム・サービス ファイル・システム・インターフェース解説書」を 参照してください。

IMS 15 では、IMS Universal ドライバーは IMS Java ドライバーとデータベー ス・リソース・アダプターを提供します。

注**:** IMS Java 従属領域 (JDR) リソース・アダプターは IMS Universal ドライバー で一部のインターフェースとクラスを再利用します。その結果、IMS Universal ド ライバーの一部としてパッケージ化され、IMS Universal ドライバーと同じソフト ウェア要件があります。

IMS Universal ドライバーには、以下のランタイム・ソフトウェア要件がありま す。

- IBM SDK (Java Technology Edition バージョン 8.0.2.10 以降 (31 ビットまた は 64 ビット)) (IBM [Support](https://www-945.ibm.com/support/fixcentral/swg/selectFixes?product=ibm/WebSphere/Java&release=All&platform=All&function=all) Fix Central から入手可能)
- 以下の条件付き要件の 1 つ以上
	- CICS® アプリケーションの場合は、IBM CICS Transaction Server for z/OS バージョン 5.1 (5655-Y04) 以降 (JDK バージョンによって決まる)
	- Db2® ストアード・プロシージャーの場合:
		- Db2 11 for z/OS (5615-DB2®) 以降
		- Db2 10 for z/OS (5605-DB2)
	- WebSphere アプリケーションの場合は、WebSphere Application Server for z/OS (5655-W65) または 分散プラットフォーム用 WebSphere Application Server (5724-J08) バージョン 8.5 以降 (サポートされる JDK レベルによっ て決まる)
- v RACF または同等製品
- v JDR リソース・アダプターのソフトウェア要件は、IMS Universal ドライバーの 場合と同じです。

また、IMS Universal ドライバーを使用する Java アプリケーション・プログラム には、IMS Enterprise Suite Explorer for Development の使用など、IMS データ ベース・メタデータを生成する手段も必要です。

注**:** IMS Universal ドライバー JAR ファイルまたは RAR ファイルを別のシステム に転送するには、バイナリー・モードの FTP を使用します。

#### タイプ **4** 接続のための **JAR** ファイルおよび **RAR** ファイル

次の表は、IMS Universal ドライバーにタイプ 4 接続を提供する JAR ファイルお よび RAR ファイルを説明したものです。

表 *5. IMS Universal* ドライバーを使用する *Java* アプリケーション用のタイプ *4* 接続 *JAR* ファイルおよび *RAR* ファイル

| ドライバー                                     | JAR または RAR ファイル                                                                                                    |
|-------------------------------------------|----------------------------------------------------------------------------------------------------|
| IBM IMS Universal DL/I ドライバー              | pathprefix/usr/lpp/ims/ims15/imsjava/<br>imsudb.jar                                                                  |
| IBM IMS Universal JDBC ドライバー              | <i>pathprefix/usr/lpp/ims/ims15/imsjava/</i><br>imsudb.jar                                                           |
| IBM IMS Universal Database リソース・ア<br>ダプター | WebSphere Application Server (z/OS と分<br>散プラットフォームの両方) 内で使用する場<br>合                                                  |
|                                           | pathprefix/usr/lpp/ims/ims15/imsjava/<br>rar/imsudbJLocal.rar (JCA/JDBC ローカ<br>ル・トランザクション処理専用)                       |
|                                           | pathprefix/usr/lpp/ims/ims15/imsjava/<br>rar/imsudbJXA.rar (JCA/JDBC 2 フェー<br>ズ (XA) コミット処理用またはローカル・                 |
|                                           | トランザクション処理用)<br>pathprefix/usr/lpp/ims/ims15/imsjava/<br>rar/imsudbLocal.rar (CCI ローカル・トラ                            |
|                                           | ンザクション・サポート用)<br>pathprefix/usr/lpp/ims/ims15/imsjava/<br>rar/imsudbXA.rar (CCI 2 フェーズ・コミ<br>ット (XA) トランザクション・サポート用) |

#### タイプ **2** 接続のための **JAR** ファイルおよび **RAR** ファイル

次の表は、IMS Universal ドライバーにタイプ 2 接続を提供する JAR ファイルお よび RAR ファイルを説明したものです。

表 *6. IMS Universal* ドライバーを使用する *Java* アプリケーション用のタイプ *2* 接続 *JAR* ファイルおよび *RAR* ファイル

![](_page_26_Picture_340.jpeg)

<span id="page-27-0"></span>表 *6. IMS Universal* ドライバーを使用する *Java* アプリケーション用のタイプ *2* 接続 *JAR* ファイルおよび *RAR* ファイル *(*続き*)*

| ドライバー                            | IAR ファイル                              |
|----------------------------------|---------------------------------------|
| IMS Universal Database リソース・アダプタ | WebSphere Application Server (z/OS と分 |
|                                  | 散プラットフォームの両方)内で使用する場                  |
|                                  | 合                                     |
|                                  | SQL データ操作または DL/I データ操作               |
|                                  | を実行する CCI プログラミング・インタ                 |
|                                  | ーフェース用の pathprefix/usr/lpp/ims/       |
|                                  | ims15/imsjava/rar/imsudbLocal.rar     |
|                                  | SQL データ操作を実行する JDBC プログ               |
|                                  | ラミング・インターフェース用の                       |
|                                  | pathprefix/usr/lpp/ims/ims15/imsjava/ |
|                                  | rar/imsudbJLocal.rar                  |
|                                  |                                       |

DriverType=2 の場合:

- v トランザクションの有効範囲はローカルです (作業単位の有効範囲は特定の接続 です)。複数の接続で、それぞれの接続に独立した作業単位を関連付けることがで きます。
- v アプリケーション・プログラムは、JDBC 接続インターフェースと CCI LocalTransaction インターフェースのどちらを使用しても、ローカルのコミット 呼び出しおよびロールバック呼び出しを発行できます。
- ContainerManaged Bean は、サポートされますが、以下のプロパティーが EIB デプロイメント記述子内に設定されている必要があります。
	- Bean タブで、LocalTransaction 見出しの下に、以下のプロパティーを指定し ます。
		- Boundary = BeanMethod
		- Resolver = ContainerAtBoundary
		- Unresolved action = Rollback
	- 「Assembly」タブで、トランザクションの有効範囲を NotSupported に設定 します。

#### DriverType=2\_CTX の場合:

- v 1 つの作業単位を複数の Bean メソッドで使用できるグローバル・スコープ・ト ランザクション・モデルを指定します。RRS で管理されるトランザクション・ア プリケーションは、このドライバー・タイプを使用します。コンテナーは、RRS を介してコミットとロールバックの処理を調整します。
- v アプリケーション・プログラムは、明示的なコミットとロールバックの呼び出し に UserTransaction インターフェースを使用できます。

### **IMS** トランザクションにアクセスする **Java** アプリケーションの ソフトウェア要件

IMS トランザクションにアクセスする Java アプリケーションは、特定のソフトウ ェア要件を満たしている必要があります。

- <span id="page-28-0"></span>v Java メッセージ処理 (JMP) 領域および Java バッチ処理 (JBP) 領域で実行され る Java プログラムには、Java Development Kit (JDK) 8.0.2.10 以降 (31 ビッ トまたは 64 ビット)が必要です。これは、IBM [Support](https://www-945.ibm.com/support/fixcentral/swg/selectFixes?product=ibm/WebSphere/Java&release=All&platform=All&function=all) Fix Central から入手で きます。
- IMS TM Resource Adapterを使用してトランザクションにアクセスするプログ ラムについては[、サポートされるバージョンおよびソフトウェア構成を](https://www.ibm.com/support/knowledgecenter/SSEPH2_15.1.0/com.ibm.ims15.doc.tmra/topics/rimssoftwareconfig.htm)参照して ください。

JMP 領域および JBP 領域をサポートするには、JAR ファイル imsudb.jar が必要 です。

### オープン・データベース・ソリューションのソフトウェア要件

オープン・データベース・ソリューションを使用するには、IMS を IMSplex とし て構成する必要があり、さらに IMS Connect が必要です。

オープン・データベース・ソリューションには、IMS Connect のほかに、以下の Common Service Layer (CSL) コンポーネントが必要です。

- Operations Manager (OM)
- v 構造化呼び出しインターフェース (SCI) (Structured Call Interface (SCI))
- Open Database Manager (ODBM)

重要**:** Open Database Manager (ODBM) は、ODBM 自体と同じバージョンの IMS システムにのみ接続することができます。混合バージョンの IMSplex では、 同じバージョンの IMS システムに ODBM の接続を制限するには、IMS PROCLIB データ・セットの CSLDC*xxx* メンバーに適格な IMS システムをデータ・ストアと してリストします。

#### 並列 **RECON** アクセスのソフトウェア要件

データベース・リカバリー管理 (DBRC) の並列 RECON アクセス機能を使用する には、IMS を IMSplex として構成し、別個にオーダー可能な z/OS のフィーチャ ーである DFSMS Transactional VSAM Services (DFSMStvs) をインストールする 必要があります。

### **SQL** サポートのソフトウェア要件

| | | | |

> IMS がネイティブ・ホスト環境で SQL 呼び出しを処理するには、IMS コプロセッ サー・サポートを備えた COBOL バージョン 5 が必要です。COBOL バージョン 5 では、すべてのロード・モジュールが拡張区分データ・セット (PDSE) 内になけ ればなりません。IMS カタログがこの SQL サポートに対して使用可能でなければ なりません。

### ユーザー出口の機能強化のソフトウェア要件

タイプ 2 コマンドを使用して照会またはリフレッシュされる出口は、最初に IMS PROCLIB データ・セットの DFSDF*xxx* メンバーの <USER\_EXITS> セクションに 定義しておく必要があります。

<span id="page-29-0"></span>一部のユーザー出口には、標準ユーザー出口パラメーター・リスト (SXPL) が渡さ れ、マクロ DFSSXPL によってマップされます。 SXPL に含まれるバージョン番号 を使用すると、パラメーター・リストにどのフィールドが存在するかを識別できま す。IMS リリースの基本レベルを超える特定バージョンのパラメーター・リストに 追加されたフィールドにユーザー出口がアクセスする場合、そのフィールドを使用 する前に、SXPL バージョン番号をテストして、渡されたパラメーター・リストが 正しいバージョン以上であることを確認する必要があります。

IMS 15 では、いくつかの古いユーザー出口にバージョン 1 SXPL が常に渡されま す。SXPL が渡されるその他のユーザー出口はすべて、バージョン 6 以降の SXPL を受け取ります。

関連概念:

■ [リフレッシュ可能出口ルーチン・タイプ](http://www.ibm.com/support/knowledgecenter/SSEPH2_15.1.0/com.ibm.ims15.doc.err/ims_refreshableexitroutinetypes.htm#ims_refreshableexitroutinetypes) (出口ルーチン)

関連資料:

IMS [標準ユーザー出口のパラメーター・リスト](http://www.ibm.com/support/knowledgecenter/SSEPH2_15.1.0/com.ibm.ims15.doc.err/ims_exitparmlist.htm#ims_exitparmlist) (出口ルーチン)

#### **IMS Enterprise Suite** のソフトウェア要件

IMS Enterprise Suite は、アプリケーション開発を円滑に行い、IMS トランザクシ ョンおよびデータへのアクセスを拡張するための API、ツール、および Web サー ビス・ソリューションを提供します。

IMS 15 は、以下のバージョンの IMS Enterprise Suite と使用できます。ただし、 一部のコンポーネントまたは機能には特定の IMS の要件がある場合があります。

- IMS Enterprise Suite for Distributed Systems V3.3
- IMS Enterprise Suite V3.2

関連情報:

IMS Enterprise Suite [Distributed](http://www.ibm.com/support/knowledgecenter/SS9NWR_3.3.0/com.ibm.ims.es33.doc/ies_overview.htm) Systems V3.3 の概要 IMS [Enterprise](http://www.ibm.com/support/knowledgecenter/SS9NWR_3.2.0/com.ibm.ims.es32.doc/ies_overview.htm) Suite V3.2 の概要

### サポートされる **CICS** サブシステム

IBM CICS Transaction Server for z/OS は、最小のバージョン要件が満たされて いれば、IMS に接続できます。一部の IMS 15 機能には、CICS に関する追加のバ ージョン要件が含まれる場合があります。

CICS Transaction Server for z/OS バージョン 4.2 (5655-S97) 以降は、IMS 15 Database Manager (DB) に接続するか、適切な TM インターフェースを使用して IMS 15 Transaction Manager に接続することができます。

### サポートされる **Db2 for z/OS** サブシステム

IMS 15 Transaction Manager は、Db2 for z/OS に接続できます。

IMS 15 Transaction Manager は、以下のすべての Db2 製品に接続できます。

• Db2 11 for z/OS (5615-DB2) 以降

### <span id="page-30-0"></span>サポートされる **IBM MQ** サブシステム

IMS 15 は、IBM MQ をサポートします。

### サポートされるシステム間連絡 **(ISC)** サブシステム

システム間連絡 (ISC) を使用して、IMS 15 の Transaction Manager は、IMS 15 およびそれ以前のシステム、IBM CICS Transaction Server for z/OS、およびユー ザー作成ソフトウェアに接続できます。

ISC を使用することにより、IMS 15 Transaction Manager を以下の製品に接続で きます。

- IMS 14 (5635-A05)
- IMS バージョン 13 (5635-A04)
- IBM CICS Transaction Server for z/OS バージョン 4.2 (5655-S97) 以降

ISC TCP/IP 機能には、IBM CICS Transaction Server for z/OS バージョン 5.1 以降および IMS Connect が必要です。

• ユーザー作成のソフトウェア

### **IMS 15** の作成に使用されたプログラミング言語

IMS 15 は、High Level Assembler リリース 6、PL/X、C、C++、および JDK バ ージョン 8 で作成されました。

### サポートされるプログラミング言語

IMS アプリケーションは、サポートされている多数のプログラミング言語のバージ ョンで作成することができます。

IMS アプリケーションは、以下の言語の現在サポートされているバージョンで作成 することができます。

- v Ada
- COBOL  $OS/390^{\circ}$  および VM)
- Enterprise COBOL for z/OS

Enterprise COBOL for z/OS バージョン 5.1 を使用する場合、コンパイラーの 出力ロード・モジュールを保持するデータ・セットは PDSE でなければなりま せん。

特定のバージョンの z/OS でサポートされている最新バージョンの COBOL for z/OS については、COBOL [Migration](http://www.ibm.com/support/docview.wss?uid=swg21377735) Concerns going to New Release of the [Compiler](http://www.ibm.com/support/docview.wss?uid=swg21377735) or z/OS を参照してください。

- Enterprise PL/I for z/OS
- IBM High Level Assembler for  $z/OS$  &  $z/VM^{\circ}$  &  $z/VSE^{\circ}$
- Java (IBM SDK for z/OS、Java Technology Edition V8.0.2.10 (31 ビットまた は 64 ビットを使用) (IBM [Support](https://www-945.ibm.com/support/fixcentral/swg/selectFixes?product=ibm/WebSphere/Java&release=All&platform=All&function=all) Fix Central から入手可能)
- PL/I for z/OS and OS/390
- TSO/E REXX
- VS Pascal
- $\cdot$  z/OS C/C++

### <span id="page-31-0"></span>サポートされるアプリケーション・プログラム

IMS 15 は、IMS バージョン 13 および IMS 14 でサポートされているアプリケー ション・プログラムをサポートします。

IMS バージョン 13 および IMS 14 でサポートされているすべてのアプリケーショ ン・プログラムは、IMS 15 でもサポートされます。一般に、IMS アプリケーショ ン・プログラムを IMS 15 で実行するために、それらのプログラムを再コンパイ ル、再アセンブル、または再バインドする必要はありません。

### <span id="page-32-0"></span>第 **3** 章 **IMS 15** のパッケージ化

IMS 製品は、いくつかの機能変更 ID (FMID) のもとでパッケージされています。 このパッケージ選択は、IMS の内部的な要件に応じてなされたもので、将来におい ては変更される可能性があります。

*FMID* の存在は、*FMID* のインストールがオプションであることを意味するもので はありません。どの FMID が必須であるか、オプションであるか、適用外であるか を判別するには、次の表を参照してください。この表では、以下の表記が使用され ています。

- **R** FMID インストールは必須です。
- **O** FMID インストールはオプションです。
- **N** FMID はこの環境では適用されません。

すべての FMID は、インストール検査プログラム (IVP) の外でインストールされ ます。インストールの説明については、「*Program Directory for Information Management System Transaction and Database Servers V15.01.00*」を参照してくださ い。

表 *7. IMS 15* での *FMID* の要件

![](_page_32_Picture_370.jpeg)

1. XRF 付き DCCTL はサポートされる組み合わせですが、IVP オプションとしては組み込まれていません。

2. この FMID が提供する 1 次機能が使用されない場合でも、FMID インストールは必須です。

### <span id="page-34-0"></span>第 **4** 章 インストールの考慮事項

ご使用のシステムのマイグレーションと準備を行う前に、SMP/E インストールと IVP 処理全体の両方を完了してください。

以下のセクションでは、IMS のインストールとその機能の活動化に関するプログラ ミング上の考慮事項をリストしています。

IMS 15 は、インストールと実行の準備が複雑な製品です。SMP/E インストールと IVP 処理は、単一の処理として実行されません。

推奨事項**:** ご使用のシステムのマイグレーションと準備を進める前に、「*IMS V15* インストール」に記載されているように、SMP/E インストールと IVP 処理全体の 両方を完了してください。

以下の表に、IMS 15 付属のサンプル・ジョブをリストします。

表 *8. IMS 15* 付属のサンプル・インストール・ジョブ

| ジョブ名            | ジョブ・タイプ         | 説明                                                                     |
|-----------------|-----------------|------------------------------------------------------------------------|
| <b>DFSALA</b>   | SMP/E           | 新規の SMP/E CSI データ・セットの割り振りと初期<br>設定を行うサンプル・ジョブ (オプション)                 |
| <b>DESALB</b>   | SMP/E           | SMP/E データ・セットを割り振るサンプル・ジョブ<br>(推奨ジョブですが、オプションです)                       |
| DFSALOC1        | <b>ALLOCATE</b> | ターゲット・ライブラリーと配布ライブラリーを割り振<br>るサンプル・ジョブ                                 |
| DFSALOC2        | <b>ALLOCATE</b> | オンデマンド機能用のターゲット・ライブラリーと配布<br>ライブラリーを割り振るサンプル・ジョブ                       |
| <b>DFSJSMKD</b> | <b>MKDIR</b>    | 提供された DFSJMKDR EXEC を呼び出して On<br>Demand Features 用にパスを割り振るサンプル・ジョ<br>ブ |
| DESDDEF1        | <b>DDDEF</b>    | IMS 用の SMP/E DDDEF を定義するサンプル・ジョ<br>ブ                                   |
| DFSDDEF2        | <b>DDDEF</b>    | IMS Java On Demand Features 用の SMP/E DDDEF<br>を定義するサンプル・ジョブ            |
| <b>DESAPPLY</b> | <b>APPLY</b>    | サンプル APPLY ジョブ                                                         |
| <b>DFSACCEP</b> | <b>ACCEPT</b>   | サンプル ACCEPT ジョブ                                                        |
| <b>DFSPROCB</b> | <b>COPY</b>     | IMS サンプル JCL プロシージャーをサイト・ライブラ<br>リーにコピーするサンプル・ジョブ                      |

IVP 処理は、以下のとおりです。

- v 選択した機能をテストするほか、IMS システムをセットアップおよびデモンスト レーションするために使用できます。
- v ユーザー独自の IMS システムを使用して作業するためのガイドとして使用でき る材料を提供します。

IVP 処理の内容は以下のとおりです。

- v データ・セットの割り振り
- v ターゲット・ライブラリーに関するインストール後のアクティビティー
- v システム定義アクティビティー
- SVC の考慮事項
- v 許可の考慮事項
- v IMS システムの準備活動
- v IMS アプリケーションの準備活動
- v IMS システムおよびアプリケーションの実行活動

IMS 15 には、システム・プログラミングまたは特別なプログラミング上の考慮事 項はありません。
# 第 **5** 章 **IMS 15** へのマイグレーション

マイグレーション・サポートの目的は、IMS の現行リリースから IMS 15 に正常に マイグレーションできるようにすることです。

以下のトピックでは、IMS 15 に関する一般的なマイグレーションの考慮事項、お よび IMS 15 の特定の新規フィーチャーと新機能に関するマイグレーションの考慮 事項について説明します。

# 一般的なマイグレーション推奨事項

現行の IMS インストール済み環境での一般的なマイグレーション作業には、予防 サービス計画 (PSP) の調査、ハードウェア要件とソフトウェア要件の特定、システ ムのバックアップなどがあります。

現行の IMS インストール済み環境での一般的なマイグレーション推奨事項は、以 下のとおりです。

- v 現行のインストール済み環境、マイグレーション、および問題解決に関する情報 については、IBM ソフトウェア・サポートに連絡して、IMS の PSP を依頼して ください。
- v 最新のハードウェア要件、ソフトウェア要件、前提条件、およびインストール情 報については、「*Program Directory for Information Management System Transaction and Database Servers V15.01.00*」を参照してください。一般的なイン ストール情報については、*IMS V15* インストールを参照してください。
- v 現行システムに適用されているサービスを検討します。新しい IMS 製品のコピ ーが作成されて以降、重要なサービスがリリースされたかどうかを判別します。 重要なサービスがリリースされた場合、新しい IMS リリースのインストール済 み環境に適したものをインストールしてください。
- IMS 15 の機能と機能強化を検討します。

推奨事項**:** 新しい機能と機能強化を実動で使用可能にするのは、現行の IMS 構 成を使用して実動で新規リリースを稼働中の状態にした後のみにしてください。 新しい IMS リリースが実動で現行の構成をサポートした後、新機能を利用して ください。

v 以下の変更を検討します。 SMP/E、配布、およびシステム・データ・セット システム定義マクロ ログ・レコード RECON レコード 出口ルーチン カタログ式プロシージャー IMS.PROCLIB データ・セットの制御ステートメント・メンバー ユーティリティー

```
オペレーター・コマンド
操作手順
```
メッセージおよび異常終了コード

- v IBM IMS ツール、エイド、および関連製品に対する更新が入手可能かどうかを 確認します。
- v マイグレーション計画を作成します。
- v フォールバック計画を作成します。フォールバック計画を作成する際に考慮すべ き項目のサンプル・リストについては、 75 [ページの『フォールバックの考慮事](#page-88-0) [項』を](#page-88-0)参照してください。
- v 既存のシステムに適切な共存 APAR/PTF を適用します。共存 APAR/PTF のリ ストについては、 85 [ページの『共存](#page-98-0) APAR の概要』を参照してください。
- v DBRC リカバリー管理 (RECON) データ・セットに拡張エラー・キュー・エレ メント (EEQE) が記録されている任意のデータベース・データ・セットに対し て、データベース・リカバリーを実行します。
- v 異なるバージョンの IMS で構成される IMSplex 内で Common Service Layer (CSL) を実行する場合は、CSL アドレス・スペース (SCI、OM など) に最新バ ージョンの IMS を使用してください。
- v 一部のターゲット・ライブラリーおよび配布ライブラリーのデータ・セットは、 PDS または PDSE のどちらかであることが必要です。ADFSJLIB、SDFSJLIB、 および ADFSLOAD データ・セットは、PDSE データ・セットであることが必 要です。SDFSRESL データ・セットは、PDS であることが必要です。その他す べてのターゲット・ライブラリー (SDFS*xxxx*) および配布ライブラリー (ADFS*xxxx*) は、PDS または PDSE のどちらでも構いません。

注**:** その他の実行データ・セット (FORMAT、ACBLIB、MODBLKS などのデー タ・セット) は、PDS であることが必要です。

v システムのバックアップを行います。以下のものが含まれます。 データベースおよびエリア RECON データ・セット (RECON data set) SMP/E データ・セット、配布ライブラリー、およびターゲット・ライブラリ ー

推奨事項**:** IMS の新しいリリースにマイグレーションするときには、ハードウェ ア・データ圧縮 (HDC) 辞書を調べることによって、それにサービス期限の切れ た IMS バージョンが組み込まれているかどうかを判別してください。新バージ ョンの IMS へマイグレーションする際に辞書を再バインドする必要はありませ んが、それらの辞書を現行リリースに徐々にリフレッシュしていくことをお勧め します。

v システム定義ソースの妥当性検査を行います。 IVP ソースをお客様のソースと マージすることもできます。

IMS IVP は、新規 IMS システムのインストール後に使用されます。 IVP は、 IMS のインストールを検証するために使用され、以降は必要に応じて時々使用で きます。

IVP 変数エクスポート・ユーティリティーは、リリース間の IVP 変数値のマイ グレーションを抑制します。

v インストール前提条件と、新規 IMS システムをインストールします (事前生成 サービスを含みます)。

実行に必要な IMS 15 モジュール一式は、SMP/E 処理と *ALL* タイプのシステ ム定義プロセスの実行を組み合わせることで構築されます。

必要であれば、SMP/E の GENERATE コマンドを使用して、システム定義プロ セスでは構築されないモジュールを構築するジョブの JCL を生成することがで きます。

- v 事前生成サービスに含まれていなかった必須サービスをインストールします。
- v IBM IMS ツール、エイド、および関連製品に必要な更新をインストールしま す。
- v RECON データ・セットをアップグレードします。
- v アプリケーション制御ブロックを構築 (ACBGEN) します。

重要**:** あるバージョンの IMS で作成された ACB ライブラリーを別のバージョ ンの IMS システムで決して使用しないでください。もし使用すると、IMS 制御 領域で異常終了が起きたり、データベースの一部または全部が破壊される可能性 があります。あるバージョンの IMS からの ACB ライブラリーを別のバージョ ンの IMS システムで使用すると、重大なエラーになります。フォールバック計 画と JCL を慎重に検討してください。また、ACB ライブラリーを RACF (また は同等のセキュリティー製品) で保護して、ACB ライブラリーが非互換バージョ ンの IMS で使用できないようにしてください。

- v ユーザー用のカタログ式プロシージャーの妥当性検証を行います。
- IMS.PROCLIB データ・セットのユーザー作成メンバーについて妥当性検査を行 います。
- v 出口ルーチンおよびユーザー修正の妥当性検査、再アセンブル、および再バイン ドを行います。特に、例えば、データベース・ランダマイザーなど、IMS 制御ブ ロックを使用する IMS Connect 出口ルーチンおよびコードです。再アセンブル する前に出口ルーチンをチェックしてください。IMS 15 の特定のモジュールで シーケンス番号が変更されました。
- v ログ・レコードを処理するユーザー・プログラムの妥当性検査、再アセンブル、 および再バインドを行います。一部のログ・レコード形式が変更されています。
- v 操作手順 (例えば、リカバリー、バックアップ、再始動) の妥当性検査と更新を 行います。
- v 必要に応じて、IMS.PROCLIB データ・セットの DFSPBxxx メンバー内の AOIP、CMDP、DYNP、EMHB、FPWP、HIOP、LUMC、および LUMP パラ メーターに適切な値を設定して、プールが獲得できるストレージ量の上限を指定 します。限度の指定は推奨されることではないので、よく考慮したうえで行って ください。また、IMS 構文チェッカーを使用して、DFSPBxxx パラメーターの値 を検証することもできます。本書で説明されている各種実行パラメーターのう ち、パフォーマンスとマイグレーションに影響を与える可能性があるものを考慮 します。
- v 新しい環境で適切な動的割り振りメンバーを確実に使用できるようにします。
- v カスタム・ルーチンおよびカスタム出口 (例えば、データベース・ランダマイザ ー、副次索引解析ルーチンなど) がある場合は、それらを新しい環境で確実に使 用できるようにします。
- v MSC を使用して異なるリリースの IMS システムを接続する場合は、すべての メッセージ・タイプ (ISC、APPC、および OTMA など) と、それに付随する接 頭部のサイズを考慮します。

推奨事項**:** メッセージ・キュー・データ・セットを使用する場合は、MSGQ LRECL およびブロック・サイズをすべての IMS MSC システムで同一にしてく ださい。接頭部サイズが大きく、接頭部セグメント・タイプが新しいメッセージ を使用する新規リリースに IMS システムをマイグレーションする場合は、問題 が生じる可能性があります。これらのより大きい新規接頭部を含むメッセージが 旧リリースの IMS に送信される場合、より大きい新規接頭部が旧リリースの IMS のメッセージ・キューに収まらないことがあります。このサイズの不一致に より、メッセージがフォーマット設定されてその宛先に引き渡されるとき、特に MFS を使用している場合に、問題が生じる可能性があります。

v マイグレーションの影響を受ける可能性があるその他の製品を検討します。

IMS ログまたは RECON データ・セットのフォーマットや内容に依存している 製品は、影響を受ける可能性があります。影響を受ける製品またはユーティリテ ィーの例は、次のとおりです。

- IMS 統計分析ユーティリティー
- IMS 高速機能ログ分析ユーティリティー
- IMS ログ・トランザクション分析ユーティリティー
- IMS MSC ログ・マージ・ユーティリティー
- CICS
- IBM ツール
- IBM 以外の製品。ユーザー修正を含みます。
- v IMS 15 システムを始動してテストした後、private/eprivate と CSA/ECSA の 両方で、ストレージ使用量に前のリリースとの差がないかどうかモニターしま す。必要に応じて調整してください。

# マイグレーション・ステップ

現行の IMS インストール済み環境での一般的なマイグレーション作業には、予防 サービス計画 (PSP) の調査、ハードウェア要件とソフトウェア要件の特定、システ ムのバックアップなどがあります。

個々のステップで他に特別な指示がない限り、通常、以下のステップは IMS シス テム・プログラマーが実行します。

現行の IMS インストール済み環境を新しい IMS バージョンにマイグレーションす るための一般的なステップは、以下のとおりです。

1. 新しい IMS バージョンを計画し、準備します。

a. マイグレーション計画を作成します。

- <span id="page-40-0"></span>b. 発表レターまたはプログラム・ディレクトリーにリストされているソフトウ ェアとハードウェアの必要条件を確認します。
- c. SMP REPORT MISSINGFIX (FIXCAT) コマンドを使用するか、PSP バケ ットを確認することによって、適用する必要があるマイグレーション/共存 の保守を特定します。
- d. IMS リリース計画ガイドでマイグレーションと共存の考慮事項と新機能を 確認します。1 つ以上のリリースをスキップする場合は、スキップするリリ ースごとにリリース計画ガイドを確認してください。
- e. IMS Tools またはベンダー製品の要件を判別します。
	- IBM IMS Tools については、以下を参照してください。
		- IMS Information [Management](http://www.ibm.com/support/docview.wss?uid=swg21694522) Tools and IMS Version 14 [Compatibility](http://www.ibm.com/support/docview.wss?uid=swg21694522)
	- v IMS に関連したその他のすべての IBM Tools については、IBM ソフト ウェア・サポートにお問い合わせください。
	- v IMS に関連する IBM 以外のツールや製品については、ベンダーのサポ ートにお問い合わせください。
- f. 製品を注文します。 製品は、Shopz Web [サイトか](https://www14.software.ibm.com/webapp/ShopzSeries/ShopzSeries.jsp)ら注文できます。
- 2. 製品をインストールします。

–

- a. [メインフレーム・オペレーティング環境のための予防サービス計画バケット](http://www14.software.ibm.com/webapp/set2/psearch/search?domain=psp) Web [サイトで](http://www14.software.ibm.com/webapp/set2/psearch/search?domain=psp)アップグレード名 IMS1500 を検索し、アップグレード情報 を検討することによって、PSP バケットを確認します。リリースをスキップ する場合は、スキップするリソースのアップグレード情報も確認してくださ い。
	- v 「インストール情報」セクションと「一般情報」セクションに特に注意 してください。
- b. SMP/E 処理 (RECEIVE、APPLY、ACCEPT) を実行します。
- c. IMS インストール検査プログラム (IVP) を実行します。
- d. ご使用の環境に合わせてカスタマイズします。必要に応じて、セキュリティ ー管理者やデータベース管理者と調整します。
- e. IMS 制御ブロックまたはログ・レコードにアクセスするユーザー・コードを 再アセンブルします。
- f. DFSIDEF0 モジュールが使用される場合は、このモジュールも含めて、必要 に応じて USERMODS を再処理します。
- g. 新しい環境で適切な動的割り振りメンバーを確実に使用できるようにしま す。 このステップは、データベース管理者によって、またはデータベース 管理者と一緒に実行できます。
- h. ユーザー出口が新しい環境から利用できることを確認します。
- i. オプション: オプションとして、現行の SDFSRESL ライブラリー内のメン バーを、新しい SDFSRESL ライブラリー内のメンバーと比較して、IMS で 必要なものが新しい SDFSRESL ライブラリーで欠落していないことを確認 します。
- 3. 実装の準備をします。
- a. ステップ 1c (27 [ページ](#page-40-0)) で特定されたマイグレーションと共存の保守を実 装します。
- b. 少なくとも IMS タイプ 2 およびタイプ 4 の SVC をインストールするこ とによって、z/OS インターフェースを準備します。IMS 構成に応じて、 z/OS インターフェースを準備するための他のステップが必要な場合があり ます。詳細に関しては、 z/OS [インターフェースの考慮事項](http://www.ibm.com/support/knowledgecenter/SSEPH2_15.1.0/com.ibm.ims15.doc.sag/system_admin/ims_zosinterface.htm#ims_zosinterface) (システム管 [理](http://www.ibm.com/support/knowledgecenter/SSEPH2_15.1.0/com.ibm.ims15.doc.sag/system_admin/ims_zosinterface.htm#ims_zosinterface))を参照してください。
- c. DBRC コマンド CHANGE.RECON UPGRADE CHECKUP を発行して、 RECON でアップグレードの準備ができていることを確認します。 このス テップは、データベース管理者によって、またはデータベース管理者と一緒 に実行できます。
- d. DBRC コマンド CHANGE.RECON UPGRADE を発行して、RECON を アップグレードします。 このステップは、データベース管理者によって、 またはデータベース管理者と一緒に実行できます。
- e. 以下の手順で新しいバージョンのライブラリーを準備します。
	- 1) IMSCTRL マクロで「ALL」を指定してシステム定義 (SYSGEN) プロ セスを実行します。
	- 2) 新しいバージョンの ACB 保守ユーティリティーを使用して、IMS バー ジョン用に 1 組の ACB ライブラリーを作成します。通常、このステ ップはデータベース管理者が実行します。 重要**:** ACB は常に、それが使用される IMS バージョンからのユーテ ィリティーを使用して、生成されなければなりません。
	- 3) 必要に応じて、手順とジョブを変更して、DRA クライアント・アドレ ス・スペース内の DRA および JCL (CICS、Db2 for z/OS ストアー ド・プロシージャー (SPAS) など) が正しい SDFSRESL データ・セッ トを指すようにします。
- f. フォールバック計画を作成し、テストします。 75 [ページの『フォールバッ](#page-88-0) [クの考慮事項』を](#page-88-0)参照してください。 通常、このステップはデータベース 管理者と一緒に実行します。
- g. 使用する CSA、ECSA、PRIVATE、および EPRIVATE ストレージの現在 の量を、新しい IMS バージョンの量と比較します。
	- 1) 新規および現行 IMS バージョンの CSA ストレージ要件を比較し、必 要に応じて IMS 領域サイズを調整します。
	- 2) 必要に応じて、新規バージョンの IMS プール・サイズを調整します。
	- 3) マイグレーションの前に現行の IMS アドレス・スペースの SVC メモ リー・ダンプを取り、比較のために保持します。
- h. 既存の自動化を検討し、必要に応じて更新します。 103 [ページの『第](#page-116-0) 8 章 IMS 15 [でのメッセージおよびコードの変更』を](#page-116-0)参照してください。 この ステップは、自動化グループまたは操作グループが実行できます。
- i. HIPER および PE エクスポージャーを判別します。
	- 1) Enhanced [HOLDDATA](http://service.boulder.ibm.com/390holddata.html) for z/OS Web サイトから、現行の拡張保持デ ータを取得します。
	- 2) 現行の拡張保持データに対して SMP/E RECEIVE を実行します。
- 3) 新しい TARGET ゾーンを指す SMP/E コマンド REPORT ERRSYSMODS を発行して、HIPER および PE エクスポージャー報告 書を生成して分析します。必要に応じて、IBM ソフトウェア・サポート に連絡して支援を求めます。
- j. 旧システムの製品ライブラリー (例えば、SDFSRESL、MODBLKS) をバック アップします。
- k. IMS コマンド /DIS DB EEQE を発行して拡張エラー・キュー・エレメン ト (EEQE) があるデータベースを識別し、必要に応じてデータベースをリ カバリーします。 通常、このステップはデータベース管理者が実行しま す。
- 4. システムを実装します。
	- a. IMS コマンド /DIS DB EEQE を発行して、データベースに EEQE がない ことを確認します。ある場合は、解決して処理を続行します。 通常、この ステップはデータベース管理者が実行します。
	- b. 旧システムをシャットダウンします。
	- c. シャットダウンが正常に完了したことを確認します。
	- d. ログのアーカイブが正常に実行される (OLDS) ことを確認します。
	- e. ご使用の環境に新しい製品ライブラリーを取り込みます。
	- f. 自動化の変更を実装します。 このステップは、自動化グループまたは操作 グループが実行できます。
	- g. IMS コマンド /NRE CHKPT 0 FORMAT ALL を発行して、新しいシス テムをコールド・スタートします。
	- h. アプリケーション・プログラムをテストします。 通常、このステップは個 々の事業部門が実行します。

実装が完了した後、新しいバージョンにおける IMS コマンドの変更がご使用のシ ステムや操作に与える影響を検討してください。このステップは、自動化グループ または操作グループ、もしくはシステム・プログラマーが実行できます。

重要**:** 新しいバージョンの実装が完了した後、データベース管理者などは新しいバー ジョンのデータベース・リカバリー・ユーティリティー (DFSURDB0) やデータベ ース変更累積ユーティリティー(DFSUCUM0) を使用する必要があります。ログを処 理するその他のすべてのユーティリティーは、ログを作成したバージョンの IMS システムを使用して実行しなければなりません。

### **IMS** バージョン **13** 以前から **IMS 15** へのマイグレーション

IMS バージョン 13 以前から IMS 15 にマイグレーションする場合、マイグレーシ ョンの計画では、スキップするバージョンで IMS に導入された要件と機能強化を 考慮する必要があります。

例えば、IMS バージョン 13 から IMS 15 にマイグレーションする場合は、IMS 15 の要件と機能強化に加えて、IMS 14 で IMS に導入された要件と機能強化をマ イグレーションの計画で考慮する必要があります。

マイグレーション先の IMS バージョンとスキップする IMS バージョンの両方に固 有の「リリース計画」情報を確認してください。

# サポートの中止

各種のユーティリティー、マクロ、リソース・アダプター、および機能に対するサ ポートが中止されています。

### 拡張リカバリー機能 **(XRF)** の安定化

IMS 拡張リカバリー機能 (XRF) のサポートが安定化されました。IMS での機能強 化には、XRF のサポートは含まれなくなりました。

### **LGEN** システム定義

2017 年 7 月 1 日時点で、すべてのバージョンの IMS で LGEN システム定義の サポートが終了しました。IMSCTRL マクロの SYSTEM= パラメーターで LGEN パラメーターが指定されている場合は、LGEN パラメーターの指定を除去して、標 準の IMS システム定義を使用します。

LGEN パラメーターが指定された場合、IMS はメッセージ G123 を発行し、ステ ージ 1 アセンブリーは戻りコード 4 で失敗します。

### **IMS XML DB** サポート

IMS XML DB に対するサポートは、IMS 14 で中止されました。

リモート・サイト・リカバリー **(RSR)**

IMS 15 以降のシステムは、リモート・サイト・リカバリー (RSR) をサポートしま せん。RSR を使用するインストール済み環境では、代わりに、シームレスなフェイ ルオーバー保護と災害復旧用に地理的に分散したクローン IMS システムを含むマ ルチシステム IMSplex を使用できます。

### **IBM Publication Center** 内の **IMS PDF** に対する更新

継続的デリバリーとアジャイル手法に対応するためにより頻繁に IMS PDF を更新 できるようにするために、IMS 資料の新規あるいは更新された PDF は、IBM Publications Center で提供されなくなります。

代わりに、すべての新規または更新された IMS PDF が、IMS 資料の PDF ファイ ルからダウンロードできるようになります。

IBM Publication Center で既に提供されている IMS PDF は、引き続き IBM Publication Center に残ります。

### **IMS Classic Java API**

IMS 14 以降のシステムは、IMS Classic Java API をサポートしません。これらの API を使用していた場合は、IMS Universal ドライバーにマイグレーションする必 要があります。

また、Java を使用した IMS に対する Db2 ストアード・プロシージャーはサポー トされなくなりました。Db2 ストアード・プロシージャーを使用するのではなく、 JDBC ドライバーを使用して、IMS への Java アクセスを指示することができま す。または、COBOL アプリケーションで Db2 ストアード・プロシージャーを使 用して、ODBA を使用して IMS にアクセスします。

### **IMS Connect** の **SSL** のサポート

IMS 15 以降のサブシステムは、IMS Connect SSL 機能をサポートしません。この 機能を使用しているインストール済み環境は、IBM z/OS Communications Server Application Transparent Transport Layer Security (AT-TLS) の使用にマイグレー ションして、IMS Connect への TCP/IP 接続に Secure Socket Layer (SSL) をセ ットアップする必要があります。

## **IMS TM Resource Adapter** からの **LOCAL** オプション接続に対す る **IMS Connect** サポート

IMS 15 以降のシステムでは、IMS Connect と IMS TM Resource Adapter の間 の接続に対して、IMS Connect の LOCAL オプションがサポートされません。現 在 LOCAL オプションを使用しているすべての接続を、TCP/IP または WebSphere Optimized Local Adapter を使用するように再構成してください。

### **IMS Enterprise Suite** バージョン **2.1**

IMS Enterprise Suite バージョン 2.1 は、DLIModel ユーティリティー・プラグイ ンが含まれる IMS Enterprise Suite の最後のリリースです。IMS Enterprise Suite DLIModel ユーティリティー・プラグインをご使用のお客様は、代わりに IMS Enterprise Suite Explorer for Development を使用するためにマイグレーションし てください。 IMS Explorer for Development にはほとんどの IMS Enterprise Suite DLIModel ユーティリティー・プラグイン機能に対する拡張機能が組み込ま れていますが、IMS データベース Web サービスまたは IMS XML DB をサポート しません。以下のオプションによって、このサポートを入手できます。

- v IMS データベース Web サービスの場合、IMS Explorer for Development の IBM Data Studio とのシェル共用により、Web 対応の IMS データベース照会 を生成できます。
- v IMS データベースにおける XML データ・サポートは、IMS 14 で中止されまし た。これより前のバージョンの IMS の場合、IMS バージョン 12 がサービス休 止になるとこのサポートは中止されます。

### **MFS SOA** サポート

サービス指向アーキテクチャーに対する IMS メッセージ形式サービス (MFS SOA) のサポートは、IMS 15 以降のシステムで中止されます。

現行のユーザーは、IBM Rational® Host On Demand にマイグレーションする必 要があります。

### **MFS Web Enablement**

IMS 14 以降のシステムは、IMS MFS Web Enablement をサポートしません。

IMS バージョン 13 における MFS Web Enablement のサポートは、この機能の現 行ユーザーのみに適用されます。

Current®現行のユーザーは、MFS Web Enablement によって提供される機能とほ ぼ同じ機能を提供する IBM Rational Host Access Transformation Services (HATS) にマイグレーションする必要があります。

# 特定のマイグレーションの考慮事項

IMS バージョン 13 または IMS 14 から IMS 15 にマイグレーションする場合 は、特定のマイグレーションの考慮事項が適用されます。

IMS 14 で導入された IMS 機能や機能強化に関する情報は、IMS 15 リリース計画 情報に文書化されていません。IMS 15 へのマイグレーション時に 1 つ以上の IMS リリースをスキップする場合は、必ず、スキップする IMS の各リリースに固有の リリース計画情報を検討してください。

例えば、IMS 15 を IMS V12 からマイグレーションする場合は、以下の資料でマ イグレーションに関する考慮事項も検討してください。

*IMS* バージョン *14:* [リリース計画、](http://www-01.ibm.com/support/knowledgecenter/SSEPH2_14.1.0/com.ibm.ims14.doc.rpg/ims_migration.htm)GC43-3847 *IMS* バージョン *13:* [リリース計画、](http://www-01.ibm.com/support/knowledgecenter/SSEPH2_13.1.0/com.ibm.ims13.doc.rpg/ims_migration.htm)GA88-7071

すべての IMS リリースのリリース計画ガイドの PDF ファイルは、[IBM](https://www.ibm.com/e-business/linkweb/publications/servlet/pbi.wss) [Publications](https://www.ibm.com/e-business/linkweb/publications/servlet/pbi.wss) Center からダウンロードできます。

IBM で現在サポートされている IMS リリースのリリース計画情報は、[IBM](http://www.ibm.com/support/knowledgecenter/SSEPH2) [Knowledge](http://www.ibm.com/support/knowledgecenter/SSEPH2) Center で入手できます。

新規機能にマイグレーション上の考慮事項がない場合、以下のトピックでは説明さ れません。

## **IMS 15** へのマイグレーション**: DB**

IMS バージョン 13 または IMS 14 の Database Manager から IMS 15 の Database Manager にマイグレーションする場合は、特定のマイグレーションの考 慮事項が適用されます。

以下のトピックでは、IMS 15 Database Manager にマイグレーションする場合の IMS での考慮事項について説明します。

データベース・リカバリー・ユーティリティーのマイグレーションに 関する考慮事項

IMS 15 データベース・リカバリー (DFSURDB0) ユーティリティーおよびデータベ ース変更累積 (DFSUCUM0) ユーティリティーは、IMS バージョン 13 以降で作成 されたログ、イメージ・コピー、および変更累積の各データ・セットを入力として 受け入れます。

データベースのバージョン管理方式のマイグレーションに関する考慮 事項

データベースのバージョン管理を行う場合は、マイグレーションに関して特有の考 慮事項がいくつかあります。

重要**:** データベース・バージョン管理を使用する IMS システムを IMS 15 へマイ グレーションする場合は、まだ使用中の DBD バージョンの前バージョンを定義す る DBD セグメント・インスタンスをカタログ内で保存する必要があります。DBD の前バージョンのセグメント・インスタンスを保存しなければ、その DBD の前バ ージョンを使用するアプリケーション・プログラムがデータベースにアクセスでき なくなります。

例えば、IMS システムが IMS 14 で DBD DBD1A のバージョン 0 とバージョン 1 を使用している場合は、IMS カタログ内で同じ DBD1A レコードに別々のセグメ ント・インスタンスとして DBD1A DBD の両バージョンが保管されます。DBD1A のバージョン 1 は、データベースの実際の物理構造を反映しています。DBD1A の バージョン 0 は、IMS カタログにのみ存在する「仮想」構造です。

この場合、IMS 15 にマイグレーションする際には、次のことを行います。

- v IMS 15 生成ユーティリティーを使用して、DBD1A のバージョン 1 を再生成し ます。IMS カタログにデータを追加する際に、DBD1A のバージョン 1 は、 IMS 14 からの DBD1A のセグメント・インスタンスすべてと同じレコードに、 新しいセグメントのセットとして挿入されます。バージョン 1 の IMS 15 イン スタンスが DBD のアクティブ・バージョンになり、バージョン 1 の IMS 14 インスタンスは使用されなくなります。
- v DBD1A のバージョン 0 は再生成しません。その代わりに、DBD1A バージョン 0 の IMS 14 インスタンスを IMS カタログ内に保存します。IMS 15 でバージ ョン 0 を使用するアプリケーション・プログラムは、IMS 14 で生成されたセグ メント・インスタンスを継続して使用します。

### **DEDB** 変更の機能強化に関するマイグレーションの考慮事項

DEDB 変更ユーティリティーには、IMS 15 へのマイグレーションに関する要件が あります。

ALTERDB などの IMS 15 関数に対する DEDB 変更ユーティリティーを呼び出す と、DEDB 変更ユーティリティーは、IMS システムのバージョンを検出し、IMS バージョンが特定の変更をサポートしていない場合は終了します。

#### **IMS** カタログのマイグレーションに関する考慮事項

IMS カタログは HALDB PHIDAM データベースであり、IMS カタログ自体の変 更内容、または IMS カタログを使用する他の IMS 機能に対する変更内容に応じ て、新規リリースへのマイグレーション時に特別な考慮を必要とする可能性があり ます。

IMS カタログは、他の HALDB データベースの場合と同じようにマイグレーショ ンします。すなわち、IMS カタログをアンロードし、その DBD を新規バージョン に付属の DBD に変更し、新しい DBD を使用して IMS カタログを再ロードして から、IMS カタログの新規 DBD と PSB で新規バージョンの ACB 保守ユーティ リティーを実行します。

IMS カタログは、データベースのバージョン管理に使用されるメタデータなどの特 定タイプのメタデータには唯一のリポジトリーです。IMS カタログのアンロードと 再ロードを行っても、これらのタイプのメタデータは保持されます。

### **IMS** カタログによるストレージの使用

ACB の IMS 管理を使用可能にすると、ACB の管理に必要な新しいシステム・デ ータ・セットでは、ACB ライブラリーよりもやや多くのストレージを使用します。 ただし、IMS がこれらのシステム・データ・セットを管理するので、ストレージや データ・セットを割り振る必要はありません。

#### **ACB** の **IMS** 管理と **IMS** カタログ

IMS 14 で、IMS によるアプリケーション制御ブロック (ACB) の管理では、IMS カタログのユーザーにとってのマイグレーションに関する考慮事項があります。

IMS が、アクティブなデータベースおよびプログラム・ビューのランタイム制御ブ ロックである ACB を管理する場合、IMS カタログは、アクティブ ACB のリポジ トリーとして ACB ライブラリーに置き換わります。そのため、IMS カタログのバ ックアップとリカバリーの手順が重要になります。IMS カタログのイメージ・コピ ーを作成し、それらをログと一緒に使用して IMS カタログをリカバリーします。 以前の IMS リリースでは、IMS カタログを ACB ライブラリーから再作成できま した。ただし、IMS が ACB を管理する場合、SQL DDL を使用してデータベース とプログラム・ビューを追加または変更することができます。DDL を使用して加え られた変更は ACB ライブラリーに含まれません。

ACB の IMS 管理が使用可能になると、IMS カタログのデフォルトのアクセス・レ ベルが ACCESS=READ から ACCESS=UPDATE に変わります。

**ACB** ライブラリーを使用するシステムでの既存の **IMS** カタログのマイグレーショ ン・ステップ**:**

他の IMS データベースと同様に、IMS カタログは DBD によって定義され、PSB を介してアクセスされます。IMS カタログのマイグレーション手順は、マイグレー ション元の IMS のバージョンによって、およびカタログを共用する複数の IMS シ ステムをマイグレーションするかどうかによって異なります。 IMS バージョン 13 からマイグレーションする場合は、IMS 15 でサポートされている DBD および PSB からカタログの ACB を生成する必要があります。IMS 14 からマイグレーシ ョンする場合は、カタログの ACB を再生成する必要はありません。また、IMS シ ステム内の他のデータベースやプログラム・ビューの ACB が、新しい IMS リリ ース用に再生成される場合、IMS システムで使用中のアクティブ ACB と IMS カ タログとの同期を保つために、IMS カタログはそれらの ACB で更新されなければ なりません。

IMS 15 で既存の DBD リソースと PSB リソース一式を挿入するのに十分に対応で きるストレージが、IMS カタログに割り振られていることを確認します。IMS バー ジョン 13 からマイグレーションする場合、IMS カタログは、既存のリソース一式 と IMS 15 のリソース一式を保持します。

新規リリース用の IMS カタログの更新には、長い時間がかかる場合があります。 IMS カタログにデータを追加する前に、データの追加に使用するユーティリティー でバッファー・スチールがあまり行われないように、IMS カタログ内のセグメント の数とタイプに基づいてバッファー・プールのチューニングを検討してください。

他の IMS™ データベースと同様に、IMS カタログは DBD によって定義され、PSB を介してアクセスされます。

IMS バージョン 13 からマイグレーションする場合は、IMS 15 ACB Generation and Catalog Populate ユーティリティー (DFS3UACB) を使用して、IMS 15 がサ ポートする DBD および PSB からカタログ ACB を生成する必要があります。カ タログの DBD および PSB は、IMS バージョン 13 と IMS 15 の間で変更されま した。ステップ 3 が必要です。

IMS 14 からマイグレーションする場合は、DBD および PSB から新規のカタログ ACB を生成する必要はありません。カタログの DBD および PSB は、IMS 14 と IMS 15 の間で変更されていません。ステップ 3 をスキップします。

以下のステップでは、新しい IMS バージョン用に既存の IMS カタログを更新しま す。

重要**:** IMS カタログに、新規バージョンの ACB ライブラリーから復元できないメ タデータが含まれている場合は、IMS カタログの削除と再作成を行わないでくださ い。ACB ライブラリーから復元できないメタデータには、データベースのバージョ ン管理に必要なメタデータ、注釈、IMS 以外の製品によって保管されるメタデータ が含まれます。

- 1. 必要に応じて、IMS カタログに割り振られるストレージの量を増やします。
- 2. IMS 15 が稼働している場合は、シャットダウンします。
- 3. IMS バージョン 13 からマイグレーションする場合は、IMS カタログの IMS 15 DBD および PSB を、IMS.SDFSRESL データ・セットから、IMS.DBDLIB データ・セットおよび IMS.PSBLIB データ・セットにインストールします。 IMS カタログの DBD が新規リリースで変更された場合であっても、IMS カタ ログ・データベースのアンロードと再ロードは必要ありません。 カタログ DBD の名前は、DFSCD000 および DFSCX000 です。 PSB の名前は、 DFSCPL00、DFSCP000、DFSCP001、DFSCP002、および DFSCP003 です。こ れらは予約名で、変更したり他のリソースのために使用したりすることはできま せん。

IMS カタログが複数のシステムで共用されており、IMS バージョン 13 からマ イグレーションする場合は、IMS 14 の DBD をインストールする一時 DBDLIB を作成する必要があります。この DBDLIB は、マイグレーションが完 了するまで IMS 14 のカタログ DBD を保持するために使用されます。

4. IMS 15 ACB Generation and Populate ユーティリティー (DFS3UACB) を使 用して、すべてのアプリケーション PSB およびデータベース DBD の ACB を 生成し、IMS カタログに追加します。 DFS3UACB ユーティリティーは、1 つ のジョブ・ステップで ACB を生成し、IMS カタログを更新して、IMS カタロ グが最新の ACB と同期していることを確実にします。

IMS カタログが複数のシステムによって共用される場合は、データ共用 DL/I バッチ・ジョブとして IMS 14 DFS3UACB ユーティリティーを IRLM と一緒 に実行する必要があります。ユーティリティーを IRLM と一緒に実行できない 場合は、このステップの実行中に /DBR BD コマンドを使用して、IMS バージ ョン 13 カタログをオフラインにする必要があります。

5. ACB ライブラリーを活動化します。

6. IMS 15 システムを再始動します。

IMS カタログを読み取るアプリケーション・プログラムがある場合は、IMS カタロ グの構造を検討して、そのアプリケーション・プログラムがすべての変更を適切に 処理できることを確実にしてください。

テストが完了し、前の IMS バージョンへのフォールバックが必要ないことが確実 になった後、IMS Catalog Record Purge ユーティリティー (DFS3PU10) を使用し て、過去の IMS バージョンの DBD および PSB リソース・インスタンスを IMS カタログから除去できます。

### 関連資料:

■ IMS Catalog Record Purge [ユーティリティー](http://www.ibm.com/support/knowledgecenter/SSEPH2_15.1.0/com.ibm.ims15.doc.sur/ims_catalog_cleanuputility.htm#ims_catalog_cleanuputility) (DFS3PU10) (システム・ユー [ティリティー](http://www.ibm.com/support/knowledgecenter/SSEPH2_15.1.0/com.ibm.ims15.doc.sur/ims_catalog_cleanuputility.htm#ims_catalog_cleanuputility))

■ ACB Generation and Catalog Populate [ユーティリティー](http://www.ibm.com/support/knowledgecenter/SSEPH2_15.1.0/com.ibm.ims15.doc.sur/ims_catalog_dfs3uacb.htm#ims_catalog_dfs3uacb) (DFS3UACB) (シ [ステム・ユーティリティー](http://www.ibm.com/support/knowledgecenter/SSEPH2_15.1.0/com.ibm.ims15.doc.sur/ims_catalog_dfs3uacb.htm#ims_catalog_dfs3uacb))

#### **ACB** の **IMS** 管理のマイグレーションに関する考慮事項

ランタイム・アプリケーション制御ブロック (ACB) の IMS 管理を初めて使用可能 にする際には、いくつかの考慮事項について検討する必要があります。

複数の **ACBLIB** を持つ共用 **IMS** カタログからのマイグレーション

ACB の IMS 管理が使用可能になると、IMS カタログは、その IMS カタログを使 用するすべての IMS システムに対して ACB ライブラリーのように機能します。 したがって、複数の IMS システムが 1 つの IMS カタログを共用するものの、各 システムに独自の ACB ライブラリーがあるマルチシステム環境をマイグレーショ ンしようとする場合、ACB の IMS 管理を使用可能にすると、IMS システムが複数 の独立 ACB ライブラリーの使用から、ACB の 1 つの集合の共用に事実上変換さ れます。

IMS カタログは、IMS カタログを使用する IMS のバージョンごとに ACB の 1 つのアクティブ・インスタンスのみをサポートします。IMS カタログでは、ACB の各インスタンスは、その ACB が作成されたときに取られたタイム・スタンプで 識別されます。それぞれが独自の ACB ライブラリーを使用した複数の IMS シス テムの ACB を管理するように IMS カタログをセットアップするときに、同じ ACB の異なるインスタンスが別々の ACB ライブラリーに表示される場合、ACB の 1 つのインスタンスのみが IMS ディレクトリー・データ・セット (IMS カタロ グの拡張であるシステム管理データ・セット) にロードされます。通常、IMS ディ レクトリーにロードされるインスタンスは、最新のタイム・スタンプを持つインス タンスです。

ACB の IMS 管理を使用可能にする前に、複数の IMS システムが、共通の ACB を含む別々の ACB ライブラリーを使用する場合、別々のライブラリー内の共通 ACB がすべて、同じ DBD ライブラリーと PSB ライブラリーから作成されたこと を確認してください。

ACB の IMS 管理が使用可能になった後、IMS カタログ内のアクティブ ACB の 変更は、IMS カタログを共用するすべての IMS システムに影響を与える可能性が あります。

お勧めしませんが、別々に保守された ACB が必要な IMS システムごとに専用の IMS カタログを使用可能にすることができます。ただし、IMS カタログを共用する メリットが失われます。

### **DBRC** と **IMS** 管理の **ACB**

特定の DBRC コマンドを処理するには、DBRC にはデータベース定義へのアクセ スが必要です。ACB、DBD、および PSB ライブラリーを使用する IMS システム で、DBRC は DBDLIB データ・セットからデータベース定義を取り出します。

ACB を管理する IMS システムで、IMS カタログの名前が RECON ヘッダーに入 っているか、DBRC コマンドの実行時に指定されている場合、DBRC は IMS カタ ログからデータベース定義を取得できます。

DBRC コマンド INIT.RECON または CHANGE.RECON を使用すると、IMS カ タログ名を RECON ヘッダーに入れることができます。

使用する IMS カタログの名前を指定するか、現行のデフォルト IMS カタログを表 示するために、以下の DBRC コマンドが機能強化されました。

- CHANGE.DBDS
- CHANGE.PART
- CHANGE.RECON
- v INIT.DB
- INIT.DBDS
- INIT.PART
- INIT.RECON
- LIST.RECON
- NOTIFY.REORG

#### **IMS** カタログ定義出口ルーチン **(DFS3CDX0)**

出口ルーチンの ACBMGMT の指定が DFSDF*xxx* PROCLIB メンバーの CATALOG セクションにおける ACBMGMT の指定と一致するように、ACB の IMS 管理が使 用可能であるときに、既存の IMS カタログ定義出口ルーチン (DFS3CDX0) が更新 されなければなりません。

IMS 14 は、ACB の IMS 管理が使用可能かどうかを示すフラグで、サンプルのカ タログ定義出口ルーチンを更新します。

#### オンライン処理の影響

ACB の IMS 管理が使用可能であり、データベースまたはプログラム・ビューの定 義または変更に DDL ステートメントが使用される場合、オンライン IMS システ ムは DDL ステートメントを処理し、IMS カタログを更新し、ランタイム制御ブロ ックを作成します。したがって、この処理に関連するコストがオンライン IMS シ ステムにかかります。

この処理コストは、IMS 管理の ACB への初期マイグレーション時に回避されま す。これは、バッチ DBD および PSB 生成ユーティリティーが、IMS 14 の DBD および PSB 制御ブロックの作成に使用されるからです。また、IMS カタログを更 新し、ACB を管理するように IMS システムをセットアップするときに、IMS Catalog Populate ユーティリティーをバッチ・モードで実行できます。

ACB の IMS 管理が使用可能になった後、ご使用のシステムでデータベースとプロ グラム・ビューを定義または変更するために DDL をよく使用する場合、ACB の IMS 管理が使用可能になっていない IMS システムにおける処理よりも、DL/I 処 理の増加を確認できる場合があります。

関連タスク:

■ ACB の IMS [管理の使用可能化](http://www.ibm.com/support/knowledgecenter/SSEPH2_15.1.0/com.ibm.ims15.doc.sdg/ims_catalog_acb_mgmt_enabling.htm#ims_catalog_acb_mgmt_enabling) (システム定義)

関連資料:

■ IMS [カタログ定義出口ルーチン](http://www.ibm.com/support/knowledgecenter/SSEPH2_15.1.0/com.ibm.ims15.doc.err/ims_catalogdefexit.htm#ims_catalogdefexit) (DFS3CDX0) (出口ルーチン)

# **IMS 15** へのマイグレーション**: TM**

IMS バージョン 13 または IMS 14 の Transaction Manager から IMS 15 の Transaction Manager にマイグレーションする場合の IMS の考慮事項には、IMS への機能強化がマイグレーションに与える影響、および IMS の主要な機能にマイ グレーションが与える影響があります。

以下のトピックでは、IMS バージョン 13 または IMS 14 の Transaction Manager から IMS 15 の Transaction Manager にマイグレーションする場合の IMS の考慮 事項について説明します。

**APPC/IMS** フラッディング制御のマイグレーションに関する考慮事項

IMS 14 では、新しい APPC/IMS フラッディング制御機能がデフォルトでアクテ ィブになり、デフォルトのしきい値を変更するか機能を使用不可にしない限り、デ フォルトのフラッディングしきい値に達すると IMS システムはアクションを実行 します。

デフォルトのしきい値は 5,000 と 1,000,000 です。アクティブな APPC 会話の数 がデフォルトのしきい値 5000 を超えると、IMS が処理のために受け入れられるま で後続の APPC 要求は 64 ビット・ストレージのキューに入れられます。64 ビッ ト・ストレージのキューに入っている APPC 要求の数が 1,000,000 を超えると、 IMS は z/OS からのすべての APPC 入力を停止します。会話数がフラッディング しきい値に近づくと、IMS は警告メッセージを出します。

DFSDCxxx PROCLIB メンバーで APPCMAXC= パラメーターを指定すると、 APPC/IMS フラッディング制御を変更または使用不可にすることができます。この 機能を使用不可にするには、APPCMAXC=0 を指定します。

MAXC= 出力フィールドを含むように、/DISPLAY ACT コマンド出力が変更されま した。このフィールドは、APPC 要求が 64 ビット・ストレージのキューに入れら れるまでにアクティブにすることができる APPC 会話の最大数を示します。

### **JVM** の **64** ビット・サポートのマイグレーションに関する考慮事項

JVM の 64 ビット・サポートを使用可能にするには、EXEC ジョブ制御ステートメ ントで JVM=64 を指定します。JVM= パラメーターは、Java バッチ処理 (JBP) 領 域と Java メッセージ処理 (JMP) 領域に対してのみ有効です。

デフォルトでは、Java 従属領域には 31 ビット Java 仮想マシン (JVM) がロード され、実行されます。DFSJBP および DFSJMP プロシージャーの EXEC ステート メントで JVM=64 パラメーターを指定すると、JVM アドレッシング・モードを 64 ビットに変更できます。この新しい IVM= パラメーターが有効であるのは、JBP 領 域と JMP 領域に対してのみです。

JMP 領域の EXEC PGM=DFSRRC00 カードで JVM= パラメーターを指定する場 合は、JVM= パラメーターの前にすべての定位置パラメーター

PRLD=、SSM=、PARDLI=、MINTHRD= および MAXTHRD= を指定する必要が あります。MAXTHRD= と MINTHRD= は、JVM= パラメーターが指定されない 場合に非表示になる 2 つの定位置パラメーターです。

JVM=64 を指定すると、64 ビット JVM をサポートするインフラストラクチャーで ある言語環境プログラムも、64 ビット・アドレッシング・モードに変更されます。

デフォルトの 31 ビット・アドレッシング・モードに変更するには、JVM=31 を指 定します。

Java 従属領域内の JVM が使用しているアドレッシング・モードを判別するには、 JVM= パラメーター、環境ファイル、またはジョブ出力内の状況メッセージを調べ ることができます。

#### 例

次の出力例は、31 ビット JVM を使用するジョブの状況メッセージを示していま す。31 ビット・アドレッシング・モードでは、DFSJVM00 モジュールが使用さ れ、LIBPATH は 31 ビット IVM ディレクトリーを指します。

DFSJVM00: ENVIRON member name is DFSJVMEV DFSJVM00: LIBPATH=/usr/lpp/java170/J7.0/bin/ DFSJVM00: JVMOPMAS member name is DFSJVMMS

64 ビット JVM を使用するジョブの以下の出力例では、DFSJVM64 モジュールが 使用され、LIBPATH は 64ビット JVM ディレクトリーを指します。

DFSJVM64: ENVIRON member name is DFSJVMEV DFSJVM64: LIBPATH=/usr/lpp/java170/J7.0\_64/bin/ DFSJVM64: JVMOPMAS member name is DFSJVMMS

### **Java** 環境スクリプティングのマイグレーションに関する考慮事項

//STDENV DD ステートメントを使用する場合は、//STDENV DD ステートメン トによって参照されるシェル・スクリプト内のパラメーターのみが使用されます。 JVM 構成パラメーターを、IMS.PROCLIB データ・セットの DFSJVMMS メンバー および DFSJVMEV メンバーからシェル・スクリプトに移動します。

//STDENV DD ステートメントを使用する前に、IMS.PROCLIB データ・セットの DFSJVMEV メンバーおよび DFSJVMMS メンバーで指定されたパラメーター構成 を、DD ステートメントによって参照されるシェル・スクリプトに移動する必要が あります。

//STDENV DD ステートメントが存在する場合、DFSJVMEV PROCLIB メンバー および DFSJVMMS PROCLIB メンバーはどちらも無視されます。

シェル・スクリプトでは、export シェル・コマンドを使用して環境変数をエクスポ ートする必要があります。

APAR PI84302 は、//STDENV DD ステートメントの下に 2 つの変数 **JZOS\_ENABLE\_OUTPUT\_TRANSCODING** および **JZOS\_OUTPUT\_ENCODING** を導入します。こ れを使用して、stdout および stderr のエンコード・オプションを指定することが できます。また、APAR PI84302 は、//STDENV DD ステートメントでのクラス パスの長さの制限を 16K から 150K に増やします。

//STDENV DD ステートメントの変数 **JZOS\_OUTPUT\_ENCODING** を設定すること で、stdout および stderr のロー・バイトの変換に使用されるコード・ページを指 定することができます。IZOS OUTPUT\_ENCODING でコード・ページが提供され ていない場合、現行ロケールのデフォルトのコード・ページが stdout および stderr に使用されます。変数 **JZOS\_ENABLE\_OUTPUT\_TRANSCODING** を使用して、 IZOS OUTPUT ENCODING で指定されたコード・ページを有効または無効にする ことができます。エンコード・オプションは、デフォルトで有効になっています。 **JZOS ENALBE OUTPUT TRANSCODING** が false に設定された場合、 JZOS OUTPUT ENCODING で指定されたコード・ページは無視され、ロー・バイ トは stdout および stderr に書き込まれます。

例 **1**

以下の JCL は、//STDENV DD ステートメントの使用方法の例です。

```
//STDENV DD *
# This is a shell script which configures
# any environment variables for the Java JVM.
# Variables must be exported to be seen by the launcher.
. /etc/profile
export JAVA_HOME=/usr/lpp/java/J7.0
export PATH=/bin:"${JAVA_HOME}"/bin
LIBPATH=/lib:/usr/lib:"${JAVA_HOME}"/bin
export LIBPATH="$LIBPATH":
# Customize your CLASSPATH here
CLASSPATH="$CLASSPATH":myLibPath/imsudbimsxxxx.jar
export CLASSPATH="$CLASSPATH":
...
```
### 例 **2**

以下のサンプル JCL は、JVM 構成変数を複数のファイルに分離し、それらを単一 の //STDENV DD ステートメントに連結できることを示しています。

//JAVA EXEC PROC=DFSJZOS,  $//$  RGN= $\ldots$ //STDENV DD DSN=hlq1.IMSCONF(IMS1)

| | | | |

| | | | | | | | | |

DD DSN=hlq2.IMSCONF(IMS1OPT) DD DSN=hlq2.IMSCONF(IMS1ENV) DD DSN=hlq2.IMSCONF(IMS1MAIN) DD DSN=hlq2.IMSCONF(IMS1DBUG)

この例では、*IMS1OPT* ファイルは、IBM JVM ランタイム・オプション (通常は、 接頭部 -X が付く) および Java システム・プロパティー (通常は、接頭部 -D が付 く) を指定します。*IMS1ENV* ファイルは、JVM の環境変数を構成するシェル・ス クリプトです。 *IMS1MAIN* ファイルは、Java main メソッドに引数を提供しま す。

# IMS1ENV file export APP\_HOME=/imsapp LIBPATH="\$LIBPATH":"\${APP\_HOME}"/ims7/native export LIBPATH="\$LIBPATH": CLASSPATH="\$CLASSPATH":"\${APP\_HOME}"/ims7/classes export LIBPATH="\$LIBPATH": export CLASSPATH="\$CLASSPATH":

# IMS1MAIN file # Use this variable to supply arguments to the Java main method JZOS MAIN ARGS="gofast"

### **MSC** のマイグレーションの考慮事項

IMS 14 での複数システム結合機能 (MSC) の機能強化により、マイグレーションに 関していくつかの考慮事項があります。

**MSC** 出口ルーチンのマイグレーションに関する考慮事項**:**

TM および MSC メッセージ経路指定および制御ユーザー出口ルーチン (DFSMSCE0) やメッセージ制御/エラー出口ルーチン (DFSCMUX0) など、MSC 論 理ブロックおよび物理ブロックからの情報を使用する出口ルーチンは、呼び出し可 能サービスを使用するか、DFSCBTS マクロの FIND/SCAN 機能を使用して論理リ ンク・ブロック (LLB) と物理リンク制御ブロック (LCB) を検索するように変更す る必要があります。

出口ルーチンは、MSCD ブロック内の MSCDLLB フィールドと MSCDLCB フィ ールドを使用できなくなりました。

MSC 制御ブロックを参照するユーザー出口ルーチンは、31 ビット・モードで実行 されなければなりません。

VCON を使用して MSC DDM モジュールまたは MSC コマンド・モジュールを 参照する IMS 中核内のユーザー出口を変更する必要があります。例えば、TM お よび MSC メッセージ経路指定および制御ユーザー出口ルーチン (DFSMSCE0) や メッセージ制御/エラー出口ルーチン (DFSCMUX0) があります。MSC DDM モジ ュールは中核から除去され、31 ビット・ストレージに常駐するようになりました。 そのアドレスには、他の制御ブロック内のポインターからアクセスできます。

IMS 中核に MSC モジュールが含まれなくなりました。以前のリリースの IMS で は中核にあった MSC モジュールは現在、31 ビット・ストレージにあります。その 31 ビット・アドレスは MSC ブロックに保管されます。この変更の結果、MSC 制 御ブロックを順次にスキャンしたり、ブロック長にリンク番号を乗算してアドレス

を計算したりできなくなりました。新しいプール (MSCP と MSCL) は、DFSCBTS マクロまたは FIND/SCAN 制御ブロック呼び出し可能サービスを使用してスキャ ンする必要があります。

中核内の MSC モジュールを参照するユーザー出口ルーチンを、MSCD にアドレス が保管されるようになった、31 ビット・ストレージ内の MSC モジュールを参照す るように変更する必要があります。

LLB は、MSC 論理リンクのメイン制御ブロックであり、LCB は MSC 物理リンク のメイン制御ブロックです。ブロックの結合に使用される MSC ブロック内のポイ ンターは、IMS 14 で変更されませんでした。

注**:** 前のリリースの IMS にフォールバックする必要がある場合に備えて、古いユー ザー出口ルーチンを保管しておいてください。

**MSC** リソースの動的定義のマイグレーションに関する考慮事項**:**

IMS 15 による MSC リソースの動的定義のサポートにマイグレーションする際に は、いくつかの考慮事項があります。

MSC リソースの動的定義の使用にマイグレーションするには、動的 MSC との競 合がないか、既存のトランザクション名、LTERM 名、および MSNAME 名を評価 します。動的 MSC は、MSNS や MSNI を含めて、追加の名前接頭部を予約して います。接頭部 MSNS または MSNI から始まる既存のトランザクション、 LTERM、または MSNAME がすでに定義されている場合、CREATE MSNAME コ マンドが正常に完了しない可能性があります。CREATE MSNAME コマンドは、命 名規則 MSNI*xxxx* (ここで、*xxxx* はリンク番号) を使用して内部システムの MSNAME を定義します。MSNI*xxxx* が LTERM、トランザクション、または MSNAME としてすでに存在する場合、CREATE MSNAME コマンドは失敗しま す。

IMSRSC リポジトリーのグローバル出力フィールドと区別するための前提条件とし て、QUERY LTERM、QUERY MSLINK、QUERY MSNAME、および QUERY MSPLINK コマンドは、コマンド出力内のすべてのローカル・ヘッダーの前に L を 組み込むように変更されました。ヘッダーを検索する自動化機能がある場合、先頭 に L がある新しいローカル・ヘッダーを検索するための変更が必要になる可能性が あります。

以下のコマンドを発行する場合、自動化の変更が必要になる場合があります。

- v /DISPLAY ASMT MSPLINK コマンド、QUERY MSLINK コマンド、または QUERY MSPLINK コマンド。リソースが、システム定義順ではなく、アルファ ベット順に表示されるようになったためです。
- v ド。出力ヘッダーを解析するコマンドである、QUERY LTERM、 QUERY MSLINK、 QUERY MSNAME、 QUERY MSPLINK。ローカル値として識別す るために、すべてのローカル・ヘッダーに接頭部 L があるからです。
- v SHOW(ALL) で指定された QUERY MSLINK。SHOW(ALL) が定義属性 BACKUP の列を表示するようになったからです。
- v SHOW(ALL) で指定された QUERY MSPLINK。SHOW(ALL) が定義属性 ASR、BACKUP、BUFSIZE、MAXSESS、および MODETBL の列を表示するよ うになったからです。

IMS 14 では、論理リンクが削除されてから再作成されたときのコールド・スター ト後に、リンク番号の管理方法が異なります。リンク番号ではなく、リンク名を使 用するように、操作手順を更新します。リンクの削除によって番号のずれが生じた 場合であっても、リンクの番号はウォーム・リスタートや緊急再始動後も同じまま です。リンクの作成と削除が動的に行われる場合、その結果、リンク番号にずれが 生じても、IMS システムのコールド・スタート時に、それらのずれが解消され、ず れの結果生じた論理リンクのリンク番号が調整されます。

マイグレーション後、システム生成定義をクリーンアップするために以下の手順を 実行します。

- 1. 以下の項目を含む MSC 定義を、ステージ 1 システム定義から除去します。
	- v MSPLINK、MSLINK、MSNAME、および NAME マクロ
	- v IMSCTRL マクロの MSVID および SYSTEM=(MSVERIFY) パラメーター
	- APPLCTN および TRANSACT マクロの SYSID パラメーター
- 2. システム生成を実行します。

#### 関連概念:

78 ページの『MSC [リソースの動的定義のフォールバックに関する考慮事項』](#page-91-0)

動的に定義された **MSC** リソースの **IMSRSC** リポジトリーのサポートに関するマ イグレーションの考慮事項**:**

動的に定義された MSC リソースについて、IMS 15 IMSRSC リポジトリーのサポ ートにマイグレーションするには、いくつかの考慮事項があります。

- v IMSRSC リポジトリーを使用して動的に定義された MSC リソースを保管する場 合は、MSC リソースに対するコマンドを発行する自動化手順と運用手順で、リ ンク番号を指定するタイプ 1 コマンドの代わりに、リンク・ネームを指定する タイプ 2 コマンドが使用されていることを確認してください。例え ば、/RSTART LINK 10 コマンドを使用してリンクを開始する代わりに、 UPDATE MSLINK NAME(*logicallinkname*) START(COMM) コマンドを使用します。ス テージ 1 のシステム生成時に、IMS システムはリンクが生成された順序で論理 リンクに番号を割り当てます。ただし、リンクの番号は IMSRSC リポジトリー に保管されません。論理リンクがリンク番号を使用して参照されていて、リンク が IMSRSC リポジトリーから自動的にインポートされる場合は、次回の IMS コールド・スタート時にリンクの番号が変更される可能性があります。
- v チャネル間 (CTC) リンクを使用する場合は、MSC リソースを IMSRSC リポジ トリーからインポートする前に、IMS JCL から CTC リンクの DD 定義を削除 することを検討してください。これにより、IMSRSC リポジトリーからインポー トされる CTC リンクに対して、定義された CTC アドレスが使用されるように なります。
- v 動的に定義された MSC リソースを保管するために IMSRSC リポジトリーを使 用する場合、IMS.SDFSRESL データ・セットの DFSCLL3x メンバーおよび DFSCLR0x メンバーは不要になりました。DFSCLC0x メンバーには非 MSC リ ソースが含まれることがあるため、DFSCLC0x は引き続き必要になる場合があり ます。MSC リソースに関する DRD 環境のセットアップを問題なく完了し、 DRD 環境が正常に実行され、MSC リソースが IMSRSC リポジトリーにエクス ポートされた後、DFSCLL3x および DFSCLR0x メンバーを削除できます。 DFSCLC0x メンバーについては、メンバーを更新して、MSC 論理リンク・パス

定義を削除してください。自動インポートが有効になっている場合は、IMS のコ ールド・スタート時に、最新のデータを含むリポジトリーから MSC リソース定 義がインポートされます。ただし、DFSCLL3x メンバー、DFSCLR0x メンバ ー、および DFSCLC0x メンバーをリポジトリーの代わりに MSC リソース定義 のソースとして引き続き使用することもできます。DFSCLL3x メンバー、 DFSCLR0x メンバー、および DFSCLC0x メンバーを引き続き使用する場合は、 DRD コマンドを使用して動的に行った変更と、システム定義マクロの同期を保 ってください。

v 動的に定義された MSC リソースに対しては IMSRSC リポジトリーの使用に移 行する一方で、IMS.SDFSRESL データ・セットの DFSCLL3x メンバー、 DFSCLR0x メンバー、および DFSCLC0x メンバーを引き続き使用する場合は、 リポジトリー内のリソース定義とメンバー内のリソース定義の同期を保ってくだ さい。この同期によって、MSC リソースに対して DRD を無効にしてシステム 生成プロセスの使用にフォールバックする必要がある場合に、DFSCLL3x メンバ ー、DFSCLR0xメンバー、および DFSCLC0x メンバーを使用可能な状態に維持 できます。DFSCLL3x メンバー、DFSCLR0x メンバー、および DFSCLC0x メ ンバーとオンライン定義の同期を保つには、タイプ 2 コマンドを使用して動的 に実施する変更に合わせて、静的マクロ定義を更新します。変更を動的に実施す るときに、MSC システム定義を実行して、DFSCLL3x メンバー、DFSCLR0x メ ンバー、および DFSCLC0x メンバーのリソースの追加、変更、または削除を行 います。

推奨事項**:** IMSRSC リポジトリーへの自動エクスポートは、以下の両方のタスク が完了した後にのみ有効にすることが推奨されます。

- すべての RM システムが IMS 14 以降にマイグレーションされている。
- IMS 14 システムの場合は、動的に定義された MSC リソースに対する IMSRSC リポジトリー用の APAR (APAR PI50129) の有効化が適用されて いる。
- IMS 15 システムの場合は、動的に定義された MSC リソースに対する IMSRSC リポジトリー用の APAR (APAR PI74957) の有効化が適用されて いる。

### **OTMA** のマイグレーションの考慮事項

 $\bullet$  values of  $\bullet$ 

IMS 15 には、OTMA のマイグレーションに関する考慮事項があります。

#### **IMS 15** で導入されたマイグレーションに関する考慮事項

ネットワーク・セキュリティー資格情報の伝搬の機能強化

OTMA メッセージ接頭語のセキュリティー・データ・セクションにネット ワーク・セキュリティー資格情報が含まれている場合、OTMA メッセージ のサイズは最大 504 バイト増える可能性があります。そのため、SHMSG および LGMSG のメッセージ・キュー・データ・セットのサイズと、メッ セージ・キュー・プールのサイズを増やすことを検討してください。

### **IMS 14** で導入されたマイグレーションに関する考慮事項

**OTMA** 記述子の動的ストレージ

IMS 14 より前は、255 または 510 の値のみがメッセージ DFS2384W と DFS3678E に表示されました。これらは、OTMA 記述子の最大許容数に近 づくか、これを超えたために発行される警告メッセージとエラー・メッセー ジです。IMS 14 では、エラー・メッセージに表示される値は 255、510、 または DFSOTMA 記述子の DDESCMAX または MDESCMAX キーワー ドで指定される別の値になる場合があります。

# **XRF** および **Communication Controller for Linux on System z (CCL)** のマイグレーションに関する考慮事項

IBM は、Communication Controller for Linux on System z (CCL) のサポートを 終了します。サポート終了の発表日は 2016 年 3 月 31 日です。

ご使用のシステムで VTAM 端末の IMS XRF トラッキングに CCL を使用してい る場合、IMSplex を複数の IMS システムでセットアップし、VTAM 汎用リソース (VGR) を使用して、XRF を完全に置き換えることを検討してください。このオプシ ョンには、Parallel Sysplex (並列シスプレックス) 環境が必要です。

# **IMS 15** へのマイグレーション**:** システム

IMS バージョン 13 または IMS 14 システムから IMS 15 システムにマイグレー ションする場合の IMS の考慮事項には、IMS への機能強化がマイグレーションに 与える影響、および DBRC や動的リソース定義 (DRD) といった IMS の主要な機 能にマイグレーションが与える影響があります。

以下のトピックでは、 IMS バージョン 13 または IMS 14 システムから IMS 15 システムにマイグレーションする場合の IMS の考慮事項について説明します。

### **CQS** のマイグレーションの考慮事項

z/OS イメージ上の CQS とすべての CQS クライアントは、同時にマイグレーシ ョンしてください。これができない場合、CQS をマイグレーションしてから、CQS クライアントをマイグレーションします。

CQS 戻りコード、理由コード、または完了コードを処理するお客様作成またはベン ダー作成の CQS クライアントを評価して、新規コード用に更新が必要かどうかを 確認する必要があります。

CQS 共存規則については、 87 ページの『Common Queue Server [の共存に関す](#page-100-0) [る考慮事項』を](#page-100-0)参照してください。

### **DBRC** のマイグレーションの考慮事項

DBRC を IMS 15 にマイグレーションするには、RECON データ・セットのアップ グレードをはじめとするいくつかの作業を実行します。

以下のトピックでは、DBRC を IMS 15 にマイグレーションする場合の考慮事項と 作業について説明します。

**RECON** データ・セットの変更**:**

| | |

> RECON データ・セットの一部のレコードは、新規か、あるいは IMS バージョン 13 および IMS 14 のレコードから変更されています。

**IMS 15** で導入された変更

IMS 15 では、次に示す RECON レコードのフィールドが変更されました。

- DSPRCNRC:
	- RCNFIXED フィールド内の RCNDATA フラグが、新規の RECON ヘッダ ー名を示すように変更されました。
	- RCNFIXED フィールド内の RCNMVERS フラグが、アップグレード時に現 行の最小バージョン番号を示すように変更されました。バージョン番号は 13.1 (X'D1') より前にすることができません。
- v DSPRCR1: RCR1VERS フィールド内の RCR1LVL フラグが、RECON ヘッダー 拡張レコードを示すように変更されました。
- v DSPLOGRC: LOGFIXED フィールド内の LOGRELVL フラグが、ログ・リリー ス・レベルを示すように変更されました。これは、IMS 15 では、すべてのロ グ・レコード・タイプで 15.1 です。
- v DSPOLDRC: OLDDENT(\*) フィールド内の OLDRELVL フラグが、OLDS リリ ース・レベルを示すように変更されました。これは、IMS 15 では、すべての OLDS レコード・タイプで 15.1 です。
- DSPSSRC:
	- SSFIXED フィールド内の SSRELLVL フラグが、サブシステム・リリース・ レベルを示すように変更されました。これは、IMS 15 では 15.1 (X'E1') で す。
	- SSFIXED フィールド内の SSCOEXLV フラグが、サブシステム共存レベルを 示すように変更されました。これは、IMS 15 では 15.1 (X'E1') です。

#### **IMS 14** で導入された変更

IMS 14 では、次に示す RECON レコードのフィールドが変更されました。

- v DSPDBHRC: 新規フラグ DBOSAM8G が DMBFlags フィールド内に追加され ました。このフラグは、HALDB データベースが 8 GB OSAM データベース・ データ・セットをサポートすることを示します。
- v DSPPTNRC: 新規フラグ PTNOSAM8G が PTNFlags フィールド内に追加され ました。このフラグは、それぞれの HALDB 区画内で、それぞれの OSAM PHDAM データ・セットおよび PHIDAM データ・セットの最大容量が 8 GB であることを示します。
- v DSPRCNRC: IMS カタログを使用する場合に、新規フィールド RCNCATLG を 使用して IMS カタログを指定します。

**REPAIR.RECON** のマイグレーションの考慮事項**:**

ユーザーに REPAIR.RECON コマンドの使用を許可するには、DBRC コマンド許可 出口ルーチン (DSPDCAX0) または RACF コマンド許可定義の更新が必要になる場 合があります。

DBRC コマンドを発行するユーザーの権限を検証するセキュリティー・プロシージ ャーを使用する場合、DBRC コマンド許可出口ルーチン (DSPDCAX0) または RACF コマンド許可定義を更新して、REPAIR.RECON コマンドの使用を許可して

ください。他の DBRC コマンドと同様に、コマンドを発行する必要があるユーザー のみにアクセスを制限することを検討してください。 関連概念:

■ DBRC コマンドおよび API [要求のセキュリティー](http://www.ibm.com/support/knowledgecenter/SSEPH2_15.1.0/com.ibm.ims15.doc.sag/dbrc_admin/ims_dbrc_api_secur.htm#ims_dbrc_api_secur) (システム管理)

**RECON** データ・セットのアップグレード**:**

リカバリー管理 (RECON) データ・セットを IMS バージョン 13 または IMS 14 の形式から、IMS 15 の形式に変換できるようにするために、RECON アップグレ ード・バッチ・コマンドが用意されています。 IMS 15 にマイグレーションする際 に、MINVERS 値を に変更する必要はありません。 IMS の旧バージョンと共存す る必要がないことと、フォールバックする必要がないことを確認した上で、 MINVERS 値を に設定することが必要な新規関数を使用する必要がある場合にの み、この値を変更してください。

重要**:** RECON データ・セットにアクセスするすべての IMS バージョン 13、IMS 14、および IMS 15 のシステムで IMS 15 を正しくサポートする製品の配置とサポ ートのテストが済むまでは、IMS 15 CHANGE.RECON UPGRADE コマンドを発 行して RECON データ・セットをアップグレードしないでください。

IMS 14 の後は、リモート・サイト・リカバリー (RSR) がサポートされないため、 IMS 15 にマイグレーションする前にすべてのグローバル・サービス・グループ (GSG) 情報を削除する必要があります。 LIST.GSG コマンドを発行して GSG を識 別し、DELETE.GSG コマンドを発行して RECON データ・セットのアップグレー ド前にその GSG を削除します。

IMS V13 より前から IMS V15 へのマイグレーションを行うには、最初に IMS V13 または IMS V14 の RECON データ・セット・フォーマットにマイグレーシ ョンしてから、IMS V15 を使用して CHANGE.RECON UPGRADE コマンドを発 行します。

IMS バージョン 13 または IMS 14 の RECON データ・セットをアップグレード するには、以下のようにします。

- 1. RECON データ・セットをアップグレードする前に、IMS 15 共存 SPE (小規模 なプログラミング機能の拡張) をすべての IMS バージョン 13システムおよび IMS 14システムに適用する。共存 SPE (APAR/PTF) は以下のとおりです。
	- PI62555 (IMS バージョン 13 用)
	- PI62558(IMS 14 用)

 $\blacksquare$ | | |  $\blacksquare$ 

| | |  $\blacksquare$ 

|  $\mathbf{I}$ |

> 重要**:** データベース変更累積ユーティリティー (DFSUCUM0) やデータベー ス・リカバリー管理ユーティリティー (DSPURX00) など、RECON データ・セ ットにアクセスしてサブシステム・レコードを作成しないジョブは、適切なマイ グレーションまたは共存 SPE が適用されていない IMS バージョンの実行中 に、 RECON データ・セットのアップグレードから保護されません。これらの タイプのジョブがアップグレード後に RECON データ・セットにアクセスする と、その結果は予測できない可能性があります。 RECON データ・セットのア ップグレード時には、このようなジョブが実行されていないようにしてくださ い。

- 2. 他のジョブが RECON データ・セットにアクセスしている間にこのデータ・セ ットをアップグレードする場合、2 つのアクティブ RECON データ・セット (COPY1 と COPY2) とスペア・データ・セットが必ず存在しているようにす る。
- 3. 実動 RECON データ・セットに対して CHANGE.RECON UPGRADE を発行 する前に、実動 RECON データ・セットのコピーをアップグレードして、アッ プグレードが正常に完了することを確認する。
- 4. オプションとして、CHANGE.RECON UPGRADE CHECKUP コマンドを発行 する。このコマンドは RECON データ・セットおよびレコードの状況をチェッ クし、RECON データ・セットがアップグレードを許す状態にあるかどうかを 検査します。CHANGE.RECON UPGRADE CHECKUP コマンドを発行して も、結果として RECON データ・セット・レコードは変更されません。
- 5. IMS 15 DBRC リカバリー管理ユーティリティー (DSPURX00) または IMS 15 DBRC コマンド API 要求を使用して、CHANGE.RECON UPGRADE コマン ドを発行する。このコマンドには以下の特性があります。
	- v すべての IMS アクティビティーをシャットダウンせずに RECON データ・ セットをアップグレードします。
	- v DBRC 入出力リカバリー・アルゴリズムを使用して、アップグレード時の障 害からリカバリーします (したがって、アップグレードの前に RECON デー タ・セットのバックアップを作成する必要はありません)。

このコマンドの処理が正常に完了すると、MINVERS (DBRC にサインオンでき る IMS の最小バージョン) の値が '13.1' より小さい場合に、DBRC はこの値 を '13.1' に設定します。MINVERS の値は、LIST.RECON コマンドまたは DBRC API を使用する照会要求の出力に表示できます。

推奨事項**:** DBRC コマンド許可を使用する場合は、マイグレーション・プロセス の一環として RECON 修飾子を設定することを検討してください。RECON 修 飾子は、アップグレード時に CMDAUTH パラメーターを CHANGE.RECON UPGRADE コマンドに追加することで設定するか、または RECON がアップ グレードされた後に CHANGE.RECON CMDAUTH コマンドを発行すること で設定できます。CHANGE.RECON UPGRADE コマンドで CMDAUTH パラ メーターが指定されると、まず RECON がアップグレードされ、その後に他の パラメーター (CMDAUTH など) が処理されます。

CHANGE.RECON UPGRADE コマンドについて詳しくは、「*IMS V15* コマン ド 第 *3* 巻*: IMS* コンポーネントおよび *z/OS* コマンド」を参照してくださ い。照会要求について詳しくは、「*IMS V15* システム・プログラミング *API*」 を参照してください。

6. オプションで、システムの RECON データ・セットがアップグレードされた 後、実動 RECON データ・セットのコピーに対して REPAIR.RECON DMBNUM CHECKUP コマンドを発行します。このコマンドは、RECON デー タ・セット内のさまざまなレコードで、すべてのデータ管理ブロック (DMB) 番 号が有効であるかどうか検査します。問題が見つからなければ、このコマンドを 年に 1 回実行してください。

| |

DMB 番号の妥当性を検査する際に問題が見つかった場合は、RECON データ・ セットへのアクセスが最も少ないときに、実動 RECON データ・セットに対し て REPAIR.RECON DMBNUM UPDATE コマンドを発行します。

CHANGE.RECON UPGRADE と同様に、IMS 15 DBRC リカバリー管理ユー ティリティー (DSPURX00)、または IMS 15 DBRC コマンド API 要求を使用 して、REPAIR.RECON DMBNUM コマンドを発行できます。

7. 以前の IMS バージョンにフォールバックする必要がないことが確実であり、か つ RECON データ・セットにアクセスするすべてのシステムが IMS 15 のレベ ルである場合は、MINVERS の値を更新することができる。CHANGE.RECON MINVERS( '15.1') コマンドを発行する前に、 76 [ページの『](#page-89-0)RECON データ・ [セット内の最小バージョン値』を](#page-89-0)一読して、以前のバージョンへのフォールバッ クにかかわる影響を理解しておいてください。

IMS システムに MINVERS レベルを設定した後、それより前のバージョンの IMS では、オンライン環境でのシステムのサインオンが失敗します。RECON データ・ セットにアクセスするその他のすべてのジョブは、使用される IMS のバージョン が MINVERS レベルより低い場合、DBRC の初期設定に失敗します。

### 動的リソース定義のマイグレーションの考慮事項

IMS バージョン 13 または IMS 14 からマイグレーションする場合、IMS 15 シス テムで動的リソース定義 (DRD) を使用可能にするためのプロセスは、既存の IMS システムで DRD が使用可能であるかどうかによって異なります。MODBLKS リソ ースについては、リソース定義が IMSRSC リポジトリーまたはリソース定義デー タ・セット (RDDS) のどちらに保管されているかによってもプロセスが異なりま す。

#### 推奨事項**:**

 $\mathbf{I}$ |

> 動的リソース定義または共用キューを使用可能にする前に、既存の DFSINSX0 出口 ルーチンを評価してください。LTERM 処理に関連した USEQDATA パラメータ ー・リストにアクセスする前に LTERM の作成が許可されるかどうかを確認するよ うに、DFSINSX0 出口を変更することが必要な場合があります。LTERM の作成を 許可しない場合、USEQDATA バッファー・アドレス (INSXAUSQ) はゼロです。

> DRD を使用可能にした後は、IMS コールド・スタート時に IMS.MODBLKS デー タ・セットから、および IMS.SDFSRESL データ・セットの DFSCLL3x メンバー、 DFSCLR0x メンバー、および DFSCLC0x メンバーからリソース定義がロードされ ないようにしてください。これを行わないと、DELETE コマンドを使用してランタ イム・リソースを削除した後に、リソース定義用の IMS.MODBLKS データ・セッ トおよび DFSCLL3x メンバー、DFSCLR0x メンバー、および DFSCLC0x メンバ ーを使用してコールド・スタートを実行した場合、これらのランタイム・リソース が次回の IMS コールド・スタート以降も再表示されます。 MODBLKS リソースお よび MSC リソースの場合、それらのリソースをすべて省略する別のシステム定義 を実行するか、今後は IMS.MODBLKS データ・セットおよび DFSCLL3x メンバ ー、DFSCLR0x メンバー、および DFSCLC0x メンバーを定義せずに IMS を始動 することができます。 MODBLKS リソースの場合、代わりに RDDS からのリソー ス定義を使用することができます。 MODBLKS リソースは、IMS.MODBLKS デー タ・セット、RDDS、または IMSRSC リポジトリーに保管することができ、MSC

リソースは、DFSCLL3x メンバー、DFSCLR0x メンバー、および DFSCLC0x メン バーまたは IMSRSC リポジトリーに保管することができます。

マイグレーション中にリソースを変更する必要がある場合は、DRD にマイグレーシ ョンしていない IMS システム上で MODBLKS オンライン変更操作あるいは MSC リソースのシステム生成プロセスを実行します。その後、必要に応じて、DRD にマ イグレーションしていない IMS システム上で、CREATE コマンド、UPDATE コ マンド、および DELETE コマンドを発行します。

推奨事項**:** DRD にマイグレーションする場合、MODBLKS リソースには、RDDS ではなく、IMSRSC リポジトリーを使用してください。これは、リポジトリー機能 が IMS の戦略的方向であるからです。

関連タスク:

IMS [リソース・グループの動的定義の使用可能化](http://www.ibm.com/support/knowledgecenter/SSEPH2_15.1.0/com.ibm.ims15.doc.sdg/ims_enabling_drd.htm#enabling_drd) (システム定義)

**DRD** および **IMSRSC** リポジトリーへの **DRD** 非対応 **IMS** システムのマイグレ ーション**:**

IMSRSC リポジトリーを使用する動的リソース定義 (DRD) を使用可能にする (動 的に定義されたリソースを保管するための推奨オプション) には、DRD と Repository Server (RS) アドレス・スペースを使用可能にする必要があります。 MODBLKS リソースの場合、MODBLKS データ・セットから RDDS にリソース定 義をインポートすることも必要です。

推奨事項**:** MODBLKS リソースの場合に DRD にマイグレーションする際に、 RDDS ではなく、IMSRSC リポジトリーを使用してください。これは、リポジトリ ー機能が IMS の戦略的方向であるからです。

IMSRSC リポジトリーを使用して DRD を使用可能にするには、以下の手順を実行 します。

- 1. IMS を正常にシャットダウンする。
- 2. IMS.PROCLIB データ・セットの DFSDFxxx メンバーの DYNAMIC\_RESOURCES セクションで、以下の DRD パラメーターを定義す る。
	- v AUTOIMPORT=AUTO。これは、コールド・スタート時に IMS がリソー ス定義を自動的にインポートすることを指定します。

AUTOIMPORT=AUTO を指定すると、IMS は、以下の順序でデータ・ソ ースを検索します。

- a. IMSRSC リポジトリー
- b. RDDS
- c. MODBLKS データ・セット、および IMS.SDFSRESL データ・セットの DFSCLL3x メンバー
- v IMS 15 へのマイグレーション時に、IMSRSC リポジトリーが有効にされて おり、DFSDFxxx メンバーに AUTOEXPORT=AUTO が明示的に定義され ている場合、IMS 15 のコールド・スタート後に、IMSRSC リポジトリー への MODBLKS リソースの自動エクスポートが有効にされます。 MSC リ ソースの動的定義も有効にされている場合、IMS 15 のコールド・スタート

後に、MSC リソースも自動的にリポジトリーにエクスポートされます。リ ソース定義の変更 (作成および更新) はすべて、次のチェックポイントで自 動的に IMSRSC リポジトリーにエクスポートされます。

MODBLKS リソース定義を IMSRSC リポジトリーに自動的にエクスポート したくない場合は、DFSDFxxx メンバーの DYNAMIC RESOURCES セク ションで AUTOEXPORT= パラメーターを除去し、デフォルトで AUTO に設定するか、以下のいずれかの値を使用する必要があります。

– 自動エクスポートなしの場合は AUTOEXPORT= NO

– RDDS への自動エクスポートの場合は AUTOEXPORT = RDDS

MSC リソースの場合、IMSRSC リポジトリーに MSC リソースを保管する には、自動エクスポートが有効にされている必要があります。

IMSRSC リポジトリーへの自動エクスポートを使用可能にする準備ができた ら、DFSDFxxx メンバーの DYNAMIC RESOURCES セクションで AUTOEXPORT= パラメーターを変更して、AUTOEXPORT=AUTO または AUTOEXPORT=REPO を明示的に指定する必要があります。

- 3. 以下の場所のいずれか、または両方で、MODBLKS=DYN を指定して DRD を使用可能にします。
	- v IMS.PROCLIB データ・セットの DFSCGxxx メンバー
	- v IMS.PROCLIB データ・セットの DFSDFxxx メンバーの DYNAMIC\_RESOURCES セクション

MSC リソースの DRD を使用可能にするには、DFSDFxxx メンバーの MSC セクションで MSCRSCS=DYN も指定する必要があります。

- 4. MSC リソースの DRD を使用可能にする場合、DFSDFxxx PROCLIB メンバ ーの MSC セクションで MSCREPO=Y を指定して、MSC リソースの IMSRSC リポジトリーを使用可能にする。
- 5. IMS PROCLIB データ・セットの以下のメンバーでリポジトリーの属性を指定 する。
	- FRPCFG メンバー
	- BPE 構成パラメーター・メンバー
	- CSLRIxxx メンバー
	- DFSDFxxx メンバー
- 6. データ・セットのリポジトリー・カタログ・ペアを作成する。
- 7. データ・セットの IMSRSC リポジトリー・ペアを作成する。
- 8. Repository Server (RS) アドレス・スペースを開始する。
- 9. IMSRSC リポジトリー・データ・セットを RS に対して定義する。これによ り、IMSRSC リポジトリーに関する情報が RS カタログ・リポジトリー・デー タ・セットに保管されます。
- 10. オプション: リソース構造を指定して Common Queue Server (CQS) を始動 する。
- 11. IMS Resource Manager (RM) が IMSRSC リポジトリーを動的に使用できる ようにする。
- v RM アドレス・スペースが稼働中である場合、UPDATE RM コマンドを発 行する。
- v RM が稼働していない場合は、RM が RS アドレス・スペースに接続する ように RM を再始動する。
- 12. IMS を始動する前に、EXEC パラメーター DFSDF=*xxx*、および (MODBLKS=DYN が DFSCG*xxx* メンバーで指定された場合) CSLG=*xxx* を 指定する。これらのパラメーターは、IMS.PROCLIB データ・セット内のどの DFSDF*xxx* メンバーと DFSCG*xxx* メンバーを使用するかを識別します。
- 13. IMS をコールド・スタートする。

IMSRSC リポジトリーが空の場合、コールド・スタート時に IMS は、 IMS.MODBLKS データ・セットおよび IMS.SDFSRESL データ・セットの DFSCLL3x、DFSCLR0x、および DFSCLC0x メンバーからリソース定義をイ ンポートして、ランタイム・リソース定義を作成します。これで IMS.MODBLKS データ・セットのオンライン変更プロセスが無効になります。

- 14. IMS が実行後、以下のいずれかのコマンドを発行して、ランタイム・リソース 定義を IMSRSC リポジトリーにエクスポートします。
	- v MODBLKS リソースの場合、EXPORT DEFN TARGET(REPO) コマンド
	- MODBLKS リソースと MSC リソースの両方を含めて、すべてのランタイ ム・リソース定義の場合、/CHECKPOINT コマンド

これで、DRD を使用して、ランタイム・リソース定義の追加 (CREATE コマン ド)、変更 (UPDATE コマンド)、または削除 (DELETE コマンド) を行うことがで きるようになりました。

IMS コールド・スタート後も新規および更新済みのランタイム・リソース定義がリ カバリーされるようにするには、MODBLKS リソースの場合は EXPORT DEFN TARGET(REPO) コマンド、MODBLKS リソースと MSC リソースの両方の場合は /CHECKPOINT コマンドを発行して、IMSRSC リポジトリー内の定義を確定しま す。

削除されたランタイム・リソース定義が IMS コールド・スタート後にリカバリー されないようにするには、DELETE DEFN コマンドを発行して、保管されているリ ソース定義を IMSRSC リポジトリーから削除します。

**DRD** および **RDDS** への **DRD** 非対応 **IMS** システムのマイグレーション**:**

リソース定義データ・セット (RDDS) を使用する動的リソース定義 (DRD) を使用 可能にするには、DRD を使用可能にし、RDDS を指定して割り振り、MODBLKS データ・セットから RDDS にリソース定義をインポートする必要があります。

推奨事項**:** DRD にマイグレーションする場合は、RDDS ではなく、IMSRSC リポ ジトリーを使用してください。これは、リポジトリー機能が IMS の戦略的方向で あるからです。

マイグレーション中にリソースを変更する必要がある場合は、DRD にマイグレーシ ョンしていない IMS システム上で MODBLKS オンライン変更操作を実行し、必要 に応じて、DRD にマイグレーションした IMS システム上で CREATE、UPDATE、および DELETE コマンドを発行します。

RDDS を使用する DRD を使用可能にするには、以下の手順を実行します。

- 1. IMS を正常にシャットダウンする。
- 2. IMS.PROCLIB データ・セットの DFSDFxxx メンバーの <DYNAMIC\_RESOURCES> セクションで、以下の DRD パラメーターを定義 する。
	- v RDDSDSN=(*dsname\_1*, *dsname\_n*)

これらのシステム定義データ・セットはリソース定義用です。

v AUTOIMPORT=AUTO。これは、IMS がリソース定義を自動的にインポー トすることを指定します。 AUTOIMPORT=AUTO である場合、IMS は最 初に RDDS を検査します。RDDS が空である場合、IMS は、 IMS.MODBLKS データ・セットからリソース定義をロードします。RDDS にリソース定義が含まれている場合、IMS は IMS.MODBLKS データ・セッ ト内の定義をすべて無視します。

注**:** AUTOIMPORT=AUTO ではなく、AUTOIMPORT=MODBLKS が指定さ れる場合、ランタイム定義は、IMS コールド・スタート時に IMS.MODBLKS データ・セットからインポートされます。オンライン・シス テムに加えた変更は、コールド・スタート後にリカバリーされません。オン ラインで加えた変更を含む別のシステム定義を実行するか、またはこの後に DFSDFxxx PROCLIB メンバーで AUTOIMPORT=AUTO を指定して IMS を始動することができます。

- v AUTOEXPORT=AUTO。これは、IMS が、システム・チェックポイント時 にリソース定義を RDDS データ・セット、または IMSRSC リポジトリー、 あるいはその両方に自動的にエクスポートすることを指定します。
- 3. 以下の場所のいずれか、または両方で、MODBLKS=DYN を指定して DRD を 使用可能にします。
	- v IMS.PROCLIB データ・セットの DFSCG*xxx* メンバー
	- v IMS.PROCLIB データ・セットの DFSDF*xxx* メンバーの <DYNAMIC\_RESOURCES> セクション
- 4. DFSDFxxx メンバーの RDDSDSN= パラメーターで指定されるシステム RDDS データ・セットを割り振る。
- 5. IMS EXEC パラメーター DFSDF=*xxx*、および (MODBLKS=DYN が DFSCG*xxx* メンバーで指定された場合) CSLG=*xxx* を指定する。これらのパラ メーターは、IMS.PROCLIB データ・セットで使用する DFSDF*xxx* メンバーと DFSCG*xxx* メンバーを識別します。
- 6. IMS をコールド・スタートする。RDDS データ・セットが空の場合、コール ド・スタート時に IMS は、IMS.MODBLKS データ・セットのリソース定義を インポートして、ランタイム・リソース定義を作成します。これで IMS.MODBLKS データ・セットのオンライン変更プロセスが無効になります。
- 7. DRD の使用を開始して、ランタイム・リソース定義の追加 (CREATE コマン ド)、変更 (UPDATE コマンド)、または削除 (DELETE コマンド) を行う。
- 8. 変更が行われている場合は、システム・チェックポイント時に IMS が自動的に 定義を RDDS にエクスポートする。変更が行われた直後にその変更をエクスポ ートするには、/CHE コマンドを発行するか、または /EXPORT コマンドを発 行します。

9. この IMS の後続のコールド・スタート用に、IMS.PROCLIB データ・セットの DFSDFxxx メンバーの <DYNAMIC\_RESOURCES> セクションで AUTOIMPORT=RDDS を指定する。AUTOIMPORT=RDDS を指定すると、 IMS がコールド・スタートの処理中に RDDS からリソース定義と記述子定義を 自動的にインポートします。

**IMSRSC** リポジトリーを使用するための、**RDDS** を使用する **DRD** 対応の **IMS** システムのマイグレーション**:**

動的リソース定義が使用可能になっている IMS システムを RDDS から IMSRSC リポジトリーにマイグレーションするには、Repository Server (RS) アドレス・ス ペースを使用可能にし、リソース定義を RDDS から IMSRSC リポジトリーにイン ポートする必要があります。

DRD 対応の IMS システムを RDDS から IMSRSC リポジトリーにマイグレーシ ョンするには、以下の手順を実行します。

- 1. 現行のランタイム・リソースおよび記述子リソースの定義を含んでいる非シス テム RDDS を作成する。この RDDS を作成するには、以下のいずれかの方法 を使用します。
	- v Create RDDS from the Log Records ユーティリティー (DFSURCL0) を 実行する
	- v Create RDDS from the MODBLKS ユーティリティー (DFSURCM0) を実 行する
	- v DRD IMS SYSGEN ステージ 1 事前構文解析ユーティリティー (DFSURST0) を実行する
	- v RDDS コピー・ユーティリティー (DFSURCP0) を実行する
	- v EXPORT コマンドを使用する (IMS を実行している場合)
- 2. IMS PROCLIB データ・セットの以下のメンバーでリポジトリーの属性を指定 する。
	- FRPCFG メンバー
	- v BPE 構成パラメーター・メンバー
	- CSLRIxxx メンバー
	- DFSDFxxx メンバー
- 3. データ・セットのリポジトリー・カタログ・ペアを作成する。
- 4. データ・セットの IMSRSC リポジトリー・ペアを作成する。
- 5. Repository Server (RS) アドレス・スペースを開始する。
- 6. IMSRSC リポジトリー・データ・セットを RS に対して定義する。これによ り、IMSRSC リポジトリーに関する情報が RS カタログ・リポジトリー・デー タ・セットに保管されます。
- 7. オプション: リソース構造を指定して Common Queue Server (CQS) を始動 する。
- 8. IMS Resource Manager (RM) が IMSRSC リポジトリーを動的に使用できる ようにする。
	- v RM アドレス・スペースが稼働中である場合、UPDATE RM コマンドを発 行する。
- v RM が稼働していない場合は、RM が RS アドレス・スペースに接続する ように RM を再始動する。
- 9. バッチ RDDS to Repository ユーティリティー (CSLURP10) を実行すること により、IMSRSC リポジトリーにリソース定義および記述子定義のデータを設 定する。
- 10. AUTOIMPORT=AUTO を指定して IMS をコールド・スタートするか、IMS が実行されている場合は UPDATE IMS コマンドを使用する。

要件**:** AUTOEXPORT=RDDS または AUTOEXPORT=AUTO が DFSDFxxx PROCLIB メンバーで指定され、 RDDS が定義されている場合、IMS が IMSRSC リポジトリーを使用するようにマイグレーションされていても、IMS は各システ ム・チェックポイントの後に RDDS へのリソース定義のエクスポートを続行しま す。これ以上 RDDS を使用されないよう、RDDS 機能への AUTOEXPORT を無 効にするには、以下のようにします。

- 1. DFSDF*xxx* PROCLIB メンバーを変更して、 AUTOEXPORT=REPO、AUTOEXPORT=AUTO、または AUTOEXPORT=NO を指定する。
- 2. DFSDF*xxx* メンバーを変更して、RDDS 定義を削除する。

UPDATE IMS コマンドを使用して、IMS が稼働中に自動エクスポートをオフにす る場合、リポジトリーへの自動エクスポートも無効になります。

**MSC** マクロ定義の **IMSRSC** リポジトリーへの移行**:**

MSC マクロ定義を IMSRSC リポジトリーに移行すれば、IMSplex 内のすべての IMS システムに対応する単一の中央保管場所に定義を保管できます。また、MSC 定義を IMSRSC リポジトリーに移行することにより、IMS コールド・スタートの 後にも以前の定義が保管されるようになります。

MSC マクロ定義を IMSRSC リポジトリーにマイグレーションするには、以下のス テップを実行します。

- 1. IMS.PROCLIB データ・セットの DFSDFxxx メンバーの DYNAMIC\_RESOURCES セクションで以下の両方のパラメーターを定義する ことで、自動エクスポートおよび自動インポートを有効にします。
	- v AUTOEXPORT=AUTO または AUTOEXPORT=REPO
	- AUTOIMPORT=AUTO
- 2. MSC リソースの動的リソース定義を使用可能にするには、DFSDFxxx メンバ ーの MSC セクション内で MSCRSCS=DYN を指定します。また、以下のい ずれかまたは両方の場所で MODBLKS=DYN が指定されていることを確認し ます。
	- v IMS.PROCLIB データ・セットの DFSCGxxx メンバー
	- v IMS.PROCLIB データ・セットの DFSDFxxx メンバーの COMMON\_SERVICE\_LAYER セクション
- 3. DFSDFxxx メンバーの MSC セクションで MSCREPO=Y を指定すること で、MSC リソースの IMSRSC リポジトリーを有効にします。
- 4. IMS PROCLIB データ・セットの以下のメンバーでリポジトリーの属性を指定 する。
- FRPCFG メンバー
- BPE 構成パラメーター・メンバー
- CSLRIxxx メンバー
- DFSDFxxx メンバー
- 5. データ・セットのリポジトリー・カタログ・ペアを作成する。
- 6. データ・セットの IMSRSC リポジトリー・ペアを作成する。
- 7. Repository Server (RS) アドレス・スペースを開始する。
- 8. IMSRSC リポジトリー・データ・セットを RS に対して定義する。これによ り、IMSRSC リポジトリーに関する情報が RS カタログ・リポジトリー・デー タ・セットに保管されます。
- 9. 複数の IMS Resource Manager (RM) を有効にする場合は、リソース構造を 指定して共通キュー・サーバー (CQS) を始動する。
- 10. RM を有効にして、IMSRSC リポジトリーを動的に使用する。
	- v RM アドレス・スペースが稼働中である場合、UPDATE RM コマンドを発 行する。
	- v RM が稼働していない場合は、RM が RS アドレス・スペースに接続する ように RM を再始動する。
- 11. 始動プロシージャーで MSC=Y 実行パラメーターを指定して、MSC 機能を初 期化する。
- 12. MSNAME ステージ 1 システム定義マクロで 1 つ以上の論理リンク・パスが 定義されていない場合は、DFSDFxxx メンバーの MSC セクションで SYSID= パラメーターを指定し、IMS システムの 1 つ以上のローカル・システム ID (SYSID) を定義する。
- 13. MSC リソースの IMSRSC リポジトリー・サポートを有効にした状態で初めて IMS をコールド・スタートしており、コールド・スタート時に MSC リソース が自動的に IMSRSC リポジトリーにエクスポートされるようにしたい場合 は、以下のデータ・セットに現行の MSC リソース定義が含まれていることを 確認する。
	- v MSC 物理リンク定義と論理リンク定義の両方について、IMS.SDFSRESL デ ータ・セットの DFSCLL3x メンバー
	- v MSC 論理リンク・パス定義について、IMS.SDFSRESL データ・セットの DFSCLC0x メンバー
	- v リモート論理端末定義について、IMS.SDFSRESL データ・セットの DFSCLR0x メンバー
- 14. EXEC パラメーター DFSDF=*xxx*、および (MODBLKS=DYN が DFSCG*xxx* メンバーで指定された場合) CSLG=*xxx* を指定する。これらのパラメーター は、IMS.PROCLIB データ・セット内のどの DFSDF*xxx* メンバーと DFSCG*xxx* メンバーを使用するかを識別します。
- 15. IMS をコールド・スタートする。 IMSRSC リポジトリーに MSC リソースが 含まれていない場合、システム生成プロセス中に生成された MSC リソース定 義は、ランタイム・リソース定義を作成するために IMS システムにインポー トされます。その後、ランタイム・リソース定義は、コールド・スタート時に 自動的に IMSRSC リポジトリーにエクスポートされます。

以下のいずれかの条件に該当する場合は、少なくとも 1 つのシステム ID (SYSID) が DFSDFxxx PROCLIB メンバーの MSC セクションで指定されて いる必要があります。指定されていない場合、IMS コールド・スタートは ABENDU0741 MODID MS0ABEND で異常終了します。少なくとも 1 つの SYSID が、その IMS システムに対して定義する予定の最小の SYSID でなければな りません。

- v IMSRSC リポジトリー内に MSC リソースを持たない DFSDFxxx メンバー の DYNAMIC\_RESOURCES セクションで AUTOIMPORT=AUTO が指定 されており、ステージ 1 システム定義マクロに MSC リソースが定義され ていない。
- v IMSRSC リポジトリー内に MSC リソースを持たない DFSDFxxx メンバー の DYNAMIC\_RESOURCES セクションで AUTOIMPORT=REPO が指定 されている。
- DFSDFxxx メンバーの DYNAMIC RESOURCES セクションで AUTOIMPORT=NO が指定されている。
- 16. オプション: IMSRSC リポジトリーにエクスポートした MSC リソースのタイ プに応じて、SHOW(DEFN) キーワードを指定して QUERY コマンドを発行 する。 IMS システム内のローカル定義および IMSRSC リポジトリー内のグロ ーバル定義が表示されます。IMS と IMSRSC リポジトリーの間で、すべての MSC リソース属性が同一でなければなりません。

MSC マクロ定義を IMSRSC リポジトリーにマイグレーションした後、最後の自動 エクスポート以降に作成または更新した MSC リソース定義は、次の IMS チェッ クポイントで IMSRSC リポジトリーにエクスポートされます。IMS チェックポイ ントは、/CHECKPOINT コマンドを発行することで開始するか、IMS システムに よって自動的に開始することができます。

チャネル間 (CTC) リンクを使用する場合は、MSC リソースを IMSRSC リポジト リーからインポートする前に、IMS JCL から CTC リンクの DD 定義を削除する ことを検討してください。これにより、IMSRSC リポジトリーからインポートされ る CTC リンクに対して、定義された CTC アドレスが使用されるようになりま す。

動的に定義された MSC リソースを保管するために IMSRSC リポジトリーを使用 する場合、IMS.SDFSRESL データ・セットの DFSCLL3x メンバーおよび DFSCLR0x メンバーは不要になりました。DFSCLC0x メンバーには非 MSC リソ ースが含まれることがあるため、DFSCLC0x は引き続き必要になる場合がありま す。MSC リソースに関する DRD 環境のセットアップを問題なく完了し、DRD 環 境が正常に実行され、MSC リソースが IMSRSC リポジトリーにエクスポートされ た後、DFSCLL3x および DFSCLR0x メンバーを削除できます。DFSCLC0x メンバ ーについては、メンバーを更新して、MSC 論理リンク・パス定義を削除してくださ い。自動インポートが有効になっている場合は、IMS のコールド・スタート時に、 最新のデータを含むリポジトリーから MSC リソース定義がインポートされます。 ただし、DFSCLL3x メンバー、DFSCLR0x メンバー、および DFSCLC0x メンバー をリポジトリーの代わりに MSC リソース定義のソースとして引き続き使用するこ ともできます。DFSCLL3x メンバー、DFSCLR0x メンバー、および DFSCLC0x メ ンバーを引き続き使用する場合は、DRD コマンドを使用して動的に行った変更と、 システム定義マクロの同期を保ってください。

動的に定義された MSC リソースに対しては IMSRSC リポジトリーの使用に移行 する一方で、IMS.SDFSRESL データ・セットの DFSCLL3x メンバー、DFSCLR0x メンバー、および DFSCLC0x メンバーを引き続き使用する場合は、リポジトリー 内のリソース定義とメンバー内のリソース定義の同期を保ってください。この同期 によって、MSC リソースに対して DRD を無効にしてシステム生成プロセスの使 用にフォールバックする必要がある場合に、DFSCLL3x メンバー、DFSCLR0xメン バー、および DFSCLC0x メンバーを使用可能な状態に維持できます。DFSCLL3x メンバー、DFSCLR0x メンバー、および DFSCLC0x メンバーとオンライン定義の 同期を保つには、タイプ 2 コマンドを使用して動的に実施する変更に合わせて、静 的マクロ定義を更新します。変更を動的に実施するときに、MSC システム定義を実 行して、DFSCLL3x メンバー、DFSCLR0x メンバー、および DFSCLC0x メンバー のリソースの追加、変更、または削除を行います。

関連概念:

D÷. [動的リソース定義環境の保守](http://www.ibm.com/support/knowledgecenter/SSEPH2_15.1.0/com.ibm.ims15.doc.sdg/ims_maintainyourdynamicresourcedefinitionenvironment.htm#maintainyourdynamicresourcedefinitionenvironment) (システム定義) 関連タスク:

D÷. IMSRSC [リポジトリーの定義](http://www.ibm.com/support/knowledgecenter/SSEPH2_15.1.0/com.ibm.ims15.doc.sdg/ims_overview_of_repo_configure.htm#ims_repository_config) (システム定義) 関連資料:

- ☞ UPDATE RM [コマンド](http://www.ibm.com/support/knowledgecenter/SSEPH2_15.1.0/com.ibm.ims15.doc.cr/imscmds/ims_updaterm.htm#ims_cr2updaterm) (コマンド)
- D₩. [/CHECKPOINT](http://www.ibm.com/support/knowledgecenter/SSEPH2_15.1.0/com.ibm.ims15.doc.cr/imscmds/ims_checkpoint.htm#ims_cr1checkpoint) コマンド (コマンド)
- G÷. QUERY LTERM [コマンド](http://www.ibm.com/support/knowledgecenter/SSEPH2_15.1.0/com.ibm.ims15.doc.cr/imscmds/ims_querylterm.htm#ims_querylterm) (コマンド)
- QUERY MSLINK [コマンド](http://www.ibm.com/support/knowledgecenter/SSEPH2_15.1.0/com.ibm.ims15.doc.cr/imscmds/ims_querymslink.htm#ims_cr2querymslink) (コマンド)
- G÷. QUERY [MSNAME](http://www.ibm.com/support/knowledgecenter/SSEPH2_15.1.0/com.ibm.ims15.doc.cr/imscmds/ims_querymsname.htm#ims_cr2querymsname) コマンド (コマンド)
- OUERY [MSPLINK](http://www.ibm.com/support/knowledgecenter/SSEPH2_15.1.0/com.ibm.ims15.doc.cr/imscmds/ims_querymsplink.htm#ims_cr2querymsplink) コマンド (コマンド)
- DFSDFxxx メンバーの [DYNAMIC\\_RESOURCES](http://www.ibm.com/support/knowledgecenter/SSEPH2_15.1.0/com.ibm.ims15.doc.sdg/ims_dfsdfxxx_proclib_dynamic_resources.htm#ims_dfsdfxxx_proclib_dynamic_resources) セクション (システム定義)

■ DFSDFxxx メンバーの MSC セクション ([システム定義](http://www.ibm.com/support/knowledgecenter/SSEPH2_15.1.0/com.ibm.ims15.doc.sdg/ims_dfsdfxxx_proclib_msc.htm#ims_dfsdfxxx_proclib_msc))

■ IMS PROCLIB [データ・セットの](http://www.ibm.com/support/knowledgecenter/SSEPH2_15.1.0/com.ibm.ims15.doc.sdg/ims_frpcfgxxx_proclib.htm#ims_frpcfgxxx_proclib) FRPCFG メンバー (システム定義)

■ IMS PROCLIB データ・セットの BPE [構成パラメーター・メンバー](http://www.ibm.com/support/knowledgecenter/SSEPH2_15.1.0/com.ibm.ims15.doc.sdg/ims_bpe_config_parm_proclib.htm#ims_bpe_config_parm_proclib) (システ [ム定義](http://www.ibm.com/support/knowledgecenter/SSEPH2_15.1.0/com.ibm.ims15.doc.sdg/ims_bpe_config_parm_proclib.htm#ims_bpe_config_parm_proclib))

☞ IMS PROCLIB [データ・セットの](http://www.ibm.com/support/knowledgecenter/SSEPH2_15.1.0/com.ibm.ims15.doc.sdg/ims_cslrixxx_proclib.htm#ims_cslrixxx_proclib) CSLRIxxx メンバー (システム定義) 関連情報:

☞ 0741 ([メッセージおよびコード](http://www.ibm.com/support/knowledgecenter/SSEPH2_15.1.0/com.ibm.ims15.doc.msgs/msgs/0741.htm#imsabend0741))

**RDDS JCL** のマイグレーションに関する考慮事項**:**

JCL を再生成するには、元のジョブを作成したのと同じフィールド設定値を使用し てオプション 2.7.1.2 を実行し、生成された JCL を保管します。
<span id="page-72-0"></span>作成ジョブからの JCL を保管していなかった場合、またはその JCL を再使用する 予定がない場合、アクションは必要ありません。

#### 出口ルーチンのマイグレーションの考慮事項

IMS 15 にマイグレーションする際に、一部の出口ルーチンについてマイグレーシ ョンに関する考慮事項があります。

IMS に対するサービスおよび機能強化により、特定のコマンドの出力で情報が変更 または追加される場合があります。これらのコマンドからの出力を解析する出口ル ーチンまたは自動化プログラムの変更が必要になる可能性があります。コマンドの 出力に対するサービスによる変更は、変更を記述する ++HOLD ステートメントに 記載されています。

**IMS 15** で導入されたマイグレーションに関する考慮事項

IMS 15 以降のシステムは、ユーザー出口ヘッダー・ブロック (UEHB)、および 31 ビット専用ストレージから DFSAOUE0 出口ルーチンに渡される追加バッファーを 取得します。

以下のユーザー出口ルーチンは、IMS の中核から除去され、IMS の初期設定中にス タンドアロン・ロード・モジュールとしてロードされます。

• DFSCMTU0

|

| | |

| | | | | | | | | |

| | |

- DFSCNTE0
- v DFSCSMB0 および TRANSACT EDIT= からのユーザー定義
- v DFSCTTO0 および TYPE EDIT= または LINEGRP EDIT= からのユーザー定義
- DFSFEBI0
- DFSME000-DFSME127
- v DFSPIXT0 および TYPE EDIT= または LINEGRP EDIT= からのユーザー定義
- DFSSIML0

IMS の中核からの上記のユーザー出口の除去に関連するマイグレーションの考慮事 項について詳しくは、 71 [ページの『システム定義からのユーザー出口ルーチン指](#page-84-0) [定の削除に関するマイグレーションの考慮事項』を](#page-84-0)参照してください。

#### **IMS 14** で導入されたマイグレーションに関する考慮事項

IMS 14 では、タイプ 2 自動化操作プログラム・ユーザー出口ルーチン (DFSAOE00 およびその他の AOIE タイプの出口ルーチン) を動的にリフレッシュ および照会できます。

既存のタイプ 2 自動化操作プログラム・ユーザー出口ルーチン (DFSAOE00) の動 的リフレッシュと照会のサポートを有効にするには、PROCLIB データ・セットの DFSDF*xxx* メンバーの USER\_EXITS セクションで、EXITDEF パラメーターに TYPE=AOIE,EXITS=(DFSAOE00) を指定します。出口ルーチンに変更は必要ありま せん。

タイプ 2 自動化操作プログラム・ユーザー出口ルーチンの動的リフレッシュと照会 のサポートを有効にした後、REFRESH USEREXIT TYPE(AOIE) コマンドを発行し て、出口ルーチンを変更、追加、または削除できます。 QUERY USEREXIT

TYPE(AOIE) コマンドを使用して、出口ルーチンに関する情報を表示することもで きます。

### **IMS 64** ビット・ストレージ・マネージャーのマイグレーションに関 する考慮事項

IMS 14 では、QUERY POOL コマンドが TYPE キーワードおよび SHOW キーワ ードの構文検査について、より正確なフィードバックを提供するよう機能強化され ました。

前のバージョンの IMS では、完了コード・テキストを使用して QUERY POOL 出 力を作成する場合、出力は左寄せではなく、右寄せされた CCText 出力ヘッダーで 作成されました。IMS 14 では、CCText ヘッダーは他のタイプ 2 コマンドの場合 と同様に左寄せされるようになりました。

#### **IMSplex** のマイグレーション考慮事項

IMSplex を IMS のあるバージョンから別のバージョンにマイグレーションするプ ロセスは複雑です。これは、多くの要因が関係しており、さまざまな構成が考えら れるためです。

IMSplex のマイグレーションを予定する場合には、以下の考慮事項があります。

- 複数の Resource Manager (RM) および Operations Manager (OM) を IMSplex で同時に実行できます。
- v IMSplex の単一の論理区画 (LPAR) 上で任意の時点で実行できる Structured Call Interface (SCI) は 1 つのみです。
- Common Queue Server (CQS) アドレス・スペースに接続しているすべての CQS クライアントは、その CQS をシャットダウンする前に停止されていなけ ればなりません。
- v CQS クライアントは、それが接続できる CQS のバージョンに関して制限があ ります。これらの規則について詳しくは、 87 [ページの『](#page-100-0)Common Queue Server [の共存に関する考慮事項』を](#page-100-0)参照してください。
- v マイグレーションを実行する前に、該当するすべての共存サービスを IMSplex にインストールします。
- 1 つの論理区画 (LPAR) で複数の IMS システムを実行している場合は、一度に 1 つの IMS をマイグレーションします。
- v 複数の LPAR を実行している場合、一度に 1 つの LPAR をマイグレーション します。
- v 同じ IMSplex 内で自動 RECON 損失通知機能と並列 RECON アクセス機能を アクティブ化する場合、IMSplex のすべての DBRC が、RECON データ・セッ トで指定されている IMSplex 名と同じ名前を確実に使用するようにするため に、CHANGE.RECON IMSPLEX() コマンドを使用しなければなりません。 CHANGE.RECON IMSPLEX コマンドを発行する前に、DBRC SCI 登録出口ル ーチン (DSPSCIX0) または IMSPLEX EXEC パラメーターを使用すると、メッ セージ DSP1136A が発行され、RECON データ・セットが使用不可になるため に後続のジョブが失敗します。
- Open Database Manager (ODBM) は、ODBM 自体と同じバージョンの IMS システムにのみ接続することができます。混合バージョンの IMSplex では、同

|  $\mathbf{I}$ |

じバージョンの IMS システムに ODBM の接続を制限するには、IMS | PROCLIB データ・セットの CSLDC*xxx* メンバーに適格な IMS システムをデー | タ・ストアとしてリストします。  $\overline{1}$ |

例 **1:** 単一の **LPAR** 上にある複数の **IMS** システムのマイグレーション

以下に示す IMSplex マイグレーションの例では、次のことを想定しています。

- v 連続可用性が高優先度である。
- v すべての共存 APAR がインストール済みである。
- v IMSplex 内のすべての IMS システムが 1 つの LPAR (LPAR1) 上で実行され ている。
- v リソース構造を使用している 1 つの IMS バージョン 13 (V13) CQS。
- LPAR 上の 1 つの RM と 1 つの OM。
- v LPAR1 上で実行されており、データ共用と共用キューに参加している 2 つの V13 IMS システム。

この例の IMSplex で IMS システムを IMS 15 (V15) にマイグレーションするに は、以下のようにします。

- 1. IMS 15 の IMSA ライブラリーとデータ・セットを準備する (例えば、システ ム定義の実行、JCL のセットアップなど)。
- 2. V13 SCI を停止する。
- 3. V15 SCI を開始する。
- 4. V15 OM を開始する。

この例では LPAR が 1 つだけで、OM サービスを提供するために 1 つの OM が常時稼働している必要があるため、下位の OM がシャットダウンされ る前に、上位の OM が開始されます。

- 5. V13 OM を停止する。
- 6. IMSA をシャットダウンする。
- 7. IMSB をシャットダウンする。
- 8. V13 RM を停止する。
- 9. V13 CQS を停止する。
- 10. V15 CGS を開始する。
- 11. V15 RM を開始する。
- 12. IMSA をコールド・スタートする。
- 13. IMSB を再始動する。
- 14. IMSA をテストする。
- 15. IMSA (V15) のテストが正常に終了したら、次の手順に進む。IMSA がこのテ スト手順にパスしない場合は、問題が修正されてから、IMSA を IMS バージ ョン 13 にフォールバックして、このプロセスを繰り返す必要があるかどうか 検討してください。
- 16. V13 OM を停止する。
- 17. IMSB をオフラインにして、これを IMS 15 にマイグレーションする。

#### 例 **2:** 複数の **LPAR** 上にある複数の **IMS** システムのマイグレーション

この例の稼働環境は 2 つの LPAR と、共用キューとデータ共用に参加している合 計 3 つの IMS システムから構成されています。

以下に示す IMSplex マイグレーションの例では、次のことを想定しています。

- v 連続可用性が高優先度である。
- v すべての共存 APAR がインストール済みである。
- サンプルの IMSplex は以下から構成される。

#### **LPAR1**

- 1 つの V13 CQS
- OM、RM、および SCI から構成される 1 つの Common Service Layer (CSL)
- 1 つの V13 IMS システム (IMSC と呼ばれる)

#### **LPAR2**

- 1 つの V13 CQS
- OM、RM、および SCI から構成される 1 つの Common Service Layer (CSL)
- 2 つの V13 システム (名前は IMSD および IMSE)

推奨事項**:** より複雑な LPAR をマイグレーションする前に、より複雑でない LPAR をマイグレーションしてください。

この例の IMSplex で IMS システムを IMS 15 (V15) にマイグレーションするに は、以下のようにします。

- 1. 以下のアクションを実行して、LPAR1 上のサブシステムを最初にマイグレーシ ョンする。
	- a. IMS 15 の IMSC ライブラリーとデータ・セットを準備する (例えば、シス テム定義の実行、JCL のセットアップなど)。
	- b. V13 SCI を停止する。
	- c. V15 SCI を開始する。
	- d. V13 OM を停止する (マイグレーションの前と後で同じ OM 名が使用され ることを想定しています)。
	- e. V15 OM を開始する。
	- f. IMSC をシャットダウンする。
	- g. V13 RM を停止する。
	- h. V13 CQS をシャットダウンする。
	- i. V15 CGS を開始する。
	- j. V15 RM を開始する。
	- k. IMSC をコールド・スタートする。
	- l. IMSC をテストする。IMSC がこのテスト手順にパスしない場合は、問題が 修正されてから、IMSC を IMS バージョン 13 にフォールバックして、こ のプロセスを繰り返す必要があるかどうか検討してください。
- 2. LPAR1 上の IMSC のマイグレーションが正常に完了したことを確認した後、 以下のステップを使用して、LPAR2 上の IMS サブシステムのマイグレーショ ンを開始する。
	- a. IMS 15 の IMSD ライブラリーとデータ・セットを準備する (例えば、シス テム定義の実行、JCL のセットアップなど)。
	- b. V13 SCI を停止する。
	- c. V15 SCI を開始する。
	- d. V13 OM を停止する。
	- e. V15 OM を開始する。
	- f. IMSD をシャットダウンする。
	- g. IMSE をシャットダウンする。
	- h. V13 RM を停止する。
	- i. V13 CQS を停止する。
	- j. V15 CGS を開始する。
	- k. V15 RM を開始する。
	- l. IMSD をコールド・スタートする。
	- m. IMSE を再始動する。
	- n. IMSD をテストする。IMSD がこのテスト手順にパスしない場合は、問題が 修正されてから、IMSD を IMS バージョン 13 にフォールバックして、こ のプロセスを繰り返す必要があるかどうか検討してください。
	- o. IMSD (V15) のテストが正常に終了したら、次の手順に進む。
	- p. V13 OM を停止する。
	- q. IMSE をオフラインにして、これを IMS 15 にマイグレーションする。

### 例 **3:** 複数の **LPAR** 上にある複数の **IMS** システムのマイグレーション **(IMS Connect** が関与する場合**)**

この例の稼働環境は 2 つの LPAR と、共用キューとデータ共用に参加している合 計 3 つの IMS システムから構成されています。

以下に示す IMSplex マイグレーションの例では、次のことを想定しています。

- v 連続可用性が高優先度である。
- v すべての共存 APAR がインストール済みである。
- v サンプルの IMSplex は以下から構成される。

#### **LPAR1**

- 1 つの V13 CQS
- OM、RM、および SCI から構成される 1 つの Common Service Layer (CSL)
- 1 つの V13 IMS システム (IMSF と呼ばれる)
- IMSF、IMSG、および IMSH と通信している 1 つの IMS Connect

#### **LPAR2**

– 1 つの V13 CQS

- OM、RM、および SCI から構成される 1 つの Common Service Layer (CSL)
- 2 つの V13 IMS システム (IMSG および IMSH と呼ばれる)

推奨事項**:** より複雑な LPAR をマイグレーションする前に、より複雑でない LPAR をマイグレーションしてください。

この例の IMSplex で IMS システムを IMS 15 (V15) にマイグレーションするに は、以下のようにします。

- 1. 以下のアクションを実行して、LPAR1 上のサブシステムを最初にマイグレーシ ョンする。
	- a. IMS 15 の IMSF ライブラリーとデータ・セットを準備する (例えば、シス テム定義の実行、JCL のセットアップなど)。
	- b. V13 SCI を停止する。
	- c. V15 SCI を開始する。
	- d. V13 OM を停止する (マイグレーションの前と後で同じ OM 名が使用され ることを想定しています)。
	- e. V15 OM を開始する。
	- f. IMS Connect をシャットダウンする。
	- g. IMSF をシャットダウンする。
	- h. V13 RM を停止する。
	- i. V13 CQS をシャットダウンする。
	- j. V15 CGS を開始する。
	- k. V15 RM を開始する。
	- l. IMSF をコールド・スタートする。
	- m. IMS Connect を始動する。 IMSF より前に IMS Connect を開始した場 合、IMS Connect はデータ・ストアが使用不可であるというメッセージを 発行します。
	- n. IMSF をテストする。IMSF がこのテスト手順にパスしない場合は、問題が 修正されてから、IMSF を IMS バージョン 13 にフォールバックして、こ のプロセスを繰り返す必要があるかどうか検討してください。
- 2. LPAR1 上の IMSF のマイグレーションが正常に完了したことを確認した後、以 下のステップを使用して、LPAR2 上の IMS サブシステムのマイグレーション を開始する。
	- a. IMS 15 の IMSG ライブラリーとデータ・セットを準備する (例えば、シス テム定義の実行、JCL のセットアップなど)。
	- b. V13 SCI を停止する。
	- c. V15 SCI を開始する。
	- d. V15 OM を開始する。
	- e. V13 OM を停止する。
	- f. IMSG をシャットダウンする。
	- g. IMSH をシャットダウンする。
	- h. V13 RM を停止する。
- i. V13 CQS を停止する。
- j. V15 CGS を開始する。
- k. V15 RM を開始する。
- l. IMSG をコールド・スタートする。
- m. IMSH を再始動する。
- n. IMSG をテストする。IMSG がこのテスト手順にパスしない場合は、問題が 修正されてから、IMSG を IMS バージョン 13 にフォールバックして、こ のプロセスを繰り返す必要があるかどうか検討してください。
- o. IMSG (V15) のテストが正常に終了したら、次の手順に進む。
- p. V13 OM を停止する。
- q. IMSH をオフラインにして、これを IMS 15 にマイグレーションする。

#### **IVP** の機能強化のマイグレーションの考慮事項

新しい IMS システムをインストールした後、IMS インストール検査プログラム (IVP) を使用して新しいシステムのインストール済み環境を検査し、その後も他の 目的に (例えば、教育ツールとして) IVP を使用してください。新リリースの IMS がインストールされると、IVP ダイアログは置き換えられます。

IVP 変数エクスポート・ユーティリティーは、リリース間の IVP 変数値のマイグ レーションを抑制します。

#### **IMS Connect** のマイグレーションに関する考慮事項

IMS バージョン 13 または IMS 14 から IMS 15 への IMS Connect のマイグレ ーションに関して、多数の考慮事項があります。

IMS Connect サポートを IMS 15 にマイグレーションする予定がある場合は、以下 の点を考慮してください。

- v IMS 15 では、CREATE IMSCON [TYPE\(PORT\)](http://www.ibm.com/support/knowledgecenter/SSEPH2_15.1.0/com.ibm.ims15.doc.cr/imscmds/ims_createimscon_port.htm#ims_createimscon_port) コマンド (コマンド) コマンド は、IMS Connect に定義されたポートの数が 200 (定義済みポートの新規の最大 数) に達すると、新規の完了コードを返します。
- v IMS 15 では、以下の IMS Connect コマンドは、アイドル・クライアント接続 (IDLETO) のタイムアウト値の設定および表示をサポートするように機能強化さ れました。
	- CREATE IMSCON [TYPE\(PORT\)](http://www.ibm.com/support/knowledgecenter/SSEPH2_15.1.0/com.ibm.ims15.doc.cr/imscmds/ims_createimscon_port.htm#ims_createimscon_port) コマンド (コマンド)
	- QUERY IMSCON [TYPE\(CONFIG\)](http://www.ibm.com/support/knowledgecenter/SSEPH2_15.1.0/com.ibm.ims15.doc.cr/imscmds/ims_queryimscon_config.htm#queryimscon_config) コマンド (コマンド)
	- QUERY IMSCON [TYPE\(PORT\)](http://www.ibm.com/support/knowledgecenter/SSEPH2_15.1.0/com.ibm.ims15.doc.cr/imscmds/ims_queryimscon_port.htm#queryimscon_port) コマンド (コマンド)
	- UPDATE IMSCON [TYPE\(CONFIG\)](http://www.ibm.com/support/knowledgecenter/SSEPH2_15.1.0/com.ibm.ims15.doc.cr/imscmds/ims_updateimscon_config.htm#updateimscon_config) コマンド (コマンド)
	- UPDATE IMSCON [TYPE\(PORT\)](http://www.ibm.com/support/knowledgecenter/SSEPH2_15.1.0/com.ibm.ims15.doc.cr/imscmds/ims_updateimscon_port.htm#updateimscon_port) コマンド (コマンド)
- v IMS 15 で IMS Connect を使用するには、以前のリリースより少なくとも 3 MB 大きいストレージが必要です。それに応じて、IMS Connect の領域サイズ を調整してください。
- v 以下の両方の状態が発生する場合、HWSOMPFX マクロを含むコードの変更が必 要な場合があります。
- ネットワーク・セッション ID (NETSID) セクションまたはネットワーク・ユ ーザー ID (NETUID) セクション、もしくはその両方が、OTMA メッセー ジ・ヘッダーのセキュリティー・セクションに含まれている。
- **DSECT=**ALL または **DSECT=**NO のどちらかのオプションが HWSOMPFX マクロ で指定されている。

NETUID セクションと NETSID セクションのサイズが変動して、セキュリティ ー・セクションより下にあるフィールドの位置が変わる可能性があります。ただ し、**DSECT=**ALL オプションまたは **DSECT=**NO オプションが指定される場合、セク ションのサイズ変動の原因とならない連続 DSECT、HWSOMPFX DSECT が生 成されます。したがって、セキュリティー・セクションより下にある OTMA メ ッセージ・ヘッダー内のフィールドがアクセス不能になることがあります。

セキュリティー・セクションより下にある OTMA メッセージ・ヘッダーのフィ ールドにアクセスするには、HWSOMPFX マクロの HWSOMUSR、HWSOMAPP、または HWSOMAPX DSECTS をフィールドの 変更された位置にマップする必要があります。

OTMA メッセージ・ヘッダーのフィールドについて詳しくは、IMS [Connect](http://www.ibm.com/support/knowledgecenter/SSEPH2_15.1.0/com.ibm.ims15.doc.ccg/ims_ct_otmahdr.htm#ims_ct_otmahdr) で 使用される OTMA ヘッダー・フィールド ([コミュニケーションおよびコネクシ](http://www.ibm.com/support/knowledgecenter/SSEPH2_15.1.0/com.ibm.ims15.doc.ccg/ims_ct_otmahdr.htm#ims_ct_otmahdr) [ョン](http://www.ibm.com/support/knowledgecenter/SSEPH2_15.1.0/com.ibm.ims15.doc.ccg/ims_ct_otmahdr.htm#ims_ct_otmahdr))を参照してください。

- v IMS 15 では、OTMA メッセージ・ヘッダー内にあるユーザー・データ・セクシ ョンの HWSJAVA0 ユーザー・メッセージ出口ルーチンによる処理が更新されま す。OTMA メッセージ・ヘッダーにネットワーク・セキュリティー情報が含ま れるときに、HWSOMPFX マクロが使用される場合、HWSJAVA0 出口ルーチン は HWSOMPFX マクロに対して **DSECT=** オプションと **NETSEC\_OPT=**YES オプシ ョンの両方を指定します。**DSECT=** オプションと **NETSEC\_OPT=**YES オプションを 指定すると、以下の動作が発生します。
	- OTMA メッセージ・ヘッダーの各セクションで、個々の DSECT が生成され ます。
	- ネットワーク・セキュリティー情報をマップするために、HWSECDNDS DSECT または HWSECARDS DSECT、あるいはその両方が生成されます。
	- HWSOMPFX DSECT は生成されません。
- v VIEWHWS および QUERY MEMBER コマンドからの出力を解釈する自動化ア プリケーション・プログラムは、以下を利用できるように変更する必要がありま す。
	- IMS 14 で追加された新しい出力フィールド

```
ローカル・オプションから TCP/IP への TMRA 接続のマイグレーション:
```
IMS 15 以降のシステムでは、IMS Connect と IMS TM Resource Adapter の間 の接続に対して、IMS Connect のローカル・オプションがサポートされません。ロ ーカル・オプションから TCP/IP に TMRA 接続をマイグレーションするには、 IMS Connect TCP/IP 構成メンバーを変更する必要があります。

ローカル・オプションは、IMS Connect と WebSphere Application Server for z/OS 上で稼働する IMS TM Resource Adapter の間の通信に z/OS プログラム 呼び出し機能を使用します。

ローカル・オプションから TCP/IP 接続にマイグレーションする場合は、以下の構 成を変更することを検討してください。

- v IMS Connect HWSCFGxx 構成メンバー内で、PORT パラメーターおよび PORTID パラメーターで指定する LOCAL 値を固有の TCP/IP ポート番号に変 更します。 TCP/IP ポート番号の有効な値は、1 から 65535 の10 進数です。 例えば、PORT=(ID=LOCAL) または PORTID=(LOCAL) から PORT=(ID=nnnn) または PORTID=(nnnn) に変更します。
- IMS TM Resource Adapter 接続ファクトリーの「カスタム・プロパティー」ペ ージで、以下のアクションを実行します。
	- IMSConnectName フィールドをクリアして、ローカル・オプション接続を無 効にします。
	- HostName フィールドおよび PortName フィールドを指定して、TCP/IP 接 続を有効にします。

関連資料:

■ TCPIP [ステートメント](http://www.ibm.com/support/knowledgecenter/SSEPH2_15.1.0/com.ibm.ims15.doc.sdg/ims_hwscfgxx_proclib_tcpip.htm#ims_hwscfgxx_proclib_tcpip) (システム定義)

関連情報:

₿ HWSX0916W ([メッセージおよびコード](http://www.ibm.com/support/knowledgecenter/SSEPH2_15.1.0/com.ibm.ims15.doc.msgs/msgs/hwsx0916w.htm#hwsx0916w))

## ネットワーク・セキュリティー資格情報の伝搬の機能強化に関するマ イグレーションの考慮事項

ネットワーク・セキュリティー資格情報の伝搬の機能強化に関連した複数のマイグ レーションの考慮事項があります。

- v OTMA メッセージ接頭語のセキュリティー・データ・セクションにネットワー ク・セキュリティー資格情報が含まれている場合、OTMA メッセージのサイズ は最大 504 バイト増える可能性があります。そのため、SHMSG および LGMSG のメッセージ・キュー・データ・セットのサイズと、メッセージ・キュ ー・プールのサイズを増やすことを検討してください。
- v 以下の両方の状態が発生する場合、HWSOMPFX マクロを含むコードの変更が必 要な場合があります。
	- ネットワーク・セッション ID (NETSID) セクションまたはネットワーク・ユ ーザー ID (NETUID) セクション、もしくはその両方が、OTMA メッセー ジ・ヘッダーのセキュリティー・セクションに含まれている。
	- **DSECT=**ALL または **DSECT=**NO のどちらかのオプションが HWSOMPFX マクロ で指定されている。

NETUID セクションと NETSID セクションのサイズが変動して、セキュリティ ー・セクションより下にあるフィールドの位置が変わる可能性があります。ただ し、**DSECT=**ALL オプションまたは **DSECT=**NO オプションが指定される場合、セク ションのサイズ変動の原因とならない連続 DSECT、HWSOMPFX DSECT が生 成されます。したがって、セキュリティー・セクションより下にある OTMA メ ッセージ・ヘッダー内のフィールドがアクセス不能になることがあります。

セキュリティー・セクションより下にある OTMA メッセージ・ヘッダーのフィ ールドにアクセスするには、HWSOMPFX マクロの

HWSOMUSR、HWSOMAPP、または HWSOMAPX DSECTS をフィールドの 変更された位置にマップする必要があります。

OTMA メッセージ・ヘッダーのフィールドについて詳しくは、IMS [Connect](http://www.ibm.com/support/knowledgecenter/SSEPH2_15.1.0/com.ibm.ims15.doc.ccg/ims_ct_otmahdr.htm#ims_ct_otmahdr) で 使用される OTMA ヘッダー・フィールド ([コミュニケーションおよびコネクシ](http://www.ibm.com/support/knowledgecenter/SSEPH2_15.1.0/com.ibm.ims15.doc.ccg/ims_ct_otmahdr.htm#ims_ct_otmahdr) [ョン](http://www.ibm.com/support/knowledgecenter/SSEPH2_15.1.0/com.ibm.ims15.doc.ccg/ims_ct_otmahdr.htm#ims_ct_otmahdr))を参照してください。

- v IMS 15 では、OTMA メッセージ・ヘッダー内にあるユーザー・データ・セクシ ョンの HWSJAVA0 ユーザー・メッセージ出口ルーチンによる処理が更新されま す。OTMA メッセージ・ヘッダーにネットワーク・セキュリティー情報が含ま れるときに、HWSOMPFX マクロが使用される場合、HWSJAVA0 出口ルーチン は HWSOMPFX マクロに対して **DSECT=** オプションと **NETSEC\_OPT=**YES オプシ ョンの両方を指定します。**DSECT=** オプションと **NETSEC\_OPT=**YES オプションを 指定すると、以下の動作が発生します。
	- OTMA メッセージ・ヘッダーの各セクションで、個々の DSECT が生成され ます。
	- ネットワーク・セキュリティー情報をマップするために、HWSECDNDS DSECT または HWSECARDS DSECT、あるいはその両方が生成されます。
	- HWSOMPFX DSECT は生成されません。

**IMS** リポジトリー機能のマイグレーションの考慮事項

IMS リポジトリーの機能強化に関連した複数のマイグレーションの考慮事項があり ます。

**IMSRSC** リポジトリーへの自動エクスポート

AUTOEXPORT=AUTO が DFSDFxxx メンバーで指定され、IMS で IMSRSC リポ ジトリーが使用可能な場合、IMSRSC リポジトリーへの自動エクスポートがシステ ム・チェックポイントで使用可能になります。IMS 15 へのマイグレーション時に IMSRSC リポジトリーへの自動エクスポート機能を使用不可にするには、次のいず れかの方法で DFSDFxxx メンバーを変更します。

- v AUTOEXPORT= 指定を除去して、AUTOEXPORT がデフォルトで AUTO に設 定されるようにし、IMSRSC リポジトリーへの自動エクスポートをトリガーしな いようにします。 IMS にシステム RDDS もある場合、RDDS への自動エクス ポートが実行されます。
- v AUTOEXPORT=NO に変更して、自動エクスポートが使用不可になるようにし ます。
- v AUTOEXPORT=RDDS に変更して、システム RDDS への自動エクスポートの み実行され、IMSRSC リポジトリーへの自動エクスポートが実行されないように します。

要確認**:** デフォルトで AUTOEXPORT=AUTO に設定される場合、IMSRSC リポジ トリーへの自動エクスポートは使用不可になります。DFSDFxxx メンバーで自動エ クスポートを明示的に指定する必要があります。

AUTOEXPORT=AUTO が定義され、IMSRSC リポジトリーが使用可能であり、シ ステム RDDS が定義されていない場合、IMS バージョン 13 以前では、システム RDDS データ・セットが定義されていないため、自動エクスポートが使用不可にな

ります (AUTOEXPORT=N)。自動エクスポートが使用不可であることを示すため に、DFS3374W メッセージが発行されます。

AUTOEXPORT=AUTO を明示的に指定し (デフォルトで指定されるのではな く)IMSRSC リポジトリーが使用可能であり、システム RDDS が定義されていない 場合、IMS 15 では、次のチェックポイントの終わりに、前回のエクスポート以降 に変更された定義を IMSRSC リポジトリーに自動的にエクスポートします。

AUTOEXPORT=AUTO が定義され、IMSRSC リポジトリーが使用可能であり、シ ステム RDDS が定義されている場合、IMS バージョン 13 以前では、次のチェッ クポイントの終わりに、変更された定義をシステム RDDS に自動的にエクスポート します。

AUTOEXPORT=AUTO が定義され、IMSRSC リポジトリーが定義され、システム RDDS が定義されている場合、IMS 15 では、次のチェックポイントの終わりに、 前回のエクスポート以降に変更された定義を IMSRSC リポジトリーに自動的にエク スポートします。また、IMS は、変更された定義をシステム RDDS にも自動的に エクスポートします。IMSRSC リポジトリーへの自動エクスポートが正常に行われ なかった場合でも、システム RDDS への自動エクスポートは行われます。

### **Create RDDS from Log Records** ユーティリティー **(DFSURCL0)** のマ イグレーションの考慮事項

入力として使用する IMS ログを生成した IMS のバージョンと同じバージョンの DFSURCL0 ユーティリティーを実行します。

例えば、IMS 15 DFSURCL0 ユーティリティーは IMS 15 ログ・データ・セットで 使用してください。混在したバージョンで実行すると、予測不能な結果が生じる可 能性があります。

#### 構文チェッカーの機能強化のマイグレーションに関する考慮事項

構文チェッカーは、サポートされている IMS.PROCLIB メンバーをリリース間で変 換する機能を提供することによって、IMS のリリース間のマイグレーションに役立 ちます。

構文チェッカーを使用して、旧リリースの IMS のパラメーターを調べる場合は、 正しいリリース番号が表示されることを確認する必要があります。

#### **WADS** のマイグレーションの考慮事項

IMS 15 では、先行書き込みデータ・セット (WADS) に対する新規の変更がありま す。

WADS は、制御インターバル (CI) のサイズが 4 KB (4096 バイト)、2 次スペース 割り振りが 0 であり、SHAREOPTIONS(3 3) パラメーターを指定した線形 VSAM データ・セットとして定義する必要があります。アクセス方式サービス・プログラ ム (AMS) ユーティリティー IDCAMS を使用して、データ・セットを定義するこ とができます。

異なる論理区画 (LPAR) 上の異なる IMS システムの WADS が同じデータ・セッ ト名を共用する場合、システム間で物理データ・セットが共用されていない場合で も、WADS に SHAREOPTIONS(3 3) を指定する必要があります。

推奨事項**:** 現行の IMS バージョンの WADS に使用されている名前とは異なるデー タ・セット名を IMS 15 WADS に使用してください。これにより、現行の IMS シ ステムをシャットダウンする前に IMS 15 WADS を事前定義することができま す。そうしない場合は、WADS を削除し、現行の IMS システムを停止してから、 そのシステムを IMS 15 システムとして始動する前に WADS を再定義する必要が あります。

DFSDF*xxx* PROCLIB メンバーの LOGGER セクションで **ZHYPERWRITE=** パラメー ターを使用して、zHyperWrite を使用した WADS への書き込みを有効または無効 にすることができます。

#### 例

以下の JCL は、WADS の割り振り例です。

//AMS EXEC PGM=IDCAMS //SYSPRINT DD SYSOUT=\* //SYSIN DD \*

```
DEFINE CLUSTER -
(NAME(IMSA.WADS.VSAM) -
VOLUME(VOL001) -
CONTROLINTERVALSIZE(4096) -
SHAREOPTIONS(3 3) -
CYLINDERS (20 0) -
LINEAR)
```

```
/*
```
**DFSDF***xxx* へのロガー・パラメーターの移動に関するマイグレーショ ンの考慮事項

IMS 15 には、IMS PROCLIB データ・セットの DFSDF*xxx* メンバーの必須 LOGGER セクションへの IMS ロガー・パラメーターの統合に関連するマイグレー ションの考慮事項があります。

以前に DFSVSM*xx* PROCLIB で指定されていた IMS ロガー・パラメーターは、 DFSDF*xxx* PROBLIB メンバーの新規の LOGGER セクションに移動されました。 DFSVSM*xx* メンバーで指定されたままのロガー・パラメーターは、すべて IMS シ ステムによって無視され、エラー・ログで報告されません。

以前に DFSPB*xxx* PROCLIB メンバーまたは制御領域 JCL の EXEC パラメーター で指定されていた **ARC=** パラメーターおよび **WADS=** パラメーターも、DFSDF*xxx* PROCLIB メンバーに移動されました。DFSPB*xxx* あるいは制御領域 JCL で **ARC=** または **WADS=** を指定した場合、IMS システムはその指定を無視します。

### サンプル・プロシージャーの削除の機能拡張に関するマイグレーショ ンの考慮事項

IMS には、サンプル・プロシージャーの削除の機能拡張に伴う SDFSPROC デー タ・セットのマイグレーションに関する考慮事項が含まれています。

#### **IMS 15** で導入されたマイグレーションに関する考慮事項

IMS 14 以前では、IMSGEN マクロの **PROCLIB=** パラメーターによって、SYSGEN が IMS.PROCLIB データ・セット内に IMS サンプル・プロシージャーを生成する かどうかを決定します。

| | | | |

| | | |

| | |  $\mathbf{I}$ |

<span id="page-84-0"></span>IMS 15 では、IMSGEN マクロの **PROCLIB=** パラメーターは廃止されました。 **PROCLIB=NO** のみが許可されます。パラメーターのデフォルト値は、**PROCLIB=NO** に 変更されました。**PROCLIB=YES** または **PROCLIB=IMS** が指定された場合、IMS は MNOTE 戻りコード 2 を生成し、メッセージ G918 を発行します。

ステージ 1 システム定義中の戻りコード 2 を回避するには、**PROCLIB=** キーワード を削除するか、**PROCLIB=YES** または **PROCLIB=IMS** を **PROCLIB=NO** に変更します。

サンプル・プロシージャーを使用する場合は、それらを IMS.SDFSPROC データ・ セットから IMS.PROCLIB データ・セットにコピーします。必要に応じて、 SYSGEN によって生成された元のデータ・セットに一致するようにデータ・セット の名前を変更します。

IMS SDFSPROC ライブラリーで SMP/E 処理中に配信されないサンプル・プロシ ージャーの場合、DFSPROCB JCL を使用してサンプル・プロシージャーを作成 し、システム定義によって生成される場合のプロシージャーと名前が一致していな いサンプル・プロシージャーの名前を変更します。

DFSPROCB JCL を使用して特定のサンプル・プロシージャーを作成および名前変 更する方法について詳しくは[、サンプル・プロシージャーを実行するための](http://www.ibm.com/support/knowledgecenter/SSEPH2_15.1.0/com.ibm.ims15.doc.sdg/ims_dfsprocb_sample_procs.htm#ims_dfsprocb_sample_procs) DFSPROCB [ジョブの実行](http://www.ibm.com/support/knowledgecenter/SSEPH2_15.1.0/com.ibm.ims15.doc.sdg/ims_dfsprocb_sample_procs.htm#ims_dfsprocb_sample_procs) (システム定義)を参照してください。

IMS 14 以前では、SYSGEN によって生成されるほとんどのサンプル・プロシージ ャーに、ステージ 1 システム定義マクロのさまざまな仕様に基づいて IMS システ ムが設定する変数データが含まれています。 IMS 15 では、サンプル・プロシージ ャーが SMP 処理中にコピー・ソースとして提供されるようになったため、必要に 応じて、変数データが SYSGEN によって生成された場合の変数データと一致する ようにこれらのサンプル・プロシージャーを更新することができます。

IMS 14 以前では、システムのタイプやステージ 1 システム定義マクロの他の仕様 に応じて、一部のサンプル・プロシージャーでサンプル・プロシージャーのセクシ ョン全体が省略されていたり、サンプル・プロシージャーのバージョンが異なって いたりします。

IMS 15 では、一般的に新規のサンプル・プロシージャーは、実際のシステム環境 が不明であるため、「標準」の DB/DC システムを前提としています。「非標準」 環境用に条件付きで生成されたステートメントが含まれる各プロシージャーの場 合、サンプル・プロシージャーの Prolog に、サンプル・プロシージャーの変更方 法に関する詳細な手順が含まれます。

### システム定義からのユーザー出口ルーチン指定の削除に関するマイグ レーションの考慮事項

IMS 15 には、システム定義からのユーザー出口ルーチン指定の削除に伴うマイグ レーションに関する考慮事項が含まれています。

#### **IMS 15** で導入されたマイグレーションに関する考慮事項

以下のユーザー出口ルーチンは、IMS の中核から除去され、IMS の初期設定中にス タンドアロン・ロード・モジュールとしてロードされます。

• DFSCMTU0

|  $\blacksquare$  $\blacksquare$ |

|

| |  $\overline{1}$ |

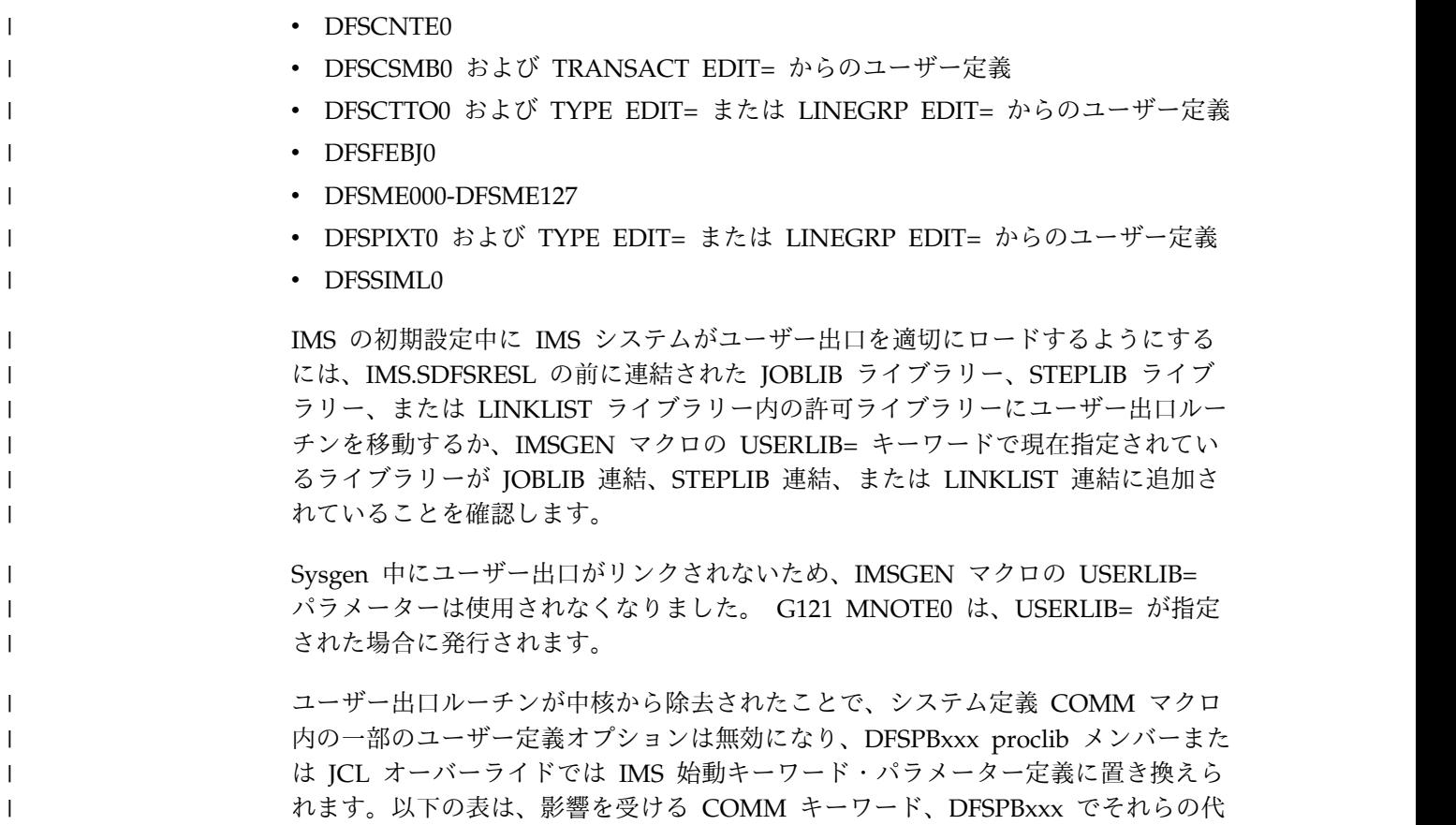

わりに使用されるキーワード、この変更の影響を受けるユーザー出口ルーチンをリ ストしています。 COMM マクロ・キーワードが指定された場合、ステージ 1 シ ステム生成アセンブリーは MNOTE 2を発行します。

|                                                      | DFSPBxxx $\ddagger$ -7               |                       |                                                                                                    |  |
|------------------------------------------------------|--------------------------------------|-----------------------|----------------------------------------------------------------------------------------------------|--|
| COMM キーワード                                           | $ \aleph$                            | ユーザー出口                | 注                                                                                                    |  |
| $\text{FESEXT} = (\text{NO} \text{YES})$<br>timeout) | $FESEXT = N!Y$<br>$FESTIM = timeout$ | DFSFEBJ0              | フロントエンド・スイッチ・ルーチン。G118<br>MNOTE 2 は、COMM マクロで<br>FESEXIT=YES が指定された場合に発行され<br>ます。 DFSPBxxx の FESTIM= キーワード<br>は、IMS 15 の前から既に存在します。                                                              |  |
| MFSEXIT=(field, segment)                             | MFSEXITF=field<br>MFSEXITS=segment   | DFSME000-<br>DFSME127 | MFS 入力メッセージのフィールド編集ルーチ<br>ンとセグメント編集ルーチン。G119 MNOTE<br>2 は、COMM マクロで MFSEXIT が指定さ<br>れた場合に発行されます。フィールドは、フ<br>ィールド編集ルーチンの範囲 (000-field) を指<br>定します。セグメントは、セグメント編集ル<br>ーチンの範囲 (segment-127) を指定します。 |  |
| OPTIONS=USERMSGS                                     | USERMSGS=N   Y                       | DFSCMTU0              | ユーザー・メッセージ・テーブル。G120<br>MNOTE 2 は、COMM マクロで<br>OPTIONS=USERMSGS が指定された場合に<br>発行されます。                                                                                                    |  |
| SIMEXIT=NO   YES                                     | SIMEXIT=N   Y                        | DFSSIML0              | 共用プリンター・メッセージ・ルーター・ル<br>ーチン。G117 MNOTE 2 は、COMM マク<br>ロで SIMEXIT=YES が指定された場合に発行<br>されます。                                                                                                    |  |

表 *9. COMM* マクロの変更

中核から除去されたユーザー出口ルーチンが呼び出し可能サービスを使用する場 合、お客様は、DFSCSI00 を各ユーザー出口とリンクする必要があります。

| | | |

| |

| | | | | | | |

| | | | | | | | | | | | |

| |

既存のユーザー出口ルーチンを調査して、中核に対する外部参照 (VCON) が存在し ていないかを判別する必要があります。そのような外部参照が存在する場合は除去 する必要があります。そうしないと、未解決の外部参照によってリンク・エディッ ト処理が失敗します。

出口への実際のインターフェースは変更されません。中核に対する VCON が出口 にある場合を除き、ユーザーはその出口のコードを更新する必要はありません。

#### **IMSCTF** マクロの削除のマイグレーションに関する考慮事項

IMS 15 では、IMSCTF マクロはサポートされなくなっており、システム生成時に 無視されます。IMSCTF マクロが指定された場合、IMS システム生成ステージ 1 アセンブリーは MNOTE 2 でメッセージ G122 を発行するため、アセンブリーの 戻りコード 2 が出されます。

IMSCTF マクロで以下のパラメーターを指定していた場合、IMS 15 では、IMS PROCLIB データ・セットの DFSPB*xxx* メンバー、JCL、または DFSIDEF0 モジュ ールを使用して、パラメーター値を指定する必要があります。

#### **CPLOG=** パラメーター

| | | |

 $\blacksquare$  $\mathbf{L}$ |

> IMSCTF マクロで **CPLOG=** パラメーターを指定していた場合は、以下のいずれかの 方法を使用して、IMS 15 のチェックポイント・ログの頻度を定義します。以下の いずれかの方法を使用して IMS 15 のチェックポイント・ログの頻度を指定しない 場合、デフォルト値の 500,000 が使用されます。

- v IMS PROCLIB データ・セットの DFSPBxxx メンバーで **CPLOG=** パラメーター を指定します。
- v JCL で **CPLOG=** パラメーターを指定します。
- v /CHANGE CPLOG コマンドを発行します。

#### **LOG=** パラメーター

IMS 15 では、システム・ログの IEFRDER DD ステートメントは、DBBBATCH、 DLIBATCH、 IMSCOBGO、および IMSPLIGO の各プロシージャーに組み込まれ ています。 IEFRDER2 DD ステートメントは、コメントとして組み込まれていま す。IEFRDER2 DD ステートメントを使用するには、アスタリスク (\*) を除去しま す。

IMSMON DD ステートメントは、IMS 15 では、DBC、DCC、および IMS の各 プロシージャーにコメントとして組み込まれています。IMSMON DD ステートメ ントを使用するには、アスタリスク (\*) を除去します。

#### **PRDR=** パラメーター

IMSCTF マクロで **PRDR=** パラメーターを指定していた場合は、以下のいずれかの方 法を使用して、IMS 15 の IMSRDR プロシージャーの名前を指定します。IMS 15 の IMSRDR プロシージャーの名前を指定しない場合、IMS は、/START REGION コマンドによって開始された IMSRDR プロシージャーの名前として IMSRDR の デフォルト名を使用します。

v IMS PROCLIB データ・セットの DFSPBxxx メンバーで **PRDR=** パラメーターを 指定します。

v JCL で **PRDR=** パラメーターを指定します。

さらに、ADFSPROC ライブラリー・データ・セットおよび SDFSPROC ライブラ リー・データ・セットには、サンプル IMSRDR プロシージャーが提供されていま す。 DFSPBxxx メンバーまたは JCL で **PRDR=** パラメーターを指定する場合、サン プル IMSRDR プロシージャーの名前は変更されません。

#### **RDS=** パラメーター

IMS 15 では、以下のいずれかの方法を使用して、再始動データ・セット (IMS.RDS) のバッファー・サイズを指定します。

- v DFSPB*xxx* メンバーで **RDS=** パラメーターを指定します。
- v JCL で **RDS=** パラメーターを指定します。

IMS 15 では、IMS.RDS データ・セットが置かれている装置タイプを指定する必要 はありません。

#### **SVCNO=** パラメーター

IMSCTF マクロで **SVCNO=** パラメーターを使用してタイプ 2 SVC 番号を定義して いた場合、IMS 15 では、以下のステップを実行してタイプ 2 SVC を使用します。

重要**:** DFSIDEF0 モジュールで **SVC2=** パラメーターを指定する場合、DFSIDEF0 モ ジュールは、IMS 制御領域 JOBLIB または STEPLIB 連結に含まれる APF 許可ラ イブラリー内、あるいは z/OS LINKLIST 連結内になければなりません。

- 1. 以下のいずれかの場所で SVC2= キーワードを指定することで、タイプ 2 SVC 番号を定義します。SVC2= キーワードを使用してタイプ 2 SVC 番号を定義し ない場合、IMS はデフォルト値の 254 を使用します。
	- v IMS PROCLIB データ・セットの DFSPBxxx メンバー内。DFSPBxxx メン バーで指定した値は、DFSIDEF マクロで指定された値をオーバーライドしま す。
	- v JCL 内。JCL で指定した値は、DFSPBxxx メンバーで指定された SVC2= キ ーワード値および DFSIDEF マクロで指定された値をオーバーライドしま す。
	- v DFSIDEF0 モジュールの DFSIDEF マクロ。以下のコードを指定します。 DFSIDEF TYPE=PARM,SVC2=

DFSIDEF マクロで指定された値は、DFSPBxxx メンバーまたは JCL で指定 された値でオーバーライドされます。

- 2. DFSIDEF マクロで SVC2= パラメーターを使用してタイプ 2 SVC 番号を定義 した場合は、DFSIDEF0 モジュールをアセンブルして IMS.SDFSRESL にリンク します。
- 3. JCL を実行して、タイプ 2 SVC ルーチン DFSVC200 を IGC*xxx* として再リ ンクします。ここで *xxx* は、タイプ 2 SVC 番号です。ルーチンを再リンクす るためのサンプル JCL を生成するには、DFSIDEF マクロに TYPE=GEN,SVC2=*xxx* を指定します。
- 4. タイプ 2 SVC ルーチンを z/OS 中核にバインドします。

IMSCTF マクロで **SVCNO=** パラメーターを使用してタイプ 4 SVC 番号を定義して いた場合、IMS 15 では、以下のステップを実行してタイプ 4 SVC を使用します。

重要**:** DFSIDEF0 モジュールで **SVC4=** パラメーターを指定する場合、DFSIDEF0 モ ジュールは、IMS 制御領域 JOBLIB または STEPLIB 連結に含まれる APF 許可ラ イブラリー内、あるいは z/OS LINKLIST 連結内になければなりません。

- 1. タイプ 4 SVC 番号を定義するには、DFSIDEF0 モジュールの DFSIDEF マク ロで次のコードを指定します。 SVC4= キーワードを使用してタイプ 4 SVC 番 号を指定しない場合、IMS はデフォルト値の 255 を使用します。 DFSIDEF TYPE=PARM,SVC4=
- 2. DFSIDEF0 モジュールをアセンブルし、IMS.SDFSRESL にリンクします。
- 3. JCL を実行して、タイプ 4 SVC ルーチン DSP00MVS を IGC00*yyy* として再 リンクします。ここで *yyy* は、ゾーン 10 進数のタイプ 4 値の EBCDIC 表記 です。DFSIDEF マクロで TYPE=GEN,SVC4=*yyy* を指定した場合に生成されるサ ンプル JCL を使用して、ルーチンを再リンクすることができます。
- 4. タイプ 4 SVC ルーチンを LPA ライブラリーまたは MLPA ライブラリー内で バインドします。

### フォールバックの考慮事項

IMS の主要機能は、一般的に以前のバージョンと互換性がありません。

マイグレーション・フォールバック計画を作成する場合は、以下のガイドラインを 考慮してください。この情報はフォールバックの阻害要因についてのガイドであ り、包括的なものではありません。

- v IMS システムが ACB ライブラリーを使用する場合、ACB 保守ユーティリティ ー ACBGEN が必要です。
- v IMS システムが IMS 管理の ACB を使用する場合、
- v 15 より前のレベルへマイグレーションする IMS ごとに、次の手順を実行してく ださい。
	- 1. IMS 15 で更新されるすべてのデータベースおよび PSB の状況が正しいこと を確認する。
	- 2. DBRC の問題を解決する。 76 ページの『DBRC [フォールバックの考慮事](#page-89-0) [項』を](#page-89-0)参照してください。
	- 3. IMS 15 をシャットダウンする。
	- 4. 必要な IMS のバージョンをインストールする。
	- 5. IMS をコールド・スタートする。
- IBM IMS Queue Control Facility for z/OS (QCF) を使用して、IMS 15 のメ ッセージを IMS バージョン 13 または IMS 14 のメッセージ・キューに再キュ ーイングすることができます。

IMS 15 から IMS 14 にフォールバックする場合、IMS 14 DBRC 共存 APAR PI62558 (PTF UI44433) が IMS 14 システムに適用されている必要があります。

IMS 15 から IMS バージョン 13 にフォールバックする場合、IMS バージョン 13 DBRC 共存 APAR PI62555 (PTF UI44432) が IMS バージョン 13 システムに適 用されている必要があります。

### <span id="page-89-0"></span>**DBRC** フォールバックの考慮事項

DBRC のレベルを IMS 15 から IMS バージョン 13 または IMS 14 に戻すには、 一定のステップを実行する必要があります。

### **RECON** データ・セット内の最小バージョン値

MINVERS 値が '15.1' に設定されており、IMS 15 からそれより前のバージョンへ フォールバックする必要がある場合は、MINVERS 値を下げる必要があります。現 行の MINVERS 値が '15.1' に設定されている場合、それより前のリリースのジョ ブで RECON データにアクセスできないからです。

MINVERS 値を「13.1」に変更するには、以下の手順を実行します。

- 1. すべての IMS 15 サブシステムをシャットダウンする。
- 2. すべての IMS 15 サブシステム・レコードが RECON データ・セットから除去 されていることを確認する。LIST.SUBSYS コマンドを発行して、RECON デー タ・セット内のサブシステム・レコードを参照します。DELETE.SUBSYS コマ ンドを使用して、RECON データ・セット内の IMS 15 サブシステム・レコー ドをすべて削除します。
- 3. DBRC 間サービス・レベル ID (CDSLID) が 2 に設定されておらず、いずれか の HALDB データベースが 8 GB OSAM データ・セットをサポートするよう に定義されている場合は、CHANGE.RECON MINVERS('13.1') コマンドは失敗 し、メッセージ DSP1256E が発行されます。コマンドの失敗を防ぐには、次の いずれかのアクションを実行してください。
	- v 各 HALDB の最大 OSAM データ・セット・サイズを 8 GB から 4 GB に 変更するために適切な手順を実行します。
	- v RECON データ・セットにアクセスするすべての IMS バージョン 13 常駐 ライブラリー (RESLIB) に、8 GB OSAM データ・セットの HALDB サポ ート用に適切なメンテナンスが適用されている場合は、次のステップで CHANGE.RECON MINVERS('13.1') コマンドに CDSLID(2) パラメーター を組み込みます。
- 4. IMS 15 を使用して CHANGE.RECON MINVERS('13.1') コマンドを発行する ことにより、MINVERS 値をリセットする。

MINVERS 値を「14.1」に変更するには、以下の手順を実行します。

- 1. すべての IMS 15 サブシステムをシャットダウンする。
- 2. すべての IMS 15 サブシステム・レコードが RECON データ・セットから除去 されていることを確認する。
	- v RECON データ・セットのサブシステム・レコードを表示するために、 LIST.SUBSYS コマンドを発行する。
	- v IMS 15 サブシステム・レコードが存在する場合は、DELETE.SUBSYS コマ ンドを発行してそれらのレコードを削除する。
- 3. CHANGE.RECON MINVERS('14.1') コマンドを発行して、MINVERS 値をリセ ットして、IMS 15 から IMS 14 にフォールバックする。

関連タスク:

■ HALDB の最大 OSAM [データ・セット・サイズの](http://www.ibm.com/support/knowledgecenter/SSEPH2_15.1.0/com.ibm.ims15.doc.dag/ims_changing8gbosamhaldbto4.htm#ims_changing8gbosamhaldbto4) 8 GB から 4 GB への変 更 ([データベース管理](http://www.ibm.com/support/knowledgecenter/SSEPH2_15.1.0/com.ibm.ims15.doc.dag/ims_changing8gbosamhaldbto4.htm#ims_changing8gbosamhaldbto4))

|

|

|

| | | | | | | |  $\mathbf{I}$ |

# **MODBLKS** リソースの動的定義のフォールバックに関する考慮事 うちょう しょうしょう しょくしょく しょくしょく

MODBLKS リソースの動的定義 (DRD) を有効にした IMS システムから、以前の バージョンの IMS へフォールバックすることができます。

IMS リポジトリー機能を使用している IMS 15 システムから、リソース定義デー タ・セット (RDDS) を使用する IMS 14 システムまたは IMS バージョン 13 シス テムへフォールバックするには、以下のようにします。

- 1. IMS 15 をシャットダウンする前に、全リソース定義一式が入っている非システ ム RDDS があることを確認する。
- 2. IMS 14 システムまたは IMS バージョン 13 システムをコールド・スタート し、RDDS からリソース定義をインポートする。

RDDS を使用している DRD 対応の IMS システムから、DRD を使用しない IMS システムへフォールバックするには、以下のようにします。

1. DRD が有効である間に、全リソース定義一式が IMS.MODBLKS データ・セッ トに含まれていることを確認する。このリソース定義の集合には、元々コール ド・スタート時に IMS.MODBLKS データ・セットに含まれていたリソース定義 と、動的に追加、変更、または削除されたリソースの定義 (またはその削除分) が含まれます。この集合があることにより、システム定義により当初または動的 に定義されたすべてのリソースとともに、IMS.MODBLKS データ・セットのオ ンライン変更の使用にフォールバックすることができるようになります。

オプションで、リソース定義データ・セット (RDDS) 抽出ユーティリティー (DFSURDD0) を使用して、 RDDS の保管されたリソース定義からステージ 1 マクロ・ステートメントを作成するリソース定義を抽出することができます。

- 2. IMS を正常にシャットダウンする。
- 3. IMS.MODBLKS データ・セットに対するオンライン変更を可能にするために、 MODBLKS キーワードを除去または変更する。
	- v IMS.PROCLIB データ・セットの DFSCGxxx メンバーまたは DFSDFxxx メ ンバーから (または両方のメンバーから) MODBLKS キーワードを削除す る。

両方のメンバーが定義されると、DFSCGxxx で指定された値が DFSDFxxx メンバーで指定された値をオーバーライドします。

- v IMS.PROCLIB データ・セットの DFSCGxxx メンバーまたは DFSDFxxx メ ンバーの<COMMON SERVICE LAYER> セクション内 (またはこの両方の メンバー) で、MODBLKS キーワードの値を DYN から OLC に変更する。
- 4. IMS JCL に MODBLKS DD ステートメントが含まれているか確認する。
- 5. IMS をコールド・スタートする。IMS のコールド・スタートにより、 IMS.MODBLKS データ・セットの保管されたリソース定義からランタイム・リ ソース定義が作成されます。これで IMS.MODBLKS データ・セットのオンライ ン変更プロセスが有効になります。定義を変更する動的リソース定義 CREATE、DELETE、および UPDATE コマンドのバリエーションは使用できな くなりました。
- 6. IMS.MODBLKS データ・セットのオンライン変更プロセスを使用する内部のプ ロシージャーを再開して、DRD コマンドを使用するプロシージャーを無効にす る。
- 7. 以前のバージョンへのフォールバックに関係する他の関連タスクを実行する。

### **MSC** リソースの動的定義のフォールバックに関する考慮事項

MSC リソースの動的定義を有効にした IMS システムから、以前のバージョンの IMS へフォールバックすることができます。

MSC リソースの動的定義が使用可能になっている IMS システムから、MSC リソ ースの動的定義が使用可能になっていない IMS システムにフォールバックするに は、以下の手順を実行します。

- 1. ステージ 1 システム定義と MSC リソースの動的定義との同期を維持します。
- 2. 以下の MSC リソースを含むステージ 1 システム定義に対してシステム生成を 実行します。
	- a. MSPLINK、MSLINK、MSNAME、および NAME マクロ
	- b. MSVID パラメーターと SYSTEM=(MSVERIFY) パラメーターを指定した IMSCTRL マクロ
	- c. SYSID パラメーターを指定した APPLCTN マクロと TRANSACT マクロ
- 3. MSC ユーザー出口の古いコピーをリストアします。
- 4. QUERY LTERM、QUERY MSLINK、QUERY MSNAME、および QUERY MSPLINK コマンドを発行し、出力を解析する自動化プログラムの古いコピー をリストアします。
- 5. IMS PROCLIB データ・セットの DFSDFxxx メンバーから新しい MSC パラメ ーターを削除します。
- 6. 以前の IMS リリース・レベルで IMS をコールド・スタートします。
- 7. 以前の IMS バージョンへのフォールバックに関係する他の関連タスクを実行し ます。
- 8. Structured Call Interface (SCI) および Operations Manager (OM) を備えた Common Service Layer (CSL) を使用不可にします (他の IMS 機能に不要な場 合)。
- 9. QUERY MEMBER TYPE(IMS) コマンドを発行し、コマンド出力でローカル属 性に DYNMSC が含まれていないことを確実にして、MSC リソースの動的定 義が使用不可であることを確認します。

### **IMS** カタログのフォールバック

IMS カタログが使用可能になっている IMS システムは、以前のバージョンの IMS にフォールバックすることができます。

IMS カタログが使用可能になっていた旧バージョンの IMS にフォールバックする 場合、旧バージョンからの DBD および PSB のインスタンスが IMS カタログから 消去されていない限り、IMS カタログを変更する必要はありません。

旧バージョンからの DBD および PSB のインスタンスが消去されていない場合、 旧バージョンの IMS カタログへのフォールバックは、旧バージョンの ACB ライ

ブラリー (ACBLIB) を再びアクティブ ACBLIB にすることによって行います。ア クティブ ACBLIB は、IMS カタログ内でアクティブになっている DBD および PSB のインスタンスを判別します。

旧バージョンからの DBD および PSB のインスタンスが IMS カタログから消去さ れた場合、旧バージョンからの ACBLIB をアクティブにした後、IMS カタログに 旧バージョンからの DBD および PSB のインスタンスを追加する必要がありま す。

フォールバックが完了した後、IMS 15 DBD および PSB インスタンスを IMS カ タログに残しておくことも、ストレージを節約するために消去することもできま す。

次の図に、フォールバック前の IMS カタログを示します。新しいバージョンの ACBLIB がアクティブです。新しいバージョンの IMS の DMB プールで新しい DBD が使用され、IMS カタログの DBD レコードで新しい DBD インスタンスが 使用されます。

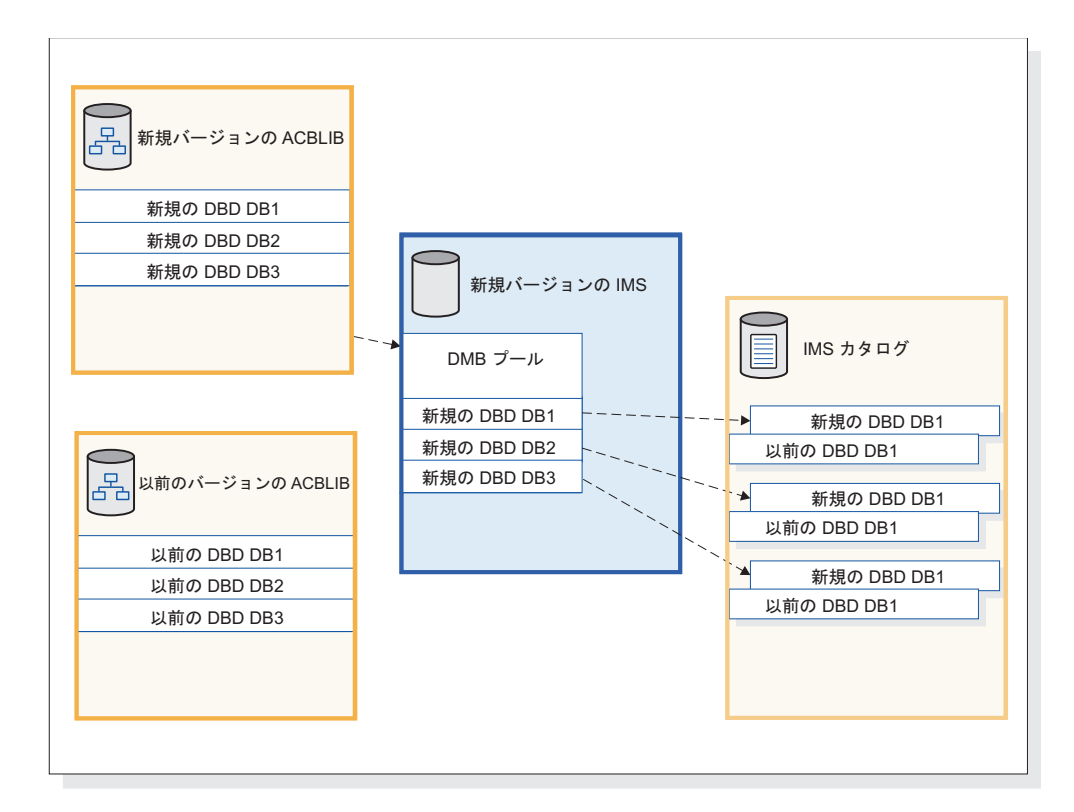

図 *1. IMS* がフォールバック前に使用する *DBD*

次の図は、フォールバック後の IMS カタログを示しています。前のバージョンの ACBLIB は再びアクティブになっています。前のバージョンの IMS は、以前の DBD を DMB プールにロードして、IMS カタログの DBD レコードで以前の DBD インスタンスを使用します。

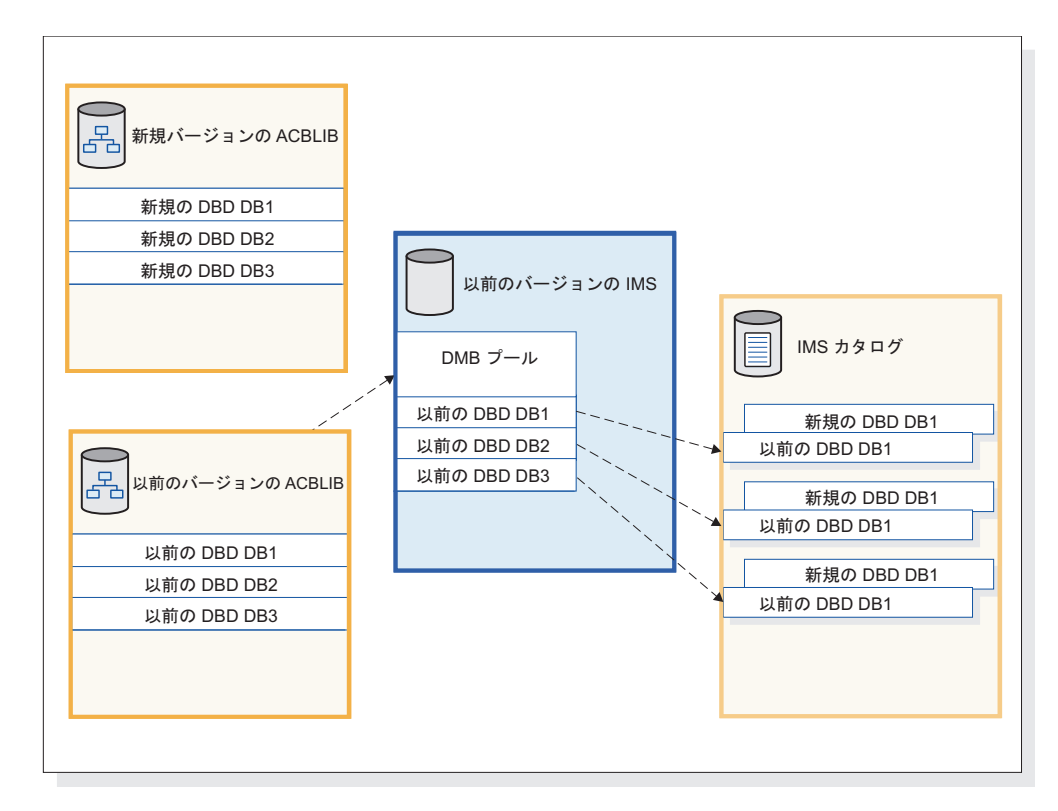

図 *2. IMS* がフォールバック後に使用する *DBD*

## **IMS** 管理の **ACB** から **ACBLIB** へのフォールバック

ACB の IMS 管理から、インストール済み環境の管理による ACB ライブラリー (ACBLIB) にフォールバックする手順は、ACB の IMS 管理を有効にした後で、新 規または変更されたデータベースまたはプログラム・ビューをインストール済み環 境でアクティブにしたかどうかによって異なります。

## リソース更新を活動化する前に行う **IMS** 管理の **ACB** からのフォー ルバック

ACB の IMS 管理を使用可能にした後、インストール済み環境で新規または変更さ れたデータベースまたはプログラム・ビューを活動化しておらず、ACB、DBD、お よび PSB ライブラリーを変更していない場合、インストール済み環境によって管理 される ACB ライブラリー (ACBLIB) にフォールバックするための手順には、 DFSDFxxx メンバーを更新し、IMS カタログへのさまざまな参照を ACB、DBD、 および PSB ライブラリーへの参照に戻して、IMS を再始動する作業が含まれま す。

以下の手順には、IMS カタログからフォールバックするステップは含まれていませ ん。インストール済み環境の管理による ACBLIB へのフォールバック時には、IMS カタログを使用不可にする必要はありません。

通常、以下の手順は、リリース内のフォールバックと、前の IMS リリースへのフ ォールバックの両方に該当します。

- 1. DFSDFxxx PROCLIB メンバーの <CATALOG> セクションで、ACBMGMT=ACBLIB を指定します。
- 2. IMS カタログ定義出口ルーチン (DFS3CDX0) を使用する場合は、それを変更し て、ACB の IMS 管理が使用不可であることを示します。
- 3. 必要に応じて、ACBLIB、DBDLIB、および PSBLIB を参照するように JCL を 更新します。
- 4. データベース定義について IMS カタログを参照するように DBRC が構成され ていた場合は、NOCATALG を指定した CHANGE.RECON コマンドを発行し て、代わりに DBDLIB を参照するように DBRC を再構成します。
- 5. IMS を再始動します。

ACB ライブラリーを使用するシステムで IMS Catalog Populate ユーティリティー (DFS3PU00) を再度実行する前に、MANAGEDACBS 制御ステートメントを JCL から除去してください。

必要に応じて、IMS 管理の ACB 環境で実行されるように更新されたツールまたは 製品を元に戻して、ACB、DBD、および PSB ライブラリーを再び使用するように します。

### **IMS** の管理による **ACB** からインストール済み環境の管理による **ACBLIB** へのフォールバック

ACB の IMS 管理を使用可能にした後、インストール済み環境で新規または変更さ れたデータベースまたはプログラム・ビューを活動化した場合、インストール済み 環境によって管理される ACB ライブラリー (ACBLIB) にフォールバックするため の手順には、IMS カタログ内のアクティブ・リソースから DBD、PSB、および ACB ライブラリーを再作成する作業が含まれます。

以下の手順には、IMS カタログからフォールバックするステップは含まれていませ ん。インストール済み環境の管理による ACBLIB へのフォールバック時には、IMS カタログを使用不可にする必要はありません。

通常、以下の手順は、リリース内のフォールバックと、前の IMS リリースへのフ ォールバックの両方に該当します。

- 1. DFS3LU00 ユーティリティーを使用して、IMS カタログから DBD 生成ユーテ ィリティーと PSB 生成ユーティリティーの入力ステートメントを作成します。
- 2. DBD 生成ユーティリティーと PSB 生成ユーティリティーを実行して、DBD ライブラリーと PSB ライブラリーを作成します。 以前の IMS リリースにフォ ールバックする場合は、必ず、その IMS リリースのユーティリティーを使用し てください。
- 3. ACB 保守ユーティリティーへの入力として DBD ライブラリーと PSB ライブ ラリーを提供して、ACB ライブラリーを作成します。 以前の IMS リリースに フォールバックする場合は、必ず、その IMS リリースのユーティリティーを使 用してください。
- 4. DFSDFxxx PROCLIB メンバーの <CATALOG> セクションで、ACBMGMT=ACBLIB を指定します。
- 5. IMS カタログ定義出口ルーチン (DFS3CDX0) を使用する場合は、それを変更し て、ACB の IMS 管理が使用不可であることを示します。
- 6. 必要に応じて、ACBLIB、DBDLIB、および PSBLIB を参照するように JCL を 更新します。
- 7. データベース定義について IMS カタログを参照するように DBRC が構成され ていた場合は、NOCATALG を指定した CHANGE.RECON コマンドを発行し て、代わりに DBDLIB を参照するように DBRC を再構成します。
- 8. IMS システムを再始動します。

ACB ライブラリーを使用するシステムで IMS Catalog Populate ユーティリティー (DFS3PU00) を再度実行する前に、そのユーティリティーの JCL から MANAGEDACBS 制御ステートメントを除去してください。

必要に応じて、IMS 管理の ACB 環境で実行されるように更新されたツールまたは 製品を元に戻して、ACB、DBD、および PSB ライブラリーを再び使用するように します。

## 動的に定義された **MSC** リソースの **IMSRSC** リポジトリーからの フォールバックのサポート

動的に定義された MSC リソースの IMSRSC リポジトリー・サポートがある IMS システムから、以前のバージョンの IMS にフォールバックすることができます。

- 1. ステージ 1 システム定義と MSC リソースの動的定義との同期を維持します。
- 2. フォールバックしている IMS の IMSRSC リポジトリーにリソース定義を格納 しているすべての MSC リソース・タイプを対象に、DELETE DEFN コマンド を発行します。 MSC リソース・タイプごとに、キーワード FOR(IMSID(IMS1)) および NAME(\*) を指定して DELETE DEFN コマンドを 発行します。 例えば、IMS1 をフォールバックする場合にすべての MSC リソ ースを削除するには、以下のコマンドを以下の順序で発行します。

DELETE DEFN TARGET(REPO) NAME(\*) TYPE(TRAN)FOR(IMSID(IMS1)) DELETE DEFN TARGET(REPO) NAME(\*) TYPE(LTERM)FOR(IMSID(IMS1)) DELETE DEFN TARGET(REPO) NAME(\*) TYPE(MSNAME)FOR(IMSID(IMS1)) DELETE DEFN TARGET(REPO) NAME(\*) TYPE(MSLINK)FOR(IMSID(IMS1)) DELETE DEFN TARGET(REPO) NAME(\*) TYPE(MSPLINK)FOR(IMSID(IMS1))

- 3. 以下の MSC リソースを含むステージ 1 システム定義に対してシステム生成を 実行します。
	- v MSPLINK、MSLINK、MSNAME、および NAME マクロ
	- v MSVID パラメーターと SYSTEM=(MSVERIFY) パラメーターを指定した IMSCTRL マクロ
	- v SYSID パラメーターを指定した APPLCTN マクロと TRANSACT マクロ
- 4. MSC ユーザー出口の古いコピーをリストアします。
- 5. QUERY LTERM、QUERY MSLINK、QUERY MSNAME、および QUERY MSPLINK コマンドを発行し、出力を解析する自動化プログラムの古いコピー をリストアします。
- 6. IMS PROCLIB データ・セットの DFSDFxxx メンバーから新しい MSC パラメ ーターを削除します。
- 7. 以前の IMS リリース・レベルで IMS をコールド・スタートします。
- 8. 以前の IMS バージョンへのフォールバックに関係する他の関連タスクを実行し ます。

9. QUERY MEMBER TYPE(IMS) コマンドを発行し、コマンド出力でローカル属 性に DYNMSC が含まれていないことを確実にして、MSC リソースの動的定 義が使用不可であることを確認します。

### **WADS** フォールバックの考慮事項

| | |

| |

 $\blacksquare$ | | | | |

| |

| | | |

| | | |

IMS 15 から以前のバージョンの IMS にフォールバックする場合、WADS の割り 振りが前のバージョンと整合している必要があります。

以前のバージョンの IMS システムでは、非 VSAM WADS データ・セットを使用 する必要があります。

マイグレーション中に以前の IMS バージョンで使用されていた名前と異なる WADS データ・セット名を IMS 15 で定義した場合、フォールバックには以前の 名前を使用します。フォールバック・プロセスは、WADS データ・セットへの参照 を体系的に置き換えます。それ以外の場合は、WADS を削除し、IMS 15 システム がシャットダウンされ、システムが以前の IMS バージョンで始動された後に、 WADS を再定義する必要があります。

フォールバックの最後に、FORMAT ALL キーワードまたは FORMAT WA キー ワードを指定して IMS をコールド・スタートします。

## **CQS** の自動構造チェックポイントのフォールバックに関する考慮 事項

自動構造チェックポイントを実行できる Common Queue Server (CQS) から以前 のバージョンの CQS にフォールバックすることができます。

自動構造チェックポイントを実行できる IMS 15 CQS から IMS 14 CQS または IMS バージョン 13 CQS にフォールバックするには、IMS PROCLIB データ・セ ットの CQSSLxxx メンバーの **STRCHKPT** パラメーターを削除またはコメント化する 必要があります。

# 第 **6** 章 **IMS 15** との共存

IMS 15 をそれより前のバージョンの IMS と共存させるには、制約事項と、互換性 に関する考慮事項があります。

IMS 15 の機能強化またはその他の IMS 機能に、共存または互換性に関する考慮事 項がない場合、これらのトピックには記載されません。

### 共存 **APAR** の概要

IMS バージョン 13 および IMS 14 は、IMS 15 と共存するためには、特定の APAR がインストールされている必要があります。

次の表で、さまざまな IMS 機能に必要な共存 APAR と PTF を説明します。個々 の APAR および PTF の詳細については、IMS ホーム・ページ [\(www.ibm.com/ims\)](http://www.ibm.com/ims) にアクセスし、「**Support**」をクリックしてください。

表 *10. IMS15* の *IMS* バージョン *13* および *IMS 14* との共存に必要な *APAR* と *PTF*

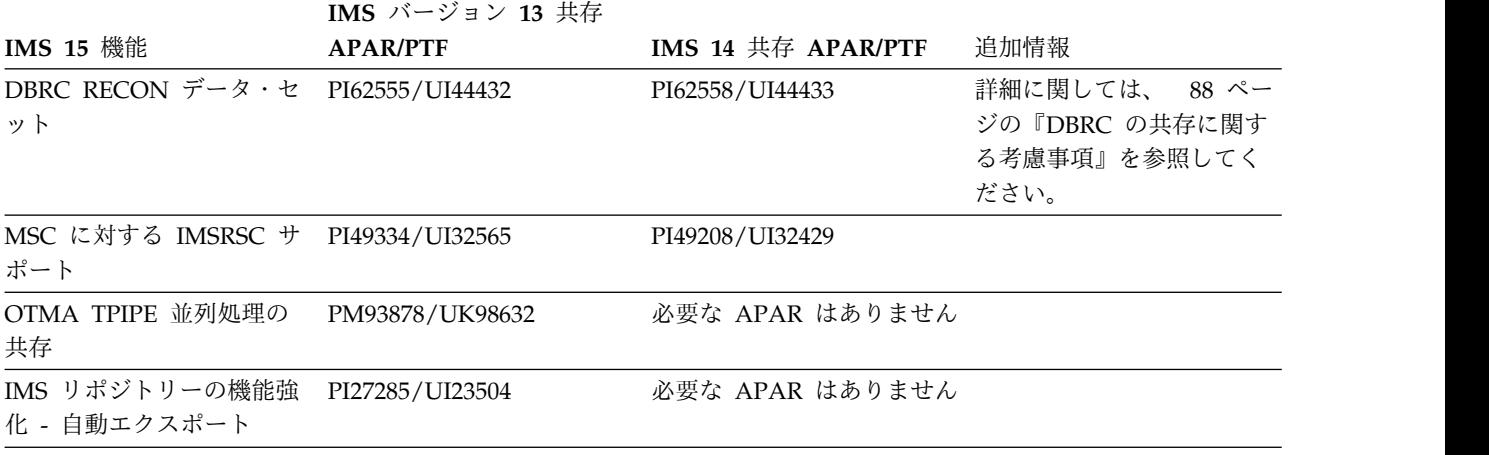

## インストールする必要がある共存サービスの判別

SMP/E および IMS 15 FIXCAT カテゴリーを使用することにより、IMS バージョ ン 13 および IMS 14 のシステムが IMS 15 と共存できるようにするためにインス トールする必要がある未解決のサービスを特定できます。

IMS 15 の FIXCAT カテゴリーは、キーワード IMSV15COEX/K を持つ IBM.Coexistence.IMS.V15 です。

下記に、IMS 15 と共存するために IMS バージョン 13 または IMS 14 にインス トールする必要がある IMS サービスを判別するためのステップの例を示します。

- 1. 現行の拡張 HOLDDATA をダウンロードします
- 2. 現行の拡張 HOLDDATA に対して SMP/E RECEIVE を実行します
- 3. IMS バージョン 13 または IMS 14 のゾーンを指す SMP/E REPORT MISSINGFIX コマンドを実行します (下記に例を示します)。
	- SET BOUNDARY (GLOBAL) REPORT MISSINGFIX ZONES (*targetzone*) FIXCAT(IBM.Coexistence.IMS.V15)

関連情報:

z/OS 向けの拡張 [HOLDDATA](http://service.boulder.ibm.com/390holddata.html)

IBM [フィックス・カテゴリーの値および説明](http://www.ibm.com/systems/z/os/zos/features/smpe/fix-category.html)

### 一般的な共存上の考慮事項

IMS 15 は以前のバージョンの IMS と共存できますが、一般的な共存に関する考慮 事項の対象になります。

IMS 15 は、それより前のバージョンと共存可能なので、既存のアプリケーション およびデータを変更せずに使用できます。IMS バージョン 13 および IMS 14 用 に、マイグレーションおよび共存サポートが用意されています。

以下の一般的な共存に関する考慮事項が適用されます。

- v 既存のすべてのプログラム仕様ブロック (PSB) およびデータベース定義 (DBD) に対して新しいアプリケーション制御ブロック (ACB) を構築する必要がありま す。
- v オンライン・システム (DBCTL、DB/DC、DCCTL) には、全システム生成とコ ールド・スタートが必要です。 IMS の初回初期設定時に、データ・セットをす べてフォーマットする必要があります。データ・セットが確実にフォーマットさ れるようにするには、コールド・スタート・コマンド (/NRESTART CHECKPOINT 0または /ERESTART COLDSYS) で FORMAT ALL キーワー ドを指定します。
- v 複数のバージョンの IMS を同じプロセッサーにインストールする場合は、引き 続き、前のバージョンの IMS SVC を前のバージョンの IMS で使用することが できます。ただし、IMS 15 SVC は、IMS バージョン 13 および IMS 14 との 下位互換性があります。 IMS 15 のみで IMS 15 SVC が必須です。
- v DB/DC および DCCTL オンライン・システムでは、MFS を使用するかどうか に関係なく、MFS 形式ライブラリーは必要なデータ・セットです。DBCTL シス テムでは、MFS 形式ライブラリーは不要です。
- v ユーティリティーとログ

データベース変更によって作成されるログ・レコードの中には、変更されたもの もあるので、ログを処理するプログラムの変更が必要な場合もあります。IMS 15 で追加、削除、または変更されたログ・レコードのリストについては、 [111](#page-124-0) ペ ージの『第 9 章 IMS 15 [におけるログ・レコードの変更』を](#page-124-0)参照してくださ い。

v 拡張チェックポイントに関する制約事項**:** 拡張チェックポイントを使用して、 IMS の異なるリリースにわたってアプリケーションを再始動することはできませ ん。

### <span id="page-100-0"></span>特定の共存上の考慮事項

IMS 15 の機能領域または拡張機能には、共存に関する特定の考慮事項がありま す。

以下のトピックでは、IMS 15 の共存に関する特定の考慮事項について説明しま す。

### **Common Queue Server** の共存に関する考慮事項

制約事項により、以前のバージョンの IMS の Common Queue Server (CQS) が どのように共存できるかが制限されています。

IMS 15 では、CQS 自動構造チェックポイント機能が導入されました。自動構造チ ェックポイントを使用する IMS 15 以降の CQS は、同じ共用キュー構造に接続さ れた IMS バージョン 13 の CQS および IMS 14 の CQS と共存することができ ます。ただし、IMS PROCLIB データ・セットの CQSSLxxx メンバーの **STRCHKPT=** は、IMS 15 の CQS でのみ指定することができます。IMS 15 以降の CQS のみが、自動構造チェックポイントをトリガーすることができますが、そのチ ェックポイントにはすべてのバージョンの CQS が含まれます。

#### 一般的な **CQS** 共存規則

以下の一般的な共存規則が IMS 15 の CQS に適用されます。

- v IMS バージョン 13 または IMS 14 は、IMS 15 の CQS に登録することができ ます。
- v IMS 15 は、IMS 15 より前の CQS に登録することができません。
- v IMS 14 は、IMS 14 より前の CQS に登録することができません。
- v IMS バージョン 13 は、IMS バージョン 13 より前の CQS に登録することが できません。
- v ユーザーまたはベンダー作成の CQS クライアントを IMS 15 CQS に登録する 必要がある場合は、それらのクライアントを、IMS バージョン 13 以降の CQS マクロを使用してコンパイルする必要があります。
- v ユーザーあるいはベンダーが書いた CQS クライアントのうち、 IMS 15 CQS マクロでコンパイルされたものは、IMS 15 より前の CQS に登録することはで きません。
- v ユーザーあるいはベンダーが書いた CQS クライアントのうち、 IMS 14 CQS マクロでコンパイルされたものは、IMS 14 より前の CQS に登録することはで きません。
- v ユーザーあるいはベンダーが書いた CQS クライアントのうち、 IMS バージョ ン 13 CQS マクロでコンパイルされたものは、IMS バージョン 13 より前の CQS に登録することはできません。
- v IMS バージョン 13 CQS、IMS 14 CQS、および IMS 15 CQS は、同じカップ リング・ファシリティー構造に接続できます。
- v サポートされるあらゆるバージョンの CQS は、同じ中央演算処理複合システム (CPC) 上で実行できます。

例えば、次のようになります。

- <span id="page-101-0"></span>v IMS 15 CQS は、IMS バージョン 13、IMS 14、またはIMS 15 の CQS マクロ でアセンブルされたクライアントをサポートします。
- v IMS 15 の CQS マクロを使用してアセンブルしたクライアントは、IMS 15 CQS にのみ登録できます。IMS 15 のクライアントは、IMS バージョン 13 の CQS および IMS 14 の CQS に登録することができません。同様に、IMS 14 CQS マクロでアセンブルされたクライアントは、IMS バージョン 13 CQS には 登録できません。

### **DBRC** の共存に関する考慮事項

データベース・リカバリー管理 (DBRC) の小規模なプログラミング機能の拡張 (SPE) を IMS バージョン 13 システムまたは IMS 14 システムにインストール し、CHANGE.RECON UPGRADE コマンドを発行して RECON データ・セット を IMS 15 形式にアップグレードすることで、IMS 15 DBRC インスタンスを IMS バージョン 13 DBRC または IMS 14 DBRC と共存させることができます。その 他の DBRC 機能には、共存に関する追加の考慮事項が適用されます。

IMS バージョン 13および IMS 14には、前のバージョンの DBRC と IMS 15 の DBRC との共存を可能にする SPE が使用可能です。適切な SPE がインストールさ れていれば、アップグレードした RECON データ・セットを IMS 15 の DBRC と それより前のバージョンの DBRC で共用できます。RECON データ・セットが IMS 15 にアップグレードされていない場合、SPE は無効です。RECON データ・ セットがアップグレードされた後、DBRC は SPE を使用して、レコードが RECON データ・セットに書き込まれるのか、RECON データ・セットから読み取 られるのかに応じて、レコードを適切なリリースの形式に変換します。ただし、SPE を使用しても、前のレベルの DBRC が IMS 15 の DBRC で配布される新規機能 を使用できるようにはなりません。

共存を行うには、以下の共存 SPE を IMS バージョン 13 または IMS 14 の DBRC にインストールする必要があります。

- IMS V13: PI62555
- IMS V14: PI62558

制約事項**:** RECON データ・セットは、IMS 15 レベルにアップグレードされた後、 DBRC 共存 SPE がインストールされていない IMS 15 より前のシステムからはア クセスできなくなります。

MINVERS レベルは、RECON データ・セットを使用または共用する IMS の最下 位レベルに設定する必要があります。

重要**:** アップグレードされた RECON データ・セットの使用時は、IMS 15 より前 のすべてのログ保存ユーティリティー (DFSUARC0) ジョブに 0M の領域サイズを 設定してください。RECON レコードの読み取り、書き込み、または変更を行うど の DBRC ジョブであっても、そのジョブに十分なストレージが使用可能でない場合 は、予測不能な結果が起こる可能性があります。

### **DBRC** アプリケーションの共存に関する考慮事項

それぞれの DBRC API (DSPAPI) マクロには 2 つのバージョンがあります。バー ジョン 1.0 (IMS V9 に付属しているもの) とバージョン 2.0 (IMS V10 以降に付属

| |

しているもの) です。バージョン 1.0 の DSPAPI マクロでコンパイルされた DBRC アプリケーションは、変更したりバージョン 2.0 の DBRC API で再アセン ブルしたりしなくても機能します。ただし、それらのアプリケーションでは、バー ジョン 2.0 のマクロでサポートされている新機能 (AUTH など) や新規オプション (READONLY=YES など) を使用できません。

IMS バージョン 9 の場合、DSPAPI マクロのデフォルトのバージョン・レベルは 1.0 です。IMS バージョン 10 以降の場合、DSPAPI マクロのデフォルトのバージ ョン・レベルは 2.0 です。 IMS V10 以降のマクロ・ライブラリーを使用して、元 々はバージョン 1.0 マクロを使用してアセンブルされた DBRC アプリケーション を再アセンブルし、VERSION=1.0 を指定しなかった場合、そのアプリケーション は、デフォルト・バージョンの変更のため、想定どおりに機能しない可能性があり ます。

推奨事項**:** IMS V9 の DBRC アプリケーションの機能を無変更のまま残し、IMS V10 以降のマクロ・ライブラリーを使用して再アセンブルする場合は、DSPAPI マ クロで VERSION=1.0 を指定してください。

バージョン 2.0 の DBRC API の機能強化は、IMS V10 以降でのみ有効です。それ らの機能強化は、バージョン 2.0 以降の DBRC API でコンパイルされた DBRC アプリケーションでのみ使用できます。

IMS 15 DBRC API 要求の出力ブロックには、前のバージョンの API 要求の出力 ブロックより多くの情報が入っています。DBRC アプリケーションは、それらの追 加情報にアクセスするためには、最新のマップを使用する必要があります。

共存環境では、それぞれの共用 DBRC がサポートする機能を使用して、RECON データ・セットの管理 (読み取り、更新など) を行うことができます。例えば、共用 する RECON データ・セットに、次の処理を実行できます。

- v DBRC インスタンスからは、データベース・リカバリー管理 (DBRC) ユーティ リティー (DSPURX00) によって処理されるバッチ DBRC コマンドを使用して更 新でき、バージョン 1.0 の DBRC API を介した照会要求を使用して照会するこ とができます。
- v IMS V10 以降の DBRC からは、バッチ DBRC コマンドを使用するか、バージ ョン 2.0 の DBRC API を介した API 要求を使用して、更新または照会するこ とができます。

#### **IMS** ユーティリティーの共存に関する考慮事項

バッチ・バックアウト・ユーティリティー、ログ・リカバリー・ユーティリティ ー、およびログ保存ユーティリティーは、ログを作成した IMS リリースで実行す る必要があります。例えば、IMS 14 バッチ・バックアウト・ユーティリティー は、IMS 15 で作成されたログをバックアウトできません。

データベース・リカバリー・ユーティリティーと変更累積ユーティリティーは、使 用されるログの最高レベルと同じ IMS リリースで実行する必要があります。例え ば、IMS 14 データベース・リカバリー・ユーティリティーは、IMS バージョン 13、または IMS 14 で作成されたログを使用できますが、IMS 15 で作成されたロ グは使用できません。

### **DEDB** 変更の機能強化に関する共存の考慮事項

DEDB 変更ユーティリティーには、IMS 15 での共存に関する要件があります。

DEDB 変更ユーティリティーは、共存環境で実行することができます。ただし、 ALTERDB などの IMS 15 関数に対する DEDB 変更ユーティリティーを呼び出す と、DEDB 変更ユーティリティーは、IMS システムのバージョンを検出し、IMS バージョンが特定の変更をサポートしていない場合は終了します。

### **DRA** の共存に関する考慮事項

DRA クライアントによって使用される IMS DRA モジュールのバージョンは、 DRA クライアントが通信している IMS と同じバージョンであることが必要です。 複数のバージョンの IMS を通信する DRA クライアントは、IMS の各バージョン に適したバージョンの IMS DRA モジュールを使用する必要があります。

推奨事項**:**

- v 正しいバージョンの DRA 始動/ルーター・ルーチン (DFSPRRC0) が DRA ク ライアント・ロード・ライブラリーにロードされるようにするために、 IMS.SDFSRESL ライブラリーを DRA クライアント・ステップ・ライブラリー に連結してください。
- v DRA 始動テーブル (DFSPZPxx) が必ず正しいバージョンの IMS.SDFSRESL を 指すようにしてください。

### データベース・ユーティリティーの共存に関する考慮事項

一部のデータベース・ユーティリティーを使用する場合、共存に関する制約事項が あります。

IMS 15 DBRC はマイクロ秒の精度のタイム・スタンプを使用するため、それより 前のバージョンの IMS からの JCL は変更が必要となる場合があります。

推奨事項**:** IMS 15 のすべてのデータベース変更累積ジョブおよびデータベース・リ カバリー・ジョブでは (特に、マイグレーション時と共存時には) DBRC を使用し てください。

重要**:** その他のユーティリティー・プログラム (例えば、ログ・マージやログ分析) が正常に機能するのは、そのユーティリティー・プログラムと同じリリース・レベ ルである IMS サブシステムまたはバッチ・アプリケーションによって作成された データを処理する場合だけです。それ以外の場合、結果は予測不能であり、出力を 信頼できません。

制約事項**:**

- v DBDS の入力データに IMS 15 システムで作成されたログ、イメージ・コピ ー、または変更累積レコードが含まれている場合は必ず、IMS 15 のユーティリ ティーを使用する必要があります。
- v 特定バージョンの IMS によって生成されたログ・レコードを処理するには、同 じバージョン (またはそれ以降のバージョン) のデータベース・リカバリー・ユ ーティリティー (DFSURDB0) およびデータベース変更累積ユーティリティー (DFSUCUM0) を使用する必要があります。例えば、IMS 14 のユーティリティ

ーで IMS バージョン 13 または IMS 14 のどちらのログ・レコードも処理でき ますが、IMS 15 のログ・レコードを処理することはできません。

### **MODBLKS** リソースの動的定義の共存に関する考慮事項

MODBLKS リソースの動的リソース定義 (DRD) を使用するときは、IMS の異なる バージョンが共存する場合にいくつかの点を考慮する必要があります。

IMS 15 のインスタンスが IMSRSC リポジトリーを使用しており、RDDS を使用す る旧バージョンの IMS と共存している場合、EXPORT DEFN TARGET(RDDS) コ マンドを発行しなければ、IMS 15 システムでオンライン・リソースまたは記述子 に加えた変更が旧バージョンの RDDS にエクスポートされません。

推奨事項**:** 複数バージョン IMSplex で DRD ランタイム・リソースまたは記述子に 変更を加えた場合は、それらのリソースと記述子についての定義を、必要に応じて IMSRSC リポジトリーと RDDS に保管してください。

宛先作成出口ルーチン (DFSINSX0) は、DRD に対応しているシステムとそうでな いシステムが混在する IMSplex をサポートします。DFSINSX0 出口ルーチンをセ ットアップして、ランタイム・リソース定義を作成する (しかも、同じ出口を IMSplex 全体で使用する) 場合、ルーティング動作は、マスターが DRD に対応し ているかどうかで異なります。マスターが DRD に対応している場合、作成された 定義は IMSplex 内の IMS システムのいずれか、またはすべてにルーティングされ ます。マスターが DRD に対応していない場合、作成された定義を IMSplex 内の 他の IMS システムにルーティングすることはできません。ローカル出口は、ロー カルの DRD 対応システム用に定義を作成します。

関連概念:

93 ページの『IMS [リポジトリー機能 の共存に関する考慮事項』](#page-106-0)

### 出口ルーチンの共存に関する考慮事項

IMS バージョン 13 または IMS 14 で稼働する出口ルーチンは、IMS 15 で変更を 加えなくても、正しく機能します。ただし、変更を加えなかった場合、それらのル ーチンは最新の機能を使用できません。

複数のバージョンの IMS で実行される出口ルーチンは、標準ユーザー出口パラメ ーター・リスト (SXPL) のバージョンを区別する必要があります。 IMS のいずれ かのリリースでフィールドが SXPL に追加された場合は、SXPL のバージョン番号 が変更される可能性があります。

例えば、バージョンが混在する IMSplex で実行される出口ルーチンが、IMS V11 で導入された SXPL の SXPLASWA フィールドにアクセスする必要がある場合 は、SXPLVER6 以降を検索する必要があります。

SXPLVER6 は、SXPL の最新バージョンです。

関連概念:

59 [ページの『出口ルーチンのマイグレーションの考慮事項』](#page-72-0)

### 高速データベース・リカバリーの共存に関する考慮事項

FDBR 領域は、追跡する IMS システムと同じリリース・レベルであることが必要 です。

## **8 GB OSAM** データ・セットの機能強化に対する **HALDB** サポー トの共存に関する考慮事項

8 GB OSAM データ・セットの機能強化に対する HALDB サポートにより、IMS 14 との共存に関していくつかの新しい考慮事項があります。

この機能強化は、RECON データ・セットにアクセスするすべての IMS バージョ ン 13 常駐ライブラリー (RESLIBS) に SPE APAR PI23918 が適用された場合に限 って、データ共用環境での IMS バージョン 13 システムとの共存をサポートしま す。保守により、IMS バージョン 13 の 8 GB OSAM データ・セットに対する HALDB サポートが使用可能になります。RECON データ・セットの MINVERS 値は、CDSLID 値が 2 に設定されている場合は 14.1 以降であることが必要です。

# **IMS 64** ビット・ストレージ・マネージャーの共存に関する考慮事 うちょう しょうしょう しょくしょく しょくしょく

QUERY POOL コマンドが IMS 15 システムと IMS 13 システムまたは IMS 12 システムに同時に経路指定された場合、QUERY POOL コマンドの結果が混合され ます。

### **IMS** カタログの共存に関する考慮事項

IMS カタログを使用する場合、リリース・レベルが異なる複数の IMS システムが 共存するときは、特定の考慮事項が適用されます。

IMS カタログはリリースに依存しません。リリース・レベルが異なる複数の IMS システムが同じ IMS カタログを使用できます。ただし、データベース定義 (DBD)、プログラム・ビュー (PSB)、およびアプリケーション制御ブロック (ACB) はリリース固有であるため、IMS カタログには、IMS カタログを使用する IMS リ リースごとに完全なリリース固有メタデータのセットが含まれなければなりませ  $\lambda$ 

したがって、リリース・レベルが異なる複数の IMS システムが IMS カタログを共 用する場合、IMS カタログで必要なストレージの量が、IMS カタログを使用する各 リリースの ACB ライブラリーからのメタデータの保管に必要なストレージの量だ け増えます。

IMS Catalog Populate ユーティリティー (DFS3PU00) への入力として新規リリー スの ACB ライブラリーを提供し、そのユーティリティーを分析モードで実行する ことによって、IMS カタログが新規リリースに必要とする追加のストレージ量を判 別できます。

所定の IMS リリースの DBD および PSB メタデータを、DDL によって、または そのリリースで提供される生成ユーティリティーとデータ追加ユーティリティーを 使用して IMS カタログに追加する必要があります。

旧バージョンの IMS は、新しいリリースの IMS によって IMS カタログ DBD に 追加されたセグメントまたはフィールドを処理できません。

### <span id="page-106-0"></span>**ACB** を異なる方法で管理する **IMS** システム間での共存

データ共用環境で ACB の IMS 管理を初めて使用可能にする前に、データ共用グ ループ内にある IMS バージョン 13 以前のすべてのシステムを IMS の新規リリー スにマイグレーションしてください。

IMS カタログを共用するすべての IMS システムが新リリースにマイグレーション した後、DBD、PSB、および ACB ライブラリーを使用する IMS システムは、IMS 管理の ACB を使用する IMS システムとデータ共用グループで共存できます。た だし、ACB、DBD、および PSB ライブラリーは、IMS カタログとの同期が維持さ れなければなりません。ACB 管理が使用可能になった IMS カタログでデータベー スとプログラム・ビューに加えられた変更は、引き続き ACB、DBD、および PSB ライブラリーを使用する IMS システムに自動的に伝搬されません。

ACB、DBD、および PSB ライブラリーが、IMS ACB 管理が使用可能になってい る IMS カタログ内のリソースと矛盾しないようにするために、以下のいずれかの 方式を使用してください。

- v IMS Catalog Library Builder ユーティリティー (DFS3LU00) を使用して、IMS カタログ内のアクティブなデータベースとプログラム・ビューから、 ACB、DBD、および PSB ライブラリーを引き続き必要とする IMS システム用 にこれらのライブラリーを作成する。この方式は、すべての IMS システムのア クティブなデータベースとプログラム・ビューの確定的なソースとして IMS カ タログを確立します。これが推奨方式です。
- v 生成ユーティリティーを使用して、すべての IMS システム用の ACB、DBD、 および PSB ライブラリーを作成する。引き続き必要とする IMS システム間で 配布し、それらのライブラリーを使用して IMS カタログにデータを追加しま す。

関連資料:

■ IMS Catalog Library Builder [ユーティリティー](http://www.ibm.com/support/knowledgecenter/SSEPH2_15.1.0/com.ibm.ims15.doc.sur/ims_catalog_dfs3lu00.htm#ims_catalog_dfs3lu00) (DFS3LU00) (システム・ユ [ーティリティー](http://www.ibm.com/support/knowledgecenter/SSEPH2_15.1.0/com.ibm.ims15.doc.sur/ims_catalog_dfs3lu00.htm#ims_catalog_dfs3lu00))

### **IMS** リポジトリー機能 の共存に関する考慮事項

IMS 15 の IMS リポジトリー機能は、IMS の下位バージョンと共存できます。

Create RDDS from Log Records ユーティリティー (DFSURCL0) に EXPORTNEEDED 制御ステートメントを指定する場合は、入力として使用する IMS ログを生成した IMS のバージョンと同じバージョンの DFSURCL0 ユーティ リティーを実行することをお勧めします。例えば、IMS 14 DFSURCL0 ユーティリ ティーは IMS 14 ログ・データ・セットで使用してください。そうしないと、予測 不能な結果が生じる可能性があります。

IMSRSC リポジトリーへの自動エクスポートは、IMS 14 以降の Resource Manager (RM) によってのみサポートされます。これより前のレベルの RM シス テムが自動エクスポートのリポジトリーを更新する要求を受け取っても失敗しま す。共存のために IMS バージョン 12 APAR PI27283 および IMS バージョン 13 APAR PI27285 が、AUTOEXPORT パラメーターを処理する RM をサポートしな いようにオープンされています。すべての RM システムが IMS 14 にマイグレー ションされた後にのみ、IMSRSC リポジトリーへの自動エクスポートを使用可能に することをお勧めします。

IMS 変更リストが作成されるのは、コマンド・マスター IMS が IMS バージョン 13 以降であり、変更リスト要求を処理する RM が V13 (1.6) 以上のレベルである 場合だけです。

複数のバージョンの IMSplex システムで保管済みリソース定義の同期を保つために 実行できる 2 つのシナリオを以下に示します。

シナリオ **1: RDDS** および **IMSRSC** リポジトリーを使用する **IMS** システムの混 合環境で属性を変更します

このシナリオでは、次のようになっています。

- v IMSA は、IMS バージョン 13 を実行していて、RDDS で DRD を使用 している。
- v IMSB は、IMS 14 を実行していて、RDDS で DRD を使用している。
- v IMSC は、IMS 15 を実行していて、IMSRSC リポジトリーで DRD を 使用している。
- v 3 つの IMS システムのすべてが同じ IMSplex にあり、共用キューを使 用している。

以下の手順は、トランザクションの属性を変更し、そのリソース定義をシナ リオ 1 用に保管する例を示しています。

- 1. QRY TRAN SHOW(WORK) コマンドを使用して、進行中の作業の有 無を確認します。作業が完了するまで待機するか、またはその処理中の 作業に対処します。
- 2. トランザクションが使用中でないときに、各 IMS システムで UPDATE コマンドまたは CREATE コマンドを発行してトランザクシ ョンの属性が変更されます。
- 3. IMSA および IMSB は、EXPORT DEFN TARGET(RDDS) コマンドを 発行して、変更されたリソース定義をそれぞれの RDDS に保管しま す。 IMSC は、EXPORT DEFN TARGET(REPO) コマンドを発行し て、変更されたリソース定義を IMSRSC リポジトリーに保管します。

AUTOEXPORT=AUTO が使用可能である場合、変更内容は次のチェッ クポイントで IMSA および IMSB のシステム RDDS に書き込まれ、 次のチェックポイントで IMSC の場合は IMSRSC リポジトリーに書き 込まれます。

4. トランザクションの作業が再開されます。

重要**:** IMS 15 へのマイグレーション時に、IMSRSC リポジトリーが使用可 能であるのは、DFSDFxxx メンバーで AUTOEXPORT=AUTO が明示的に 定義され、IMS 15 がコールド・スタートした後で IMSRSC リポジトリー への自動エクスポートが使用可能になる場合です。リソース定義の変更 (作 成および更新) はすべて、次のチェックポイントで自動的に IMSRSC リポ ジトリーにエクスポートされます。
IMSRSC リポジトリーへの自動エクスポートを使用可能にしたくない場合 は、DFSDFxxx メンバーの DYNAMIC RESOURCES セクションで AUTOEXPORT= パラメーターを除去し、デフォルトで AUTO に設定する か、メンバーを以下のいずれかの値に変更する必要があります。

自動エクスポートなしの場合は AUTOEXPORT= NO

RDDS への自動エクスポートの場合は AUTOEXPORT = RDDS

IMSRSC リポジトリーへの自動エクスポートを使用可能にするには、 DFSDFxxx メンバーの DYNAMIC RESOURCES セクションで AUTOEXPORT= パラメーターを変更して、AUTOEXPORT=AUTO または AUTOEXPORT=REPO を指定する必要があります。シナリオ 1 では、 IMSC で AUTOEXPORT=AUTO が明示的に指定される場合、IMSRSC リ ポジトリーへの自動エクスポートが使用可能になります。自動エクスポート を使用不可にするには、IMSC の DFSDFxxx メンバーを変更して AUTOEXPORT= NO を指定します。

シナリオ **2: 1** つの **IMS** でトランザクション定義を変更して、その変更を他の **IMS** システムに伝搬します

このシナリオでは、次のようになっています。

- v IMSA は、IMS バージョン 13を実行していて、RDDS で DRD を使用 していて、IMS 15 CSL を使用している。
- v IMSB は、IMS 14 を実行していて、RDDS で DRD を使用していて、 IMS 15 CSL を使用している。
- v IMSC および IMSD は、IMS 15 を実行していて、単一の IMSRSC リ ポジトリーで DRD を使用している。
- v 4 つのすべての IMS システムは共用キューに参加している。

以下の手順は、トランザクションの属性を変更し、そのリソース定義をシナ リオ 2 用に保管する例を示しています。

- 1. QRY TRAN SHOW(WORK) コマンドを使用して、進行中の作業の有 無を確認します。作業が完了するまで待機するか、またはその処理中の 作業に対処します。
- 2. トランザクションが使用中でないときに、IMSC で UPDATEコマンド を発行してトランザクションの属性が変更されます。
- 3. IMSC から以下のいずれかの EXPORT コマンドを発行して、変更され た IMSC および IMSD のトランザクション定義を IMSRSC リポジト リーに保管します。

EXPORT DEFN TARGET(REPO) SET(IMSID(IMSC,IMSD)) EXPORT DEFN TARGET(REPO) SET(IMSID(\*))

- 4. IMPORT DEFN SOURCE(REPO) コマンドを発行して、保管済みリソ ース定義を IMSRSC リポジトリーからインポートし、IMSD 上のトラ ンザクションのランタイム定義を更新します。
- 5. EXPORT DEFN TARGET(RDDS) コマンドを発行して、変更されたト ランザクション定義を IMSC から非システム RDDS にエクスポートし ます。
- 6. IMPORT DEFN SOURCE(RDDS) コマンドを発行して、保管済みリソ ース定義を非システム RDDS からインポートし、IMSA および IMSB 上のトランザクションのランタイム定義を更新します。
- 7. EXPORT DEFN TAEGET(RDDS) コマンドを発行して、変更されたト ランザクション定義を IMSA および IMSB からそれぞれのシステム RDDS にエクスポートします。
- 8. トランザクションの作業が再開されます。

#### **IMS** バージョン **13** との共存

IMS 15 Resource Manager (RM) インスタンスと IMS バージョン 13 RM インス タンスの共存を可能にするには、以下の IMS バージョン 13 APAR/PTF を IMS バージョン 13 システムにインストールする必要があります。

#### **PI27285/UI23504**

IMS 15 システムから IMSRSC リポジトリーへの自動エクスポートの要求 を IMS バージョン 13 RM アドレス・スペースが処理しないようにしま す。

#### **IMS Connect** の共存に関する考慮事項

IMS 15 IMS Connect 機能は IMS 14 および IMS バージョン 13 をサポートしま すが、古いバージョンと接続された場合には新しい機能が使用可能にならないこと があります。

IMS 14 または IMS バージョン 13 からの IMS Connect インスタンスは、IMS 15 システムにも接続できますが、共存 APAR が必要な場合があります。

v IMS TM リソース・アダプターから別の LPAR 上の IMS TM システムへのグ ローバル・トランザクションのカスケードのサポートは、IMS Connect と IMS 制御領域の両方が IMS 14 にマイグレーションされた後にのみサポートされま す。

IMS Connect と IMS が同じ LPAR 上になく、IMS Connect または IMS もし くはその両方が IMS 14 でないときに、IMS Connect が IMS TM リソース・ アダプターからグローバル・トランザクションを受け取る場合、センス・コード X'2F'を含む NAK メッセージを出してそのトランザクションが拒否されます。

v IMS Connect の IMS バージョン 12 および IMS バージョン 13 インスタンス は、適切な共存 APAR が適用された後、RESUME TPIPE 要求の並列処理をサ ポートする OTMA T パイプに接続できます。これらの APAR は、T パイプ並 列処理が使用可能になっている T パイプに接続する、IMS Connect の IMS バ ージョン 12 および IMS バージョン 13 インスタンスの場合にのみ必要です。

以前のバージョンの IMS Connect には、以下の互換性フィックスが必要です。

- IMS Connect バージョン 13 APAR/PTF PM93878/UK98632
- IMS Connect バージョン 12 APAR/PTF PM93880/UK98633
- v IMS 15 では、IMS Connect の新規および変更された IMS タイプ 2 コマンド が導入されています。複数のバージョンの IMS Connect が共存する IMSplex

にタイプ 2 コマンドがブロードキャストされた場合、旧バージョンからの IMS Connect のインスタンスは、サポートしないキーワードを含むコマンドを拒否 し、認識しないコマンドを無視します。

### **MSC** の共存に関する考慮事項

複数システム結合機能 (MSC) を使用することで、IMS 15 のトランザクション・マ ネージャー・サブシステムを、他のサポートされるバージョンの IMS に接続する ことができます。

次の IMS バージョンは、MSC ネットワーク内の IMS 15 システムと共存できま す。

- IMS 14 (5635-A05)
- IMS バージョン 13 (5635-A04)

MSC リソースを使用して生成された IMS が IMS 15 と共存するためには、MSC LLB 制御ブロック (論理リンク) または MSC LCB 制御ブロック (物理リンク) に アクセスする MSC ユーザー出口を変更して、呼び出し可能サービスまたは DSCBTS サービスを使用してこれらのブロックにアクセスするようにする必要があ ります。この変更は、動的 MSC が有効かどうかに関係なく必要です。

IMSRSC リポジトリーを使用する IMS 15 システムが IMS バージョン 13 以前の IMS システムと共存している IMSplex では、MSC リソース定義を更新する必要が ある場合があります。このシナリオでは、UPDATE コマンドを使用して IMS 15 システムに対して行う MSC リソースの更新を、ステージ 1 システム定義マクロを コーディングすることで IMS バージョン 13 以前の IMS システムに対して行う必 要があります。

動的に定義された MSC リソースに対する IMSRSC リポジトリーのサポートが IMS 15 に対して使用可能である場合、以下の共存 APAR を IMSplex 内の RM システムに適用します。

- IMS 14: APAR/PTF PI49208/UI32429
- v IMS バージョン 13: APAR/PTF PI49334/UI32565

以下のいずれかの方式を使用して、前のリストに表示されている共存 APAR をイ ンストールします。

- v 最初に、IMSplex 内のすべての RM システムに IMS バージョン 13 APAR/PTF PI49334/UI32565、および IMS 14 前提条件 APAR/PTF PI49208/UI32429 をインストールします。次に、 IMS 14 前提条件 APAR/PTF PI45186 をインストールします。
- v IMSplex 内のすべての RM システムに以下のすべての APAR を同時にインス トールします。
	- IMS バージョン 13 APAR/PTF PI49334/UI32565
	- IMS 14 前提条件 APAR/PTF PI49208/UI32429
	- IMS 14 前提条件 APAR/PTF PI45186

## ネットワーク・セキュリティー資格情報の伝搬の機能強化の共存に 関する考慮事項

ネットワーク・セキュリティー資格情報の伝搬の機能強化を行う場合、IMS 15 と の共存に関する特定の考慮事項が生じます。

ネットワーク・セキュリティー資格情報が IMS TM リソース・アダプター のクラ イアント・アプリケーションから送信された場合、IMS、IMS Connect、および IMS TM リソース・アダプター のすべてがバージョン 15 以降である場合にの み、それらの資格情報を IMS に渡し、IMS ログ・レコードで監査することができ ます。ネットワーク・セキュリティー資格情報が IMS TM リソース・アダプター バージョン 15 からのメッセージに含まれており、IMS Connect がバージョン 14 以前である場合、それらのメッセージは、IMS システムがバージョン 15 以降であ る場合でも、ネットワーク・セキュリティー資格情報なしで IMS Connect に送信 されます。ネットワーク・セキュリティー資格情報が IMS TM リソース・アダプ ター バージョン 15 から送信され、IMS システムが V14 以前のシステムである場 合、HWSJAVA0 ユーザー・メッセージ出口を変更して、OTMA メッセージ接頭部 のセキュリティー・データ・セクションからネットワーク・セキュリティー資格情 報を除去する必要があります。

ネットワーク・セキュリティー資格情報が、HWSSMPL0 ユーザー・メッセージ出 口または HWSSMPL1 ユーザー・メッセージ出口を使用するユーザー作成のクライ アント・アプリケーションから送信された場合、IMS および IMS Connect の両方 がバージョン 15 以降である場合にのみ、それらの資格情報を IMS に渡し、IMS ログ・レコードで監査することができます。ネットワーク・セキュリティー資格情 報が HWSSMPL0 または HWSSMPL1 を使用するアプリケーションから送信さ れ、IMS Connect がバージョン 14 以前である場合、IMS システムがバージョン 15 以降である場合でも、ネットワーク・セキュリティー資格情報が含まれる IRM 拡張は無視されます。ネットワーク・セキュリティー資格情報が HWSSMPL0 また は HWSSMPL1 を使用するアプリケーションから送信され、IMS システムがバー ジョン 14 以前である場合、ユーザー・メッセージ出口は、OTMA メッセージ接頭 部からセキュリティー資格情報を除去します。

ネットワーク・セキュリティー資格情報が IMS TM リソース・アダプター バージ ョン 14 以前への IMS コールアウト・メッセージに含まれている場合、それらの 資格情報はコールアウト・メッセージから除去されます。

## オープン・データベースの共存に関する考慮事項

共存の制約事項は、オープン・データベースの使用に適用されます。

IMS 15 に付属の IMS Universal ドライバーは、IMS 14 データベースまたは IMS バージョン 13 データベースにアクセスする Java アプリケーションで使用するこ とができます。ただし、すべての IMS システムが、IMS 15 のシステム (およびそ の ODBM と IMSConnect アドレス・スペース) が含まれる混合バージョンの IMSplex の一部である必要があります。

Open Database Manager (ODBM) は、ODBM 自体と同じバージョンの IMS シス テムにのみ接続することができます。混合バージョンの IMSplex では、同じバージ

| | | |

| | | | | | | | | | | | |

| | | | | | | | | | | |

| | |

|  $\overline{1}$ |

ョンの IMS システムに ODBM の接続を制限するには、IMS PROCLIB データ・ セットの CSLDC*xxx* メンバーに適格な IMS システムをデータ・ストアとしてリス トします。

### **OTMA** の共存に関する考慮事項

| |  $\mathbf{I}$ |

> IMS 15 OTMA をそれより前のバージョンと共存させる場合は、特定の考慮事項が 適用されます。

> IMS Connect の IMS バージョン 12 および IMS バージョン 13 インスタンス は、適切な共存 APAR が適用された後、RESUME TPIPE 要求の並列処理をサポー トする OTMA T パイプに接続できます。これらの APAR は、T パイプ並列処理 が使用可能になっている T パイプに接続する、IMS Connect の IMS バージョン 12 および IMS バージョン 13 インスタンスの場合にのみ必要です。

> IMS Connect の IMS バージョン 12 および IMS バージョン 13 インスタンスか らの接続の場合、RESUME TPIPE 要求の並列処理に対するサポートは、OTMA ク ライアント記述子からのみ使用可能にすることができます。

以前のバージョンの IMS Connect には、以下の互換性フィックスが必要です。

- IMS Connect バージョン 13 APAR/PTF PM93878/UK98632
- IMS Connect バージョン 12 APAR/PTF PM93880/UK98633

#### 共用メッセージ・キューの共存に関する考慮事項

IMS バージョン 13、 IMS 14、および IMS 15 のインスタンスは、IMSplex 内の IMS メッセージ・キューを共用できます。

#### 構文チェッカーの共存に関する考慮事項

IMS 15 構文チェッカーは、IMS バージョン 13、IMS 14、および IMS 15 をサポ ートします。

構文チェッカーを使用して以前のバージョンのパラメーターを検査するときに、表 示されるバージョンが正しいことを確認してください。

#### **IMS 15** の共存時の制約事項

共存環境の IMS 15 には一般的な制約事項はありません。ただし、特定の制約事項 が新機能に適用されます。

8 GB OSAM データ・セット拡張の HALDB サポートは、RECON データ・セッ トにアクセスするすべての IMS バージョン 13 常駐ライブラリー (RESLIBS) に SPE APAR PI23918 が適用された場合に限って、データ共用環境での IMS バージ ョン 13 システムとの共存をサポートします。RECON データ・セットで最小バー ジョン (MINVERS) を 14.1 に設定する必要があり、CDSLID 値が 2 に設定されて いる場合は 13.1 に設定する必要があります。

## 第 **7** 章 **IMS 15** におけるコマンドの変更

IMS 15 では、新機能をサポートするように複数のコマンドが強化され、いくつか のコマンドが除去されました。

大部分のコマンドの機能強化は、タイプ 2 コマンドに対するものです。これらの機 能強化は、Operations Manager (OM) API または REXX SPOC API を介してタ イプ 2 コマンドを発行する、Single Point of Control (SPOC) アプリケーションの 機能を強化する IMS 戦略をサポートします。

以下の複数のサブセクションで 1 つのコマンドが出現する場合、そのコマンドは、 IMS 15 で複数の新機能または変更された機能をサポートするように強化されてい ます。

以下のサブセクションがあります。

v

#### プログラム作成ユーザー出口ルーチン **(PGMCREAT)** の機能強化

プログラム作成ユーザー出口ルーチン (PGMCREAT) は、以下のコマンドを強化し ます。

- v QUERY DB [コマンド](http://www.ibm.com/support/knowledgecenter/SSEPH2_15.1.0/com.ibm.ims15.doc.cr/imscmds/ims_querydb.htm#ims_cr2querydb) (コマンド) コマンドおよび QUERY PGM [コマンド](http://www.ibm.com/support/knowledgecenter/SSEPH2_15.1.0/com.ibm.ims15.doc.cr/imscmds/ims_querypgm.htm#ims_cr2querypgm) (コ [マンド](http://www.ibm.com/support/knowledgecenter/SSEPH2_15.1.0/com.ibm.ims15.doc.cr/imscmds/ims_querypgm.htm#ims_cr2querypgm)) コマンドは、新規の定義タイプ PGMCREAT を表示できるようになり ました。
- v QUERY [USEREXIT](http://www.ibm.com/support/knowledgecenter/SSEPH2_15.1.0/com.ibm.ims15.doc.cr/imscmds/ims_queryuserexit.htm#ims_cr2queryuserexit) コマンド (コマンド) コマンドおよび REFRESH [USEREXIT](http://www.ibm.com/support/knowledgecenter/SSEPH2_15.1.0/com.ibm.ims15.doc.cr/imscmds/ims_refreshuserexit_ims.htm#ims_cr2refreshuserexit) [コマンド](http://www.ibm.com/support/knowledgecenter/SSEPH2_15.1.0/com.ibm.ims15.doc.cr/imscmds/ims_refreshuserexit_ims.htm#ims_cr2refreshuserexit) (コマンド) コマンドは、PGMCREAT を新規タイプとして表示するこ とができます。例えば、

TYPE(exit\_type) PGMCREAT - プログラム作成ユーザー出口

#### **IMS Connect** コマンドの機能強化

IMS 15 では、CREATE IMSCON [TYPE\(PORT\)](http://www.ibm.com/support/knowledgecenter/SSEPH2_15.1.0/com.ibm.ims15.doc.cr/imscmds/ims_createimscon_port.htm#ims_createimscon_port) コマンド (コマンド) コマンド は、IMS Connect に定義されたポートの数が 200 (定義済みポートの新規の最大数) に達すると、新規の完了コードを返します。

#### **IMS 15** で除去された **RSR** コマンド

廃止されたリモート・サイト・リカバリー機能に固有のコマンド、コマンド・キー ワード、およびコマンド出力は、除去されたか、無効になりました。

RSR に固有ではないコマンドでの RSR キーワードはサポートされなくなりまし た。一部の RSR 固有のキーワードは、RSR がサポートされなくなったことを示す メッセージまたはコードを返します。その他のキーワードは無視されます。

RSR に固有の以下のコマンドは、IMS 15 から除去されました。

• CHANGE.PRILOG TSLDS

- v CHANGE.SECLOG TSLDS
- CHANGE.SG
- DELETE.GSG
- DELETE.SG
- /DISPLAY TRACKING STATUS
- GENJCL.RECEIVE
- INIT.SG
- v INIT.GSG
- v LIST.GSG
- RESET.GSG
- /START ISOLOG
- / START SERVGRP
- / START XRCTRACK
- /STOP SERVGRP
- /STOP XRCTRACK

## **DBRC** のマイグレーションと共存

DBRC のマイグレーションおよび共存によって、以下のコマンドで、**MINVERS** パラ メーターのデフォルト値が 『13.1』 に変更されました。

- v [/RMxxxxxx](http://www.ibm.com/support/knowledgecenter/SSEPH2_15.1.0/com.ibm.ims15.doc.cr/imscmds/ims_rmxxxxx.htm#ims_cr2rmxxxxx) コマンド (コマンド)
- [CHANGE.RECON](http://www.ibm.com/support/knowledgecenter/SSEPH2_15.1.0/com.ibm.ims15.doc.cr/compcmds/ims_chgrecon.htm#ims_cr3chgrecon) コマンド (コマンド)
- [INIT.RECON](http://www.ibm.com/support/knowledgecenter/SSEPH2_15.1.0/com.ibm.ims15.doc.cr/compcmds/ims_initrecon.htm#ims_cr3initrecon) コマンド (コマンド)

## <span id="page-116-0"></span>第 **8** 章 **IMS 15** でのメッセージおよびコードの変更

IMS 15 には、新規および変更されたメッセージやコードが含まれています。ま た、多くのメッセージが IMS 15 から削除されました。

以前のバージョンの IMS で追加あるいは変更されたメッセージとコードはリスト されていません。

サービス処理を通じて追加または変更されたメッセージとコードの場合は、APAR または PTF に更新を示す適切な ++HOLD カードが含まれています。

推奨事項**:** サービス・ストリーム内の ++HOLD カードを常にチェックして、新規 のメッセージと異常終了コード、あるいは削除または変更されたメッセージと異常 終了コードに関する情報を確認してください。

## **IMS 15** の新しいメッセージとコード

IMS 15 には、以下のリストに示されるように、新規メッセージが含まれます。

新しい **CQS** メッセージ

以下は新規メッセージです。 CQS0224E

#### 新しい **DFS** メッセージ

以下は新規メッセージです。 DFS0745E DFS3253W DFS3458 DFS4460E DFS4550E DFS4690I DFS4691I DFS4692E DFS4816E DFS4861W DFS4862W DFS4863W DFS4864W

## 新しい **G** メッセージ

以下は新規メッセージです。 G116 G117 G118 G119

G120 G121

#### 新しい **HWS** メッセージ

以下は新規メッセージです。 HWSX0915W HWSX0916W

#### 新規異常終了コード

以下の異常終了コードは新規です。 0421 0423 0424 0425 0426

新しいコンポーネント・コード

以下のコンポーネント・コードは新規です。 IMS Connect 出口の戻りコードおよび理由コード

## **IMS 15** で変更されたメッセージとコード

このリリースには、以下のリストに示されるように、変更された DSP メッセージ が含まれます。

## 変更された **DFS** メッセージ

以下のメッセージが変更されました。

DFS0413I DFS1934E DFS2205I DFS2385E DFS2679A DFS3254I DFS3377 DFS3398E DFS4610E DFS4615E DFS554A DFS3438 DFS3446

### 変更された **DSP** メッセージ

以下のメッセージが変更されました。 DSP0012I

#### 変更された異常終了コード

以下の異常終了コードが変更されました。 U0711 U0070 U0071 U0073 U1002 1143

## 変更されたコンポーネント・コード

以下のコンポーネント・コードが変更されました。 OTMA C/I 戻りコード

## **IMS 15** で削除されたメッセージとコード

以下のセクションにリストされているメッセージは、IMS 15 から削除されまし た。

このリリースでは、以下のメッセージが削除されました。

DFS2211I G040 G043 G904 G042

G1205

G1212

## 削除された **LGEN** メッセージ

大規模システム定義 (LGEN) のサポートが除去されたことで、以下のメッセージが 削除されました。

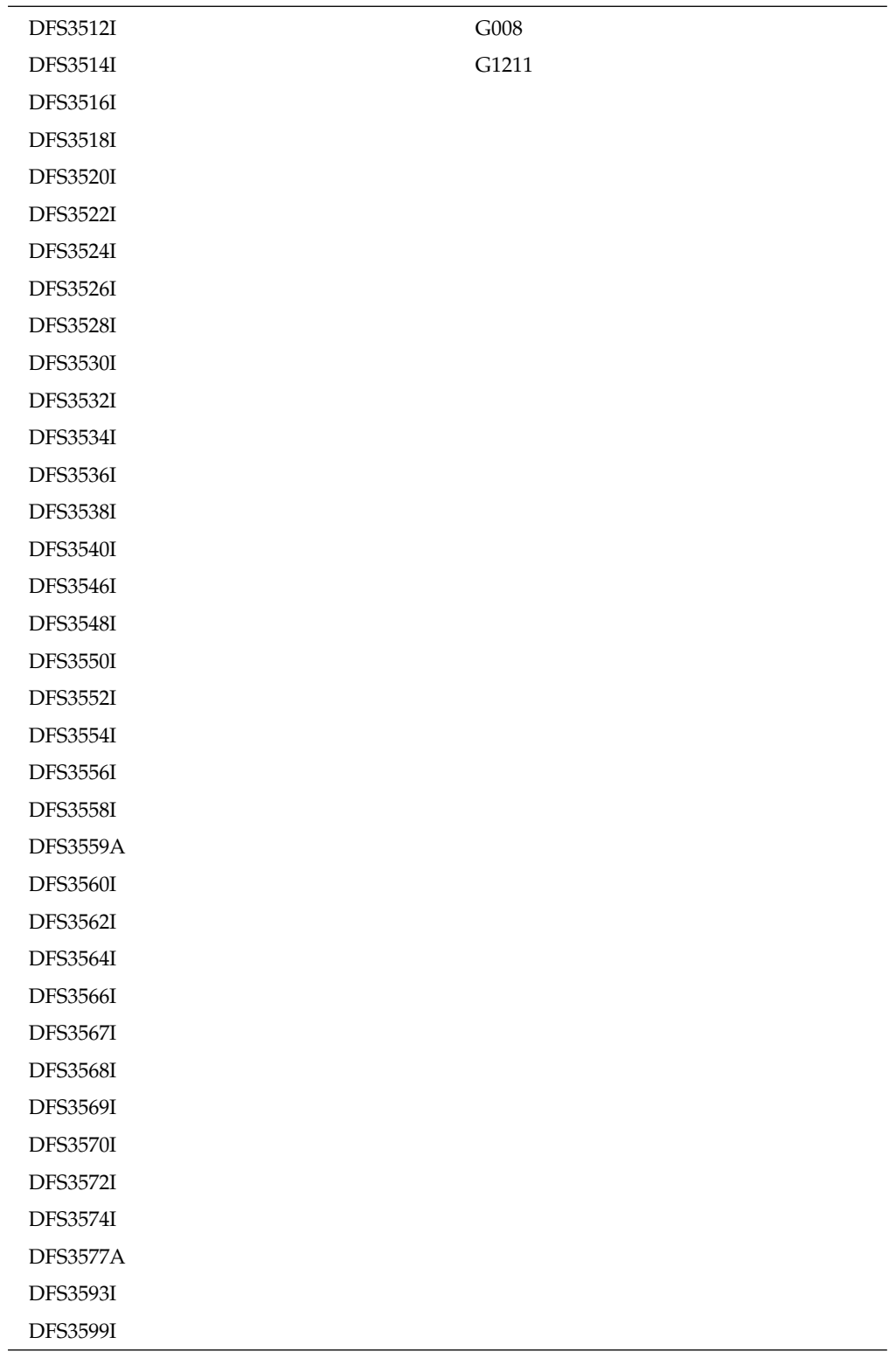

## 削除された **RSR** メッセージ

リモート・サイト・リカバリー (RSR) のサポートが除去されたことで、以下のメッ セージおよび異常終了が削除されました。これらのメッセージには、トランスポー

ト・マネージャー・サブシステムおよびその他の RSR サービス (オンライン・フォ ワード・リカバリー、ログ・ルーター、DBRC サービス・グループなど) によって 発行されたメッセージが含まれます。

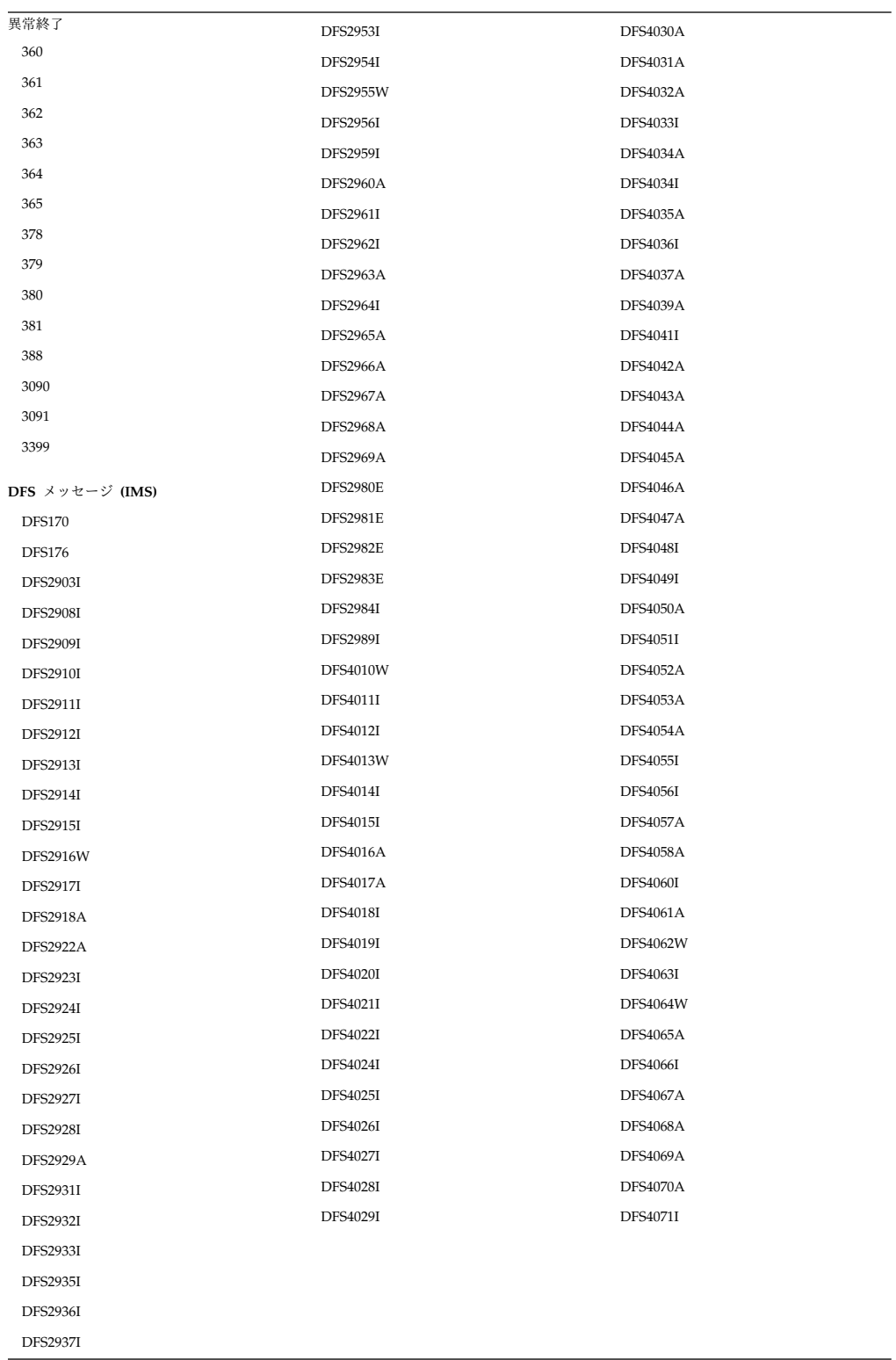

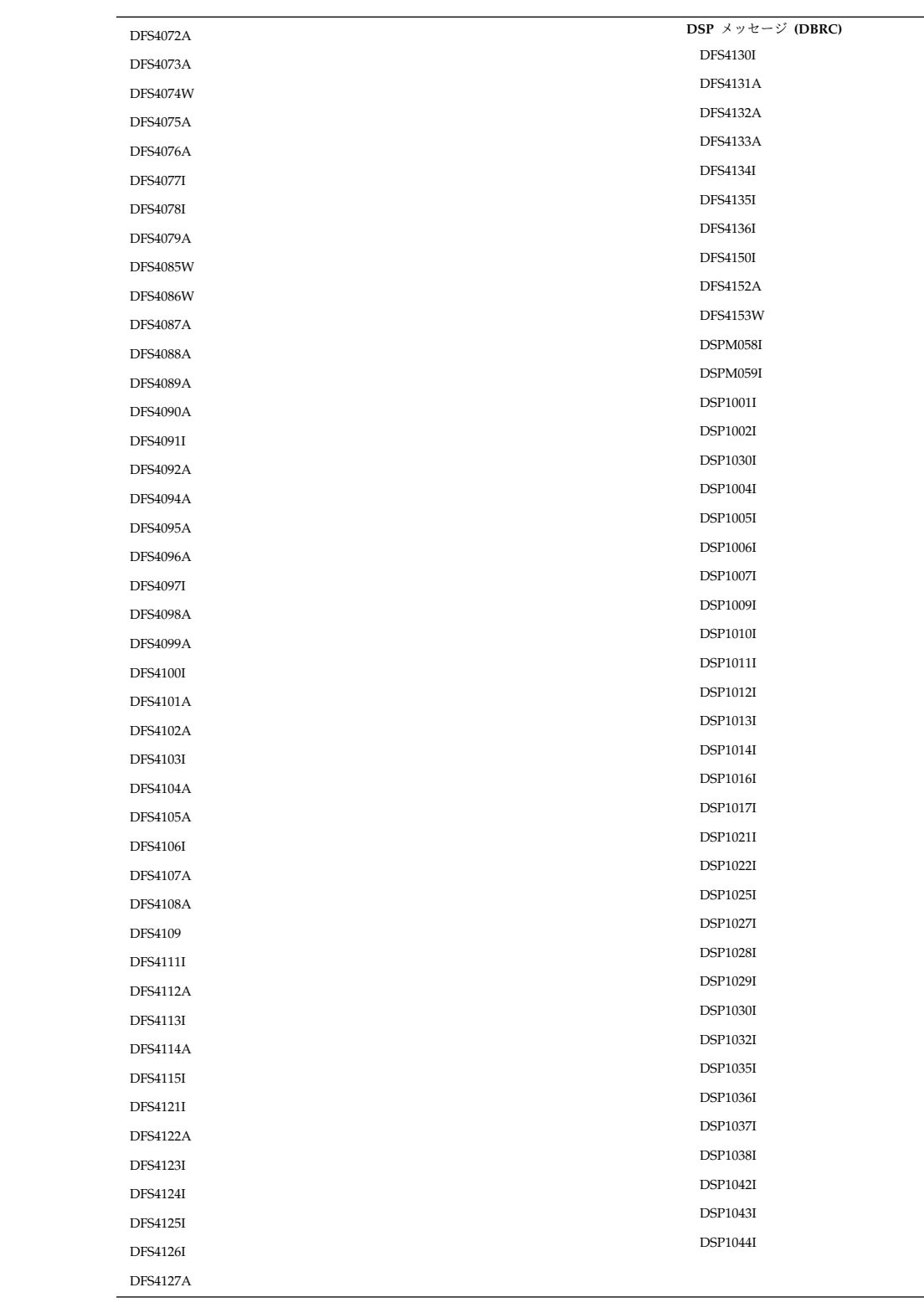

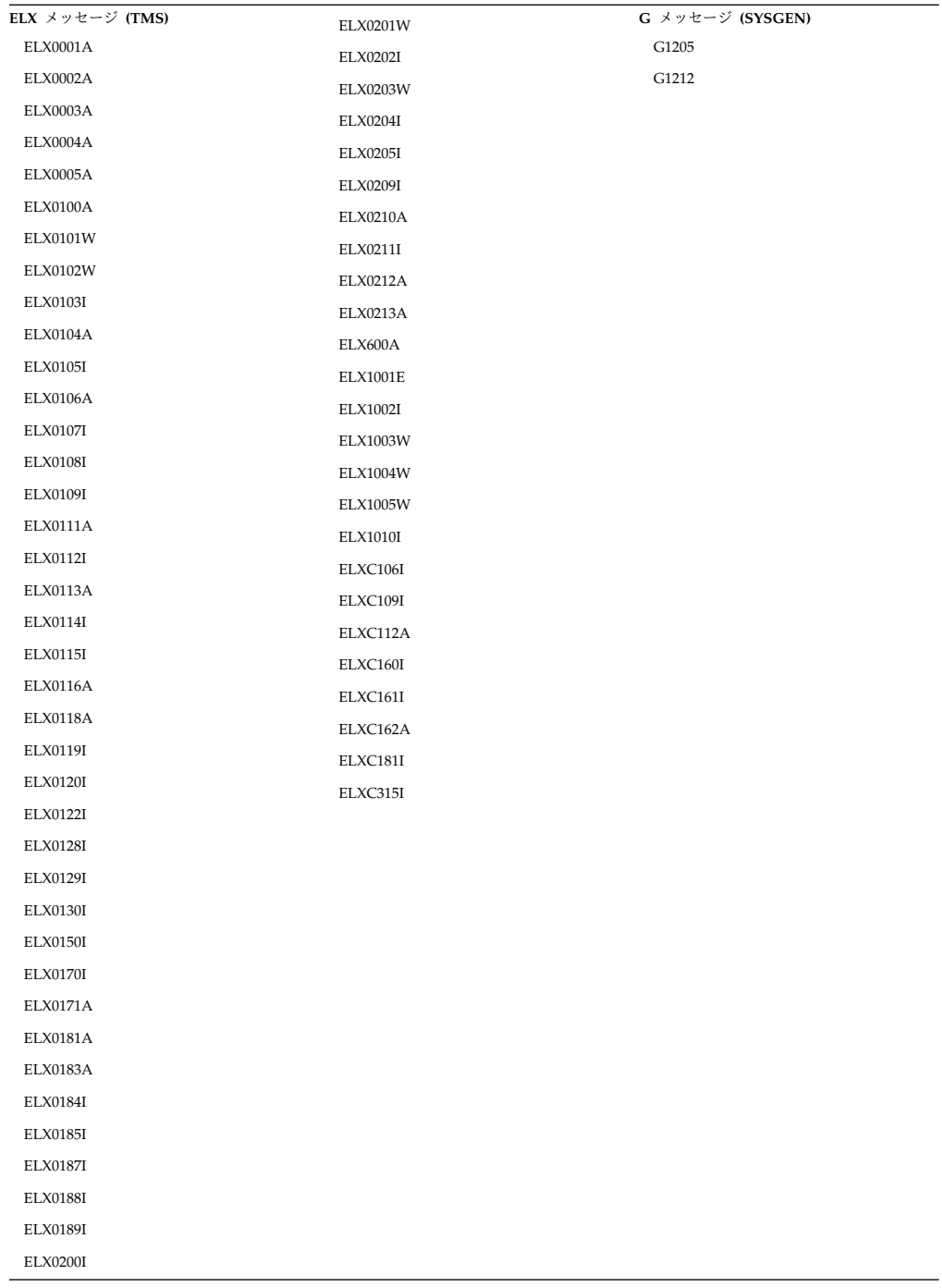

# 第 **9** 章 **IMS 15** におけるログ・レコードの変更

以下の表に、IMS 15 での新規または変更されたログ・レコードをリストします。

表 *11. IMS 15* の新規、または変更されたログ・レコード

| ログ・レコード    | 機能強化の説明                                                                                                    |  |  |
|------------|----------------------------------------------------------------------------------------------------|--|--|
| X'01'      | 分散ネットワーク・セキュリティー資格情報が OTMA メッセージ<br>接頭部で IMS に渡された場合に、その資格情報を記録するように拡<br>張されました。                                                                     |  |  |
| X'03'      | 分散ネットワーク・セキュリティー資格情報が OTMA メッセージ<br>接頭部で IMS に渡された場合に、その資格情報を記録するように拡<br>張されました。                                                                     |  |  |
| X'22'      | PGMCREAT ユーザー出口が IMS に戻った後に、ランタイム・リ<br>ソース作成状況を記録するように拡張されました。<br>PGMCREAT ユーザー出口が IMS に戻ってデータベース・リソ                                                 |  |  |
|            | ースが作成されたことを示した後に、IMS によってランタイム・<br>データベース・リソースが作成されると、マップ・バイト・フィ<br>ールドが X'20' に設定された X'22' ログ・レコードが書き込まれ<br>ます。                                     |  |  |
|            | PGMCREAT ユーザー出口が IMS に戻ってプログラム・リソー<br>スが作成されたことを示した後に、IMS によってランタイム・プ<br>ログラム・リソースが作成されると、マップ・バイト・フィール<br>ドが X'21' に設定された X'22' ログ・レコードが書き込まれま<br>す。 |  |  |
| X'4507'    | WADS に書き込む場合の暗号化およびメディア・マネージャーの使<br>用に関する IMS ロガーの機能強化で、以下のフィールドが追加また<br>は除去されました。                                                                   |  |  |
|            | • ST4507_WADSCIS (新規)                                                                                                    |  |  |
|            | • ST4507_FLG2 (新規)                                                                                                    |  |  |
|            | • ST4507_ENC_WADS_MTX (新規)                                                                                                    |  |  |
|            | • ST4507_WADSTRACKS (除去)                                                                                                    |  |  |
|            | • ST4507_WADSBLKSTRK (除去)                                                                                                    |  |  |
| $X'$ 45FF' | 以下の状況を示すために、3 つの新規フィーチャー・フラグが追加<br>されました。                                                                                                    |  |  |
|            | 高速機能の使用可能化。<br>$\bullet$                                                                                                    |  |  |
|            | 高速機能共用 EMHQ の使用。                                                                                                    |  |  |
|            | • 高速機能 64 ビット DEDB バッファーの使用。                                                                                                    |  |  |
|            |                                                                                                    |  |  |

表 *11. IMS 15* の新規、または変更されたログ・レコード *(*続き*)*

| ログ・レコード    | 機能強化の説明                                                                                                    |
|------------|----------------------------------------------------------------------------------------------------|
| X'5901'    | 以下の状態で分散ネットワーク・セキュリティー資格情報を記録す<br>るように拡張されました。                                                                                          |
|            | 資格情報が含まれる高速機能メッセージが、ローカル IMS シス<br>テム上で高速機能の急送メッセージ・ハンドラー (EMH) によっ<br>て処理される場合。                                                        |
|            | - 資格情報が含まれる高速機能メッセージが共用キュー環境で<br>EMH キュー (EMHQ) を使用して処理される場合、その資格情<br>報は、バックエンド IMS システムの処理でログ・レコードに入<br>れられます。                         |
| $X'$ 5911' | ネットワーク・セキュリティー資格情報が含まれる高速機能メッセ<br>ージが共用キュー環境で EMH キュー (EMHQ) を使用して処理さ<br>れる場合、フロントエンド IMS システムで分散ネットワーク・セキ<br>ュリティー資格情報を記録するように拡張されました。 |

IMS バージョン 13 以降では、タイプ X'07' およびタイプ X'56FA' のレコードに ある特定の既存の統計フィールドに、IMS 従属領域によって発行された高速機能 DEDB 入出力に関連する入出力カウントおよび時間が含まれるようになりました。 IMS バージョン 13 より前は、高速機能 DEDB 入出力の統計はこれらのフィール ドに含まれていませんでした。

表 *12. X'07'* および *X'56FA'* ログ・レコードに記録される高速機能 *DEDB* 統計:

|                  | X'56FA' レコード・フィール |                      |
|------------------|-------------------|----------------------|
| X'07' レコード・フィールド | - F               | 説明                   |
| <b>DLRVSAMR</b>  | <b>TPVSAMR</b>    | VSAM 読み取り入出力カウン      |
| <b>DLRVSAMW</b>  | <b>TPVSAMW</b>    | VSAM 書き込み入出力カウン<br>N |
| <b>DLRTOTIO</b>  | <b>TPTOTIO</b>    | DLI 入出力カウントの合計       |
| <b>DLRTMEIO</b>  | <b>TPTDBIO</b>    | DB 入出力の経過時間          |

注**:** これらの統計には、従属領域で発行された高速機能の入出力のみが含まれます。 IMS 制御領域によって非同期的に発行された高速機能の書き込み入出力に関する統 計は含まれません。

これらのログ・レコードに関連した DSECT 名の詳細、およびログ・レコードの発 行理由については、「*IMS* 診断」情報の『ログ・レコード』のトピックを参照して ください。

#### 関連概念:

119 [ページの『ネットワーク・セキュリティー資格情報の伝搬の機能強化』](#page-132-0)

# 第 **2** 部 **IMS 15** の機能強化

IMS 15 で導入された機能強化は、システム定義、管理、トラブルシューティン グ、および参照の IMS の各領域にわたります。

以下のトピックでは、IMS 15 の機能強化に関する計画情報について説明します。

## 第 **10** 章 **IMS Database Manager** の機能強化

IMS 15 における IMS Database Manager (IMS DB) の機能強化には、動的データ ベース定義を使用可能にする機能強化、Open Database Manager (ODBM) の機能 強化、および IMS DB のユーザーにとって使いやすさとパフォーマンスを改善する その他の機能強化が含まれます。

IMS 15 の 125 ページの『第 12 章 IMS [システムの機能強化』も](#page-138-0)、IMS DB に 影響を与える場合があります。

## **DBRC** のマイグレーションと共存

DBRC の機能強化には、IMS 15 の RECON データ・セット・フォーマットに対す る変更と、すべてのシステムが IMS 15 にアップグレードされるまで、IMS バージ ョン 13 システムおよび IMS 14 システムの共存を許可するサポートが含まれま す。

IMS 15 での RECON データ・セットに対する変更には、以下のものがあります。

- v 見出しのバージョン標識は V15R1 です。
- v MINVERS のデフォルト値は「13.1」(X'D1') に設定されています。
- v RECON レベルは「15.1」(X'E1') に設定されています。
- v PRILOG、SECLOG、PRISLD、SECSLD、PRIOLD、および SECOLD (および中 間) レコードのログ・リリース・レベルは、X'3C' に設定されていますが、 「15.1」とリストされます。
- v サブシステム・レコードのバージョンおよび共存レベルは「15.1」(X'E1') に設定 されています。

IMS 14 の後は、リモート・サイト・リカバリー (RSR) がサポートされないため、 IMS 15 にマイグレーションする前にすべてのグローバル・サービス・グループ (GSG) 情報を削除する必要があります。LIST.GSG コマンドを発行して GSG を識 別し、DELETE.GSG コマンドを発行して RECON データ・セットのアップグレー ド前にその GSG を削除します。

一部の DBRC API 要求は、RECON データ・セット内にある新規情報を示すため に拡張されています。

DBRC API の出力ブロック・バージョン番号は以下のとおりです。

- v IMS 15 API の場合は 7.0
- IMS 14 API の場合は 6.0
- v IMS バージョン 13 API の場合は 5.0

#### 共存の考慮事項

IMS 15 では、INIT.GSG コマンドはサポートされません。IMS 15 でこのコマンド を使用しようとすると、DSP1035I メッセージが発行されます。

|  $\overline{1}$ |

以下の設定を構成することで、IMS 15 に対する OLR サポートがなくても 8GB OSAM HALDB を使用することができます。このサポートは、IMS 14 で導入され ました。このサポートにより、HALDB データベースの OSAM PHDAM データ・ セットまたは PHIDAM OSAM データ・セットで最大 8 ギガバイトのデータを使 用できるように、HALDB データベースを定義することができます。

- v MINVERS 値を 14.1 に設定します。
- クロス DBRC サービス・レベル ID (CDSLID) 値が 2 に設定されている場合 は、MINVERS 値を 13.1 に設定します。CDSLID が 2に設定されている場 合、OLR SPE なしの HALDBS に対する IMS バージョン 13 8GB OSAM サ ポートが、RECON データ・セットにアクセスしているすべての IMS バージョ ン 13 常駐ライブラリー (RESLIBS) に適用されていることを示します。

#### パフォーマンスの考慮事項

並行アクセスがアクティブな RECON をアップグレードする前に、RECON デー タ・セットをクローズし、保持ロックがないかを検査してください。保持ロックが 存在する場合、アップグレードは失敗します。並行アクセスがアクティブな場合、 RECON データ・セットは LSR モードで再オープンします。これにより、ロック が不要になることで、パフォーマンスが向上します。

過度の CA/CI 分割によって、RECON アップグレードが遅延する可能性がありま す。

RECON のアップグレード中は、他のジョブが待機します。これにより、DBRC 要 求のパフォーマンスに影響を及ぼします。

実動 RECON データ・セットに対して CHANGE.RECON UPGRADE CHECKUP コマンドを発行する前に、実動 RECON データ・セットのコピーにこのコマンドを 発行して、パフォーマンスの問題が発生する可能性があるかを把握してください。

#### ログ・レコードの変更点

以下のログ・レコードは、IMS 15 でこの機能強化によって新たに追加されたか、 変更されたものです。

- DSPRCNRC
- $\cdot$  DSPRCR1
- DSPLOGRC
- DSPOLDRC
- DSPSSRC

#### **IMS** のトラブルシューティングの変更

この機能強化で新規導入または変更されたメッセージとコードのリストについて は、IBM Knowledge Center の「リリース計画」でこの情報のオンライン版を参照 してください。

IMS 15 で新規導入、変更、または削除されたメッセージと異常終了コードの完全 なリストについては、 103 ページの『第 8 章 IMS 15 [でのメッセージおよびコー](#page-116-0) [ドの変更』を](#page-116-0)参照してください。

#### コマンドの変更

CHANGE.RECON UPGRADE コマンドは、IMS バージョン 13 あるいは IMS 14 の RECON データ・セットをアップグレードするように変更されました。

この機能強化で新規導入または変更されたコマンドのリストについては、IBM Knowledge Center の「リリース計画」でこの情報のオンライン版を参照してくだ さい。

#### ユーティリティーの変更

バッチ・バックアウト・ユーティリティー、ログ・リカバリー・ユーティリティ ー、およびログ保存ユーティリティーは、ログを作成したリリースでのみ実行する ことができます。つまり、IMS バージョン 13 あるいは IMS 14 のバッチ・バック アウト・ユーティリティーを、IMS 15 のログのバックアウトに使用することはで きません。

データベース・リカバリー・ユーティリティーおよび変更累積ユーティリティー は、使用されている最高レベルのログで実行する必要があります。例えば、IMS 14 ユーティリティーは、IMS 14 のログを使用することはできますが、IMS 15 のログ を使用することはできません。

## **DEDB** 変更ユーティリティーの機能強化

IMS 15 では、DEDB 変更ユーティリティーが機能強化され、DEDB エリアをオン ラインにしたままの状態でセグメント内の既存のフリー・スペースに新規フィール ドを追加できるようになりました。

この機能強化により、ご使用の DEDB データベースの可用性が向上します。以前 は、セグメントに新規フィールドを追加するには、DEDB データベースをオフライ ンにする必要がありました。

要件**:**

- v エリアを個別に処理できるようにする、2 ステージ・ランダマイザーを使用する 必要があります。
- v すべての IMS データ共用システムが IMS 15 以降でなければなりません。
- v DEDB データベースが DBRC に登録されている必要があります。
- v DEDB 変更ユーティリティーを使用してセグメント編集/圧縮出口ルーチンを追 加する場合、そのセグメント編集/圧縮出口ルーチンは、DEDB データベース内 に混在する圧縮データと非圧縮データを処理できなければなりません。データが 非圧縮の場合、読み取りアクセスでは非圧縮データは解凍されず、書き込みアク セスでは、データは圧縮されて圧縮データとして書き出されます。データが圧縮 されている場合、読み取りアクセスでは圧縮されたデータが解凍され、書き込み アクセスではデータが圧縮されて圧縮データとして書き出されます。

制約事項**:**

- v DEDB 変更ユーティリティーで一度に変更できる DEDB データベース内のエリ アは 1 つのみです。DEDB 変更ユーティリティーの複数のインスタンスを同時 に実行できますが、各インスタンスを異なる DEDB データベースに対して実行 する必要があります。
- v DEDB 変更機能は、仮想記憶オプション (VSO) モードまたは共用仮想記憶オプ ション (SVSO) モードの DEDB データベースをサポートしません。VSO また は SVSO オプションを使用している DEDB データベースは、DEDB 変更ユー ティリティーの実行前に最初に /VUNLOAD コマンドを使用してアンロードさ れる必要があります。
- v ACB の IMS 管理では XRF 環境がサポートされないため、IMS が ACB を管 理する場合、DEDB 変更ユーティリティーは XRF をサポートしません。

#### マイグレーションの考慮事項

ALTERDB などの IMS 15 関数に対する DEDB 変更ユーティリティーを呼び出す と、DEDB 変更ユーティリティーは、IMS システムのバージョンを検出し、IMS バージョンが特定の変更をサポートしていない場合は終了します。

#### 共存の考慮事項

DEDB 変更ユーティリティーは、共存環境で実行することができます。ただし、 ALTERDB などの IMS 15 関数に対する DEDB 変更ユーティリティーを呼び出す と、DEDB 変更ユーティリティーは、IMS システムのバージョンを検出し、IMS バージョンが特定の変更をサポートしていない場合は終了します。

#### **IMS** の管理の変更

この機能強化で変更された、IMS の管理に関するトピックのリストについては、 IBM Knowledge Center の「リリース計画」でこの情報のオンライン版を参照して ください。

#### **IMS** のトラブルシューティングの変更

この機能強化で新規導入または変更されたメッセージとコードのリストについて は、IBM Knowledge Center の「リリース計画」でこの情報のオンライン版を参照 してください。

IMS 15 で新規導入、変更、または削除されたメッセージと異常終了コードの完全 なリストについては、 103 ページの『第 8 章 IMS 15 [でのメッセージおよびコー](#page-116-0) [ドの変更』を](#page-116-0)参照してください。

#### ユーティリティーの変更

この機能強化で変更されたユーティリティーのリストについては、IBM Knowledge Center の「リリース計画」でこの情報のオンライン版を参照してください。

## <span id="page-132-0"></span>第 **11** 章 **IMS Transaction Manager** の機能強化

IMS 15 における IMS Transaction Manager (IMS TM) の機能強化には、複数シ ステム結合機能 (MSC)、Open Transaction Manager Access (OTMA)、IMS Connect、同期コールアウトなどが含まれます。

IMS 15 の 125 ページの『第 12 章 IMS [システムの機能強化』も](#page-138-0)、IMS TM に 影響を与える場合があります。

## **CQS** 自動構造チェックポイント

IMS 15 では、ユーザーが指定した数のログ・レコードが共通キュー・サーバー (CQS) によって書き込まれたら自動的に CQS 構造のチェックポイントが実行され るように、IMS を構成することができます。

#### 共存の考慮事項

自動構造チェックポイントを実行する IMS 15 CQS は、同じ共用キュー構造に接 続された IMS バージョン 13 CQS および IMS 14 CQS と共存することができま す。ただし、IMS PROCLIB データ・セットの CQSSLxxx メンバーで **STRCHKPT=** パラメーターを使用して自動構造チェックポイントをトリガーできるのは、IMS 15 CQS に対してのみです。IMS 15 CQS のみが、自動構造チェックポイントを実行 するマスター CQS になることができます。

#### フォールバックの考慮事項

自動構造チェックポイントを実行する IMS 15 CQS を以前のバージョンの IMS の CQS に戻す前に、IMS PROCLIB データ・セットの CQSSLxxx メンバーの **STRCHKPT=** パラメーターを削除またはコメント化してください。

## ネットワーク・セキュリティー資格情報の伝搬の機能強化

IMS 15 では、分散環境でユーザーによって入力されたセキュリティー資格情報 を、IMS 内のトランザクションのエンドツーエンド処理に関連付けることができま す。IMS DL/I インターフェースの ICAL 呼び出しによって開始された同期コール アウト要求に、分散セキュリティー資格情報を伝搬することもできます。

ネットワーク・セキュリティー資格情報の伝搬の機能強化により、分散環境でユー ザーによってネットワーク・セキュリティー資格情報が入力され、IMS に渡される と、セキュリティー資格情報が IMS ログ・レコードで監査されるようになりま す。以前は、分散環境でユーザーが IMS トランザクションを開始し、セキュリテ ィー資格情報を入力しても、その資格情報は IMS に伝搬されないため、IMS ロ グ・レコードから除外されていました。

分散ネットワーク・セキュリティー資格情報には、ネットワーク・ユーザー ID と ネットワーク・セッション ID を含めることができます。

ネットワーク・ユーザー **ID**

ユーザーの分散 ID。ネットワーク・ユーザー ID の最大長は 246 バイト です。IMS TM リソース・アダプターのユーザーの場合、ネットワーク・ ユーザー ID は X.500 シリーズの標準の識別名 (DN) です。

ネットワーク・セッション **ID**

分散ユーザーのセッション ID。ネットワーク・セッション ID の最大長は 254 バイトです。IMS TM リソース・アダプターのユーザーの場合、ネッ トワーク・セッション ID はドメイン・ネーム、レルム、またはレジストリ ー名です。

ネットワーク・セキュリティー資格情報は、HWSSMPL0 または HWSSMPL1 ユー ザー・メッセージ出口ルーチンを使用するユーザー作成の IMS Connect クライア ント・アプリケーションから伝搬させることができます。この機能強化では、2 つ の新規の IRM 拡張仕様が追加され、HWSSMPL0 または HWSSMPL1 ユーザー・ メッセージ出口ルーチンを使用するアプリケーションがネットワーク・セキュリテ ィー資格情報を IMS に渡せるようになります。ID \*NETUID\* を持つ IRM 拡張 は、ネットワーク・ユーザー ID を IMS に渡すために使用することができ、ID \*NETSID\* を持つ IRM 拡張は、ネットワーク・セッション ID を IMS に渡すた めに使用することができます。ネットワーク・セキュリティー資格情報が IMS コ ールアウト要求に含まれている場合、IMS Connect クライアント・アプリケーショ ンの RESUME TPIPE 呼び出しを定義して資格情報をサポートすることができま す。

HWSJAVA0 ユーザー・メッセージ出口ルーチンを使用する IMS TM リソース・ アダプターのクライアント・アプリケーションも、ネットワーク・セキュリティー 資格情報を IMS に伝搬させることができます。IMS TM リソース・アダプターで は、拡張可能な Java Authentication and Authorization Service (JAAS) ログイ ン・モジュールが提供されており、HWSJAVA0 ユーザー・メッセージ出口ルーチ ンを使用する Java EE アプリケーションから IMS にネットワーク・セキュリティ ー資格情報を渡すことができます。活動化仕様が resumeTpipeNsc プロパティーに よって拡張されたことで、IMS TM リソース・アダプターが IMS 同期コールアウ ト・メッセージでのネットワーク・セキュリティー資格情報をサポートできるよう になります。IMS TM リソース・アダプターが非同期コールアウト・メッセージで のネットワーク・セキュリティー資格情報をサポートできるようにするために、 IMS 対話仕様が setResumeTpipeNSC プロパティーで拡張されました。

#### マイグレーションの考慮事項

- v OTMA メッセージ接頭語のセキュリティー・データ・セクションにネットワー ク・セキュリティー資格情報が含まれている場合、OTMA メッセージのサイズ は最大 504 バイト増える可能性があります。そのため、SHMSG および LGMSG のメッセージ・キュー・データ・セットのサイズと、メッセージ・キュ ー・プールのサイズを増やすことを検討してください。
- v 以下の両方の状態が発生する場合、HWSOMPFX マクロを含むコードの変更が必 要な場合があります。
	- ネットワーク・セッション ID (NETSID) セクションまたはネットワーク・ユ ーザー ID (NETUID) セクション、もしくはその両方が、OTMA メッセー ジ・ヘッダーのセキュリティー・セクションに含まれている。

– **DSECT=**ALL または **DSECT=**NO のどちらかのオプションが HWSOMPFX マクロ で指定されている。

NETUID セクションと NETSID セクションのサイズが変動して、セキュリティ ー・セクションより下にあるフィールドの位置が変わる可能性があります。ただ し、**DSECT=**ALL オプションまたは **DSECT=**NO オプションが指定される場合、セク ションのサイズ変動の原因とならない連続 DSECT、HWSOMPFX DSECT が生 成されます。したがって、セキュリティー・セクションより下にある OTMA メ ッセージ・ヘッダー内のフィールドがアクセス不能になることがあります。

セキュリティー・セクションより下にある OTMA メッセージ・ヘッダーのフィ ールドにアクセスするには、HWSOMPFX マクロの

HWSOMUSR、HWSOMAPP、または HWSOMAPX DSECTS をフィールドの 変更された位置にマップする必要があります。

OTMA メッセージ・ヘッダーのフィールドについて詳しくは、IMS [Connect](http://www.ibm.com/support/knowledgecenter/SSEPH2_15.1.0/com.ibm.ims15.doc.ccg/ims_ct_otmahdr.htm#ims_ct_otmahdr) で 使用される OTMA ヘッダー・フィールド ([コミュニケーションおよびコネクシ](http://www.ibm.com/support/knowledgecenter/SSEPH2_15.1.0/com.ibm.ims15.doc.ccg/ims_ct_otmahdr.htm#ims_ct_otmahdr) [ョン](http://www.ibm.com/support/knowledgecenter/SSEPH2_15.1.0/com.ibm.ims15.doc.ccg/ims_ct_otmahdr.htm#ims_ct_otmahdr))を参照してください。

- v IMS 15 では、OTMA メッセージ・ヘッダー内にあるユーザー・データ・セクシ ョンの HWSJAVA0 ユーザー・メッセージ出口ルーチンによる処理が更新されま す。OTMA メッセージ・ヘッダーにネットワーク・セキュリティー情報が含ま れるときに、HWSOMPFX マクロが使用される場合、HWSJAVA0 出口ルーチン は HWSOMPFX マクロに対して **DSECT=** オプションと **NETSEC\_OPT=**YES オプシ ョンの両方を指定します。**DSECT=** オプションと **NETSEC\_OPT=**YES オプションを 指定すると、以下の動作が発生します。
	- OTMA メッセージ・ヘッダーの各セクションで、個々の DSECT が生成され ます。
	- ネットワーク・セキュリティー情報をマップするために、HWSECDNDS DSECT または HWSECARDS DSECT、あるいはその両方が生成されます。
	- HWSOMPFX DSECT は生成されません。

#### 共存の考慮事項

ネットワーク・セキュリティー資格情報を IMS に渡し、IMS ログ・レコードで監 査できるのは、IMS Connect と IMS の両方がバージョン 15 以降の場合のみで す。ネットワーク・セキュリティー資格情報が、インバウンドおよびアウトバウン ドのメッセージあるいはコールアウト・メッセージで IMS と IMS TM リソース・ アダプターのクライアント・アプリケーションの間で渡される場合、IMS TM リソ ース・アダプターも V15 以降でなければなりません。

#### ログ・レコードの変更点

分散ネットワーク・セキュリティー資格情報は、OTMA メッセージ接頭語のセキュ リティー・データ・セクションに入れられて IMS に渡されるため、メッセージ接 頭語に関する情報が入っているすべての IMS ログ・レコード (ログ・レコード X'01' および X'03' など) に分散ネットワーク・セキュリティー資格情報が入ってい ます。

高速機能メッセージにネットワーク・セキュリティー資格情報が含まれていて、そ のメッセージがローカル IMS システム上で高速機能の急送メッセージ・ハンドラ ー (EMH) によって処理される場合、その資格情報は X'5901' ログ・レコードに記 録されます。

ネットワーク・セキュリティー資格情報が含まれる高速機能メッセージがフロント エンド IMS システムで共用キュー環境の EMH キュー (EMHQ) を使用して処理 される場合、その資格情報は X'5911' ログ・レコードに入れられます。処理を実行 する IMS システムであるバックエンド IMS システムでは、資格情報は X'5901' ロ グ・レコードに入れられます。

#### 要件

IBM<sup>®</sup> z/OS<sup>®</sup> Connect Enterprise Edition (z/OS Connect EE) で IMS サービス・ プロバイダーを使用するクライアント・アプリケーションを除く IMS TM リソー ス・アダプターのクライアント・アプリケーションでネットワーク・セキュリティ ー資格情報をサポートするには、以下の前提条件が使用可能になっている必要があ ります。

- 以下のいずれかのアプリケーション・サーバー:
	- WebSphere Application Server バージョン 8.0 以降
	- WebSphere Liberty バージョン 8.5.5.9 以降
- v コンテナー管理のセキュリティー
- v 許可ユーザーが含まれる外部ユーザー・アカウント・レジストリー (LDAP サー バーなど)

#### 制約事項

DataPower、IMS Connect API、および SOAP Gateway クライアントからの分散 ネットワーク・セキュリティー資格情報は、IMS Connect によってサポートされな いため、IMS ログ・レコードで監査されません。

IMS Connect レコーダー・トレース機能がアクティブの場合、IMS Connect は、 IMS Connect 処理中のキーポイントで、メッセージの最初の 670 バイトのスナッ プショットを取得します。ネットワーク・セキュリティー資格情報が含まれるメッ セージは、670 バイトより大きい場合があるため、ネットワーク・ユーザー ID お よびネットワーク・セッション ID の情報が IMS Connect レコーダー・トレース のレコードに含まれない可能性があります。

#### **IMS** のインストールおよび定義の変更

IMS™ PROCLIB データ・セットの DFSYDTx メンバーの OTMA クライアント記 述子に、LOGSTR= パラメーターが追加されました。LOGSTR= パラメーターを使 用して、ネットワーク・セキュリティー資格情報の最初の 255 バイト (これには、 ネットワーク・ユーザー ID またはネットワーク・セッション ID、あるいはその両 方が含まれます) を RACF SMF プロセス・レコードに含めるかどうかを指定する ことができます。

### **IMS** のプログラミングの変更

IMS OTMA 呼び出し可能インターフェース (OTMA C/I) が、 otma\_send\_receivey API および otma\_send\_asyncx API で拡張されました。これ らの API を使用して、ネットワーク・ユーザー ID およびネットワーク・セッシ ョン ID を IMS に渡すことができます。各 API では、ネットワーク・ユーザー ID の最大 100 バイト、およびネットワーク・セッション ID の最大 100 バイトを IMS に渡すことができます。

MSGINFO 副次機能を指定した INQY 呼び出しが拡張され、IMS にサブミットさ れたネットワーク・ユーザー ID およびネットワーク・セッション ID を返すよう になりました。IMS アプリケーション・プログラムは、INQY MSGINFO 呼び出し を使用して、トランザクションを開始した分散ユーザーを識別することができま す。

#### **IMS** のトラブルシューティングの変更

推奨事項**:** ネットワーク・セキュリティー資格情報が IMS Connect クライアントの 入力メッセージに含まれている場合は、IMS Connect レコーダー・トレース機能に 対して BPE 外部トレース機能を使用可能にしてください。ネットワーク・セキュ リティー資格情報が IMS Connect に渡される場合、IMS Connect との間でやり取 りされる入出力メッセージのサイズが 670 バイトを超えることがあり、メッセージ 全体のデータを取り込むには BPE 外部トレース機能が必要になります。

この機能強化で新規導入または変更されたメッセージとコードのリストについて は、IBM Knowledge Center の「リリース計画」でこの情報のオンライン版を参照 してください。

IMS 15 で新規導入、変更、または削除されたメッセージと異常終了コードの完全 なリストについては、 103 ページの『第 8 章 IMS 15 [でのメッセージおよびコー](#page-116-0) [ドの変更』を](#page-116-0)参照してください。

#### 出口ルーチンの変更

以下の IMS Connect ユーザー・メッセージ出口ルーチンは、分散環境内の IMS と アプリケーションの間でネットワーク・セキュリティー資格情報を伝搬するように 拡張されました。

• HWSSMPL0

| | | |  $\blacksquare$ |

- HWSSMPL1
- HWSJAVA0

以下のトランザクション・マネージャー出口ルーチンは、OTMA メッセージ接頭部 のセキュリティー・データ・セクションのアドレスが含まれるように拡張されまし た。 OTMA セキュリティー・データ・セクションにはネットワーク・ユーザー ID およびネットワーク・セッション ID を含めることができるため、ネットワーク・ セキュリティー資格情報が IMS に渡された場合に、以下の出口ルーチンを使用す ることでその資格情報にアクセスすることができます。

- DFSYIOE0
- $\cdot$  DESYPRX0

• DFSYDRU0

DFSCTRN0 出口ルーチンが拡張され、CTRNPARM DSECT がマップされているス トレージ域に 2 つの OTMA フィールドが追加されました。これらのフィールドに は、ネットワーク・ユーザー ID およびネットワーク・セッション ID のアドレス が含まれます。

## <span id="page-138-0"></span>第 **12** 章 **IMS** システムの機能強化

IMS 15 における IMS システムの機能強化には、IMS リポジトリー、ユーザー出 口、総所有コスト、従属領域、コマンドなどの機能強化が含まれます。

IMS 15 システムの機能強化は、IMS Database Manager か IMS Transaction Manager のどちらかに固有ではなく、両方に影響を与える場合があります。

## **DFSDF***xxx* **PROCLIB** メンバー内の **IMS** ロガー・パラメーターの統合

IMS 15 では、IMS ロガー機能を定義するパラメーターは、IMS PROCLIB デー タ・セットの DFSDF*xxx* メンバー内の新規セクション <SECTION=LOGGER> に統合さ れています。DFSDF*xxx* PROCLIB メンバーの LOGGER セクションは必須です。

以前に DFSVSM*xx* PROCLIB で指定されていた IMS ロガー・パラメーターは、 DFSDF*xxx* PROBLIB メンバーの新規の LOGGER セクションに移動されました。 DFSVSM*xx* メンバーで指定されたままのロガー・パラメーターは、すべて IMS シ ステムによって無視され、エラー・ログで報告されません。

以前に DFSPB*xxx* PROCLIB メンバーまたは制御領域 JCL の EXEC パラメーター で指定されていた **ARC=** パラメーターおよび **WADS=** パラメーターも、DFSDF*xxx* PROCLIB メンバーに移動されました。DFSPB*xxx* あるいは制御領域 JCL で **ARC=** または **WADS=** を指定した場合、IMS システムはその指定を無視します。

#### マイグレーションの考慮事項

IMS 15 は、PROCLIB データ・セットの DFSDF*xxx* メンバーが必須になった最初 の IMS リリースです。

#### ログ・レコードの変更点

以下のログ・レコードは、IMS 15 でこの機能強化によって新たに追加されたか、 変更されたものです。

X'4507' - 以下のフィールドが追加されました。

- ST4507\_FLG2 (X'80': ST4507\_F2\_ZHYPOLDS および X'40': ST4507\_F2\_ZHYPWADS)
- ST4507\_WADSCIS

 $\bullet$  values of  $\bullet$ 

 $\bullet$  values of  $\bullet$ 

X'4507' - 以下のフィールドが除去されました。

– ST4507\_WADSTRACKS

– ST4507\_WADSBLKSTRK

#### **IMS** のトラブルシューティングの変更

この機能強化で新規導入または変更されたメッセージとコードのリストについて は、IBM Knowledge Center の「リリース計画」でこの情報のオンライン版を参照 してください。

IMS 15 で新規導入、変更、または削除されたメッセージと異常終了コードの完全 なリストについては、 103 ページの『第 8 章 IMS 15 [でのメッセージおよびコー](#page-116-0) [ドの変更』を](#page-116-0)参照してください。

#### 出口ルーチンの変更

ログ編集ユーザー出口 (LOGEDIT) の制御ステートメントは、IMS PROCLIB デー タ・セットの DFSVSM*xx* メンバーから DFSDF*xxx* メンバーの新規の LOGGER セクションに移動されました。

## **z/OS** ロガー書き込みエラーに関する **CQS** 戻りコードの機能強化

IMS 15 では、IMS 共通キュー・サーバー (CQS) のサポートにおいて z/OS シス テム・ロガーで書き込みエラーが発生した場合、CQS は、新規の戻りコードおよび 完了コードを発行して、その問題を z/OS システム・ロガー書き込みエラーとして 識別します。

CQSPUT 要求、CQSREAD 要求、および CQSMOVE 要求は、新規の理由コード を受け取る可能性があります。

CQSUNLCK 要求および CQSCHKPT 要求は、新規の完了コードを受け取る可能性 があります。

メッセージ CQS0035E には、新規の戻りコードが含まれている可能性があります。

マイグレーションの考慮事項

CQS 戻りコード、理由コード、または完了コードを処理するお客様作成またはベン ダー作成の CQS クライアントを評価して、新規コード用に更新が必要かどうかを 確認する必要があります。

## **zHyperWrite** でのデータ・セットのサポート

IMS 15 では、先行書き込みログ・データ・セット (WADS) およびオンライン・ロ グ・データ・セット (OLDS) へのデータの書き込みに zHyperWrite を使用するか どうかを指定することができます。

### **zHyperWrite** での **WADS** サポート

IMS 15 では、IMS ロガーは DFSMS メディア・マネージャーを使用して、データ を先行書き込みログ・データ・セット (WADS) に書き込みます。そのため、 WADS は、線形 VSAM データ・セットとして定義する必要があります。

DFSMS メディア・マネージャーにより、ハードウェア機能 (入出力のスループット を向上させる High Performance FICON® for z Systems™ (zHPF)、同期複製製品 の待ち時間を削減する zHyperWrite など) を使用できるようになります。 WADS からの読み取りには、通常の VSAM が使用されます。

DFSDF*xxx* PROCLIB メンバーの新規の LOGGER セクションで **ZHYPERWRITE=** パ ラメーターを使用して、WADS での zHyperWrite の使用を有効あるいは無効にす ることができます。

#### マイグレーションの考慮事項

WADS は、制御インターバル (CI) のサイズが 4 KB (4096 バイト)、2 次スペース 割り振りが 0 であり、SHAREOPTIONS(3 3) パラメーターを指定した線形 VSAM データ・セットとして定義する必要があります。アクセス方式サービス・プログラ ム (AMS) ユーティリティー IDCAMS を使用して、データ・セットを定義するこ とができます。

推奨事項**:** 現行の IMS バージョンの WADS に使用されている名前とは異なるデー タ・セット名を IMS 15 WADS に使用してください。これにより、現行の IMS シ ステムをシャットダウンする前に IMS 15 WADS を事前定義することができま す。そうしない場合は、WADS を削除し、現行の IMS システムを停止してから、 そのシステムを IMS 15 システムとして始動する前に WADS を再定義する必要が あります。

#### 共存の考慮事項

XRF システムの場合、共存システムの両方が同じ IMS バージョンでなければなり ません。

#### フォールバック

IMS 15 システムから以前のバージョンの IMS にフォールバックする場合は、 WADS に非 VSAM データ・セットを使用する必要があります。

マイグレーション中に以前の IMS バージョンで使用されていた名前と異なる WADS データ・セット名を IMS 15 で定義した場合、フォールバックには以前の 名前を使用します。フォールバック・プロセスは、WADS データ・セットへの参照 を体系的に置き換えます。それ以外の場合は、WADS を削除し、IMS 15 システム がシャットダウンされ、システムが以前の IMS バージョンで始動された後に、 WADS を再定義する必要があります。

フォールバックの最後に、FORMAT ALL キーワードまたは FORMAT WA キー ワードを指定して IMS をコールド・スタートします。

#### ログ・レコードの変更点

 $\bullet$  values of  $\bullet$ 

以下のログ・レコードは、IMS 15 でこの機能強化によって新たに追加されたか、 変更されたものです。

X'4507' - 以下のフィールドが追加されました。

- ST4507\_WADSCIS (WADS での制御インターバルの数を指定します)
- ST4507\_FLG2 (X'40': ST4507\_F2\_ZHYPWADS)

X'4507' - 以下のフィールドが除去されました。

- ST4507\_WADSTRACKS (WADS データ・セット内の物理トラックの数を指 定します)
- ST4507\_WADSBLKSTRK (WADS データ・セット内のトラック当たりの物理 ブロックの数を指定します)

#### トレース・レコードの変更点

以下のトレース・サブコードが IMS ロガーのトレースに追加されました。これら は、ILOG マクロで定義されています。

表 *13. IMS* ロガーのトレースに導入された新規のトレース・サブコード:

| トレース・サブコード                                      | 説明                        |
|-------------------------------------------------|---------------------------|
| $x$ <sup>1</sup> 31 <sup><math>\pm</math></sup> | CONNECT 要求が完了しました。        |
| x'32'                                           | DISCONNECT 要求が完了しました。     |
| $x$ <sup>1</sup> 33 <sup>1</sup>                | フォーマット要求が完了しました。          |
| $x$ <sup>1</sup> 34 <sup>1</sup>                | インスタンス ID の書き込み要求が完了しました。 |
| $x$ <sup>1</sup> 38 <sup>1</sup>                | メディア・マネージャー終了出口が駆動されました。  |
| x'39'                                           | メディア・マネージャー・エラー出口が駆動されまし  |
|                                                 | た。                        |

#### 要件

 $\bullet$  values of  $\bullet$ 

zHyperWrite をサポートするには、1 次データ・セット・ボリュームと 2 次デー タ・セット・ボリュームの両方が HyperSwap によって管理されるメトロ・ミラー 関係内にある必要があります。

#### **IMS** のインストールおよび定義の変更

WADS は、制御インターバル (CI) のサイズが 4 KB (4096 バイト)、2 次スペース 割り振りが 0 であり、SHAREOPITON (3 3) パラメーターが指定された線形 VSAM データ・セットとして定義する必要があります。

以下の JCL の例は、WADS を定義する方法を示しています。

```
//AMS EXEC PGM=IDCAMS
//SYSPRINT DD SYSOUT=*
//SYSIN DD *
```

```
DEFINE CLUSTER -
     (NAME(IMSA.WADS.VSAM) -
     VOLUME(VOL001) -
    CONTROLINTERVALSIZE(4096) -
    SHAREOPTIONS(3 3) -
    CYLINDERS (20 0) -
    LINEAR)
```
/\*

インストール検査プログラム (IVP) は、WADS を線形 VSAM データ・セットと して定義するように変更されました。

#### **IMS** の管理の変更

IMS システム管理者は、IMS 15 システムを初めて始動する前に、すべての WADS が VSAM 線形データ・セットとして使用されるように定義します。

#### **IMS** のトラブルシューティングの変更

この機能強化では、ロガー・メディア・マネージャーに関連する新規および変更さ れた IMS メッセージが導入されます。

この機能強化で新規導入または変更されたメッセージとコードのリストについて は、IBM Knowledge Center の「リリース計画」でこの情報のオンライン版を参照 してください。

IMS 15 で新規導入、変更、または削除されたメッセージと異常終了コードの完全 なリストについては、 103 ページの『第 8 章 IMS 15 [でのメッセージおよびコー](#page-116-0) [ドの変更』を](#page-116-0)参照してください。

#### ユーティリティーの変更

| | |

IMS が先行書き込みデータ・セット (WADS) を読み取る際に、ログ・リカバリ ー・ユーティリティーは、VSAM がジョブ・ログ内に発行する MVS メッセージを 説明する DFS3253W 警告メッセージを発行する場合があります。

#### **zHyperWrite** での **OLDS** サポート

IMS 15 では、ユーザーは、IMS ロガーが zHyperWrite を使用してオンライン・ ログ・データ・セット (OLDS) にデータを書き込むかどうかを選択することができ ます。

OLDS に対して zHyperWrite を使用することで、複製の待ち時間を短縮し、同期 複製環境における OLDS への書き込みをより短時間で完了させることができます。

注**:** このオプションの機能強化を使用するには、ご使用の環境に DFSMS APAR OA51385 を適用し、OLDS を拡張フォーマット・データ・セットとして定義する必 要があります。

#### ログ・レコードの変更点

ログ・レコードに対する変更はありません。ただし、IMS 15 ベースの一部とし て、**ZHYPERWRITE** パラメーターの OLDS サブパラメーターの値は、フラグ ST4507\_F2\_ZHYPOLDS として x'4507' レコードに含まれています。

#### **IMS** のインストールおよび定義の変更

zHyperWrite を使用して、OLDS への書き込みを行うことができます。これによ り、複製の待ち時間が短縮されます。DFSDFxxx PROCLIB メンバーの LOGGER セクションの ZHYPERWRITE= パラメーターで OLDS=YES を設定し、IMS ロガ ーが zHyperWrite を使用して OLDS への書き込みを行えるようにします。 IMS システムによって使用されるすべての OLDS が拡張フォーマット・データ・セット として定義されている必要があります。

この機能強化を無効にするには、**OLDS=YES** パラメーターを削除するか、このパラメ ーターを **OLDS=NO** に変更します。

#### コマンドの変更

コマンドは変更されていません。ただし、APAR PI82325 は、**ZHYPERWRITE** パラメ ーターの値 (OLDS と WADS の両方の値) を /DISPLAY OLDS コマンド出力に 追加します。

### **IMS** における暗号化のサポート

IMS 15 では、以下のタイプのデータ・セットを暗号化することができます。これ らは、旧バージョンの IMS で既にサポートされています。

## 先行書き込みデータ・セット **(WADS)** の暗号化

IMS 15 では、先行書き込みデータ・セット (WADS) 上のデータを暗号化すること ができます。

この機能を有効にするには、APAR PI84947 をインストールする必要があります。

WADS データ・セットを暗号化するには、WADS を拡張フォーマットとして定義 し、鍵ラベルを付けます。

オンライン IMS 操作の場合、IMS 制御領域に関連付けられた ID に鍵ラベルへの アクセス権が必要です。また、WADS を読み取るユーティリティーに関連付けられ た ID にも鍵ラベルへのアクセス権が必要です。

この機能強化により、追加のセキュリティーの利点が提供されます。サポート担当 員は、データ・セットを読み取る権限がなくてもデータ・セットに対する操作を行 うことができます。

#### ログ・レコードの変更点

 $x'$ 4507' レコードに、ST4507 ENC WADS MTX という 2 バイトのフィールドが追 加されました。これは、どの WADS が暗号化されているかを示します。

### **IMS Connect** の機能強化

IMS 15 では、信頼性、可用性、保守性、およびセキュリティーを向上させるため に、複数の方法で IMS Connect が機能強化されました。

機能強化に加えて、IMS Connect による SSL 接続およびローカル・オプション接 続のサポートは除去されました。

### **IMS Connect** のポートの最大数の機能強化

IMS 15 では、定義できるポートの最大総数が 200 に増えました。

以前の最大数は 50 でした。

最大数には、IMS Connect インスタンスに対して定義されたすべてのポート (CICS ポートおよび DRDA ポートを含む) がカウントされます。
#### **IMS** のインストールおよび定義の変更

IMS Connect ポートを構成する場合、指定できるポートの最大数は 200 になりま した。これは、定義済みのすべてのポート (CICS ポートおよび DRDA ポートを含 む) の合計の新規の最大数です。

#### **IMS** のトラブルシューティングの変更

IMS Connect の始動時に、IMS Connect HWSCFGxx 構成メンバーで 200 を超え るポートが定義されている場合、IMS Connect は既存のメッセージ HWSX0909E を発行し、既存の異常終了コード U3401 で異常終了します。

#### コマンドの変更

CREATE IMSCON TYPE(PORT) コマンドは、ポートの最大数に達すると新規の完 了コードを発行します。

この機能強化で新規導入または変更されたコマンドのリストについては、IBM Knowledge Center の「リリース計画」でこの情報のオンライン版を参照してくだ さい。

# プログラム作成ユーザー出口ルーチン **(PGMCREAT)** の機能強化

IMS 15 では、アプリケーション・プログラムのスケジュールが IMS によって設定 されている場合に、新規の PGMCREAT タイプの出口を使用して、アプリケーショ ン・プログラムのランタイム制御ブロック (PDIR) を動的に作成できます。プログ ラム作成ユーザー出口ルーチン (PGMCREAT) は、関連付けられたデータベースの ランタイム制御ブロック (DDIR) を作成することもできます。プログラム作成ユー ザー出口ルーチン (PGMCREAT) の機能強化により、BMP 領域と JBP 領域で実行 されるアプリケーション・プログラムのランタイム・プログラム・リソースの作成 が簡単になりました。プログラム作成ユーザー出口を使用すれば、IMS システム・ プログラマーは、ステージ 1 APPLCTN マクロや IMS タイプ 2 CREATE PGM コマンドを使用してアプリケーション・プログラムを IMS に対して定義せずに、 BMP 領域または JBP 領域のスケジュールを設定できます。

IMS SYSGEN 中に、あるいは CREATE PGM コマンドを使用して IMS に対して プログラム・リソースを定義する代わりに、プログラム作成ユーザー出口を使用し て、プログラムが BMP 領域または JBP 領域でスケジュールされるまで、プログラ ム・リソースの作成を延期することができます。プログラムが作成された後、ユー ザー出口はオプションでデータベース・リソースを作成することもできます。

### ログ・レコードの変更点

PGMCREAT ユーザー出口は、IMS に戻って新しいランタイム・プログラム・リソ ースまたはデータベース・リソースを作成することができます。プログラム・リソ ースが作成されると、X'22' マップ・バイト X'21' ログ・レコードが書き込まれま す。データベース・リソースが作成されると、X'22' マップ・バイト X'20' ログ・レ コードが書き込まれます。

## 要件

DFSDF*xx* PROCLIB メンバーまたは DFSCG*xxx* PROCLIB メンバーで MODBLKS=DYN を指定して、動的リソース定義を構成および有効化する必要がありま す。

#### 制約事項

プログラム・リソースが作成された場合、プログラムに関連付けられた PSB は ACBLIB または IMS カタログに存在している必要があります。データベース・リ ソースが作成された場合、データベースに関連付けられた DBD も ACBLIB また は IMS カタログに存在している必要があります。

#### システム定義の変更

この出口を処理するには、システム・プログラマーは、USER EXITS セクションを PROCLIB データ・セットの DFSDFxxx メンバーに追加する必要があります。 USER\_EXITS セクションで、PGMCREAT 出口タイプとユーザー出口ルーチンの名前 を指定します。例えば、

```
<SECTION=USER_EXITS>
EXITDEF=(TYPE=PGMCREAT,
  EXITS=(exitname))
```
#### **IMS** の管理の変更

DFSDF*xxx* メンバーで EXITDEF=(TYPE=PGMCREAT,EXITS=()) を指定して、IMS に対 して PGMCREAT ユーザー出口ルーチンを定義します。

QUERY USEREXIT コマンドを使用して、PGMCREAT 出口の情報を照会すること ができます。

REFRESH USEREXIT コマンドを使用して、プログラム作成ユーザー出口の新規コ ピーに取り入れることができます。

#### 操作および自動化の変更

IMS システム・プログラマーは、ステージ 1 APPLCTN マクロや IMS タイプ 2 CREATE PGM コマンドを使用してアプリケーション・プログラムを IMS に対し て定義せずに、BMP 領域または JBP 領域のスケジュールを設定できます。プログ ラムが作成された後、ユーザー出口はオプションでデータベース・リソースを作成 するように指定することができます。

REFRESH USEREXIT コマンドを使用して、IMS をダウンさせずに、更新されたプ ログラム作成ユーザー出口の新規コピーに取り入れることができます。例えば、

REFRESH USEREXIT TYPE(PGMCREAT) MEMBER(PX0).

PGMCREAT はユーザー出口タイプで、PX0 は DFSDF*xxx* メンバーの接尾部で す。詳しくは、IMS [コマンド](http://www.ibm.com/support/knowledgecenter/SSEPH2_15.1.0/com.ibm.ims15.doc.cr/imscmds/ims_ic_imscmdsover.htm#ims_cr1-gen2) (コマンド)を参照してください。

### **IMS** のトラブルシューティングの変更

この機能強化で新規導入または変更されたメッセージとコードのリストについて は、IBM Knowledge Center の「リリース計画」でこの情報のオンライン版を参照 してください。

IMS 15 で新規導入、変更、または削除されたメッセージと異常終了コードの完全 なリストについては、 103 ページの『第 8 章 IMS 15 [でのメッセージおよびコー](#page-116-0) [ドの変更』を](#page-116-0)参照してください。

#### コマンドの変更

QUERY DB コマンドおよび QUERY PGM コマンドは、新規の定義タイプ PGMCREAT を表示できるようになりました。

QUERY USEREXIT コマンドおよび REFRESH USEREXIT コマンドは、 PGMCREAT を新規タイプとして表示することができます。例えば、

TYPE(exit\_type) PGMCREAT - プログラム作成ユーザー出口

この機能強化で新規導入または変更されたコマンドのリストについては、IBM Knowledge Center の「リリース計画」でこの情報のオンライン版を参照してくだ さい。

#### 出口ルーチンの変更

プログラム作成ユーザー出口ルーチンは、BMP または JBP 従属領域内で実行スケ ジュールに入れられるランタイム・プログラム・リソースを動的に作成するよう に、IMS に要求できます。オプションで、出口は、IMS がランタイム・データベー ス・リソースを作成するように要求することもできます。プログラムおよびオプシ ョンのデータベース・リソースは、IMS を再始動したりタイプ 2 CREATE コマン ドを発行したりしなくても作成されます。

# **IMS** システム定義に必要なものを削減するための機能強化

IMS 15 では、IMS システム・プログラマーは、以下の機能強化を使用して IMS システムをさらに容易に定義および生成することができます。

### **IMS.OPTIONS** データ・セット除去

IMS.OPTIONS データ・セット除去の機能強化により、IMS 15 での IMS システム の定義および生成が簡素化されます。

IMS.OPTIONS データ・セットには、 1 つのメンバー DFSVTAM のみが含まれま す。このメンバーは、*&DFSVTAM* グローバル変数および *&DFSBTAM* グローバル 変数の定義および設定に使用されます。

DFSVTAM メンバーはシステム生成時には使用されないため、IMS.OPTIONS デー タ・セットは除去されます。

#### **IMS** のインストールおよび定義の変更

IMS.OPTIONS データ・セットは、IMS システムの生成時には作成されません。

以下のサンプル・インストール・ジョブは、IMS.OPTIONS データ・セットを参照 しなくなりました。

- v DFSALOC1 (ターゲット・ライブラリーと配布ライブラリーを割り振ります)
- v DFSDDEF1 (IMS システム用の SMP/E DDDEF を定義します)

ステージ 1 の出力として、あるいはステージ 2 で生成される JCL は、 IMS.OPTIONS データ・セットを参照しなくなりました。

### **BUFPOOLS** マクロの除去

IMS 15 では、BUFPOOLS マクロの除去の機能強化により、IMS システムの定義 および生成が簡素化されました。

BUFPOOLS マクロは、IMS システム定義ステージ 1 マクロです。お客様は、この マクロを使用して、DB/DC 環境および DBCTL 環境におけるデフォルトのストレ ージ・バッファー・プール・サイズを指定することができます。

IMS 15 より前のバージョンでは、お客様は、IMS PROCLIB データ・セットの DFSPBxxx メンバーで、あるいは BUFPOOLS マクロの代わりに JCL で対応する キーワードを使用して、バッファー・プール・サイズを定義することができます。

IMS 15 では、BUFPOOLS マクロは無視されます。 BUFPOOLS マクロが IMS 定 義ステージ 1 に含まれている場合、IMS は、MNOTE 戻りコード 2 を生成して、 メッセージ G116 を発行します。

IMS では BUFPOOLS マクロが処理されなくなったため、バッファー・プール・サ イズを指定する唯一の方法は、IMS PROCLIB データ・セットの DFSPBxxx メンバ ーあるいは JCL で対応するキーワードを使用することです。値が指定されない場 合、IMS は各バッファー・プールにデフォルト・サイズを割り当てます。以下の表 は、BUFPOOLS マクロのキーワード、IMS PROCLIB データ・セットの DFSPBxxx メンバーまたは JCL でのそれらのキーワードに対応するオーバーライ ド、値が指定されない場合に IMS が割り当てるデフォルト値を示しています。 BUFPOOLS マクロのキーワードの詳細な説明については、[BUFPOOLS](http://www.ibm.com/support/knowledgecenter/SSEPH2_15.1.0/com.ibm.ims15.doc.sdg/ims_bufpools_macro.htm#ims_bufpools_macro) マクロ (シ [ステム定義](http://www.ibm.com/support/knowledgecenter/SSEPH2_15.1.0/com.ibm.ims15.doc.sdg/ims_bufpools_macro.htm#ims_bufpools_macro))を参照してください。

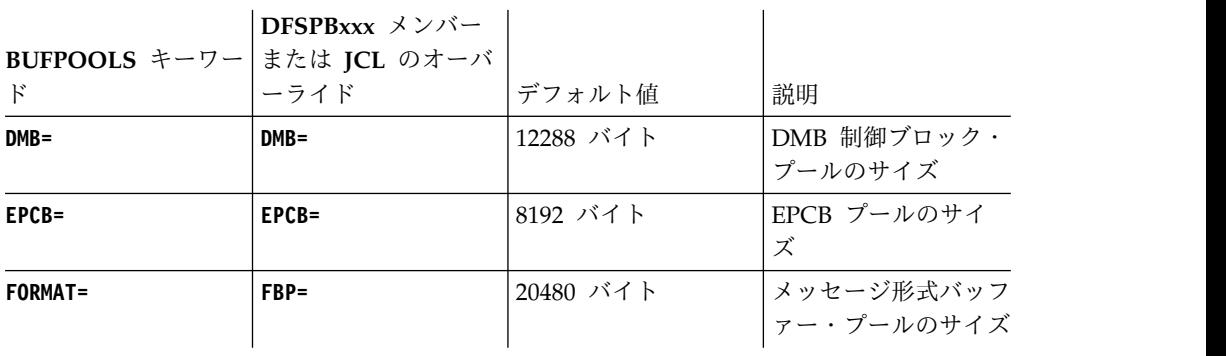

表 *14. DFSPBxxx* キーワードまたは *JCL* キーワードのデフォルト値

|                 | DFSPBxxx メンバー |           |                                                                                                    |
|-----------------|---------------|-----------|----------------------------------------------------------------------------------------------------|
| BUFPOOLS キーワー   | または JCL のオーバ  |           |                                                                                                    |
| $\mathbf{F}$    | ーライド          | デフォルト値    | 説明                                                                                                    |
| $FRE =$         | $FRE =$       | 30        | MFS 制御ブロックを<br>メッセージ形式バッフ<br>アー・プールにロード<br>する取り出し要求エレ<br>メント (FRE)の数                                        |
| $PSB =$         | $PSB =$       | 12288 バイト | DL/I アドレス・スペ<br>ース・オプションが使<br>用されない場合は、サ<br>ブプール 231 ストレ<br>ージ内の PSB 制御ブ<br>ロック・プールのサイ<br>ズ                 |
| <b>PSBW</b>     | <b>PSBW=</b>  | 12288 バイト | PSB 作業域プールの<br>サイズ                                                                                          |
| SASPSB=(size1,) | CSAPSB=       | 4096 バイト  | DL/I アドレス・スペ<br>ース・オプション<br>(LSO=S) が使用され<br>ている場合は、z/OS<br>共通ストレージ域<br>(CSA) 内の PSB 制御<br>ブロック・プールのサ<br>イズ |
| SASPSB=(,size2) | DLIPSB=       | 8192 バイト  | DL/I アドレス・スペ<br>ース・オプション<br>(LSO=S) が使用され<br>ている場合は、DL/I<br>アドレス・スペース内<br>の PSB 制御ブロッ<br>ク・プールのサイズ          |

表 *14. DFSPBxxx* キーワードまたは *JCL* キーワードのデフォルト値 *(*続き*)*

IMS のデフォルトをオーバーライドするには、IMS PROCLIB データ・セットの DFSPBxxx メンバーまたは JCL でキーワード値を指定します。BUFPOOLS マクロ を使用していた場合は、BUFPOOLS マクロ定義を IMS PROCLIB データ・セット の DFSPBxxx メンバーまたは JCL に移動することで、次回のコールド・スタート 後に IMS が正しいバッファー・プール定義を使用できるようになります。

## **IMS** のトラブルシューティングの変更

この機能強化で新規導入または変更されたメッセージとコードのリストについて は、IBM Knowledge Center の「リリース計画」でこの情報のオンライン版を参照 してください。

IMS 15 で新規導入、変更、または削除されたメッセージと異常終了コードの完全 なリストについては、 103 ページの『第 8 章 IMS 15 [でのメッセージおよびコー](#page-116-0) [ドの変更』を](#page-116-0)参照してください。

## **IMSCTF** マクロの除去

IMS 15 では、IMS システムの定義および生成を簡素化するために、IMSCTF マク ロが除去されました。

IMSCTF マクロが指定された場合、IMS システム生成ステージ 1 アセンブリーは MNOTE 2でメッセージ G122 を発行するため、アセンブリーの戻りコード 2 が 発行されます。

### マイグレーションの考慮事項

この機能強化を使用する場合、以前に IMSCTF マクロで定義していたオプション は、IMS PROCLIB データ・セットの DFSPB*xxx* メンバー、JCL、または DFSIDEF0 モジュールを使用して、IMS 15 で定義することができます。以前に IMSCTF マクロで指定した値をマイグレーションしない場合、IMS は代わりにデフ ォルト値を使用します。

表 *15.* 以前に定義された *IMSCTF* マクロ・パラメーターを指定するために *IMS 15* で使用 できる方法、および *IMS 15* での各パラメーターのデフォルト値

| IMSCTF $\nabla$ 2 |                                                                                                    |                                           |
|-------------------|----------------------------------------------------------------------------------------------------|-------------------------------------------|
| ロ・パラメータ           |                                                                                                    |                                           |
|                   | IMS 15 のパラメーターの指定方法                                                                                                    | IMS 15 でのデフォルト値                           |
| $CPLOG=$          | 以下のいずれかの方法を使用します。                                                                                                    | 500,000                                   |
|                   | • DFSPBxxx メンバーの CPLOG= パ<br>ラメーター                                                                                                    |                                           |
|                   | • JCL の CPLOG= パラメーター                                                                                                    |                                           |
|                   | • /CHANGE CPLOG コマンド                                                                                                    |                                           |
| $LOG=$            | IMSCTF マクロで LOG=(DUAL) を指定 <br>した場合は、DBBBATCH、<br>DLIBATCH、 IMSCOBGO、または<br>IMSPLIGO の各サンプル・プロシー<br>ジャーを使用し、IEFRDER2 DD ステ<br>ートメントのアスタリスク (*) を除去<br>します。<br>IMSCTF マクロで LOG=(,MONITOR) を<br>指定した場合は、DBC、 DCC、また<br>は IMS の各サンプル・プロシージャ<br>ーを使用し、IMSMON DD ステート | デフォルト値は提供されていませ<br>$\mathcal{N}_{\alpha}$ |
|                   | メントのアスタリスク (*) を除去しま<br>す。                                                                                                    |                                           |
| <b>PRDR=</b>      | 以下のいずれかの方法を使用します。<br>• DFSPBxxx メンバーの PRDR= パラ<br>メーター<br>• ICL の PRDR= パラメーター                                                                                                    | <b>IMSRDR</b>                             |
| <b>RDS=</b>       | 以下のいずれかの方法を使用します。<br>• DFSPBxxx メンバーの RDS= パラ                                                                                                    | 4096                                      |
|                   | メーター<br>• ICL の RDS= パラメーター                                                                                                    |                                           |

表 *15.* 以前に定義された *IMSCTF* マクロ・パラメーターを指定するために *IMS 15* で使用 できる方法、および *IMS 15* での各パラメーターのデフォルト値 *(*続き*)*

| $\overline{\phantom{a}}$ imsctf $\overline{\phantom{a}}$ $\overline{\phantom{a}}$ |                                                          |                                  |
|-----------------------------------------------------------------------------------|----------------------------------------------------------|----------------------------------|
| ロ・パラメータ                                                                           |                                                          |                                  |
|                                                                                   | IMS 15 のパラメーターの指定方法                                      | IMS 15 でのデフォルト値                  |
| SVCNO=                                                                            | 以下のいずれかの方法を使用して、タ<br>イプ 2 SVC 番号を指定します。                  | タイプ 2 SVC 番号のデフォルト<br>値は 254 です。 |
|                                                                                   | DFSPBxxx メンバーの SVC2= パラ<br>メーター                          | タイプ 4 SVC 番号のデフォルト<br>値は 255 です。 |
|                                                                                   | ⅠCL の SVC2= パラメーター                                       |                                  |
|                                                                                   | - DFSIDEFO モジュールで以下のコ<br>ードを指定します。                       |                                  |
|                                                                                   | DFSIDEF TYPE=PARM SVC2=                                  |                                  |
|                                                                                   | タイプ 4 SVC 番号を指定するには、<br>DFSIDEF0 モジュールで以下のコード<br>を指定します。 |                                  |
|                                                                                   | DFSIDEF TYPE=PARM SVC4=                                  |                                  |

IMSCTF マクロで指定したパラメーターをマイグレーションする方法について詳し くは、 73 ページの『IMSCTF [マクロの削除のマイグレーションに関する考慮事](#page-86-0) [項』を](#page-86-0)参照してください。

#### **IMS** のインストールおよび定義の変更

インストール検査プログラム (IVP) は、タイプ 2 およびタイプ 4 の SVC ルーチ ンの再リンクを支援するように変更されました。

構文チェッカーは、新規の DFSPBxxx メンバー・パラメーターの指定を支援するよ うに変更されました。

## **IMS** のトラブルシューティングの変更

この機能強化で新規導入または変更されたメッセージとコードのリストについて は、IBM Knowledge Center の「リリース計画」でこの情報のオンライン版を参照 してください。

IMS 15 で新規導入、変更、または削除されたメッセージと異常終了コードの完全 なリストについては、 103 ページの『第 8 章 IMS 15 [でのメッセージおよびコー](#page-116-0) [ドの変更』を](#page-116-0)参照してください。

# サンプル・プロシージャー用の **SDFSPROC** データ・セットの除 去

IMS システム定義プロセスでは、サンプル・プロシージャーが生成されなくなりま した。代わりに、システム定義によって生成されていたほとんどのプロシージャー は、SMP/E 処理中に作成され、新規の ADFSPROC ライブラリー・データ・セッ トおよび SDFSPROC ライブラリー・データ・セットに入れられるようになりまし た。

以下のプロシージャーは、SYSGEN から除去されました。

| ACBGEN から                                | DFSMREC から                                | <b>IMSBATCH</b> から                     | <b>INITMOD</b> から |
|------------------------------------------|-------------------------------------------|----------------------------------------|-------------------|
| <b>DFSMPR</b>                            | <b>IMS</b>                                | IMSWTxxx (複数可)                         | <b>REFCPY</b>     |
| <b>ACBGEN</b>                            | <b>DFSMREC</b>                            | <b>IMSBATCH</b>                        | <b>INITMOD</b>    |
| <b>CBLTDLI</b>                           | <b>DFSPBDBC</b>                           | <b>IMSCOBGO</b>                        | <b>MFSBACK</b>    |
| <b>DBBBATCH</b>                          | <b>DFSPBDCC</b>                           | <b>IMSCOBOL</b>                        | MFSBTCH1          |
| <b>DBC</b>                               | <b>DFSPBIMS</b>                           | <b>IMSDALOC</b>                        | MFSBTCH2          |
| <b>DBDGEN</b>                            | <b>DFSUOLC</b>                            | <b>IMSFP</b>                           | <b>MFSDCT</b>     |
| DBRC または<br><b>IMSCTRL</b><br>DBRCNM= から | DFSVSM00                                  | <b>IMSJBP</b>                          | <b>MFSREST</b>    |
| <b>DCC</b>                               | DFSWTxxx (複数可)                            | <b>IMSJMP</b>                          | <b>MFSRVC</b>     |
| <b>DFSACBCP</b>                          | <b>DLIBATCH</b>                           | <b>IMSMSG</b>                          | <b>MFSTEST</b>    |
| <b>DFSBMP</b>                            | DLISAS または<br><b>IMSCTRL DLINM=</b><br>から | <b>IMSMSV</b>                          | <b>MFSUTL</b>     |
| <b>DFSIFP</b>                            | <b>FDR</b>                                | <b>IMSPLI</b>                          | <b>OLCUTL</b>     |
| <b>DFSJBP</b>                            | <b>FMTCPY</b>                             | <b>IMSPLIGO</b>                        | <b>PLITDLI</b>    |
| <b>DFSJMP</b>                            | <b>FPUTIL</b>                             | IMSRDR または<br>IMSCTF PRDR= $\psi$<br>ら | <b>PSBGEN</b>     |
| <b>DFSMPR</b>                            | <b>IMS</b>                                | IMSWTxxx (複数可)                         | <b>REFCPY</b>     |

表 *16. SYSGEN* から除去されたサンプル・プロシージャー

表内の以下のプロシージャーは、DFSPROCB JCL によって作成され、ADFSPROC データ・セットおよび SDFSPROC データ・セットに入れられます。

- DFSACBCP
- v CBLTDLI
- DFSMREC
- FMTCPY
- PLITDLI
- REFCPY

表内の以下のプロシージャーは、DFSPROCB JCL によって名前変更され、 ADFSPROC データ・セットおよび SDFSPROC データ・セットに入れられます。

- DFSDBDGN は、DBDGEN に名前変更されました。
- v DFSIMSBT は、IMSBATCH に名前変更されました。
- v DFSPSBGN は、PSBGEN に名前変更されました。

表内の残りのプロシージャーは、SMP/E 処理中に作成され、ADFSPROC データ・ セットおよび SDFSPROC データ・セットに入れられるようになりました。

|

| | | | | | | | | | | | | | | | | | | | | | |

IMS 15 より前で SMP/E によって生成されていたサンプル・プロシージャーは、 変更されておらず、ADSFPROC ライブラリーおよび SDFSPROC ライブラリーに 入れられていません。

IMS 15 より前では、インストール済み環境に固有のプロシージャー内の特定の変 数は、ステージ 1 システム定義マクロでの指定に基づいて設定されていました。 IMS 15 では、SMP/E によってそれらの変数が IMS システム・デフォルトに設定 されるため、ご使用の環境に合わせてプロシージャーを調整する場合は、これらの 変数も組み込む必要があります。

#### マイグレーションの考慮事項

サンプル・プロシージャーは、SYSGEN 処理中には生成されなくなりましたが、 SMP 処理中に IMS.SDFSPROC データ・セットおよび IMS.ADFSPROC データ・ セットにインストールされます。これらのサンプル・プロシージャーには、IMS シ ステムが IMS ステージ 1 システム定義時に指定に基づいて設定するために使用す る変数のデフォルト値が含まれます。これらの変数は、SYSGEN 処理によって生成 された場合のものと一致するように変更する必要があります。サンプル・プロシー ジャーを変更するには、DFSPROCB JCL を使用します。その後、プロシージャー を IMS.PROCLIB データ・セットにコピーします。

IMS 15 の前は、IMSGEN マクロの **PROCLIB** パラメーターによって、サンプル・ プロシージャーがシステム定義時に生成されるかどうかを決定していました。 IMS 15 では、**PROCLIB** パラメーターは廃止されました。 **PROCLIB=YES** または **PROCLIB=IMS** を指定すると、警告メッセージがトリガーされます。**PROCLIB=NO** の指 定は無視されます。

インストール検査プログラム (IVP) は、サンプル・プロシージャーに対する変更に 対応するように変更されています。

## **IMS** のインストールおよび定義の変更

IVP は、SMP 処理中に提供されるようになったサンプル・プロシージャーを使用す るように変更されました。 IVP は、サンプル・プロシージャーを IMS.SDFSPROC データ・セットから IMS.PROCLIB データ・セットにコピーし、IMS.SDFSPROC データ・セット内のサンプル・プロシージャーに導入されたシンボリック変数を使 用します。この機能強化のために、一部の IVP ステップが変更されました。

IMSGEN マクロの **PROCLIB** パラメーターは無視されます。このパラメーターのデ フォルト値は、**PROCLIB=NO** に設定されています。**PROCLIB=NO** のみが許可されま す。

PROCLIB=YES または PROCLIB=IMS が指定されている場合、IMS システムは MNOTE 戻りコード 2 を生成し、メッセージ G918 が発行されます。

#### **IMS** の管理の変更

サンプル・プロシージャーは、SMP 処理によって IMS.SDFSPROC にインストール されます。サンプル・プロシージャーを IMS.PROCLIB データ・セットにコピーし ます。変数値が SYSGEN 処理によって生成された場合のものと一致するように、 それらのサンプル・プロシージャーを名前変更および変更します。

IVP は、サンプル・プロシージャーに対する変更に対応するように変更されていま す。

#### ユーティリティーの変更

この機能強化では、ユーティリティーは変更されません。ただし、少数のユーティ リティーが使用できるサンプル・プロシージャーの作成方法が変更されています。

# **31** ビット・ストレージ・サポートのためのタイプ **1** 自動化操作プログラ ム・インターフェースの機能強化

IMS 15 では、タイプ 1 自動化操作プログラム・インターフェース (AOI) 出口ル ーチン・インターフェース・モジュールが拡張され、自動化操作プログラム・イン ターフェース・バッファー・プール (AOIP) からの 31 ビットの専用ストレージの 取得がサポートされるようになりました。

DFSAOUE0 出口ルーチンに情報を渡すために、AO 出口ルーチン・インターフェ ース・モジュールは、通信入出力バッファー・プール (CIOP) から 24 ビットの専 用ストレージを取得する代わりに、AOI バッファー・プールから 31 ビットの専用 ストレージを取得するように変更されました。 AOI バッファー・プールに使用可 能なスペースが十分にない場合、新規の DFS3458 メッセージが発行されます。

#### マイグレーションの考慮事項

IMS 15 以降のシステムは、ユーザー出口ヘッダー・ブロック (UEHB)、および 31 ビット専用ストレージから DFSAOUE0 出口ルーチンに渡される追加バッファーを 取得します。

#### **IMS** のトラブルシューティングの変更

この機能強化で新規導入または変更されたメッセージとコードのリストについて は、IBM Knowledge Center の「リリース計画」でこの情報のオンライン版を参照 してください。

IMS 15 で新規導入、変更、または削除されたメッセージと異常終了コードの完全 なリストについては、 103 ページの『第 8 章 IMS 15 [でのメッセージおよびコー](#page-116-0) [ドの変更』を](#page-116-0)参照してください。

# 第 **3** 部 **IMS 15** に対する **IBM IMS Tools** のサポート

IBM IMS Tools 製品は、IMS のパフォーマンスと操作性を向上させるために設計 されており、IMS 15 を操作するためにアップグレードされ、機能強化されていま す。

IMS Tools 製品は、機能ごとに分類されます。この情報では、IMS 15 をサポート する IBM IMS Tools 製品の最小バージョンおよびリリース・レベルについて説明 します。

これらのツールについて詳しくは、[www.ibm.com/software/data/db2imstools](https://www.ibm.com/software/data/db2imstools/products/ims-tools.html) に アクセスしてください。

これらのツールに関する現行の PTF のリストについては、[IBM](http://www-01.ibm.com/support/docview.wss?rs=434&context=SSZJXP&uid=swg27008646) Db2 and IMS Tools PTF [Listing](http://www-01.ibm.com/support/docview.wss?rs=434&context=SSZJXP&uid=swg27008646) にアクセスしてください。

# 第 **13** 章 **IBM IMS Tools Solution Packs for z/OS**

IMS Tools Solution Packs は、関連したツール、ユーティリティー、および機能を 単一の低コスト・オファリングに統合して、システムとデータの管理を改善し、パ フォーマンスを高め、IMS DB システムと TM システムの可用性向上をサポートし ます。

## **IBM IMS Database Solution Pack for z/OS V2.2**

IBM IMS Database Solution Pack for z/OS は、IMS の全機能と HALDB データ ベースを管理するために必要な IBM IMS Tools データベース製品のセット全体を 単一の統合ソリューションに組み合わせるユーティリティー管理ツールです。

IMS Database Solution Pack for z/OS は、データベースの動作を維持し、調整を 保つために役立つ機能を備えています。操作の複雑さを減らし、データベース再編 成がシステム・リソースに及ぼす影響を少なくするために役立ちます。

これは、全機能データベースのアンロード、ロード、索引作成、再編成、バックア ップ、検査、およびレポート作成を行うための包括的な高性能ユーティリティー・ セットを提供します。

IMS Database Solution Pack for z/OS には、以下のツールが含まれています。

- 149 ページの『第 14 章 IBM IMS [Administration](#page-162-0) Tool for z/OS V1.1』
- 182 ページの『IBM IMS Database [Reorganization](#page-195-0) Expert for  $z/OS$ , V4.1』
- 155 ページの『IBM IMS High [Performance](#page-168-0) Image Copy for z/OS、V4.2』
- 183 ページの『IBM IMS High [Performance](#page-196-0) Load for z/OS、 V2.1』
- v 184 ページの『IBM IMS High [Performance](#page-197-0) Pointer Checker for  $z/OS$ , V3.1
- v 184 ページの『IBM IMS High [Performance](#page-197-0) Prefix Resolution for  $z/\text{OS}$ , V3.1
- v 183 ページの『IBM IMS High [Performance](#page-196-0) Unload for z/OS、V1.2』
- v 156 [ページの『](#page-169-0)IBM IMS Index Builder for z/OS、V3.1』
- 185 [ページの『](#page-198-0)IBM IMS Library Integrity Utilities for  $z/OS$ , V2.2』

IBM IMS Online Reorganization Facility for  $z/OS \succeq$  IBM IMS High Availability Large Database (HALDB) Toolkit for z/OS の両方の要素が、IMS Database Solution Pack for z/OS、V2.2 に取り込まれています。

プログラム番号: 5655-DSP

## **IBM IMS Fast Path Solution Pack for z/OS**、**V1.3**

IBM IMS Fast Path Solution Pack for z/OS は、データベース管理者が IMS 高 速機能データベースの分析、保守、およびチューニングに使用できる機能を含んで いる広範なユーティリティーを提供します。 IMS データベースをオフラインにす ることなく、さまざまな主要機能の操作が可能な、システムの可用性向上に役立つ フィーチャーが含まれています。

IBM IMS Fast Path Solution Pack for z/OS には、以下が含まれています。

- IMS Database Repair Facility
- IMS Fast Path Advanced Tool
- IMS Fast Path Basic Tools
- IMS Fast Path Online Tools
- 155 ページの『IBM IMS High [Performance](#page-168-0) Image Copy for z/OS、V4.2』
- 185 [ページの『](#page-198-0)IBM IMS Library Integrity Utilities for  $z/OS$ , V2.2』

プログラム番号: 5655-W14

# **IBM IMS Performance Solution Pack for z/OS**、**V1.3**

IBM IMS Performance Solution Pack for z/OS は、従来よりも手ごろで包括的な IBM データベース管理ツールのポートフォリオを提供します。この製品は、いくつ かの別々のツールのフィーチャーと機能を結合したものです。それらの製品が緊密 に統合されており、IMS トランザクションのエンドツーエンドの分析を、これまで より高速かつ容易にし、問題分析者の生産性の向上、IMS アプリケーションのパフ ォーマンスの向上、IMS リソースの使用効率の向上、およびシステムの可用性の向 上を支援します。

IBM IMS Performance Solution Pack for z/OS には、以下のツールが含まれてい ます。

- v 165 [ページの『](#page-178-0)IBM IMS Connect Extensions for z/OS、V2.4』
- 166 ページの『IBM IMS [Performance](#page-179-0) Analyzer for  $z/OS$ , V4.4』
- 166 ページの『IMS Problem [Investigator](#page-179-0) for  $z/OS$ , V2.4』

プログラム番号: 5655-S42

## **IBM IMS Recovery Solution Pack for z/OS**、**V2.1**

IMS Recovery Solution Pack for z/OS V2.1 は、ベスト・プラクティスとなるバ ックアップとリカバリーのシナリオを実装する取り組みをサポートするために、す べてのフィーチャー、機能、およびプロセスを結合したものです。また、この製品 では、複数のデータ・セットおよび高速機能領域の同時バックアップおよびリカバ リーも考慮されています。このソリューションは、操作の複雑さやデータベースの バックアップおよびリカバリーがシステム・リソースに及ぼす影響を少なくするの に役立ちます。

IBM IMS Recovery Solution Pack for z/OS には、以下のツールが含まれていま す。

- IMS Database Recovery Facility
- v IMS Database Recovery Facility: 拡張機能
- IMS High Performance Change Accumulation Utility
- 155 ページの『IBM IMS High [Performance](#page-168-0) Image Copy for z/OS、V4.2』
- v 156 [ページの『](#page-169-0)IBM IMS Index Builder for z/OS、V3.1』

プログラム番号: 5655-ISR

## **IBM Tools Base for z/OS**、**V1.6**

IBM Tools Base for z/OS は、IMS ツールと Db2 for z/OS によって使用される 重要な戦略アーキテクチャー、テクノロジー、およびサービスをサポートする各種 コンポーネントから構成されます。

IBM Tools Base は、すべての IMS Tools Solution Pack 環境で必要となる共通の 機能を提供します。Tools Base は、既にインストールされているか、Solution Pack と同時にインストールされる必要があります。

Tools Base は、ShopZ で他の IMS Tools Solution Pack を発注するときに発注す る必要がある無料の PID です。Tools Base は、ライセンスを必要とし、最初の IMS Tools Solution Pack のインストール前にインストールされる必要がありま す。

IBM Tools Base の現行の PTF のリストについては、IBM Db2 and IMS [Tools](http://www-01.ibm.com/support/docview.wss?rs=434&context=SSZJXP&uid=swg27008646) PTF [Listing](http://www-01.ibm.com/support/docview.wss?rs=434&context=SSZJXP&uid=swg27008646) にアクセスしてください。

Tools Base コンポーネントは、IMS Tools の主要なソリューション戦略をサポート するインフラストラクチャーを提供します。

Tools Base V1.6 には、以下のカテゴリーおよびコンポーネントが組み込まれてい ます。

#### **Autonomics**

Autonomics コンポーネント・ツールは、データベース状態情報を収集し て、このデータを分析し、指定されたしきい値を超える条件に対してパッシ ブまたはアクティブの応答を提供することにより、一般的なデータベース管 理作業を簡素化します。Autonomics コンポーネントに付属のツールは以下 のとおりです。

• IBM Tools Base Autonomics Director for  $z/OS$ 

Autonomics Director は、一般的なデータベース管理作業のスケジュー リングおよび自動化のためのコア・ソリューションです。センサー対応 の IMS Tools 製品は、特定のデータベース条件の状態をキャプチャーし て、そのデータを集中型リポジトリーに保管します。Autonomics Director は、Policy Services を使用してこのデータを評価し、データベ ースの再編成の必要性の指示といった推奨事項を示します。

• IBM Tools Base Policy Services for z/OS

Policy Services は、ポリシーおよびルールを使用して、IMS Tools 製品 によって収集されたセンサー・データを評価してから、指定されたしき い値を超えた条件に応答を返します。

• IBM Tools Base IMS Tools Knowledge Base for z/OS

IMS Tools Knowledge Base は、レポート、ポリシー、ルール、通知リ スト、データベース状態 (センサー) データ、例外、推奨事項、および評 価スケジュールなどの多様なデータを保管および表示するために作成さ れる集中型リポジトリーを管理します。

#### **Common Services**

Common Services は、ツール間、およびツールと IMS の間の相互作用を 円滑に行えるようにする機能を提供します。 Common Services コンポー ネントに付属のツールは以下のとおりです。

v IBM Tools Base Distributed Access Infrastructure for z/OS

Distributed Access Infrastructure により、分散型クライアントは TCP/IP ソケット通信を介して IMS Tools にアクセスできます。

v IBM Tools Base IMS Tools Common Services for z/OS

IMS Tools Common Services には、単一の出口点から複数出口ルーチ ンを呼び出すための Generic Exits、および IMS と IMS Tools の間の コマンド・インターフェースを提供する Tools Online System Interface が組み込まれています。

• IBM Tools Base Connection Server for z/OS

Connection Server は、特定の IMS Tools 用の ISPF 機能を Eclipse ベ ースのアプリケーションと IMS Records User Data ユーティリティー に拡張し、IMS ログ・レコードからお客様のビジネス情報などの機密ユ ーザー・データをスキャンし、削除します。

#### 補足ツール

Tools Base には以下の補足ツールが組み込まれています。

v IBM Tools Base IMS Hardware Data Compression Extended for z/OS

IMS Hardware Data Compression Extended は、IBM プロセッサーで 使用できる z/OS ハードウェア・データ圧縮 (HDC) を使用することに よって IMS データを圧縮するための機能を提供します。

v IBM Tools Base IMS Batch Terminal Simulator GUI プラグイン

BTS GUI プラグインは、分散型の Eclipse ベース・クライアントが Eclipse 統合開発環境で IMS Batch Terminal Simulator にアクセスでき るグラフィカル・ユーザー・インターフェースを提供します。

• IBM Tools Base IMS Batch Terminal Simulator Resource Adapter

BTS Resource Adapter では、IMS Batch Terminal Simulator を使用し て、WebSphere Application Server 環境から IMS トランザクションを 実行する J2C アプリケーションをテストすることができます。お客様

は、BTS Resource Adapter を使用すると、実際の IMS システムでのテ ストに代わる低コストの手段として、J2C アプリケーションをテストで きます。

プログラム番号: 5655-V93

関連概念:

151 [ページの『第](#page-164-0) 15 章 IBM Management Console for IMS and Db2 for [z/OS](#page-164-0)、V1.1』

# <span id="page-162-0"></span>第 **14** 章 **IBM IMS Administration Tool for z/OS V1.1**

IBM IMS Administration Tool は、IMS データベース管理者向けの主要機能の制 御を一元化して、IMS DBD と PSB のリソースの管理に必要なツールを提供しま す。

IMS Administration Tool には、IMS カタログ・スペース使用量に関するレポート が含まれており、現行の ACB ライブラリーとカタログ・コンテンツを比較するの に役立ちます。また、IMS コマンドを発行して、IMS を保守するための単純なタス ク・ベースの JCL を生成し、IMS データにアクセスするための SQL ステートメ ントを実行することもできます。これらの機能はすべて、グラフィカル Web ユー ザー・インターフェースまたは従来型の ISPF インターフェースを介して 1 つのツ ールで提供されます。

関連情報:

IBM IMS [Administration](https://www.ibm.com/us-en/marketplace/ibm-ims-administration-tool-for-zos) Tool for z/OS

# <span id="page-164-0"></span>第 **15** 章 **IBM Management Console for IMS and Db2 for z/OS**、**V1.1**

IBM Management Console for IMS and Db2 for z/OS (Management Console) は、IMS および Db2 for z/OS からの情報を、標準の Web ブラウザーからアク セス可能な単一の総合的な Web ベース・インターフェースに統合し、簡素化する 軽量 Web サーバーです。

IMS Tools Base for z/OS、V1.4 の Administration Console コンポーネントとそ れに組み込まれている IMS Explorer for Administration 拡張機能は、Tools Base for z/OS、V1.5 の一部として提供されなくなりました。これらは、機能を追加して Management Console に組み込まれています。

Management Console は、IMS Control Center の後継版であり、IMS Connect を 介して IMS Operations Manager に接続します。IMS Control Center の機能を使 用している場合は、代わりに、Management Console を使用してください。

Management Console を使用すると、すべての IMS システムと Db2 for z/OS シ ステム全体で収集される複雑な情報の表示を簡素化し、統合するのに役立ちます。

- v 一つの Management Console インストール済み環境で、標準の Web ブラウザ ーを使用して、自律型の症状、例外、推奨処置を始めとする、企業全体のシステ ム・ヘルス・データを表示できます。
- 企業またはシステム・レベルから、個々のオブジェクトまで徐々にドリルダウン することができます。
- v 全社的なビューは、重大度が最高の症状や例外があるリソースを表示し、推奨処 置でそれらのリソースに直接ナビゲートできるようにします。
- v 組み込まれたヘルプは、新しい IMS および Db2 for z/OS のシステム・プログ ラマーやデータベース管理者の学習曲線を短縮し、重要な基盤を構築するための 詳細情報や概念を提供します。
- v IMS Tools 知識ベース・リポジトリー内に保管されている IMS Tools 報告書を 表示、フィルタリング、および検索することもできます。
- v アクティブな自律保守時間を定義し、オプションとしてスケジュールすると、グ ラフィカル・カレンダー・サポートにより推奨処置を自動的に実行できます。

IMS の場合、IMS Connect 接続を定義し、IMSplex 名を指定すると、関連したリ ソースが検出されます。

- v 各 IMSplex、IMS サブシステム、IMS Connect、IMS データベース (全機能ま たは高速機能)、IMS トランザクション、IMS プログラム、または IMS 宛先コ ードを表示し、アクセスするために、個別リソースのダッシュボードが提供され ています。
- v IMS リソースの検索、IMS リソースの照会、開始、または停止を個別に、また はグループ単位で実行できます。
- v トランザクション、データベース、高速機能宛先コード、およびアプリケーショ ン・プログラムを更新できます。

v 組み込まれた IMS コマンド・コンソールから IMS コマンドを発行できます。 コマンドの結果はテキストで表示され、タイプ 2 コマンドの結果はグリッド・ モード (表形式) でも表示できます。両方のモードの結果を出力できます。

プログラム番号: 5655-TAC 関連情報:

Configuring [Management](http://www-01.ibm.com/support/knowledgecenter/SSEUZQ_1.1.0_ims/topics/dyw_config-ims-imsplex.dita) Console for IMSplex management

G Configuring [Management](http://www-01.ibm.com/support/knowledgecenter/SSEUZQ_1.1.0_ims/topics/dyw_config-ims-autonomic.dita) Console for autonomic maintenance of IMS [databases](http://www-01.ibm.com/support/knowledgecenter/SSEUZQ_1.1.0_ims/topics/dyw_config-ims-autonomic.dita)

# 第 **16** 章 **IMS** アプリケーション管理ツール

IBM のツールは、お客様の IMS アプリケーション管理の価値を最大にするために 必要な信頼性と手ごろさを備えています。

## **IBM IMS Batch Terminal Simulator for z/OS**、**V4.1**

IBM IMS Batch Terminal Simulator for z/OS ツールは、以下のことを行います。

- v IMS アプリケーション・プログラム・ロジック、IMS アプリケーション・イン ターフェース、テレプロセシング・アクティビティー、3270 形式制御ブロッ ク、およびデータベース・アクティビティーのテストと検査を行う、包括的な方 法を提供します。
- v TSO およびバッチ環境で IMS アプリケーションの操作をシミュレートします。
- v アプリケーションからは全く認識されずに作動するので、IMS コード、制御ブロ ック、ライブラリー、またはアプリケーション・ロード・モジュールを変更する 必要はありません。
- v すべての DL/I 呼び出し、SQL 呼び出し、および IBM MQ 呼び出しのトレー スに関連する詳細情報を提供します。
- v オンラインに移す前に、アプリケーションを正しく実行するための安定したオン ライン・システムをテストおよび実稼働環境で提供します。
- v JBP 領域の下で、Java 言語アプリケーション・サポートを提供します。
- v IMS OLDS または SLDS で取り込まれたトランザクション・アクティビティー に対応する画面イメージのファイルを作成するプレイバック機能を提供します。
- v LTERM、トランザクション、および MODname を使用して、組み込みまたは除 外することができます。
- v ユーザー ID および時刻範囲を使用して組み込みます。
- v 出力リストには、実行されたトランザクション・コードのリスト、ユーザー ID、トランザクション・コード/ユーザー ID のマッピング、使用された MFS MODnames のリスト、およびトランザクション画面イメージが含まれます。

プログラム番号: 5655-BT4

#### **IBM IMS Program Restart Facility for z/OS**、**V2.2**

IBM IMS Program Restart Facility for z/OS は、異常終了した IMS バッチ・メ ッセージ処理 (BMP) 領域とデータ言語/I (DL/I) バッチ・ジョブのバックアウトと 再始動を自動化するために役立ちます。

IMS Program Restart Facility for z/OS は、次の処理を支援します。

- v 再始動を必要とするバッチ・ジョブを、正しい再始動手順に従って再始動しま す。
- v 正しいログ・データ・セットと正しいチェックポイント ID を識別し、使用しま す。
- v 複数の IMS ユーティリティー・ジョブを手動でコーディングして実行する必要 なく、異常終了した DL/I バッチ・ジョブのバックアウトを自動化します。
- v 異常終了の発生時 (また、バックアウトを異常終了時に実行できない場合は、ジ ョブの再始動時) に、IMS DL/I バッチ・バックアウト処理を自動化します。バ ックアウト処理により、データベース・ロックが解除され、ほかのタスクがデー タベース・セグメントを使用できるようになります。

データ共用 IMSPlex 環境では、IMS Program Restart Facility for z/OS が提供す る追加機能により、別の IMS システムを使用して BMP を再始動できます。この 機能を利用すれば、システム障害が発生した場合に、再始動時間を短縮できます。

また、IMS Program Restart Facility for z/OS は、ジョブの異常終了時に使用され ていたものとは別のバージョンの IMS で IMS ジョブを再始動する機能を備えてい ます。これにより、アップグレードの前に実行中の IMS ジョブを単に異常終了 し、アップグレードの完了後にジョブを再始動することによって、IMS バージョン のアップグレードを実装できます。

IMS Program Restart Facility for z/OS は簡単に実装でき、通常はアプリケーショ ンの変更は必要ありません。IMS バッチ・ジョブの実行中に、IMS Program Restart Facility for z/OS はチェックポイント・レコードを代行受信し、2 つのデ ータ・セットに書き込みます。これらのデータ・セットは、バッチ・ジョブが正常 に完了すると削除されます。ただし、異常終了が発生した場合、データ・セットは 同じ場所に残り、ジョブの再始動に使用されます。

IMS Program Restart Facility for z/OS のバージョン 2.2 には、次の機能があり ます。

- 新しい ISPF インターフェース。
- v オプションを更新する際の競合の大幅削減。
- v IMS の異なるバージョン間でジョブを再始動する操作のサポート。
- v ジョブ名のみでなく、ジョブ名、ステップ名、および IMSID に基づいてオプシ ョンを指定する機能。

IBM IMS Batch Backout Manager for z/OS (5697-H75) のすべての機能が、現在 は IMS Program Restart Facility for z/OS、V2.2 に取り込まれています。

プログラム番号: 5655-E14

# <span id="page-168-0"></span>第 **17** 章 **IMS** バックアップおよびリカバリー管理ツール

以下のセクションでは、IBM IMS バックアップおよびリカバリー管理ツールについ て説明します。

## **IBM IMS DEDB Fast Recovery for z/OS**、**V2.2**

IBM IMS DEDB Fast Recovery for z/OS ツールは、以下のことを行います。

- v IMS データベースのデータ保全性の操作および保守を支援します。
- v 緊急時再始動 (ERE) での障害リカバリーに対する高速代替機能として設計され ています。
- v 同期点に到達しなかったトランザクションのロギングを無効にすることによっ て、オンライン・ログ・データ・セット (OLDS) を訂正します。
- v IMS 障害後に DEDB をリカバリーするのに必要な時間を大幅に短縮します。
- v MSDB ダンプ・リカバリー・ユーティリティー用の JCL を生成し、MSDB (主 記憶データベース) リカバリーのための IMS コールド・スタートの前に処理し ます。
- v IMS データベースの保全性を保持しながら、予定外の IMS コールド・スタート のリカバリー時間を短縮します。
- v 単一のロード・ライブラリーからの複数の IMS リリースをサポートします。

プログラム番号: 5655-E32

### **IBM IMS High Performance Image Copy for z/OS**、**V4.2**

IBM IMS High Performance Image Copy for z/OS ツールは、以下のことを行い ます。

- IMS HP Pointer Checker V2 のハッシュ・チェックを使用して、イメージ・コ ピー機能を実行します。
- v イメージ・コピーの精度検査を実行します。
- v すべての入力データ・セットおよび出力データ・セットを動的に割り振ります。
- v オプションで、出力イメージ・コピーを圧縮します。
- v イメージ・コピーを作成します。
- v 拡張コピー・サービス (同時コピー、FlashCopy、および SnapShot コピー) を 提供します。
- v イメージ・コピーおよびリカバリーの時間を短縮します。経過時間および CPU 使用率を削減します。
- v 自動チェックポイントおよび再始動を提供します。
- v データベースを自動的に停止および開始します。
- v その他の IMS ツール・ユーティリティーと統合します。

プログラム番号: 5655-N45

## <span id="page-169-0"></span>**IBM IMS Index Builder for z/OS**、**V3.1**

IBM IMS Index Builder for z/OS は、以下のことを行います。

- v 全体のパフォーマンスを改善し、使いやすさを高める機能を提供します。
- v 1 次索引と副次索引を迅速に作成または再作成します。
- v 接頭部解決に必要なレコードを切り離して、読み込まれる通りに書き込むことが できるオプションの出力ファイルを、ユーザーが指定できるようにします。
- v 索引をイメージ・コピーする必要がなくなります。
- v 重複キーを持つ索引レコードを認識し、重複キーを SYSOUT データ・セットに 書き込みます。
- v IMS HALDB 1次索引の作成をサポートします。
- Database Recovery Facility と統合することによって、データベース・リカバリ ー中に 1 次索引と副次索引を作成できるようにします。

プログラム番号: 5655-R01

# **IBM IMS Recovery Expert for z/OS**、 **V2.2**

IBM IMS Recovery Expert for z/OS は、ストレージを認識するバックアップおよ びリカバリー・ソリューションです。これは、ストレージ・プロセッサーの高速複 製機能を IMS のバックアップ操作およびリカバリー操作と統合したもので、アプ リケーションのダウン時間をなくして即座のバックアップを実現し、リカバリー時 間の短縮を支援します。また、プロセッサー I/O、およびストレージ・リソースの 使用を削減する一方、災害復旧手順を単純化します。IMS Recovery Expert V2.2 製品は、バックアップおよびリカバリー・ソリューションを提供する IMS Tools 製 品ファミリーに属しています。

プログラム番号: 5655-S98

#### **IBM IMS Recovery Solution Pack for z/OS**、**V2.1**

IMS Recovery Solution Pack for z/OS V2.1 は、ベスト・プラクティスとなるバ ックアップとリカバリーのシナリオを実装する取り組みをサポートするために、す べてのフィーチャー、機能、およびプロセスを結合したものです。また、この製品 では、複数のデータ・セットおよび高速機能領域の同時バックアップおよびリカバ リーも考慮されています。このソリューションは、操作の複雑さやデータベースの バックアップおよびリカバリーがシステム・リソースに及ぼす影響を少なくするの に役立ちます。

IBM IMS Recovery Solution Pack for z/OS には、以下のツールが含まれていま す。

- IMS Database Recovery Facility
- v IMS Database Recovery Facility: 拡張機能
- IMS High Performance Change Accumulation Utility
- 155 ページの『IBM IMS High [Performance](#page-168-0) Image Copy for z/OS、V4.2』
- **FIBM IMS Index Builder for**  $z/OS$ **, V3.1.1**

# プログラム番号: 5655-ISR

# 第 **18** 章 **IMS** データベース管理ツール

以下のセクションでは、IBM IMS データベース管理ツールについて説明します。

## **IBM IMS Sequential Randomizer Generator for OS/390**、**V1.1**

IBM IMS Sequential Randomizer Generator for OS/390 ツールは、以下のことを 行います。

- v ユーザーが HDAM および DEDB データベース・セグメントに直接または順次 にアクセスできるようにするランダマイザーを作成します。
- v 効率のよい直接アクセス機能を犠牲にしなくても、HDAM および DEDB デー タベースに論理キー・シーケンスでアクセスできるようにします。
- v 同義語の数、もしくは制御インターバル (CI) またはブロック使用率がユーザー 指定値を超える場合、ランダム化モジュールを調整することによって、データベ ース・レコードの分布を最適化します。

プログラム番号: 5655-E11

## **IBM IMS Database Solution Pack for z/OS V2.2**

IBM IMS Database Solution Pack for z/OS は、IMS の全機能と HALDB データ ベースを管理するために必要な IBM IMS Tools データベース製品のセット全体を 単一の統合ソリューションに組み合わせるユーティリティー管理ツールです。

IMS Database Solution Pack for z/OS は、データベースの動作を維持し、調整を 保つために役立つ機能を備えています。操作の複雑さを減らし、データベース再編 成がシステム・リソースに及ぼす影響を少なくするために役立ちます。

これは、全機能データベースのアンロード、ロード、索引作成、再編成、バックア ップ、検査、およびレポート作成を行うための包括的な高性能ユーティリティー・ セットを提供します。

IMS Database Solution Pack for z/OS には、以下のツールが含まれています。

- v 149 ページの『第 14 章 IBM IMS [Administration](#page-162-0) Tool for z/OS V1.1』
- 182 ページの『IBM IMS Database [Reorganization](#page-195-0) Expert for z/OS、V4.1』
- v 155 ページの『IBM IMS High [Performance](#page-168-0) Image Copy for z/OS、V4.2』
- v 183 ページの『IBM IMS High [Performance](#page-196-0) Load for z/OS、 V2.1』
- v 184 ページの『IBM IMS High [Performance](#page-197-0) Pointer Checker for  $z/OS$ , V3.1
- v 184 ページの『IBM IMS High [Performance](#page-197-0) Prefix Resolution for [z/OS](#page-197-0)、V3.1』
- 183 ページの『IBM IMS High [Performance](#page-196-0) Unload for z/OS、V1.2』
- v 156 [ページの『](#page-169-0)IBM IMS Index Builder for z/OS、V3.1』
- 185 [ページの『](#page-198-0)IBM IMS Library Integrity Utilities for  $z/OS$ , V2.2』

IBM IMS Online Reorganization Facility for z/OS と IBM IMS High Availability Large Database (HALDB) Toolkit for z/OS の両方の要素が、IMS Database Solution Pack for z/OS、V2.2 に取り込まれています。

プログラム番号: 5655-DSP

# 第 **19** 章 **IMS** データ・レプリケーション・ツール

以下のセクションでは、IBM IMS データ・レプリケーション・ツールについて説明 します。

# **IMS Cloning Tool for z/OS**、**V1.2**

IMS Cloning Tool for z/OS は、生産性の改善を支援する高速でより単純なクロー ン作成ツールを提供し、総コストの削減をサポートします。クローン作成プロセス を自動化し、使用可能な IMS クローンを短時間で提供することによって、効率を 高め、DBA の作業時間を短縮できるよう支援します。

プログラム番号: 5655-U91

## **InfoSphere Data Replication for IMS for z/OS V11.3**

IBM InfoSphere® Data Replication for IMS for z/OS は、目的が連続可用性の戦 略であるか重要なエンタープライズ情報の適時の配布であるかを問わず、IMS デー タの可用性を向上させるのに役立ちます。

このツールは、以下のことを行います。

- v 地理的な制限をなくすのに役立つ
- v 最小のリカバリー時間目標 (RTO) を達成するのに役立つ
- v 混合 IMS ワークロードのサポートを提供する
- v 柔軟で統一的なモニタリングを提供する
- v メタデータをインポートおよびエクスポートできる
- v 高度な拡張容易性とパフォーマンスを提供する
- IBM Change Data Capture ソリューションをサポートする

プログラム番号: 5655-IM1

# 第 **20** 章 **InfoSphere IMS** ツール

以下のセクションでは、IBM InfoSphere IMS ツールについて説明します。

## **IBM InfoSphere Classic Change Data Capture for z/OS**、**V11.3**

IBM InfoSphere Classic Change Data Capture for z/OS (InfoSphere Classic CDC for z/OS) は、非リレーショナル・メインフレーム・データをキャプチャーし て、そのデータをリレーショナル・データベースに送信するレプリケーション・ソ リューションであり、サポートされるターゲット・データベース上のメインフレー ム・データの正確なリレーショナル・レプリカをほぼリアルタイムで作成します。

このツールは、以下のことを行います。

- 地理的な制限をなくすのに役立つ
- v 最小のリカバリー時間目標 (RTO) を達成するのに役立つ
- v 混合 IMS ワークロードのサポートを提供する
- v 柔軟で統一的なモニタリングを提供する
- v メタデータをインポートおよびエクスポートできる
- v 高度な拡張容易性とパフォーマンスを提供する
- v IBM Change Data Capture ソリューションをサポートする

プログラム番号: 5655-IM5

### **IBM InfoSphere Classic Federation Server for z/OS**、**V11.3**

IBM InfoSphere Classic Federation Server for z/OS ツールは、以下の機能を提供 します。

- v メインフレームのプログラミングなしで、トランザクション速度と全社的規模に よる、メインフレームのデータベースおよびファイルへの SQL アクセスを提供 します。
- v System z データにアクセスするために、アプリケーションおよびツールは、 ODBC、JDBC、または CLI (コマンド・レベル・インターフェース) を使用し て、SQL SELECT、INSERT、UPDATE、および DELETE の各コマンドを発行 できます。
- v System z にアクセスしたデータを、いずれの場合もメインフレームのプログラ ミングなしで、VSAM、IAM、および順次ファイルと、Db2 for z/OS、IMS、 Software AG Adabas、並びに CA-Datacom と CA-IDMS のデータベースに保 管します。

プログラム番号 5655-IM4

# **IBM InfoSphere Optim Test Data Management Solution for z/OS**、**11.3**

IBM InfoSphere Optim™ Test Data Management Solution for z/OS ツールには 以下の機能があります。

- v 既存の実動データベースと関係性が変わらないサブセットであるテスト・データ ベースを作成します。
- v マイグレーションの一環としてデータ変換が必要なデータのサブセットをマイグ レーションします。この機能は、テスト・アプリケーションで使用されるデータ をマスキングしたり、変更されたデータを実動データベースに導入したりするの に特に便利です。
- v 初期形式に関係なく、すべてのタイプの日付列の経年処理を行い、結果としての 日付をサイト固有のビジネス・ルールに合うように調整します。これらのビジネ ス・ルールを処理するためのサンプル定義の広範なセットが、Move で配布され ます。定義は、組織固有のビジネス・ルールに合わせてカスタマイズできます。

プログラム番号: 5655-O21

# **InfoSphere Data Replication for IMS for z/OS V11.3**

IBM InfoSphere Data Replication for IMS for z/OS は、目的が連続可用性の戦略 であるか重要なエンタープライズ情報の適時の配布であるかを問わず、IMS データ の可用性を向上させるのに役立ちます。

このツールは、以下のことを行います。

- 地理的な制限をなくすのに役立つ
- v 最小のリカバリー時間目標 (RTO) を達成するのに役立つ
- v 混合 IMS ワークロードのサポートを提供する
- v 柔軟で統一的なモニタリングを提供する
- v メタデータをインポートおよびエクスポートできる
- v 高度な拡張容易性とパフォーマンスを提供する
- IBM Change Data Capture ソリューションをサポートする

プログラム番号: 5655-IM1

# <span id="page-178-0"></span>第 **21** 章 **IMS** パフォーマンス管理ツール

以下のセクションでは、IBM IMS パフォーマンス管理ツールについて説明します。

### **IBM IMS Buffer Pool Analyzer for z/OS**、**V1.4**

IBM IMS Buffer Pool Analyzer for z/OS ツールは、以下のことを行います。

- v 既存プールへのバッファーの追加、または新規バッファー・プールのサイズ変更 要件について、詳細情報を得た上で決定を行えるように支援する、モデル化機能 を提供します。
- v バッファー・プールの変更を行う前に、その影響を判別して、処理を推測するの に役立ちます。
- v IMS データベース・バッファー・プール (OSAM および VSAM) を分析して、 バッファー・プールに与える変更の影響に関する統計分析を提供します。
- v 特定のデータベースに対する I/O 率およびバッファーの必要量を提供します。
- v 実メモリー・リソース割り振りの改善を可能にします。
- v 各データベース・サブプールを最もよく使用するデータベースを識別します。
- v 「what if」シナリオ分析を実行します。例えば、特定のデータベースを新規バッ ファー・プールに分割する影響を特定します。
- v バッファー・プール数を増減するときに、所定のバッファー・プールに与えるパ フォーマンスの影響を判別します。

プログラム番号: 5697-H77

### **IBM IMS Connect Extensions for z/OS**、**V2.4**

IBM IMS Connect Extensions for z/OS ツールは、以下のことを行います。

- v IMS Connect を通じた IMS への TCP/IP アクセスの可用性、信頼性、および パフォーマンスを改善します。
- v TCP/IP OTMA トランザクションまたは TCP/IP DRDA 要求のルール・ベー スの経路指定を使用して、ワークロードを動的に管理します。
- IMS Connect のイベント、アクティビティー、および使用状況をリアルタイム で記録して報告します。
- v 複数の IMS Connect システムに対する一元管理を提供します。
- v 自動化操作のための REXX インターフェースを組み込みます。
- v データ・ストアの可用性およびフラッディング条件の変化に動的に対応します。
- v 柔軟なアクセス制御によって、システム・セキュリティーを向上させます。
- v IBM IMS Performance Analyzer for z/OS ツールおよび IMS Problem Investigator for z/OS ツールを補完して、報告書作成を支援し、問題判別を迅 速化します。

プログラム番号: 5655-S56

## <span id="page-179-0"></span>**IBM IMS Network Compression Facility for z/OS**、**V1.2**

IBM IMS Network Compression Facility for z/OS は、以下のことを行います。

- v 3270 データ・ストリームの圧縮用の新規オプションをいくつか提供します。
	- スペース、ヌル、アスタリスク、およびダッシュだけでなく、すべての反復 文字を圧縮します。
		- 3270 のフィールド・マージ、ブランク除去、および非表示フィールドの除去 を許可します。
		- 冗長な 3270 バッファー・アドレス設定 (SBA) コマンドを除去します。
- v XCM アドレス・スペースおよびサブシステムの必要性、および SYS1.PARMLIB 更新 (1 つのデータ・セットの APF 許可を除く) の必要性を除去することによ って、インストールをより容易にします。
- v 現行オプションを新規の PROCLIB メンバー形式に変換するユーティリティーを 含んでいます。
- v ネットワーク圧縮機能の情報およびオプションに対する MVS システム間の照会 および更新を可能にすることによって、柔軟性を高めます。

プログラム番号: 5655-E41

## **IBM IMS Performance Analyzer for z/OS**、**V4.4**

IBM IMS Performance Analyzer for z/OS ツールは、以下のことを行います。

- v IMS エンタープライズ全体で、共用キューを含むすべてのタイプのトランザクシ ョン・ワークロードに対して、エンドツーエンド遷移分析を行います。
- v IMS ログと IMS モニター、IMS Connect Extensions for z/OS、および OMEGAMON® ATF レコードについての包括的な報告書を提供します。
- v 管理の概要やグラフィカル報告書から、徹底した分析用の詳細なトレースまでに わたる、さまざまな詳細レベルで幅広い報告書を提供します。これらの報告書 は、トランザクション応答時間の分析や、重要なリソースの使用量や可用性の測 定に役立ちます。
- IMS ログや IMS Connect Extensions ジャーナルからの報告書を組み合わせる ことによって、トランザクション・ライフサイクルのエンドツーエンドの全体像 を提供します。
- v 独自のフォーム・ベースの遷移報告書を設計し、これらの報告書を Db2 にエク スポートするか、IBM Cognos® Insight などのビジネス・アナリティクス・ツー ルへの入力用に CSV 形式でエクスポートできるようにします。
- v データベース・リカバリー管理 (DBRC) を使用して自動的にログ・ファイルを選 択して、報告書要求を迅速かつ容易にします。
- v データベース制御 (DBCTL) と高速機能の包括的で特殊な報告書作成を組み込ん でいます。

プログラム番号: 5655-R03

# **IMS Problem Investigator for z/OS**、**V2.4**

IBM IMS Problem Investigator for z/OS ツールは、以下のことを行います。
- v IMS TM システムおよび IMS DB システムの問題判別機能と診断機能を強化し ます。
- v IMS および以下の関連サブシステムに関する情報を使用します。
	- IMS ログ・データ・セットと IMS モニター・データ・セット
	- Common Queue Server (CQS) のログ・ストリームと抽出
	- OMEGAMON® ATF
	- Db2 および IBM MQ
	- IMS Performance Analyzer が作成する IMS および IMS Connect のトラン ザクション索引
	- IMS Connect Extensions ジャーナルからの IMS Connect イベント・データ
- v ボトルネックの特定に役立つトランザクション時間とイベント待ち時間を判別し ます。
- v Db2 イベントや MQ イベントを含めて、IMS トランザクションのエンドツーエ ンド再生を単一の画面で提供します。
- v すべてのログ全体で同じトランザクションに関連付けられているレコードを接続 して、関連のないレコードを非表示にする一方で、トランザクションに関連付け られているすべてのレコードの追跡を可能にします。
- v トランザクション応答時間やリソース使用率の概要で強調される問題の原因分析 に役立つフィールド・レベルまでドリルダウンします。これらの問題は IMS Performance Analyzer によって報告されます。
- v ログ・レコードの分析や抽出をカスタマイズするための REXX コマンド・イン ターフェースを提供します。

プログラム番号: 5655-R02

#### **IBM Transaction Analysis Workbench V1.3**

IBM Transaction Analysis Workbench は、z/OS 上のトランザクションのパフォ ーマンスまたは動作で問題を分析するのに役立ち、以下の機能が組み込まれていま す。

**z/OS** サブシステム全体の適応範囲

通常のトランザクション処理およびシステム操作時に各サブシステムによっ て生成されるログやその他の履歴データを使用します。特別なエージェント は必要ありません。

サポートされるデータ・ソースには、CICS、Db2、IMS、IBM MQ、WebSphere Application Server for z/OS、各種 SMF レコード、 OPERLOG があります。

**1** つのインターフェースでの各種サブシステム・ログの統合

複数のサブシステム全体で個々のトランザクションを追跡し、一貫性のある 同じユーザー・インターフェースでさまざまなログを分析します。

ユーザー間のコラボレーション

ログ・ファイルのロケーションや必要なログ・レコードなど、問題に関する 情報を保管してから、その情報を他のユーザーと共用して、再処理せずにコ ラボレーティブ分析を可能にします。

#### ログの転送

ログ・データを CSV 形式または JSON 形式に変換し、そのデータを Splunk、Elastic、または Hadoop などのアナリティクス・プラットフォー ムに転送します。

#### **Mobile Workload Pricing for z/OS (MWP)**

Mobile Workload Reporting Tool (MWRT) で必要な CSV ファイルと SMF ファイルを作成します。

プログラム番号: 5697-P37

#### **IBM IMS Performance Solution Pack for z/OS**、**V1.3**

IBM IMS Performance Solution Pack for z/OS は、従来よりも手ごろで包括的な IBM データベース管理ツールのポートフォリオを提供します。この製品は、いくつ かの別々のツールのフィーチャーと機能を結合したものです。それらの製品が緊密 に統合されており、IMS トランザクションのエンドツーエンドの分析を、これまで より高速かつ容易にし、問題分析者の生産性の向上、IMS アプリケーションのパフ ォーマンスの向上、IMS リソースの使用効率の向上、およびシステムの可用性の向 上を支援します。

IBM IMS Performance Solution Pack for z/OS には、以下のツールが含まれてい ます。

- 165 [ページの『](#page-178-0)IBM IMS Connect Extensions for  $z/OS$ , V2.4』
- 166 ページの『IBM IMS [Performance](#page-179-0) Analyzer for  $z/OS$ , V4.4』
- 166 ページの『IMS Problem [Investigator](#page-179-0) for  $z/OS$ , V2.4』

プログラム番号: 5655-S42

## 第 **22** 章 **IMS** 規制準拠ツール

以下のセクションでは、IBM IMS 規制準拠ツールについて説明します。

## **IBM InfoSphere Guardium Data Encryption for Db2 and IMS Databases**、**V1.2**

旧称 IBM Data Encryption for IMS and Db2 Databases の InfoSphere Guardium® Data Encryption は、System z Crypto Hardware を活用して、機密 データとプライベート・データを Db2 行レベルと IMS セグメント・レベルで効率 的に保護します。

IBM InfoSphere Guardium Data Encryption for Db2 and IMS Databases ツール は、以下のことを行います。

- v データの暗号化と復号のために Crypto Hardware を活用する z/OS Integrated Cryptographic Service Facility (ICSF) を呼び出す Db2 編集ルーチンと IMS 出 口ルーチンを提供します。
- v サンプル実装ジョブが含まれています。
- v 実装ジョブを作成するための ISPF フロントエンドが含まれています。
- v 固有の暗号鍵を指定する機能を提供します。

プログラム番号: 5655-P03

#### **IBM Security Guardium S-TAP for IMS**

IBM Security Guardium S-TAP® for IMS ツール (以前の IBM InfoSphere Guardium S-TAP for IMS) には、以下のサポートが含まれます。

- v データベースのキャプチャーと、セグメントの読み取りおよび変更 (挿入、更 新、削除)
- v 更新前と更新後のセグメントのイメージを提供するための、要求のセグメント連 結キーおよびセグメント・データのキャプチャー
- v IMS サービスの制御の範囲外の IMS データ・セット (データベース・データ・ セット、イメージ・コピー・データ・セット、IMS ログ・データ・セット、 RECON データ・セット) へのアクセスのキャプチャー
- v ほぼリアルタイムのレポート作成をサポートするための、z/OS プロセスからネ ットワーク接続された Guardium アプライアンスへの監査データの直接ストリ ーミング
- v IMS ログに記録されるシステムの STOP および START アクティビティー

プログラム番号: 5655-ST9

## 第 **23** 章 **IMS** システム管理ツール

以下のセクションでは、IBM IMS システム管理ツールについて説明します。

## **IBM IMS Command Control Facility for z/OS**、**V2.2**

IBM IMS Command Control Facility for z/OS は、以下のことを行います。

- v DBCTL、DCCTL、または DB/DC 領域に対してコマンドを出します。
- IMS コマンドを、バッチ・ユーティリティー、ISPF インターフェースを介した TSO セッション、または呼び出し可能なアプリケーション・プログラム・インタ ーフェース (API) のいずれかから出します。
- v データベースの START、STOP、DBR、および DBD コマンドの正常処理を確保しま す。
- v バッチ・インターフェースまたは呼び出し可能な API を使用して、シスプレッ クス内のすべての領域でオンライン変更およびデータベース・コマンドを同期さ せます。
- v IMS が利用不可であるために失敗したコマンドを格納して、そのコマンドを IMS 始動時に発行することによって、IMSplex のメンバーを同期状態に保ちま す。
- v 単一の IMS か複数の IMSplex を実行しているかにかかわらず、機能強化され た CCF メッセージ・ログによって、問題判別とシステム操作が改善されまし た。
- v APPC を使用しないユーザーでも IMS Operations Manager が使用できるよ う、このツールに対するより柔軟な追加コマンド・サポートを含みます。
- v ユーザーが記述したコードをユーザーが改良したり除去したりできるようにす る、メッセージ処理判別機能を含みます。

プログラム番号: 5655-R58

#### **IBM IMS Extended Terminal Option Support for z/OS**、**V3.2**

IBM IMS Extended Terminal Option Support for z/OS ツールは、以下のことを 行います。

- v IMS 拡張端末オプション (ETO) 機能のフロントエンドを提供します。
- v リソースを効率よく管理するために、ご使用のシステム環境で ETO の利点を管 理、インプリメント、カスタマイズ、および活用するのに役立つ機能を提供しま す。
- v サインオン処理を含めて、ETO のすべての部分の調整をサポートします。
- v ユーザー・コミュニティー全体に対してグローバル・オプションを設定し、特定 の端末またはユーザー ID のオプションをオーバーライドできるようにします。
- v 数値で始まる LTERM 名を可能にします。
- v サインオン時にユーザーに関連したすべての LTERM 名に対して SYSTEMS レ ベル ENQ を出すために、共用キュー・サポートを機能強化しています。

v LU 単位 (例えば、ログモード、ログオン記述、ASOT、ALOT) でさまざまなオ プションを指定できるようにする、SLU タイプ P サポートおよび SLU 1 コン ソール・サポートを提供します。

プログラム番号: 5655-L61

## **IBM IMS High Performance System Generation (SYSGEN) Tools for z/OS**、**V2.3**

IBM IMS High Performance System Generation (SYSGEN) Tools for z/OS は、 以下のことを行います。

- v IMS システム生成要件を削減するのに役立つ、統合ソリューションを提供しま す。
- v DBA とシステム・プログラマーに対して、より少ないリソースを使用してより 迅速にアプリケーション・リソースに変更を加えられる、信頼性が高く使いやす い IMS 管理ツールを提供します。
- v リソース更新リストを実行する際に、複数の IMS 制御領域を同時に更新できる ようにする、IMSplex サポートを含みます。
- v メモリー内の制御ブロックまたは MODBLKS データ・セット・リソース定義の どちらかを選択する機能を含む、システムのリバース生成に関する追加オプショ ンを提供します。
- v IMS 制御ブロックとストレージを表示したり変更したりする機能を提供する、 IMS ストレージ表示およびザップを含みます。ストレージ・マップは、共通スト レージ域の使用率 (%) と z/OS 仮想ストレージ境界を提供します。
- v ACBLIB のオンライン変更を使用することなく、データベース記述 (DBD) のた めの ACBLIB 定義およびプログラム仕様ブロック (PSB) を再ロードします。
- v リソース更新リストを生成して、IMS 制御ブロックが IMS システム生成のソー ス・マクロと一致するようにします。
- ISPF パネル (データベース、プログラム、トランザクション、および経路コード 定義) を使用して、IMS SYSGEN 定義を管理します。
- v リソース定義の変更、追加、または削除を使用可能にします。
- v IMS セキュリティー定義を更新し、ACB を再ロードして、IMS コマンドを発行 します。
- v 定義に対する動的変更を行います。
- v あるユーザーが、どのような変更が必要かを定義し、その後で ISPF またはバッ チを介して別のユーザーがその変更を実装できるようにします。
- v HP Sysgen Tools によってインストールされた変更をバックアウトします。

プログラム番号: 5655-P43

#### **IBM IMS Workload Router for z/OS**、**V2.7**

IBM IMS Workload Router for z/OS ツールは、以下のことを行います。

- v IMS TM と連携して動作して、複数の IBM システム間でトランザクション・ワ ークロードの透過ルーティングまたはバランシングを行います。
- v IMS 複数システム結合機能 (MSC) を使用します。
- v さまざまなシステム構成に適応可能です。

プログラム番号: 5697-B87

# 第 **24** 章 **Tivoli IMS** ツール

以下のセクションでは、IBM Tivoli® IMS ツールについて説明します。

## **Tivoli Decision Support for z/OS V1.8** 以降

IBM Tivoli Decision Support for z/OS は、生のシステム・メトリック・データを 収集し、それらをリポジトリー内に統合して、操作計画、コスト管理、反応性、お よび意思決定の向上に役立つツールを提供することで、パフォーマンスに関する課 題を理解するのに役立つように設計されています。

プログラム番号: 5698-B06

### **Tivoli Monitoring V6.3.0**

IBM Tivoli Monitoring は、さまざまなオペレーティング・システム上のシステム およびネットワーク・アプリケーションのモニターおよび管理、エンタープライ ズ・システムの可用性およびパフォーマンスの追跡、および傾向の追跡と問題のト ラブルシューティングを行うためのレポートの取得を行うことができます。

プログラム番号: 5724-C04

### **Tivoli AF/OPERATOR on z/OS V3.4.1**

IBM Tivoli AF/OPERATOR on z/OS は、z/OS 環境向けの堅固なコンソール自 動化ソリューションです。共通タスクを簡素化して、システム・パフォーマンスを 最適化し、回避可能なエラーを削減するために使用して、スタッフが、人的介入を 必要とするイベントまたはタスクにのみ集中できるようにします。

プログラム番号: 5608-C03

## **Tivoli AF/Integrated Resource Manager V5.0.0**

IBM Tivoli AF/Integrated Resource Manager (AF/IRM) は、直感的なコンソール 駆動型インターフェースにより、システム自動化とリソース管理を単純化します。 このインターフェースでは、コーディングを追加せずにサブシステムを包括的に管 理できます。

AF/IRM は IBM Tivoli の最良実施例に基づいてパッケージ化された自動化オブジ ェクトを利用して、自動化の実装と管理の合理的なパラダイムを表します。 AF/IRM は、z/OS および Parallel Sysplex 環境、アプリケーション、およびネッ トワーク・リソースの自動化の実装と保守を容易にします。

プログラム番号: 5608-AFI

## **Tivoli OMEGACENTER Gateway on z/OS V3.4.1 IBM Tivoli OMEGACENTER Gateway on z/OS**

IBM Tivoli OMEGACENTER Gateway on z/OS は、z/OS 環境向けのシステム 自動化ツールです。コンソール自動化ソリューション、可用性のモニター、および Tivoli OMEGAMON ソリューションを統合して、システム・イベントへの応答を 自動化します。

プログラム番号: 5608-C04

## **Tivoli OMEGAMON XE for Db2 Performance Expert on z/OS**、**V5.2** 以降

IBM Tivoli OMEGAMON XE for Db2 Performance Expert on z/OS は、IBM Tivoli OMEGAMON XE for Db2 Performance Monitor on z/OS の最新式のレポ ート作成、モニター、およびバッファー・プール分析フィーチャーと、IBM Db2 Buffer Pool Analyzer 製品を組み合わせたものです。

また、Tivoli OMEGAMON XE for Db2 Performance Expert on z/OS は、パフ ォーマンスを最大化し、生産性を高めるのに役立つ専用のデータベース分析機能を 追加します。

プログラム番号: 5655-W37

## **Tivoli OMEGAMON XE for Db2 Performance Monitor on z/OS V5.2** 以降

Tivoli OMEGAMON XE for Db2 Performance Monitor on z/OS を使用すること で、リアルタイムのバッチ・レポートで、Db2 for z/OS およびDb2 アプリケーシ ョンのパフォーマンスをオンラインでモニター、分析、および最適化することがで きます。

プログラム番号: 5655-W38

### **Tivoli OMEGAMON XE for IMS on z/OS**、**V5.3**

IBM Tivoli OMEGAMON XE for IMS on z/OS は、ご使用の IMS システムの可 用性、パフォーマンス、およびリソース使用効率をシステム・レベルまたは IMSplex 内のいずれかでモニターし、管理します。

プログラム番号: 5698-T02

### **Tivoli System Automation for z/OS**、**V3.5**

IBM Tivoli System Automation for z/OS は、IBM Tivoli NetView® for z/OS ベースのソフトウェア製品で、さまざまな範囲のシステム管理機能に対する単一制 御点 を提供します。

Tivoli System Automation for z/OS は、重要なシステムおよびアプリケーション の効率と可用性を最大限に高める、ポリシー・ベースで自己修復型の高可用性ソリ ューションです。IBM Tivoli System Automation for z/OS は、高度なエンドツー エンド自動化ソリューションの提供において、重要な役割を担います。

プログラム番号: 5698-SA3

## 第 **25** 章 **IMS TM** 管理ツール

以下のセクションでは、IBM IMS TM 管理ツールについて説明します。

### **IBM IMS Configuration Manager for z/OS**、**V2.2**

IBM® IMS™ Configuration Manager for z/OS® を使用して、IMS リソースとパラ メーターを分析、変更、導入することができます。

IMS Configuration Manager は、以下のメリットの実現に役立ちます。

- v リソース構成およびパラメーター構成を含む、IMS 環境全体を自動マッピングで きる。
- v 不整合を識別することにより、企業全体での共通の整合した構成を作成できる。
- v DRD への移行を単純化できる。DRD を現行の変更制御プラクティスと統合しま す。
- v リソースのオンライン・インストールを最適化できる。
- v 変更管理システムおよび関連した処理を安全に統一して構造化できる。
- v 新規 IMS アプリケーションの実稼働までの時間を短縮できる。
- v 企業全体でのすべての IMS システム間のパラメーター構成をより深く理解でき る。

プログラム番号: 5655-WR2

関連概念:

☞ IMS [Configuration](http://www.ibm.com/support/knowledgecenter/SSF2ZH_2.2.0/gplu-overview.dita) Manager for z/OS V2.2

関連情報:

D÷. [http://www.ibm.com/support/knowledgecenter/SSF2ZH\\_2.2.0/gplu](http://www.ibm.com/support/knowledgecenter/SSF2ZH_2.2.0/gplu-overview.html)[overview.html](http://www.ibm.com/support/knowledgecenter/SSF2ZH_2.2.0/gplu-overview.html)

### **IBM IMS Queue Control Facility for z/OS**、**V3.2**

IBM IMS Queue Control Facility (QCF) for z/OS ツールは、以下のことを行いま す。

- v 共用と非共用の両方のキュー環境で、IMS メッセージ・キューを管理します。
- v 合計キュー・スペースのエリアを最大 10 定義し、新規キュー・スペース使用率 通知メカニズムを使用して、小規模または大規模なメッセージに対するモニター を行います。
- v IMS コールド・スタートを (自動的に) 検出し、そのコールド・スタートの前に キューに入れられていたメッセージの再キューイングを開始します。
- v IMS ウォーム・スタートを (自動的に) 検出し、ウォーム・スタートの前に送達 不能キューに入れられていたメッセージの再キューイングを開始 (またはメッセ ージをオフロード) します。
- v メッセージのオーバーフロー中にキューに入れられていたすべてのメッセージを (自動的に) オフロードします。
- 問題判別をより迅速に行うために、データ・ストリングに基づいてメッセージを 選択します。
- v 送達不能キュー用の新規フィルターを組み込みます。
- v 複数の新規コンソール・コマンドを組み込み、メッセージ・キューを使用してい る上位の宛先を表示します。これらのコマンドによって、直前の数分に渡ってメ ッセージ・キューを使用していた宛先を表示し、キューに入れられたメッセージ の再キューイングまたはオフロードを開始することができます。

プログラム番号: 5697-N50

## **IBM IMS Sysplex Manager for z/OS**、**V1.3**

IBM IMS Sysplex Manager for z/OS ツールは、以下のことを行います。

- IMS シスプレックス環境のリアルタイム管理
- Single Point of Control
- v データのローカルおよび集合ビューを介した単一システム・イメージ
- v 単純化されたユーザー・インターフェース (TSO/ISPF)
- IMS リソースおよび CF 構造の構造化された表示
- v タイプ 1 コマンド、OM タイプ 2 コマンド、および IMS TSO SPOC のグロ ーバル・サポート
- v 基本 z/OS パフォーマンス情報および SVC ダンプ収集
- v CSL (OM、RM、および SCI)、IRLM、および CQS の統計
- v キー・システム標識およびしきい値モニターを持つダッシュボード
- v 管理機能
- v システム例外のインターセプトおよびコンソール・アラートの生成
- リアルタイム IRLM 長期ロック・レポート
- IRLM が長期ロックを検出した際の、自動リアルタイム認識
- v トップ・ブロッカーの統合および分析済み情報。これは、例外ファイルに記録さ れ、自動化オペレーション用に z/OS コンソールに送信されます。
- v 共用キューのメッセージに対する参照、削除、およびリカバリー機能
- v RM リソース構造項目に対する削除機能
- v 共用キュー環境のトランザクションに対する割り当て類縁性機能
- v IMS V8 およびそれ以降に対する、IMS DB/TM、DBCTL、および DCCTL の サポート

プログラム番号: 5655-P01

## 第 **26** 章 **IMS** ユーティリティー管理ツール

以下のセクションでは、IBM IMS ユーティリティー管理ツールについて説明しま す。

## **IMS Cloning Tool for z/OS**、**V1.2**

IMS Cloning Tool for z/OS は、生産性の改善を支援する高速でより単純なクロー ン作成ツールを提供し、総コストの削減をサポートします。クローン作成プロセス を自動化し、使用可能な IMS クローンを短時間で提供することによって、効率を 高め、DBA の作業時間を短縮できるよう支援します。

プログラム番号: 5655-U91

#### **IBM IMS Database Control Suite for z/OS**、**V3.2**

IBM IMS Database Control Suite for z/OS は、以下のことを行います。

- v DBA、システム・プログラマー、およびアプリケーション・サポート・スペシャ リストに日常の IMS データベース環境管理ツールを提供します。
- v IMS 基本ユーティリティーおよび IBM High Performance ツールを使用して、 データベースのバックアップ/リカバリー/再編成管理用のジョブ制御言語 (JCL) を生成するのに必要なデータを収集し、ビルドすることができるようにします。
- v DBDSGRP に対して、以下の内容を大幅に改善します。
	- 既存 DBDSGRP の RECON から IMS DBCS へのロード
	- 生成された名前ではなく、ユーザーの命名規則の使用
	- HALDB と全機能データベースの混合による DBDSGRP の作成
- v 強力なバッチ・コレクション機能があります。この機能では、データベース記述 ライブラリー (DBDLIB) に入り、続いてツールの起動により、論理的に関連する メンバーすべてのためのジョブを 1 回の受け渡しだけで作成できるため、時間 と手順の節約、およびデータの冗長性エラーの回避が実現します。
- v データベースのバックアップ、リカバリー、再編成、およびモニターを自動化す る IBM IMS ツールとユーティリティーを統合します。
- v 単一ステップのジョブ制御言語 (JCL) 変換によって、データベース保守の効率を 促進します。
- v 分かりやすいインターフェースと操作が簡単な機能強化によって、DBA の生産 性を向上させます。
- v IMS Library Integrity Utilities 用の ISPF インターフェースを提供します。
- v 単純化されたユーザー・インターフェースを含みます。また、データ・セット、 ISPF パネル、およびプロセス・ステップの数の減少と統合、ならびにローカル 標準に対する柔軟性の向上を含みます。
- v データベース管理を容易にするために、単調な手動の IMS 保守機能を自動化し ます。
- <span id="page-195-0"></span>v IMS DBICF (データベース保全性制御機能) ツールの機能に置き換わるもので す。
- v ユーティリティーの JCL スケルトンの作成処理が必要なくなるので、使用可能 度と生産性が向上します。
- v プロダクト・パネルとパネル・ナビゲーションの改善、すべてのヘルプ・パネル 用のフィールド・レベルのヘルプ、および DBRC 用語とのより完全な統合を提 供します。

プログラム番号: 5655-L08

#### **IBM IMS Database Reorganization Expert for z/OS**、**V4.1**

IBM IMS Database Reorganization Expert for z/OS ツールは、以下のことを行い ます。

- v データベースの例外検出および条件付き再編成に関するポリシーの作成、カスタ マイズ、および集中型の保管をサポートします。
- v 集中型のポリシー・リポジトリーに保管されたポリシーに基づく例外通知と条件 付き再編成の機能を備えた Smart Reorganization ユーティリティーを提供しま す。
- v データベースに関する統計データを収集し、そのデータベース用に選択された再 編成ポリシーに基づいて、データベースの再編成の必要性を判別します。
- v データベース例外を検出し、例外状態に関連するポリシーで指定されている TSO ユーザーまたは z/OS オペレーターに通知します。

このツールは、 145 [ページの『](#page-158-0)IBM Tools Base for z/OS、V1.6』 (5655-V93) に 含まれています。

プログラム番号: 5655-S35

#### **IBM IMS High Performance Image Copy for z/OS**、**V4.2**

IBM IMS High Performance Image Copy for z/OS ツールは、以下のことを行い ます。

- v IMS HP Pointer Checker V2 のハッシュ・チェックを使用して、イメージ・コ ピー機能を実行します。
- v イメージ・コピーの精度検査を実行します。
- v すべての入力データ・セットおよび出力データ・セットを動的に割り振ります。
- v オプションで、出力イメージ・コピーを圧縮します。
- v イメージ・コピーを作成します。
- v 拡張コピー・サービス (同時コピー、FlashCopy、および SnapShot コピー) を 提供します。
- v イメージ・コピーおよびリカバリーの時間を短縮します。経過時間および CPU 使用率を削減します。
- v 自動チェックポイントおよび再始動を提供します。
- v データベースを自動的に停止および開始します。
- v その他の IMS ツール・ユーティリティーと統合します。

#### <span id="page-196-0"></span>**IBM IMS High Performance Load for z/OS**、 **V2.1**

IBM IMS High Performance Load for z/OS ツールは、以下のことを行います。

- v IMS 全機能データベースに対応した、高性能のデータベース再ロード機能を提供 します。
- 空の HDAM および HIDAM データベースを初期設定します。
- IMS Parallel Reorganization for z/OS V3 機能 (例えば、データベース再編成 時にイメージ・コピーを作成) をサポートします。
- v IMS V9 およびそれ以降のオンライン再編成可能な HALDB 区画など、HALDB 区画の再編成再ロードをサポートします。
- v 再ロード前に、HALDB 区画データ・セットの初期設定を自動的に行います。
- v IMS 区画初期設定ユーティリティーに対して、パフォーマンスの置き換えを行い ます。
- v ILDS を作成します。
- v アンロード・データ・セットの各種フォーマットをサポートします。
- Physical Sequence Sort for Reload (PSSR) ユーティリティーを含みます。
- ビットマップ・リセッター・ユーティリティー (Bitmap Resetter utility) を組み 込みます。
- 以前に IBM IMS High Performance Unload for OS/390 によってアンロード された圧縮済みデータを、圧縮フォーマットでロードするオプションを提供しま す。

プログラム番号: 5655-M26

#### **IBM IMS High Performance Unload for z/OS**、**V1.2**

IBM IMS High Performance Unload for z/OS ツールは、以下のことを行いま す。

- v HALDB、HDAM、HIDAM、HISAM、および SHISAM データベースをアンロ ードします。
- v 破壊されたデータ・セットをアンロードできるようにします。
- v 解凍のオーバーヘッドなしで圧縮データをアンロードするオプションを提供しま す。
- v アンロード・データ・セット用の複数の標準フォーマットを提供します。
- v チューニングの改善用にさまざまな統計報告書を含みます。
- v アプリケーション・プログラムがツールの高性能検索手法を効率よく利用できる ようにする API を提供します。
- v 各セグメントの追加処理用のユーザー出口機能を提供します。
- v Sequential Subset Randomizer ユーティリティーを提供します。

プログラム番号: 5655-E06

### <span id="page-197-0"></span>**IBM IMS High Performance Prefix Resolution for z/OS**、**V3.1**

IBM IMS High Performance Prefix Resolution for z/OS ツールは、以下のことを 行います。

- v 論理関係に関わる IMS データベースの接頭部の解決と更新を単一のジョブ・ス テップとして行うことができるようにします。
- v 中間作業のファイル 2 (WF2) および作業ファイル 3 (WF3) データ・セットを除 去します。
- v 多くの場合に接頭部解決と接頭部更新に関わる入出力、テープ処理、および DASD 要件の大部分を回避するのに役立ちます。
- IMS Prefix Resolution および IMS Prefix Update ユーティリティーの代わりと して、接頭部解決と接頭部更新機能を実行します。
- IMS Parallel Reorganization for z/OS、V3 の単一ジョブ・ステップで、データ ベース再編成、接頭部解決、および接頭部更新作業を実行することをサポートし ます。

プログラム番号: 5655-M27

#### **IBM IMS High Performance Pointer Checker for z/OS**、**V3.1**

IBM IMS High Performance Pointer Checker for z/OS は、以下のことを行いま す。

- v 破壊したデータベースを迅速に分析し、それらの診断と修復にかかる時間を短縮 できるようにします。
- v システム・チューニングを実施し、スペース使用率を報告し、1 次索引と副次索 引の問題を検出し、報告する報告書を生成します。
- v 複数の新規しきい値 (使用可能なエクステント、CA および CI 分割、データベ ースおよびデータ・セットの最終エクステントなどを含む) を設定する機能を提 供します。
- v 完全検査機能のパフォーマンスを大幅に改善します。つまり、セットアップと操 作を単純化した使用可能度の改善、データベースの並列処理、および報告書作成 の改善です。
- v データベース状況の検出を、使用しやすい方法で、素早く簡単に行います。
- v ポインター・エラーまたはデータ・エラーを含む VSAM 編成および OSAM 編 成の IMS データベースを、対話式とバッチ・モードで修復します。
- v 迅速に修復を実行するので、影響を受けるデータベースがオフラインにされる時 間が短縮されます。
- v VSAM および OSAM ポインター修復、ポインター・ナビゲーション、バック アウト安全機能、および ISPF フロントエンドなどの機能があります。
- v 対話モードで動作します。このモードでは、データのブロック全体を表示した り、個々の IMS セグメントを表示したりできます。その他のセグメントにナビ ゲートすることもできます。加えられた変更はすべてトラッキングされ、やり直 すことができます。
- v バッチ・モードで動作します。このモードでは、データ・セットからブロックを ダンプしたり、ブロックのデータに対する変更を実行したりできます。

v IMS Parallel Reorg および HP Image Copy と統合します。

プログラム番号: 5655-U09

#### <span id="page-198-0"></span>**IBM IMS Index Builder for z/OS**、**V3.1**

IBM IMS Index Builder for z/OS は、以下のことを行います。

- v 全体のパフォーマンスを改善し、使いやすさを高める機能を提供します。
- v 1 次索引と副次索引を迅速に作成または再作成します。
- v 接頭部解決に必要なレコードを切り離して、読み込まれる通りに書き込むことが できるオプションの出力ファイルを、ユーザーが指定できるようにします。
- v 索引をイメージ・コピーする必要がなくなります。
- v 重複キーを持つ索引レコードを認識し、重複キーを SYSOUT データ・セットに 書き込みます。
- v IMS HALDB 1次索引の作成をサポートします。
- Database Recovery Facility と統合することによって、データベース・リカバリ ー中に 1 次索引と副次索引を作成できるようにします。

プログラム番号: 5655-R01

#### **IBM IMS Library Integrity Utilities for z/OS**、**V2.2**

IBM IMS Library Integrity Utilities for z/OS は、以下のことを行います。

- v IMS ACB、PSB、および DBD ライブラリーの管理
	- DBD/PSB/ACB 比較、DBD/PSB/ACB 取り消し、および DBD/PSB/ACB マッパー
	- テーブル形式での情報の報告
	- デスクトップからの結果の検査、およびすべての PSB と DBD が期待通りに 処理されたことの確認
	- 拡張 ACBGen
	- 大量の IMS ACB の処理に必要な時間を大幅に短縮する、高速生成処理の提 供
- v 誤った DBD の使用により破壊されたデータベースによって起こるシステム障害 を防止するのに役立つ、保全性検査機能を含みます。
- v 必要なすべての定義がデータベース用に作成されていることを確認するための整 合性検査機能を含みます。
- MFS 取り消しユーティリティーおよび MFS 比較ユーティリティーが含まれて います。
- v メッセージ形式サービスの MID、MOD、DIF、および DOF 制御ブロックを、 メッセージ形式サービスのユーティリティー制御ステートメントに変換し直しま す。
- v MFS ソース・ライブラリーをなくした場合、または生成された制御ブロックと ソースの間に違いがあると思われる場合に、ソースをリカバリーしたり差異を比 較するのを援助します。
- v メンバー相互間の関係を示す、IMS FORMAT ライブラリーの有用な要約報告書 を提供します。
- v ツール間統合により、IMS ツール・ユーティリティーで LIU レポート作成を行 うことができ、DB 制御スイートで使用可能な LIU ISPF を使用できます。

プログラム番号: 5655-U08

#### **IBM IMS Database Solution Pack for z/OS V2.2**

IBM IMS Database Solution Pack for z/OS は、IMS の全機能と HALDB データ ベースを管理するために必要な IBM IMS Tools データベース製品のセット全体を 単一の統合ソリューションに組み合わせるユーティリティー管理ツールです。

IMS Database Solution Pack for z/OS は、データベースの動作を維持し、調整を 保つために役立つ機能を備えています。操作の複雑さを減らし、データベース再編 成がシステム・リソースに及ぼす影響を少なくするために役立ちます。

これは、全機能データベースのアンロード、ロード、索引作成、再編成、バックア ップ、検査、およびレポート作成を行うための包括的な高性能ユーティリティー・ セットを提供します。

IMS Database Solution Pack for z/OS には、以下のツールが含まれています。

- 149 ページの『第 14 章 IBM IMS [Administration](#page-162-0) Tool for z/OS V1.1』
- 182 ページの『IBM IMS Database [Reorganization](#page-195-0) Expert for z/OS、V4.1』
- 155 ページの『IBM IMS High [Performance](#page-168-0) Image Copy for  $z/OS$ , V4.2』
- 183 ページの『IBM IMS High [Performance](#page-196-0) Load for  $z/OS$ , V2.1』
- 184 ページの『IBM IMS High [Performance](#page-197-0) Pointer Checker for [z/OS](#page-197-0)、V3.1』
- 184 ページの『IBM IMS High [Performance](#page-197-0) Prefix Resolution for [z/OS](#page-197-0)、V3.1』
- 183 ページの『IBM IMS High [Performance](#page-196-0) Unload for z/OS、V1.2』
- 156 [ページの『](#page-169-0)IBM IMS Index Builder for  $z/OS$ , V3.1』
- 185 [ページの『](#page-198-0)IBM IMS Library Integrity Utilities for  $z/OS$ , V2.2』

IBM IMS Online Reorganization Facility for  $z/OS \succeq$  IBM IMS High Availability Large Database (HALDB) Toolkit for z/OS の両方の要素が、IMS Database Solution Pack for z/OS、V2.2 に取り込まれています。

プログラム番号: 5655-DSP

## **IBM IMS Fast Path Solution Pack for z/OS**、**V1.3**

IBM IMS Fast Path Solution Pack for z/OS は、データベース管理者が IMS 高 速機能データベースの分析、保守、およびチューニングに使用できる機能を含んで いる広範なユーティリティーを提供します。 IMS データベースをオフラインにす ることなく、さまざまな主要機能の操作が可能な、システムの可用性向上に役立つ フィーチャーが含まれています。

IBM IMS Fast Path Solution Pack for z/OS には、以下が含まれています。

- IMS Database Repair Facility
- IMS Fast Path Advanced Tool
- v IMS Fast Path Basic Tools
- IMS Fast Path Online Tools
- v 155 ページの『IBM IMS High [Performance](#page-168-0) Image Copy for z/OS、V4.2』
- v 185 [ページの『](#page-198-0)IBM IMS Library Integrity Utilities for z/OS、V2.2』

プログラム番号: 5655-W14

# 第 **27** 章 **IMS** をサポートする各種の **IBM** ツール

以下の IMS ツールも IMS 15 をサポートします。

**IMS Application Development Facility (ADF)**、**V2.2**

IMS Application Development Facility はアーキテクチャー・フレームワ ークの一種であり、その中で、IMS アプリケーションの開発および処理が 行われます。

#### **IBM Application Performance Analyzer for z/OS**、**V14.1**

IBM Application Performance Analyzer for z/OS は、アプリケーション によるリソースの使用を測定して報告します。このツールは、以下のことを 行います。

- v 既存のアプリケーションのパフォーマンスを最大限に高めて、オンライ ン・トランザクションおよびバッチのターンアラウンド・タイムの応答 時間を改善する上でビジネスを支援します。
- アプリケーションのパフォーマンス上の問題を切り分けて、システム上 の増加したワークロードの影響をテストするために必要な情報を提供し ます。
- v CICS、アセンブラー、COBOL、PL/I、C/C++、Db2、IMS、および IBM MQ アプリケーションのパフォーマンスのモニター、分析、および 報告を行います。
- v モニター対象のアドレス・スペースからサンプルを収集して、 CPU、DASD、入出力、またはアドレス・スペース全体のシステムまた はリソース・アプリケーションによる使用を分析します。
- v PDF または XML ファイルとして作成できるオンライン分析およびレポ ートを提供します。これにより、ワークステーションで表示したり、他 のアプリケーションに容易に転送したりすることができます。
- v Fault Analyzer for z/OS および Debug Tool for z/OS と統合しま す。

プログラム番号: 5697-Q09

**IBM DataRefresher™**、バージョン **1.1**

IBM DataRefresher は、1 つのシステム上のソース・データベースまたは ファイルからデータをコピー、詳細化、および操作するための機能、および そのデータを、同じシステムまたは別のシステム上のターゲット・データベ ースまたはファイル用にフォーマット設定するための機能を提供します。

プログラム番号: 5696-703

**IBM Debug Tool for z/OS**、**V12.1** または **V13.1**

IBM Debug Tool for z/OS は、さまざまな環境のコンパイル済みアプリケ ーションに対する対話式のソース・レベル・デバッグ・ツールです。このツ ールでは、以下のことができます。

- v アプリケーションを実行しながら対話式にデバッグする
- v 混合言語アプリケーションのシームレスなデバッグを実行する
- v デバッグ中にアプリケーションを調整する
- v プログラム変数を表示、モニター、および変更する

プログラム番号: 5655-W70、5655-Q10

#### **IBM Fault Analyzer for z/OS**、**12.1** または **13.1**

IBM Fault Analyzer for z/OS は、開発者がアプリケーションとシステム の障害を分析および修正する際に役立ちます。これは障害の原因の判別に役 立つ情報を開発者に提供し、問題の解決を支援します。

プログラム番号: 5655-W69、5655-Q11

**IBM File Manager for z/OS for IMS Data V12.1** または **V13.1**

File Manager の IMS コンポーネント (FM/IMS) は、データ・ファイルの 表示、編集、更新、作成、コピー、比較、印刷、および消去ができる ISPF アプリケーションです。このツールは、IBM Problem Determination Tools 製品群のメンバーです。

プログラム番号: 5655-W68、5655-Q12

#### **IBM Hourglass**、**V7.1**

HourGlass は、時間が要求された場合 (SVC 11 要求または PC Time 要 求) に、z/OS アプリケーションに返される日時をサイトが変更できるよう にする、z/OS システム・アプリケーションです。このツールは、以下のこ とを行います。

- v パターンまたは特定のアプリケーション、トランザクション、ユーザ ー、およびアドレス・スペース名を指定して、返される日時情報を HourGlass が変更する有効範囲を制限できる。
- 徹底したアプリケーション・テストのために、日時処理を正確にシミュ レートする。
- v 複数の時間帯にまたがるレポート作成およびデータ転送を調整する。
- v システムの日時を要求するアプリケーションを識別し、発生する可能性 のある問題を、実際に発生する前に解決する。

プログラム番号: 5655-U59

#### **IBM MQ for z/OS V8.0.0** および **V9.0.0**

IBM MQ for z/OS V8.0.0 および V9.0.0 は、汎用メッセージング・バッ クボーンの一部として、IBM System z プラットフォームに強力なメッセー ジング機能を提供します。この製品は、Web サービスおよび Web 2.0 を 含むアプリケーションに対して、信頼性の高い柔軟なメッセージングのため の堅固な接続を行います。これには、市場最先端の JMS が組み込まれてお り、現在ではパブリッシュ/サブスクライブ・メッセージングも提供しま す。

プログラム番号 5655-W97、5655-MQ9

#### **WebSphere MQ for z/OS**、**V7.1.0**

WebSphere MQ for z/OS V7.1.0 は、汎用メッセージング・バックボーン の一部として、IBM System z プラットフォームに強力なメッセージング機 能を提供します。この製品は、Web サービスおよび Web 2.0 を含むアプ リケーションに対して、信頼性の高い柔軟なメッセージングのための堅固な

接続を行います。これには、市場最先端の JMS が組み込まれており、現在 ではパブリッシュ/サブスクライブ・メッセージングも提供します。

プログラム番号 5655-R36

# 第 **4** 部 **IMS 15** の主な統合ソリューション

IMS は、IMS トランザクションおよびデータの両方に接続して、これらと統合する ためのその他のソフトウェア、ミドルウェア、およびハードウェア製品向けの幅広 いオプションを提供します。これらの製品の多くは、IMS に固有の統合接続機能を 提供します。ここでは、これらの製品によって IMS と調整された状態で提供され る統合ソリューションのいくつかについて説明します。

# 第 **28** 章 **IBM z/OS Connect Enterprise Edition** を使用するモ バイル・ソリューションおよび **REST API** ソリューション

IBM z/OS Connect Enterprise Edition (z/OS Connect EE) で IMS サービス・プ ロバイダーを使用して、IMS 資産にアクセスするための REST サービスおよび API を作成することができます。また、IMS™ アプリケーションは、z/OS® Connect EE を介して REST API 呼び出しを行うこともできます。

z/OS Connect EE は、z/OS ベースのプログラムおよびデータを、モバイル・アプ リケーションおよびクラウド・アプリケーション向けの新しい API エコノミーに完 全に参加させることを可能にするフレームワークを提供します。

z/OS Connect EE は、標準プロトコルに対応する高速でセキュアな信頼性の高い コネクターを提供し、複数の z/OS バックエンド・プログラムおよびシステムと対 話できます。z/OS Connect EE は、Representational State Transfer (REST) テク ノロジーを使用してこれらの資産を識別してアクセスするための標準インターフェ ースを提供します。サービスは JavaScript Object Notation (JSON) フォーマット で表現されます。また、このインターフェースは必要に応じてデータ変換を処理 し、役割に基づいてユーザーを許可または拒否する許可サービスを提供します。つ まり、z/OS Connect EE は、CICS、IMS、Db2、および WebSphere Application Server との単一で構成可能な高スループット REST/JSON インターフェースを備 えた、z/OS との API ゲートウェイです。

最新リリースである z/OS Connect EE V3 では、IMS サービスの作成と、サービ スにアクセスするための REST API の開発、導入、およびテストを行うためのツー ル・サポートが、z/OS Connect EE V3 API ツールキットを介して提供されます。 このツールキットは、Eclipse ベースのワークステーション・ツールで、IBM Explorer for z/OS にインストールされます。API がテストされ、導入された後、 開発者ポータルに公開することができます。API のサブスクリプションと管理は、 IBM API Connect™ などの製品を使用して処理することができます。

z/OS Connect EE V3.0.1 では、z/OS アプリケーションを API 利用者として機能 させるためのサポートが追加されており、基礎となるサービスおよびデータを外部 要求エンドポイントから使用する RESTful API 呼び出しを発行します。

#### **API** プロバイダーとしての **IMS**

z/OS Connect EE に組み込まれている IMS サービス・プロバイダーは、IMS 資 産にアクセスするモバイル・サービスを構築するための *IMS Mobile* フィーチャー として知られています。IMS サービス・プロバイダーは、IMS との通信や、JSON とバイト配列との間のデータ変換を処理します。

z/OS Connect EE と IMS サービス・プロバイダーについて詳しくは、[Using](http://www.ibm.com/support/knowledgecenter/SS4SVW_3.0.0/com.ibm.zosconnect.doc/configuring/mobile_overview.html) the IMS service [provider](http://www.ibm.com/support/knowledgecenter/SS4SVW_3.0.0/com.ibm.zosconnect.doc/configuring/mobile_overview.html) (IBM Knowledge Center の z/OS Connect EE 資料にある) を参照してください。

#### **API** 利用者としての **IMS**

z/OS Connect EE は、IMS アプリケーションが z/OS Connect EE を介して REST API を呼び出すことを可能にする一連のファイルを API 文書 (Swagger 文 書) から生成するビルド・ツールキットを提供します。これらのファイルには、 z/OS Connect EE サーバーがデータ・マッピングおよびデータ変換を処理するた めに必要なもの、および IMS アプリケーションが API 要求を送信して応答を処理 するために必要なものが含まれています。

詳しくは、z/OS [applictions](https://www.ibm.com/support/knowledgecenter/SS4SVW_3.0.0/com.ibm.zosconnect.doc/overview/apireq_workflow.html) to call REST APIs (IBM Knowledge Center の z/OS Connect EE 資料) を参照してください。

IBM z/OS Connect Enterprise Edition V3.0 プログラム番号: 5655-CE3

# 第 **29** 章 **IMS Explorer for Development** を使用したアプリケ ーション開発

IMS Explorer for Development (IMS Explorer) は、IMS Enterprise Suite のコン ポーネントで、アプリケーション開発を容易にし、Eclipse ベースのユーザー・イン ターフェースによって IMS トランザクションおよびデータへのアクセスを拡張し ます。

Eclipse Neon V4.6 をベースにした IMS Explorer の新規リリースを提供するため だけに、バージョン 3.3 の IMS Enterprise Suite が分散プラットフォームで使用 可能になりました。 Eclipse Luna V4.4 ベースの IBM 製品とシェル共用するに は、代わりに IMS Enterprise Suite バージョン 3.2 で IMS Explorer を使用しま す。

IMS Explorer は、IMS のアプリケーション開発者およびデータベースの設計者と 開発者に以下のことを可能にします。

- v エンドツーエンドのアプリケーション開発ライフサイクルで共通作業と必須作業 を実行する
- v データベース記述 (DBD) とプログラム仕様ブロック (PSB) のリソース定義の開 発と視覚化を単純化する
- IBM Developer for System z のインポーターとシェル共用を使用して、 COBOL と PL/I のデータ構造を IMS データベースにインポートし、PSB ソー スを生成し、z/OS リモート・システムとの間で DBD ソースと PSB ソースの インポートとエクスポートを行う
- v IMS Universal ドライバーを利用して IMS データのリレーショナル・ビューを 提供し、SQL ステートメントを作成するためのグラフィカル支援などの新機能を 提供する
- IMS カタログにデータを追加する

バージョン 3.3 では、IMS V15 に対するサポートが追加されました。 関連資料:

- 16 ページの『IMS Enterprise Suite [のソフトウェア要件』](#page-29-0)
- ☞ IMS Explorer for [Development](https://www.ibm.com/support/knowledgecenter/SS9NWR_3.3.0/com.ibm.ims.explorer33.doc/wb_overview.htm) の概要

# 第 **30** 章 **IBM Watson Explorer** を使用したデータ・ディスカバ リー

IBM Watson™ Explorer を IMS の運用データに直接接続して、重要なビジネス・ データを探すことができます。

IMS データベースには通常、大容量のトランザクション・ワークロードに関する運 用データが格納されています。これらのワークロードには、顧客、対話、およびビ ジネス・トレンドに関する大量の貴重なデータが格納されている金融、保険、およ び小売のアプリケーションが含まれます。IBM Watson Explorer は、ユーザーにエ ンタープライズ・データに対する 360 度の視野を提供します。

このソリューションには、以下の IMS コンポーネントが必要です。

- IMS カタログ
- IMS Common Service Layer (CSL)
- IMS Open Database Manager (ODBM)
- IMS Connect

プログラム番号: 5725-I17 関連情報:

☞ IBM Watson [Explorer](https://www.ibm.com/support/knowledgecenter/SS8NLW_11.0.0/watsonexplorer_11.0.0.html) V11

# 第 **31** 章 **IBM DataPower Gateway** との統合アクセス

IBM DataPower Gateway は、IMS 15 に対する統合サポートを提供します。 DataPower Gateway は、Web ベース・クライアントからの IMS データベースと トランザクションへのアクセス、および IMS アプリケーション・プログラムから Web サービスへの同期コールアウト要求の両方をサポートします。

DataPower Gateway は、サービスおよびアプリケーションの配信を簡素化、管 理、および最適化して、XML および IT サービスのセキュリティーを強化するため の単一制御点を提供します。Web ブラウザー・インターフェースを使用して管理で きる多数の機能を提供することにより、インフラストラクチャーの機能を拡張およ び強化します。

DataPower Gateway は、IMS に対して以下の 3 つのタイプのサポートを提供しま す。 IMS DB のデータベースへのアクセス。

- v IMS DB へのアクセスにより、外部アプリケーションは、DataPower Gateway で提供される統合 IMS Universal JDBC ドライバーを使用することによって、 IMS データベースに対して SQL 呼び出しを発行できます。
- v IMS TM で実行されている IMS トランザクションへのアクセス。DataPower を介した IMS TM へのアクセスにより、外部アプリケーションは、IMS 従属領 域で実行されているアプリケーション・プログラムに対するトランザクション要 求を開始して、データを取り出すことができます。
- v IMS で実行されているアプリケーション・プログラムから DataPower バックエ ンドで実行されているデータ・プロバイダーまたはサービス・プロバイダーへの 同期コールアウト要求のサポート。

DataPower Gateway は、既存のネットワークまたはアプリケーション・ソフトウ ェアにほとんどまたはまったく変更を加えることなく、プラグインの使いやすさを 提供します。デバイスをインストールまたは管理するためにプロプラエタリー・ス キーマ、コーディング、または API は必要ありません。DataPower Gateway は、 XML 統合開発環境をサポートして、XML アプリケーションの開発およびデバッグ に費やされる時間数の短縮を支援します。

関連概念:

- ₿ DataPower for IMS [Implementation](http://www.ibm.com/support/docview.wss?uid=swg27038927) Guide
- ₿ IBM DataPower Gateway [バージョン](https://www.ibm.com/support/knowledgecenter/SS9H2Y_7.5.0/com.ibm.dp.doc/welcome.html) 7.5
# 第 **5** 部 付録

#### <span id="page-218-0"></span>特記事項

本書は米国 IBM が提供する製品およびサービスについて作成したものです。本書 の他言語版を IBM から入手できる場合があります。ただし、ご利用にはその言語 版の製品もしくは製品のコピーを所有していることが必要な場合があります。

本書に記載の製品、サービス、または機能が日本においては提供されていない場合 があります。日本で利用可能な製品、サービス、および機能については、日本 IBM の営業担当員にお尋ねください。本書で IBM 製品、プログラム、またはサービス に言及していても、その IBM 製品、プログラム、またはサービスのみが使用可能 であることを意味するものではありません。これらに代えて、IBM の知的所有権を 侵害することのない、機能的に同等の製品、プログラム、またはサービスを使用す ることができます。ただし、IBM 以外の製品とプログラムの操作またはサービスの 評価および検証は、お客様の責任で行っていただきます。

IBM は、本書に記載されている内容に関して特許権 (特許出願中のものを含む) を 保有している場合があります。本書の提供は、お客様にこれらの特許権について実 施権を許諾することを意味するものではありません。実施権についてのお問い合わ せは、書面にて下記宛先にお送りください。

〒*103-8510* 東京都中央区日本橋箱崎町*19*番*21*号 日本アイ・ビー・エム株式会社 法務・知的財産 知的財産権ライセンス渉外

IBM およびその直接または間接の子会社は、本書を特定物として現存するままの状 態で提供し、商品性の保証、特定目的適合性の保証および法律上の瑕疵担保責任を 含むすべての明示もしくは黙示の保証責任を負わないものとします。国または地域 によっては、法律の強行規定により、保証責任の制限が禁じられる場合、強行規定 の制限を受けるものとします。

この情報には、技術的に不適切な記述や誤植を含む場合があります。本書は定期的 に見直され、必要な変更は本書の次版に組み込まれます。 IBM は予告なしに、随 時、この文書に記載されている製品またはプログラムに対して、改良または変更を 行うことがあります。

本書において IBM 以外の Web サイトに言及している場合がありますが、便宜の ため記載しただけであり、決してそれらの Web サイトを推奨するものではありま せん。それらの Web サイトにある資料は、この IBM 製品の資料の一部ではあり ません。それらの Web サイトは、お客様の責任でご使用ください。

IBM は、お客様が提供するいかなる情報も、お客様に対してなんら義務も負うこと のない、自ら適切と信ずる方法で、使用もしくは配布することができるものとしま す。

本プログラムのライセンス保持者で、(i) 独自に作成したプログラムとその他のプロ グラム (本プログラムを含む) との間での情報交換、および (ii) 交換された情報の 相互利用を可能にすることを目的として、本プログラムに関する情報を必要とする 方は、下記に連絡してください。

*IBM Director of Licensing IBM Corporation North Castle Drive, MD-NC119 Armonk, NY 10504-1785 US*

本プログラムに関する上記の情報は、適切な使用条件の下で使用することができま すが、有償の場合もあります。

本書で説明されているライセンス・プログラムまたはその他のライセンス資料は、 IBM 所定のプログラム契約の契約条項、 IBM プログラムのご使用条件、またはそ れと同等の条項に基づいて、 IBM より提供されます。

記載されている性能データとお客様事例は、例として示す目的でのみ提供されてい ます。実際の結果は特定の構成や稼働条件によって異なります。

IBM 以外の製品に関する情報は、その製品の供給者、出版物、もしくはその他の公 に利用可能なソースから入手したものです。IBM は、それらの製品のテストは行っ ておりません。したがって、他社製品に関する実行性、互換性、またはその他の要 求については確証できません。 IBM 以外の製品の性能に関する質問は、それらの 製品の供給者にお願いします。

IBM の将来の方向または意向に関する記述については、予告なしに変更または撤回 される場合があり、単に目標を示しているものです。

本書には、日常の業務処理で用いられるデータや報告書の例が含まれています。よ り具体性を与えるために、それらの例には、個人、企業、ブランド、あるいは製品 などの名前が含まれている場合があります。これらの名前はすべて架空のものであ り、類似する個人や企業が実在しているとしても、それは偶然にすぎません。

#### 著作権使用許諾:

本書には、様々なオペレーティング・プラットフォームでのプログラミング手法を 例示するサンプル・アプリケーション・プログラムがソース言語で掲載されていま す。お客様は、サンプル・プログラムが書かれているオペレーティング・プラット フォームのアプリケーション・プログラミング・インターフェースに準拠したアプ リケーション・プログラムの開発、使用、販売、配布を目的として、いかなる形式 においても、IBM に対価を支払うことなくこれを複製し、改変し、配布することが できます。このサンプル・プログラムは、あらゆる条件下における完全なテストを 経ていません。従って IBM は、これらのサンプル・プログラムについて信頼性、 利便性もしくは機能性があることをほのめかしたり、保証することはできません。 これらのサンプル・プログラムは特定物として現存するままの状態で提供されるも のであり、いかなる保証も提供されません。 IBM は、お客様の当該サンプル・プ ログラムの使用から生ずるいかなる損害に対しても一切の責任を負いません。

それぞれの複製物、サンプル・プログラムのいかなる部分、またはすべての派生的 創作物にも、次のように、著作権表示を入れていただく必要があります。 © (お客様の会社名) (年). このコードの一部は、IBM Corp. のサンプル・プログラムから取られています。 © Copyright IBM Corp. \_年を入れる\_.

#### <span id="page-220-0"></span>商標

IBM、IBM ロゴおよび ibm.com® は、世界の多くの国で登録された International Business Machines Corporation の商標です。他の製品名およびサービス名等は、 それぞれ IBM または各社の商標である場合があります。現時点での IBM の商標リ ストについては、<http://www.ibm.com/legal/copytrade.shtml> をご覧ください。

Adobe、Adobe ロゴ、PostScript ロゴは、Adobe Systems Incorporated の米国お よびその他の国における登録商標または商標です。

Linux は、Linus Torvalds の米国およびその他の国における商標です。

Microsoft、Windows、Windows NT および Windows ロゴは、Microsoft Corporation の米国およびその他の国における商標です。

Java およびすべての Java 関連の商標およびロゴは Oracle やその関連会社の米国 およびその他の国における商標または登録商標です。

UNIX は The Open Group の米国およびその他の国における登録商標です。

#### 製品資料に関するご使用条件

これらの資料は、以下のご使用条件に同意していただける場合に限りご使用いただ けます。

#### 適用される条件

このご使用条件は、IBM Web サイトのすべてのご利用条件に追加して適用されま す。

#### 個人使用

これらの資料は、すべての著作権表示その他の所有権表示をしていただくことを条 件に、非商業的な個人による使用目的に限り複製することができます。ただし、 IBM の明示的な承諾をえずに、これらの資料またはその一部について、二次的著作 物を作成したり、配布 (頒布、送信を含む) または表示 (上映を含む) することはで きません。

#### 商業的使用

これらの資料は、すべての著作権表示その他の所有権表示をしていただくことを条 件に、お客様の企業内に限り、複製、配布、および表示することができます。ただ し、IBM の明示的な承諾をえずにこれらの資料の二次的著作物を作成したり、お客 様の企業外で資料またはその一部を複製、配布、または表示することはできませ ん。

#### 権利

ここで明示的に許可されているもの以外に、資料や資料内に含まれる情報、デー タ、ソフトウェア、またはその他の知的所有権に対するいかなる許可、ライセン ス、または権利を明示的にも黙示的にも付与するものではありません。

資料の使用が IBM の利益を損なうと判断された場合や、上記の条件が適切に守ら れていないと判断された場合、IBM はいつでも自らの判断により、ここで与えた許 可を撤回できるものとさせていただきます。

お客様がこの情報をダウンロード、輸出、または再輸出する際には、米国のすべて の輸出入 関連法規を含む、すべての関連法規を遵守するものとします。

IBM は、これらの資料の内容についていかなる保証もしません。これらの資料は、 特定物として現存するままの状態で提供され、商品性の保証、特定目的適合性の保 証および法律上の瑕疵担保責任を含むすべての明示もしくは黙示の保証責任なしで 提供されます。

#### **IBM** オンライン・プライバシー・ステートメント

サービス・ソリューションとしてのソフトウェアも含めた IBM ソフトウェア製品 (「ソフトウェア・オファリング」) では、製品の使用に関する情報の収集、エン ド・ユーザーの使用感の向上、エンド・ユーザーとの対話またはその他の目的のた めに、Cookie はじめさまざまなテクノロジーを使用することがあります。多くの場 合、ソフトウェア・オファリングにより個人情報が収集されることはありません。 IBM の「ソフトウェア・オファリング」の一部には、個人情報を収集できる機能を 持つものがあります。ご使用の「ソフトウェア・オファリング」が、これらの Cookie およびそれに類するテクノロジーを通じてお客様による個人情報の収集を可 能にする場合、以下の具体的事項をご確認ください。

この「ソフトウェア・オファリング」は、Cookie もしくはその他のテクノロジーを 使用して個人情報を収集することはありません。

この「ソフトウェア・オファリング」が Cookie およびさまざまなテクノロジーを 使用してエンド・ユーザーから個人を特定できる情報を収集する機能を提供する場 合、 お客様は、このような情報を収集するにあたって適用される法律、ガイドライ ン等を遵守する必要があります。これには、エンドユーザーへの通知や同意の要求 も含まれますがそれらには限られません。

このような目的での Cookie を含む様々なテクノロジーの使用の詳細については、 IBM の『IBM オンラインでのプライバシー・ステートメント』 [\(http://www.ibm.com/privacy/details/jp/ja/\)](http://www.ibm.com/privacy/details/jp/ja/) の『クッキー、ウェブ・ビーコ ン、その他のテクノロジー』および『IBM Software Products and Software-as-a-Service Privacy Statement』[\(http://www.ibm.com/privacy/details\)](http://www.ibm.com/privacy/details) を参照してください。

## 参考文献

この参考文献のリストには、IMS 15 ライブラリーのすべての資料が記載されてい ます。

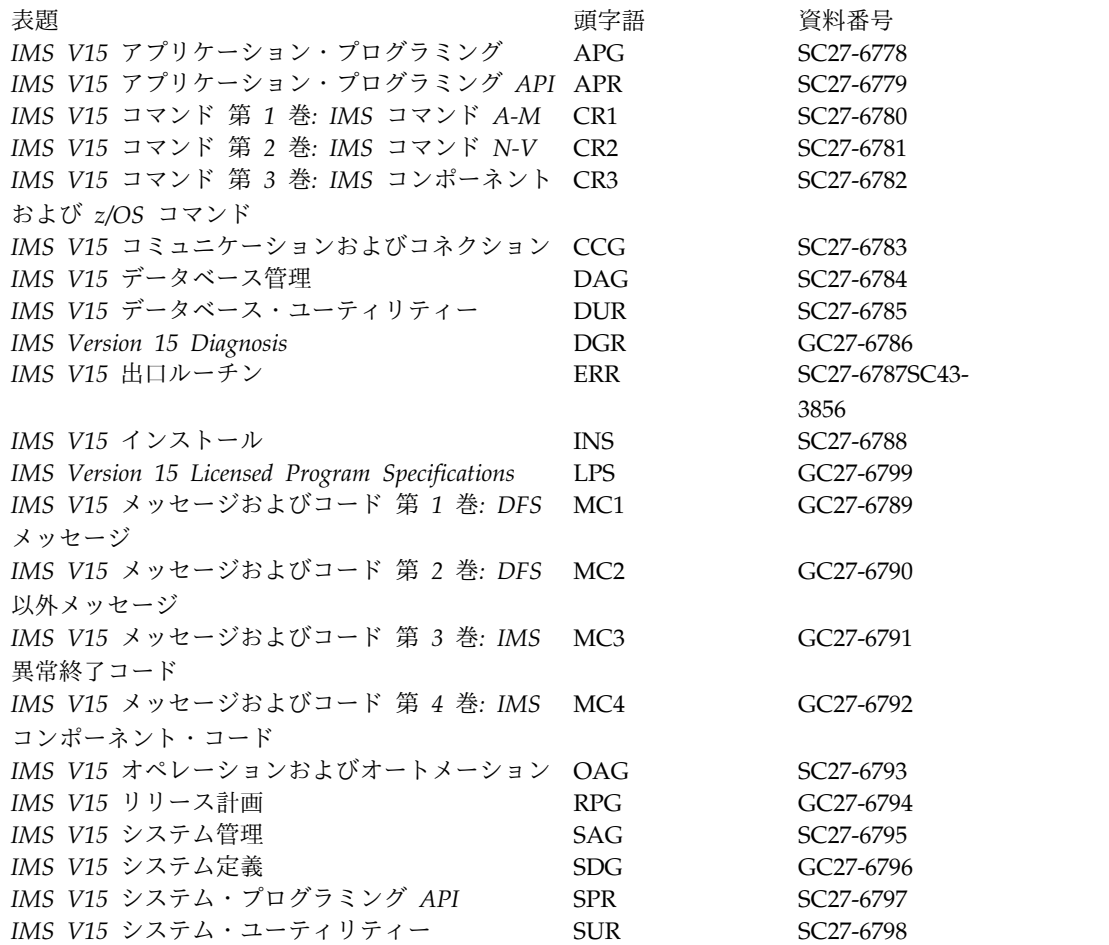

#### 索引

日本語, 数字, 英字, 特殊文字の 順に配列されています。なお, 濁 音と半濁音は清音と同等に扱われ ています。

# [ア行]

アクセシビリティー [キーボード・ショートカット](#page-11-0) x [機能](#page-11-0) x [アプリケーション管理ツール](#page-166-0) 153 アプリケーション制御ブロック (ACB) フォールバック [ACB](#page-93-0) の IMS 管理 80, [81](#page-94-0) [マイグレーションの考慮事項](#page-49-0) 36 ACB の IMS [管理からのフォールバッ](#page-93-0) ク [80,](#page-93-0) [81](#page-94-0) アプリケーション制御ブロック (ACB) (application control block (ACB)) ACB の IMS 管理 [共存の考慮事項](#page-106-0) 93 [暗号化](#page-143-0) 130 WADS [暗号化の機能強化](#page-143-0) 130 イメージ・コピーの機能強化 [ハードウェア要件](#page-17-0) 4 インストール 考慮事項 [FMID](#page-32-0) 19 IMS 15 [のサンプル・ジョブ](#page-34-0) 21 エラー・メッセージ [このリリースでの削除](#page-118-0) 105 [このリリースでの変更](#page-117-0) 104 [このリリースの新規](#page-116-0) 103 オープン・データベース機能強化 [共存](#page-111-0) 98 オープン・データベース・ソリューション [ソフトウェア要件](#page-28-0) 15 オペレーティング・システム要件 [IMS](#page-22-0) 15 9

# [カ行]

カタログ (catalog) IMS [カタログのフォールバックに関す](#page-91-0) [る考慮事項](#page-91-0) 78 IMS 管理 ACB [のフォールバックに関](#page-93-0) [する考慮事項](#page-93-0) 80, [81](#page-94-0) カタログ、IMS [マイグレーションの考慮事項](#page-46-0) 33 [マイグレーション・ステップ](#page-47-0) 34

カップリング・ファシリティー (coupling facility) [要件](#page-16-0) 3 [キーボード・ショートカット](#page-11-0) x 機能強化 [コマンド](#page-114-0) 101 [サンプル・プロシージャー用の](#page-151-0) SDFSPROC [データ・セット](#page-151-0) 138 [タイプ](#page-153-0) 1 AOI 140 タイプ 1 [自動化操作インターフェース](#page-153-0) [140](#page-153-0) [ネットワーク・セキュリティー資格情](#page-132-0) [報の伝搬](#page-132-0) 119 [プログラム作成ユーザー出口ルーチン](#page-144-0) [\(PGMCREAT\)](#page-144-0) 131 [分散セキュリティー資格認定の伝搬](#page-132-0) [119](#page-132-0) BUFPOOLS [マクロの除去の機能強化](#page-147-0) [134](#page-147-0) CQS [自動構造チェックポイントの機](#page-132-0) [能強化](#page-132-0) 119 DEDB [変更ユーティリティーの機能強](#page-130-0) 化 [117](#page-130-0) IMS 15 Database Manager [概要](#page-128-0) 115 IMS 15 Transaction Manager [概要](#page-132-0) 119 IMS 15 システム [概要](#page-138-0) 125 IMS Connect [の機能強化](#page-143-0) 130 IMS Connect [のポートの最大数](#page-143-0) 130 IMS Explorer for [Development](#page-210-0) 197 IMS Tools [のサポート](#page-154-0) 141 IMS [システム定義に必要なものを削減](#page-146-0) [するための機能強化の概要](#page-146-0) 133 IMS [ロガー・パラメーターに対応する](#page-138-0) ための [DFSDFxxx](#page-138-0) PROCLIB メンバ [ーの機能強化](#page-138-0) 125 IMS [ロギングでの](#page-139-0) zHyperWrite サポ [ートの機能強化](#page-139-0) 126 IMSCTF [マクロの除去](#page-149-0) 136 IMS.OPTIONS [データ・セット除去の](#page-146-0) [機能強化](#page-146-0) 133 OLDS に対する [zHyperWrite](#page-142-0)の 機能 [強化](#page-142-0) 129 WADS [暗号化の機能強化](#page-143-0) 130 zHyperWrite での IMS [データ・セッ](#page-139-0) [トのサポート](#page-139-0) 126 z/OS [ロガー書き込みエラーに関する](#page-139-0)

CQS [戻りコードの機能強化](#page-139-0) 126

機能変更 ID (FMID) IMS 15 [の要件](#page-32-0) 19 共存 [オープン・データベース機能強化](#page-111-0) 98 [機能領域](#page-100-0) 87 [高速データベース・リカバリー](#page-105-0) [\(FDBR\)](#page-105-0) 92 [出口ルーチン](#page-104-0) 91 [未処理の共存サービス、特定](#page-98-0) 85 APAR [の要約](#page-98-0) 85 DBRC [小規模なプログラミング機能強化](#page-101-0) [88](#page-101-0) IMS 15 [の制約事項](#page-112-0) 99 IMS Universal [ドライバー](#page-111-0) 98 PTF [の要約](#page-98-0) 85 PTFs [未処理の共存サービス、特定](#page-98-0) 85 共存の考慮事項 [一般的な](#page-99-0) 86 [共用メッセージ・キュー](#page-112-0) 99 [構文チェッカー](#page-112-0) 99 [データベース・リカバリー・ユーティ](#page-103-0) [リティー](#page-103-0) 90 [動的リソース定義](#page-104-0) 91 [ネットワーク・セキュリティー資格情](#page-111-0) [報の伝搬の機能強化](#page-111-0) 98 [ユーティリティー](#page-103-0) 90 8 GB OSAM [データ・セットに対する](#page-105-0) HALDB [サポートの機能強化](#page-105-0) 92 [ACB](#page-106-0) の IMS 管理 93 [ACB](#page-106-0)、IMS 管理 93 COS 87 DEDB [変更の機能強化](#page-103-0) 90 [DRA](#page-103-0) 90 IMS 64 [ビット・ストレージ・マネー](#page-105-0) [ジャー](#page-105-0) 92 IMS [Connect](#page-109-0) 96 IMS [カタログ](#page-105-0) 92 IMS [リポジトリー機能](#page-106-0) 93 [MSC](#page-110-0) 97 [OTMA](#page-112-0) 99 共通キュー・サーバー (CQS) 自動チェックポイント [フォールバックの考慮事項](#page-96-0) 83 共用キュー [マイグレーションの考慮事項](#page-51-0) 38 [共用メッセージ・キュー要件](#page-16-0) 3 コード [このリリースでの削除](#page-118-0) 105 [このリリースでの変更](#page-117-0) 104

コード *(*続き*)* [このリリースの新規](#page-116-0) 103 [新規、変更、および削除](#page-116-0) 103 コールアウト機能 [ソフトウェア要件](#page-24-0) 11 高速データベース・リカバリー (FDBR) [共存](#page-105-0) 92 構文図 [読み方](#page-9-0) viii 構文チェッカー [マイグレーションの考慮事項](#page-82-0) 69 コマンド [機能強化](#page-114-0) 101

# [サ行]

[サポートされる](#page-29-0) CICS サブシステム 16 [サポートされるアプリケーション・プログ](#page-31-0) [ラム](#page-31-0) 18 [サポートの中止](#page-43-0) 30 サンプル・プロシージャーの削除 [マイグレーションの考慮事項](#page-83-0) 70 [サンプル・プロシージャー用の](#page-151-0) SDFSPROC [データ・セット](#page-151-0) 138 システム間連絡 (ISC) [サポートされるサブシステム](#page-30-0) 17 システム定義 (system definition) IMS [システム定義に必要なものを削減](#page-146-0) [するための機能強化の概要](#page-146-0) 133 [システム・コンソール要件](#page-16-0) 3 [商標](#page-218-0) 205, [207](#page-220-0) セキュリティー [ネットワーク・セキュリティー資格情](#page-132-0) [報の伝搬の機能強化](#page-132-0) 119 [分散セキュリティー資格認定の伝搬の](#page-132-0) [機能強化](#page-132-0) 119 先行書き込みログ・データ・セット (WADS) IMS [ロギングでの](#page-139-0) zHyperWrite サポ [ートの機能強化](#page-139-0) 126 ソフトウェア 共存 DBRC [の小規模なプログラミング](#page-101-0) [機能の拡張](#page-101-0) 88 ソフトウェア要件 [オープン・データベースの](#page-28-0) API 15 [コールアウト機能](#page-24-0) 11 [システム間連絡](#page-30-0) (ISC) 17 [ユーザー出口の機能強化](#page-29-0) 16 [DBRC](#page-28-0) 15 DFSPREC0 (HALDB [Index/ILDS](#page-24-0) 再 [作成ユーティリティー](#page-24-0)) 11 [DRA](#page-23-0) 10 HALDB Index/ILDS [再作成ユーティ](#page-24-0) リティー [\(DFSPREC0\)](#page-24-0) 11 IMS [Connect](#page-24-0) 11

ソフトウェア要件 *(*続き*)* IMS [Enterprise](#page-29-0) Suite 16 IMS Universal [ドライバー](#page-25-0) 12 Java [アプリケーション](#page-28-0) 15

# [タ行]

大規模順次データ・セット・サポート [ハードウェア要件](#page-19-0) 6 タイプ 1 [自動化操作インターフェースの](#page-153-0) [機能強化](#page-153-0) 140 タイプ 2 自動化操作プログラム・ユーザ ー出口ルーチン [マイグレーションの考慮事項](#page-72-0) 59 チェックポイント CQS [自動構造チェックポイントの機](#page-132-0) [能強化](#page-132-0) 119 ツール Application [Performance](#page-202-0) Analyzer for [z/OS](#page-202-0) 189 データ共用 (data sharing) [要件](#page-16-0) 3, [11](#page-24-0) データベース 変更 DEDB [変更ユーティリティーの機](#page-130-0) [能強化](#page-130-0) 117 DEDB [変更ユーティリティーの機能強](#page-130-0) 化 [117](#page-130-0) データベースのバージョン管理方式 [マイグレーションの考慮事項](#page-46-0) 33 データベース変更累積ユーティリティー (DFSUCUM0) [フォールバックの考慮事項](#page-89-0) 76 データベース・リカバリー管理 (DBRC) [共存要件](#page-101-0) 88 [フォールバックの考慮事項](#page-89-0) 76 IMS 15 [へのマイグレーション](#page-58-0) 45 RECON データ・セット [マイグレーション](#page-60-0) 47 データベース・リソース・アダプター (DRA) [共存の考慮事項](#page-103-0) 90 [ソフトウェア要件](#page-23-0) 10 [テープ装置要件](#page-16-0) 3 出口ルーチン [共存](#page-104-0) 91 [ソフトウェア要件](#page-29-0) 16 タイプ 2 自動化操作プログラム・ユー ザー出口ルーチン [マイグレーションの考慮事項](#page-72-0) 59 [プログラム作成ユーザー出口ルーチン](#page-144-0) [\(PGMCREAT\)](#page-144-0) の機能強化 131 [マイグレーション](#page-72-0) 59 [マイグレーションの考慮事項](#page-72-0) 59 [統合ソリューション](#page-208-0) 195

動的定義 MSC リソース [フォールバックの考慮事項](#page-91-0) 78 動的リソース定義 (DRD) (dynamic resource definition (DRD)) MODBLKS リソース [フォールバックの考慮事項](#page-90-0) 77 特記事項 [商標](#page-218-0) 205, [207](#page-220-0) [特記事項](#page-218-0) 205

# [ナ行]

ネットワーク・セキュリティー資格情報の 伝搬 [マイグレーションの考慮事項](#page-80-0) 67 [ネットワーク・セキュリティー資格情報の](#page-132-0) [伝搬の機能強化](#page-132-0) 119 [共存の考慮事項](#page-111-0) 98

# [ハ行]

ハードウェア要件 [大規模順次データ・セット・サポート](#page-19-0) [6](#page-19-0) パッケージ化 [プロダクト](#page-32-0) 19 必要なものの削減 IMS [システム定義に必要なものを削減](#page-146-0) [するための機能強化の概要](#page-146-0) 133 フォールバック [考慮事項](#page-88-0) 75 フォールバックの考慮事項 共通キュー・サーバー (CQS) [自動構造チェックポイント](#page-96-0) 83 [データベース変更累積ユーティリティ](#page-89-0) ー [\(DFSUCUM0\)](#page-89-0) 76 動的定義 MSC [リソース](#page-91-0) 78 動的リソース定義 (DRD) [MODBLKS](#page-90-0) リソース 77 [ACB](#page-93-0) の IMS 管理 80, [81](#page-94-0) [DBRC](#page-89-0) 76 IMS [カタログ](#page-91-0) 78 [WADS](#page-96-0) 83 複数システム結合機能 (MSC) (Multiple Systems Coupling (MSC)) [共存の考慮事項](#page-110-0) 97 [マイグレーションの考慮事項](#page-54-0) 41, [42](#page-55-0) [要件、ハードウェア](#page-19-0) 6 プログラミング言語 IMS 15 [によるサポート](#page-30-0) 17 [プログラム作成ユーザー出口ルーチン](#page-144-0) [\(PGMCREAT\)](#page-144-0) の機能強化 131 [プロセッサー要件](#page-16-0) 3

分散セキュリティー資格認定の伝搬 [機能強化](#page-132-0) 119 並列 RECON アクセス [ソフトウェア要件](#page-28-0) 15 要件 [ハードウェア](#page-19-0) 6 ポート IMS Connect [の機能強化](#page-143-0) 130

# [マ行]

マイグレーション [カタログ、](#page-47-0)IMS 34 [サポートの中止](#page-43-0) 30 [スキップするリリースのマイグレーシ](#page-42-0) [ョン](#page-42-0) 29 [ステップ](#page-39-0) 26 [プロシージャー](#page-39-0) 26 [ローカル・オプション](#page-79-0) 66 IMS 15 DB [への](#page-45-0) 32 IMS 15[、一般的な推奨事項](#page-36-0) 23 IMS 15、[DBRC](#page-58-0) 45 IMS [バージョン](#page-42-0) 13 以前から IMS 15 [へのマイグレーション](#page-42-0) 29 IMS バージョン 13[、マイグレーショ](#page-42-0) [ン](#page-42-0) 29 MSC [のマイグレーションの考慮事項](#page-54-0) [41,](#page-54-0) [42](#page-55-0) RECON データ・セット IMS 15 [での変更点](#page-59-0) 46 [TMRA](#page-79-0) 接続 66 マイグレーションの考慮事項 [構文チェッカー](#page-82-0) 69 [サンプル・プロシージャーの削除](#page-83-0) 70 タイプ 2 [自動化操作プログラム・ユー](#page-72-0) [ザー出口ルーチン](#page-72-0) 59 [データベースのバージョン管理方式](#page-46-0) 33 [データベース・リカバリー・ユーティ](#page-45-0) [リティー](#page-45-0) 32 [出口ルーチン](#page-72-0) 59 [フォールバック](#page-88-0) 75 [ユーザー出口ルーチン](#page-84-0) 71 [ロガー・パラメーター](#page-83-0) 70 [ACB](#page-49-0)、IMS 管理 36 APPC [の機能強化](#page-51-0) 38 [CQS](#page-58-0) 45 DEDB [変更の機能強化](#page-46-0) 33 DRD ([動的リソース定義](#page-62-0)) 49, [58](#page-71-0) 非 DRD から、RDDS [を使用した](#page-65-0) DRD [へのマイグレーション](#page-65-0) 52 DRD および IMSRSC [リポジトリ](#page-63-0) ーへの非 DRD [のマイグレーショ](#page-63-0)  $> 50$ IMSRSC [リポジトリーへの](#page-68-0) MSC [リソースのマイグレーション](#page-68-0) 55

マイグレーションの考慮事項 *(*続き*)* DRD ([動的リソース定義](#page-62-0)) *(*続き*)* RDDS から IMSRSC [リポジトリー](#page-67-0) [へのマイグレーション](#page-67-0) 54 IMS 64 [ビット・ストレージ・マネー](#page-73-0) [ジャー](#page-73-0) 60 IMS [Connect](#page-78-0) 65 IMS [管理の](#page-49-0) ACB 36 IMSCTF [マクロの除去](#page-86-0) 73 [IMSplex](#page-73-0) 60 IVP ([インストール検査プログラム](#page-78-0)) 65 Java [環境スクリプティング](#page-53-0) 40 JVM の 64 [ビット・サポート](#page-52-0) 39 [OTMA](#page-57-0) 44 [REPAIR.RECON](#page-59-0) 46 [WADS](#page-82-0) 69 [XRF](#page-58-0) 45 メッセージ [このリリースでの削除](#page-118-0) 105 [このリリースでの変更](#page-117-0) 104 [このリリースの新規](#page-116-0) 103 [新規、変更、および削除](#page-116-0) 103

# [ヤ行]

ユーザー出口 [ソフトウェア要件](#page-29-0) 16 ユーザー出口ルーチン [マイグレーションの考慮事項](#page-84-0) 71 ユーティリティー [共存の考慮事項](#page-103-0) 90 要件 ソフトウェア [オペレーティング・ソフトウェア要](#page-22-0) [件](#page-22-0) 9 [コールアウト機能](#page-24-0) 11 [サポートされる](#page-29-0) CICS サブシステ [ム](#page-29-0) 16 [サポートされるアプリケーション・](#page-31-0) [プログラム](#page-31-0) 18 [データ共用](#page-24-0) 11 [プログラミング言語、サポートされ](#page-30-0) ログ [る](#page-30-0) 17 Db2 for [z/OS](#page-29-0) 16 [DBRC](#page-101-0) 88 [DRA](#page-23-0) 10 [IMS](#page-22-0) 15 9 IMS [Enterprise](#page-29-0) Suite 16 IMS Universal [ドライバー](#page-25-0) 12 [IRLM](#page-22-0) 9 Java [アプリケーション](#page-25-0) 12 SQL [サポート](#page-28-0) 15 [ソフトウェア](#page-30-0)IBM MQ 17 ソフトウェア・サポート [システム間連絡](#page-30-0) (ISC) サブシステ [ム](#page-30-0) 17

要件 *(*続き*)* ハードウェア [カップリング・ファシリティー](#page-16-0) 3 [共用メッセージ・キュー](#page-16-0) 3 [システム・コンソール](#page-16-0) 3 [テープ装置](#page-16-0) 3 [複数システム結合機能](#page-19-0) (MSC) 6 [プロセッサー](#page-16-0) 3 並列 RECON [アクセス](#page-19-0) 6 [DASD](#page-17-0) 4 zIIP [使用率](#page-21-0) 8 [DASD](#page-17-0) 4 IMS 15 [のハードウェアとソフトウェ](#page-16-0) [ア](#page-16-0) 3 Java アプリケーション [ソフトウェア](#page-28-0) 15

# [ラ行]

リモート・サイト・リカバリー (RSR) [サポート、終了](#page-43-0) 30 [サポートの終了](#page-43-0) 30 [サポートの中止](#page-43-0) 30 リリース計画 [「リリース計画」情報の使用法](#page-8-0) vii ローカル・オプション [マイグレーション](#page-79-0) 66 [TCP/IP](#page-79-0) 66 ロガー IMS [ロガー・パラメーターの機能強化](#page-138-0) [に対応するための](#page-138-0) DFSDFxxx PROCLIB [メンバーの機能強化](#page-138-0) 125 ロガー・パラメーター [マイグレーションの考慮事項](#page-83-0) 70 [DFSDFxxx](#page-83-0) 70 ロギング IMS [ロガー・パラメーターの機能強化](#page-138-0) [に対応するための](#page-138-0) DFSDFxxx PROCLIB [メンバーの機能強化](#page-138-0) 125 IMS [ロギングでの](#page-139-0) zHyperWrite サポ [ートの機能強化](#page-139-0) 126 IMS [ロギングでの](#page-139-0) zHyperWrite サポ [ートの機能強化](#page-139-0) 126 ログ・レコード [新規または変更された](#page-124-0) 111

# [数字]

8 GB OSAM データ・セットに対する HALDB サポートの機能強化 [共存の考慮事項](#page-105-0) 92

### **A**

ACB (アプリケーション制御ブロック) フォールバック [ACB](#page-93-0) の IMS 管理 80, [81](#page-94-0) [マイグレーションの考慮事項](#page-49-0) 36 ACB の IMS 管理 [共存の考慮事項](#page-106-0) 93 ACB の IMS [管理からのフォールバッ](#page-93-0) ク [80,](#page-93-0) [81](#page-94-0) [Administration](#page-162-0) Tool for z/OS、IMS 149 Application [Performance](#page-202-0) Analyzer for [z/OS](#page-202-0) 189

### **B**

BUFPOOLS [マクロの除去の機能強化](#page-147-0) 134

## **C**

[Command](#page-184-0) Control Facility for [z/OS](#page-184-0)、IMS 171 Common Queue Server (CQS) [自動構造チェックポイントの機能強化](#page-132-0) [119](#page-132-0) z/OS [ロガー、戻りコードの機能強化](#page-139-0) [126](#page-139-0) z/OS [ロガー書き込みエラーに関する](#page-139-0) [戻りコードの機能強化](#page-139-0) 126 Communication Controller for Linux on System z (CCL) [サポートの終了](#page-58-0) 45 [Configuration](#page-192-0) Manager for [z/OS](#page-192-0)、IMS 179 CQS (共通キュー・サーバー) [自動構造チェックポイントの機能強化](#page-132-0) [119](#page-132-0) z/OS [ロガー、戻りコードの機能強化](#page-139-0) [126](#page-139-0) z/OS [ロガー書き込みエラーに関する](#page-139-0) [戻りコードの機能強化](#page-139-0) 126

### **D**

[DASD](#page-17-0) 要件 4 Data [Encryption](#page-182-0) for Db2 and IMS Databases、[InfoSphere](#page-182-0) Guardium 169 Data Explorer 参照: Watson [Explorer](#page-212-0) [Database](#page-194-0) Control Suite for [z/OS](#page-194-0)、IMS 181 Database [Reorganization](#page-195-0) Expert for [z/OS](#page-195-0)、IMS 182 [Database](#page-156-0) Solution Pack for [z/OS](#page-156-0)、IMS 143, [159,](#page-172-0) [186](#page-199-0)

DataPower Gateway IMS [サポート](#page-214-0) 201 Db2 for z/OS [サポートされるサブシステム](#page-29-0) 16 DBRC マイグレーション IMS 15 での RECON [データ・セ](#page-59-0) [ットの変更点](#page-59-0) 46 RECON データ・セット IMS 15 [での変更点](#page-59-0) 46 DBRC (データベース・リカバリー管理) [共存要件](#page-101-0) 88 [フォールバックの考慮事項](#page-89-0) 76 IMS 15 [へのマイグレーション](#page-58-0) 45 RECON データ・セット [マイグレーション](#page-60-0) 47 DEDB DEDB [変更ユーティリティーの機能強](#page-130-0) 化 [117](#page-130-0) DEDB 変更の機能強化 [共存の考慮事項](#page-103-0) 90 [マイグレーションの考慮事項](#page-46-0) 33 DEDB [変更ユーティリティーの機能強化](#page-130-0) [117](#page-130-0) DEF [自動化操作インターフェースの機能強](#page-153-0) 化 [140](#page-153-0) IMSCTF [マクロの除去](#page-149-0) 136 DFSUCUM0 (データベース変更累積ユー ティリティー) [フォールバックの考慮事項](#page-89-0) 76 DRD (動的リソース定義) [マイグレーションの考慮事項](#page-62-0) 49, [58](#page-71-0) 非 DRD から、RDDS [を使用した](#page-65-0) DRD [へのマイグレーション](#page-65-0) 52 DRD および IMSRSC [リポジトリ](#page-63-0) ーへの非 DRD [のマイグレーショ](#page-63-0)  $> 50$ IMSRSC [リポジトリーへの](#page-68-0) MSC [リソースのマイグレーション](#page-68-0) 55 RDDS から IMSRSC [リポジトリー](#page-67-0) [へのマイグレーション](#page-67-0) 54

#### **E**

ETO Support for z/OS、IMS 171 [Extended](#page-184-0) Terminal Option Support for [z/OS](#page-184-0)、IMS 171

#### **F**

[FIXCAT](#page-98-0) 85 FMID (機能変更 ID) IMS 15 [の要件](#page-32-0) 19

### **G**

**GHI** [自動化操作インターフェースの機能強](#page-153-0) 化 [140](#page-153-0)

## **H**

High [Performance](#page-196-0) Load for [z/OS](#page-196-0)、IMS 183 High [Performance](#page-197-0) Pointer Checker for [z/OS](#page-197-0)、IMS 184 High [Performance](#page-197-0) Prefix Resolution for [z/OS](#page-197-0)、IMS 184 High [Performance](#page-185-0) System Generation [\(SYSGEN\)](#page-185-0) Tools for z/OS、IMS 172 High [Performance](#page-196-0) Unload for [z/OS](#page-196-0)、IMS 183

### **I**

IBM API [Connect](#page-208-0) 195 IBM MQ [サポートされるサブシステム](#page-30-0) 17 ID 伝搬 [機能強化](#page-132-0) 119 IMS [サポート、機能強化](#page-132-0) 119 IMS 15 [サポートする端末](#page-19-0) 6 パッケージ化 [FMID](#page-32-0) 19 [プログラミング言語、作成に使用する](#page-30-0) [17](#page-30-0) [FMID](#page-32-0) 19 IMS Tools [のサポート](#page-154-0) 141 [IRLM](#page-22-0) 9 IMS 15 [がサポートする端末](#page-19-0) 6 IMS 15 [で削除されたメッセージとコード](#page-118-0) [105](#page-118-0) IMS 15 [で変更されたメッセージとコード](#page-117-0) [104](#page-117-0) IMS 15 に対する IMS Tools [のサポート](#page-154-0) [141](#page-154-0) IMS 15 に対する Tools [のサポート](#page-154-0) 141 IMS 15 [の新しいメッセージとコード](#page-116-0) 103 IMS 15 [のサンプル・インストール・ジョ](#page-34-0) [ブ](#page-34-0) 21 IMS 15 [のソフトウェア要件](#page-22-0) 9 IMS 15 [のプログラミング考慮事項](#page-34-0) 21 IMS [Administration](#page-162-0) Tool for z/OS 149 IMS [Cloning](#page-174-0) Tool for z/OS 161, [181](#page-194-0) IMS [Configuration](#page-192-0) Manager for [z/OS](#page-192-0) 179 IMS Connect [共存の考慮事項](#page-109-0) 96 [ソフトウェア要件](#page-24-0) 11

IMS Connect *(*続き*)* [ポート、最大数の増加](#page-143-0) 130 [マイグレーションの考慮事項](#page-78-0) 65 [要件](#page-24-0) 11 LOCAL オプション [サポート、終了](#page-44-0) 31 [サポートの終了](#page-44-0) 31 [サポートの中止](#page-44-0) 31 **SSL** [サポート、終了](#page-44-0) 31 [サポートの終了](#page-44-0) 31 [サポートの中止](#page-44-0) 31 IMS Connect [Extensions](#page-178-0) for z/OS 165 IMS Connect [の機能強化](#page-143-0) 130 IMS [Database](#page-194-0) Control Suite for [z/OS](#page-194-0) 181 IMS Database [Reorganization](#page-195-0) Expert for [z/OS](#page-195-0) 182 IMS [Database](#page-156-0) Solution Pack for [z/OS](#page-156-0) 143, [159,](#page-172-0) [186](#page-199-0) IMS Enterprise Suite [ソフトウェア要件](#page-29-0) 16 IMS Explorer for Development [機能強化](#page-210-0) 197 IMS High [Performance](#page-196-0) Load for [z/OS](#page-196-0) 183 IMS High [Performance](#page-197-0) Pointer Checker for [z/OS](#page-197-0) 184 IMS High [Performance](#page-197-0) Prefix [Resolution](#page-197-0) forz/OS 184 IMS High [Performance](#page-185-0) System [Generation](#page-185-0) (SYSGEN) Tools for [z/OS](#page-185-0) 172 IMS High [Performance](#page-196-0) Unload for [z/OS](#page-196-0) 183 IMS Library [Integrity](#page-198-0) Utilities for [z/OS](#page-198-0) 185 IMS Mobile [フィーチャー](#page-208-0) 195 IMS [Program](#page-166-0) Restart Facility for [z/OS](#page-166-0) 153 IMS Queue [Control](#page-192-0) Facility for [z/OS](#page-192-0) 179 IMS Sysplex [Manager](#page-193-0) for z/OS 180 IMS Universal ドライバー [共存](#page-111-0) 98 [ソフトウェア要件](#page-25-0) 12 IMS V10 [プログラミング考慮事項](#page-34-0) 21 IMS [Workload](#page-185-0) Router for z/OS 172 IMS [アプリケーション管理ツール](#page-166-0) 153 IMS カタログ [共存の考慮事項](#page-105-0) 92 [フォールバックの考慮事項](#page-91-0) 78 [マイグレーションの考慮事項](#page-46-0) 33 [マイグレーション・ステップ](#page-47-0) 34

IMS カタログ *(*続き*)* IMS 管理 ACB [のフォールバックに関](#page-93-0) [する考慮事項](#page-93-0) 80, [81](#page-94-0) IMS カタログからのロード [マイグレーションの考慮事項](#page-49-0) 36 IMS [サービス・プロバイダー](#page-208-0) 195<br>IMS システム定義に必要なものを削減す ┃ ┃ IMS [システム定義に必要なものを削減す](#page-146-0) [るための機能強化の概要](#page-146-0) 133 IMS ソリューション [DataPower](#page-214-0) Gateway 201 IMS ツール IBM [Tools](#page-158-0) Base for z/OS 145 IMS [における暗号化のサポート](#page-143-0) 130 IMS [のフィックス・カテゴリー](#page-98-0) 85 IMS バージョン 13 IMS 15 [へのマイグレーション](#page-42-0) 29  $\blacksquare$ IMS [モバイル・ソリューション](#page-208-0) 195 IMS リポジトリー [マイグレーションの考慮事項](#page-81-0) 68 IMS リポジトリー機能 [共存の考慮事項](#page-106-0) 93 IMS [ロガー・パラメーターの機能強化に](#page-138-0) [対応するための](#page-138-0) DFSDFxxx PROCLIB [メンバーの機能強化](#page-138-0) 125 IMSCTF [マクロの除去](#page-149-0) 136 [マイグレーションの考慮事項](#page-86-0) 73 IMSplex [マイグレーションの考慮事項](#page-73-0) 60 IMSRSC リポジトリー (IMSRSC repository) マイグレーションの考慮事項 DRD および IMSRSC [リポジトリ](#page-63-0) ーへの非 DRD [のマイグレーショ](#page-63-0) [ン](#page-63-0) 50 IMSRSC [リポジトリーへの](#page-68-0) MSC<br>リソースのマイグレーション 55 [リソースのマイグレーション](#page-68-0) 55 RDDS から IMSRSC [リポジトリー](#page-67-0) [へのマイグレーション](#page-67-0) 54 IMS.OPTIONS [データ・セット除去の機](#page-146-0) [能強化](#page-146-0) 133 [InfoSphere](#page-176-0) Classic Change Data [Capture](#page-176-0) for z/OS 163 InfoSphere Data Explorer 参照: Watson [Explorer](#page-212-0) InfoSphere Guardium Data [Encryption](#page-182-0) for Db2 and IMS [Databases](#page-182-0) 169 [InfoSphere](#page-182-0) Guardium S-TAP for [IMS](#page-182-0) 169 [InfoSphere](#page-177-0) Optim Test Data [Management](#page-177-0) Solution for z/OS 164 Integration IMS の [DataPower](#page-214-0) サポート 201 z/OS [Connect](#page-208-0) EE による IMS のサ [ポート](#page-208-0) 195 IRLM [パッケージ化](#page-22-0) 9

IRLM *(*続き*)* IMS 15 [のサポート](#page-22-0) 9 IVP (インストール検査プログラム) [マイグレーションの考慮事項](#page-78-0) 65

### **J**

Java アプリケーション [要件](#page-25-0) 12 Java 環境スクリプティング [マイグレーションの考慮事項](#page-53-0) 40 JVM の 64 ビット・サポート [マイグレーションの考慮事項](#page-52-0) 39

# **K**

KBLA [サポートの中止](#page-43-0) 30 IMS [Records](#page-43-0) User Data Scrub ユー [ティリティー](#page-43-0) (DFSKSCR0) 30 KBLA [ユーティリティー](#page-43-0) 30

## **L**

Library [Integrity](#page-198-0) Utilities for [z/OS](#page-198-0)、IMS 185 Load for [z/OS](#page-196-0)、IMS High [Performance](#page-196-0) 183 LOCAL オプション [サポート、終了](#page-44-0) 31 [サポートの終了](#page-44-0) 31 [サポートの中止](#page-44-0) 31

### **M**

MSC (複数システム結合機能) [共存の考慮事項](#page-110-0) 97 [マイグレーションの考慮事項](#page-54-0) 41, [42](#page-55-0) [要件、ハードウェア](#page-19-0) 6

### **N**

Network [Compression](#page-179-0) Facility for [z/OS](#page-179-0)、IMS 166

## **O**

OLDS OLDS に対する [zHyperWrite](#page-142-0)の 機能 [強化](#page-142-0) 129 OLDS に対する [zHyperWrite](#page-142-0)の 機能強 化 [129](#page-142-0) [OMEGACENTER](#page-188-0) Gateway on [z/OS](#page-188-0) 175, [176](#page-189-0)

OTMA [共存の考慮事項](#page-112-0) 99

[マイグレーションの考慮事項](#page-57-0) 44

#### **P**

[Performance](#page-179-0) Analyzer for [z/OS](#page-179-0)、IMS 166 PGMCREAT 出口タイプ [プログラム作成ユーザー出口ルーチン](#page-144-0) [\(PGMCREAT\)](#page-144-0) の機能強化 131 Pointer [Checker](#page-197-0) for z/OS、IMS High [Performance](#page-197-0) 184 Prefix [Resolution](#page-197-0) for z/OS, IMS High [Performance](#page-197-0) 184 Problem [Investigator](#page-179-0) for [z/OS](#page-179-0)、IMS 166 [Program](#page-166-0) Restart Facility for [z/OS](#page-166-0)、IMS 153

## **Q**

Queue [Control](#page-192-0) Facility for [z/OS](#page-192-0)、IMS 179

## **R**

RACF [ネットワーク・セキュリティー資格情](#page-132-0) [報の伝搬の機能強化](#page-132-0) 119 分散 ID [伝搬の機能強化](#page-132-0) 119 RDDS (リソース定義データ・セット) マイグレーションの考慮事項 非 DRD から、RDDS [を使用した](#page-65-0) DRD [へのマイグレーション](#page-65-0) 52 IMSRSC [リポジトリーへの](#page-68-0) MSC [リソースのマイグレーション](#page-68-0) 55 RDDS から IMSRSC [リポジトリー](#page-67-0) [へのマイグレーション](#page-67-0) 54 RECON データ・セット [マイグレーション](#page-60-0) 47 IMS 15 [での変更点](#page-59-0) 46 IMS 15 [での変更点](#page-59-0) 46 [Recovery](#page-157-0) Solution Pack for z/OS 14[4,](#page-169-0) [156](#page-169-0) REPAIR.RECON [マイグレーションの考慮事項](#page-59-0) 46 REST [サービス](#page-208-0) 195

### **S**

SCD 制御ブロック [アドレス](#page-104-0) 91 Security [Guardium](#page-182-0) S-TAP for IMS 169 [SECURITY](#page-43-0) マクロ 30

[SECURITY](#page-43-0) マクロ *(*続き*)* [サポートの中止](#page-43-0) 30 [SOA](#page-208-0) 195 SQL サポート [要件](#page-28-0) 15 SSL IMS Connect SSL [のサポート、終了](#page-44-0) 31 SSL [のサポートの終了](#page-44-0) 31 SSL [のサポートの中止](#page-44-0) 31 Sysplex [Manager](#page-193-0) for z/OS、IMS 180 System [Generation](#page-185-0) (SYSGEN) Tools for z/OS、IMS High [Performance](#page-185-0) 172

#### **T**

TCP/IP [ローカル・オプション](#page-79-0) 66 TCP/IP の要件 IMS [Connect](#page-24-0) 11 Tivoli [Decision](#page-188-0) Support for z/OS 175 Tivoli [OMEGAMON](#page-189-0) XE for Db2 [Performance](#page-189-0) Expert on z/OS 176 Tivoli [OMEGAMON](#page-189-0) XE for Db2 [Performance](#page-189-0) Monitor on z/OS 176 Tivoli [OMEGAMON](#page-189-0) XE for IMS on [z/OS](#page-189-0) 176 Tivoli System [Automation](#page-190-0) for z/OS 177 TM リソース・アダプター LOCAL オプション [サポート、終了](#page-44-0) 31 [サポートの終了](#page-44-0) 31 [サポートの中止](#page-44-0) 31 TMRA 接続 [マイグレーション](#page-79-0) 66 Tools Base for [z/OS](#page-158-0) 145 [Transaction](#page-180-0) Analysis Workbench 167

#### **U**

[Unload](#page-196-0) for z/OS、IMS High [Performance](#page-196-0) 183

### **W**

WADS [フォールバックの考慮事項](#page-96-0) 83 [マイグレーションの考慮事項](#page-82-0) 69 WADS [暗号化の機能強化](#page-143-0) 130 WADS [暗号化の機能強化](#page-143-0) 130 WADS (先行書き込みログ・データ・セッ ト) IMS [ロギングでの](#page-139-0) zHyperWrite サポ [ートの機能強化](#page-139-0) 126

Watson IBM Watson [Explorer](#page-212-0) 199 Watson [Explorer](#page-212-0) 199 [Workload](#page-185-0) Router for z/OS、IMS 172

### **X**

XRF Communication Controller for Linux on System z (CCL) [サポートの終了](#page-58-0) 45

## **Z**

zHyperWrite IMS [ロギングの機能強化](#page-139-0) 126 OLDS に対する [zHyperWrite](#page-142-0)の 機能 [強化](#page-142-0) 129 zHyperWrite での IMS [データ・セット](#page-139-0) [のサポート](#page-139-0) 126 zIIP 使用率 要件 [ハードウェア](#page-21-0) 8 z/OS [Connect](#page-208-0) EE 195 z/OS ロガー z/OS [ロガー書き込みエラーに関する](#page-139-0) CQS [戻りコード](#page-139-0) 126 z/OS [ロガー書き込みエラーに関する戻り](#page-139-0) [コード](#page-139-0) 126

IBM®

プログラム番号: 5635-A06 5655-DS5 5655-TM4

Printed in Japan

GC43-4273-00

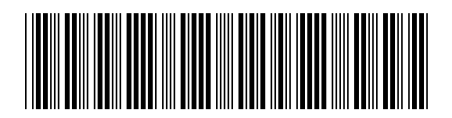

日本アイ・ビー・エム株式会社 〒103-8510 東京都中央区日本橋箱崎町19-21

Spine information: **IMS** バージョン **15.1.0** リリース計画 IBM